# VMware vSphere™ 4.1

## Security Hardening Guide April 2011

**VMware** 

## Table of Contents

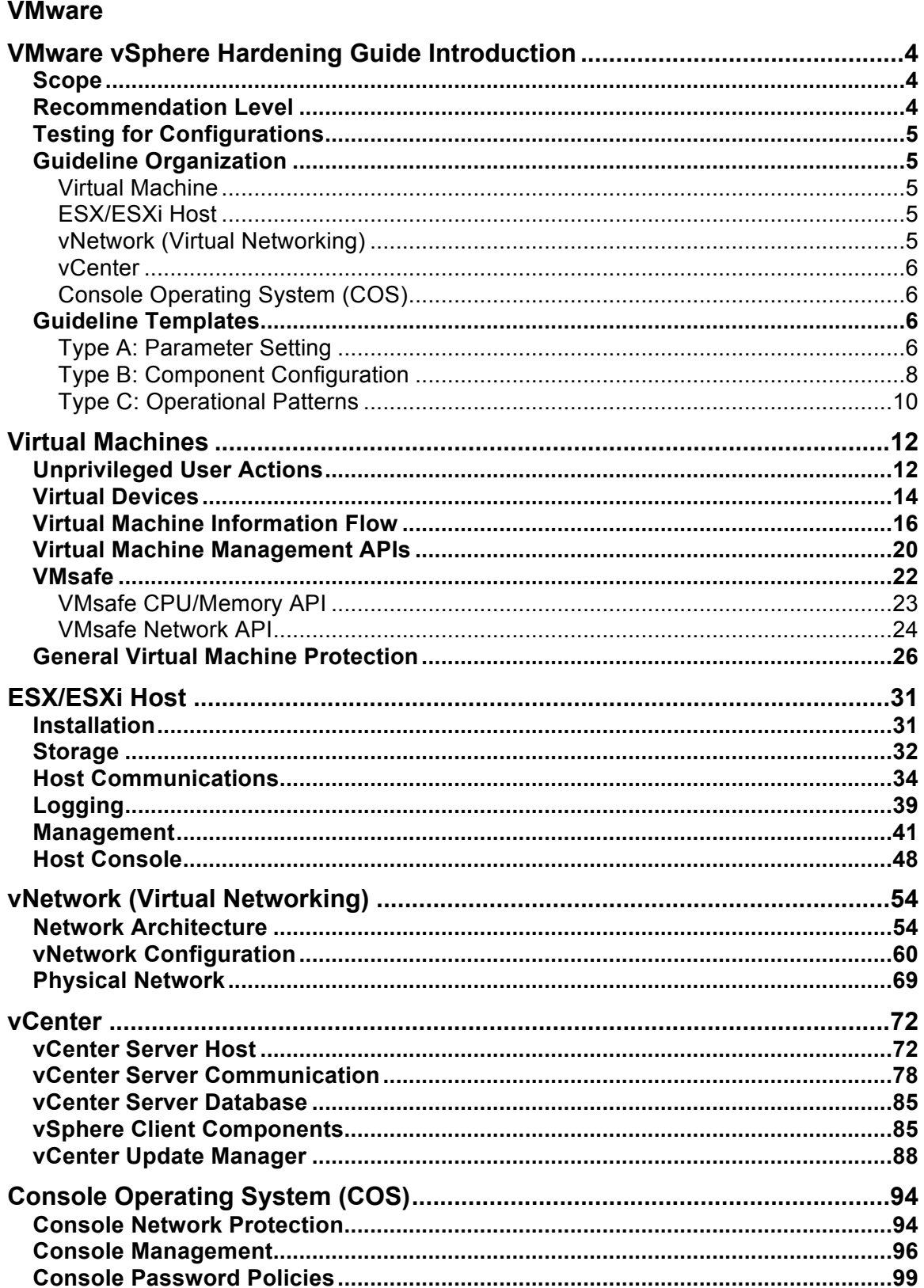

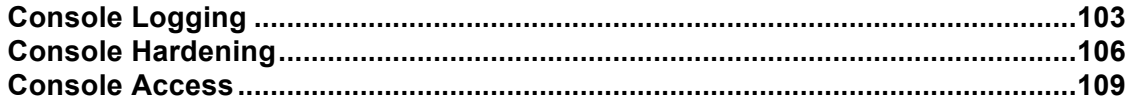

## **VMware vSphere Hardening Guide Introduction**

#### **Scope**

This set of documents provides quidance on how to securely deploy VMware<sup>®</sup> vSphere™ 4.1 ("vSphere") in a production environment. The focus is on *initial configuration of the virtualization infrastructure layer*, which covers the following:

- The virtualization hosts (both VMware  $ESX^®$  4 and VMware  $ESXi^W$  4)
- Configuration of the virtual machine container (NOT hardening of the guest operating system (OS) or any applications running within)
- Configuration of the virtual networking infrastructure, including the management and storage networks as well as the virtual switch (but NOT security of the virtual machine's network)
- VMware vCenter<sup>"</sup> Server, its database and client components
- VMware Update Manager (included because the regular update and patching of the ESX/ESXi hosts and the virtual machine containers are essential to maintaining the security of the environment)

The following are specifically out of scope and are NOT covered:

- Security of the software running inside the virtual machine, such as OS and applications, and the traffic traveling through the virtual machine networks
- Security of any other add-on products, such as SRM
- Detailed operational procedures related to maintaining security, such as event monitoring, auditing and privilege management. Guidance is provided on general areas in which to perform these important tasks, but details on exactly how to perform them are out of scope.

### **Recommendation Level**

The recommendation level for a guideline consists of a rating that corresponds to the operational environment in which it is to be applied:

- **Enterprise**: This includes most enterprise production environments. The recommendations are meant to protect against most security attacks and provide protection of confidential information to the level required by all major security and compliance standards.
- **DMZ**: This includes environments that are particularly susceptible to targeted attacks. Examples include: Internet-facing hosts, internal systems with highly confidential or regulated data, systems subject to security standards such as the PCI-DSS, and so on.

NOTE: Despite the name, this level should not be restricted to only DMZ hosts. Each organization should make its own determination as to the applicability of this level.

• **Specialized Security Limited Functionality (SSLF):** This represents specialized environments that have some unique aspect that makes them especially vulnerable to sophisticated attacks. Recommendations at this level might result in loss of functionality or inability to use certain features. Careful consideration must be given to determining the applicability of these recommendations, including the possibility of using alternate compensating controls.

Unless otherwise specified, higher security levels include all recommendations from lower levels. For example, a DMZ environment should implement all level Enterprise and DMZ recommendations, except when otherwise specified (e.g., a parameter that should be set to one value at level Enterprise but a different value at level DMZ).

#### **Testing for Configurations**

Most configuration parameters can be viewed using the vSphere Client as well as being probed using an API client such as VMware vSphere 4 PowerCLI or vSphere Command-Line Interface (vCLI). These methods are all equivalent and nothing in this guide should be viewed as requiring a certain test method unless otherwise indicated.

### **Guideline Organization**

All recommendations are annotated using a code that consists of three letters followed by a two-digit number (starting with 01). The three-letter codes are as follows.

#### **Virtual Machine**

- VMX: VM (vmx) parameters
- VMP: General VM protection

#### **ESX/ESXi Host**

Unless otherwise specified, all guidelines apply to both ESX 4 and ESXi 4.

- HIN: Installation
- HST: Storage
- HCM: Host Communication
- HLG: Logging
- HMT: Management
- HCN: Host Console

#### **vNetwork (Virtual Networking)**

- NAR: Network Architecture
- NCN: vNetwork Configuration
- NPN: Physical Network

#### **vCenter**

- VSH: vCenter Server Host
- VSC: vCenter Server Communication
- VSD: vCenter Server Database
- VCL: vSphere Client Components
- VUM: VMware Update Manager

#### **Console Operating System (COS)**

NOTE: These guidelines apply only to ESX 4, not to ESXi 4.

- CON: Console OS Networks
- COM: Console OS Management
- COP: Console OS Password Policies
- COL: Console OS Logging
- COH: Console OS Hardening
- COA: Console OS Access

### **Guideline Templates**

The following templates are used to define the guidelines.

Because a particular security issue might require different recommendations for different operating environments, it is possible that one guideline might have multiple recommendations. The following templates use shading to indicate which parts are common to all recommendations and which parts are unique.

### **Type A: Parameter Setting**

Use this template type when the recommendation specifies a configuration parameter to set (or not set) in specific products.

Examples:

- VMX parameters
- ESX parameters
- vCenter parameters
- COS parameters

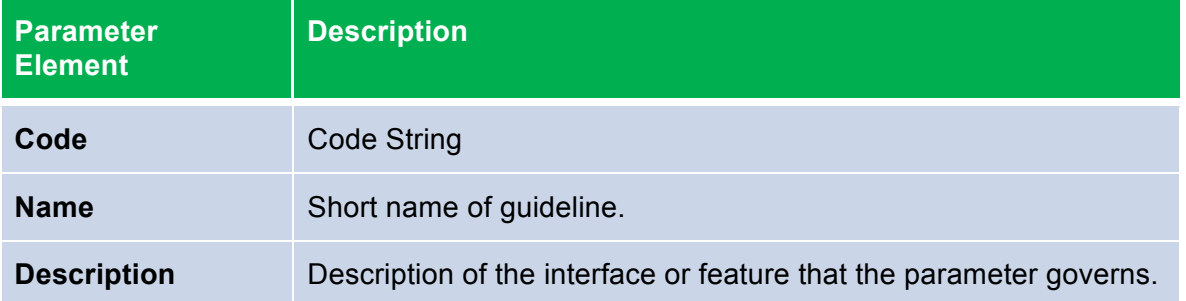

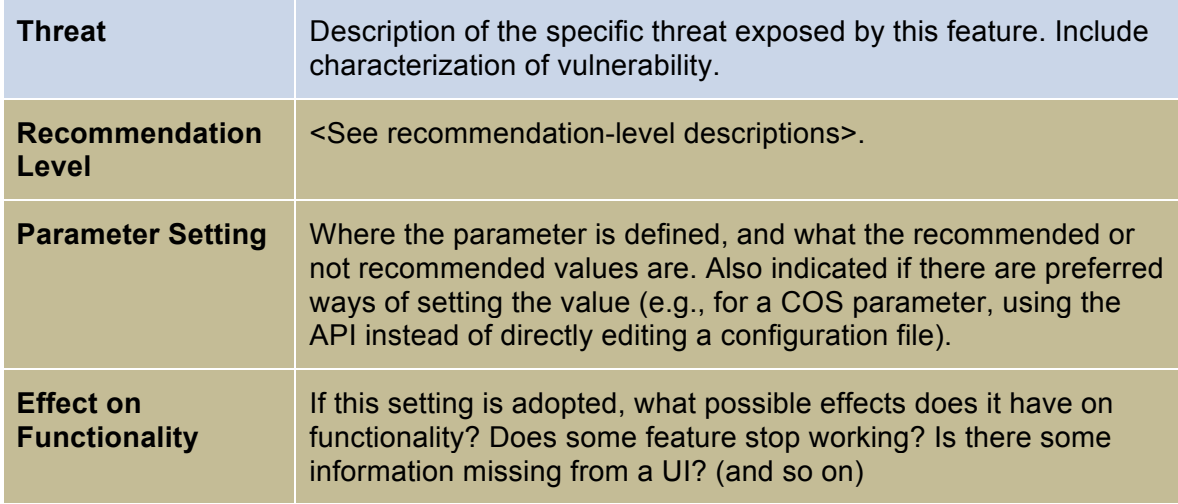

## Example:

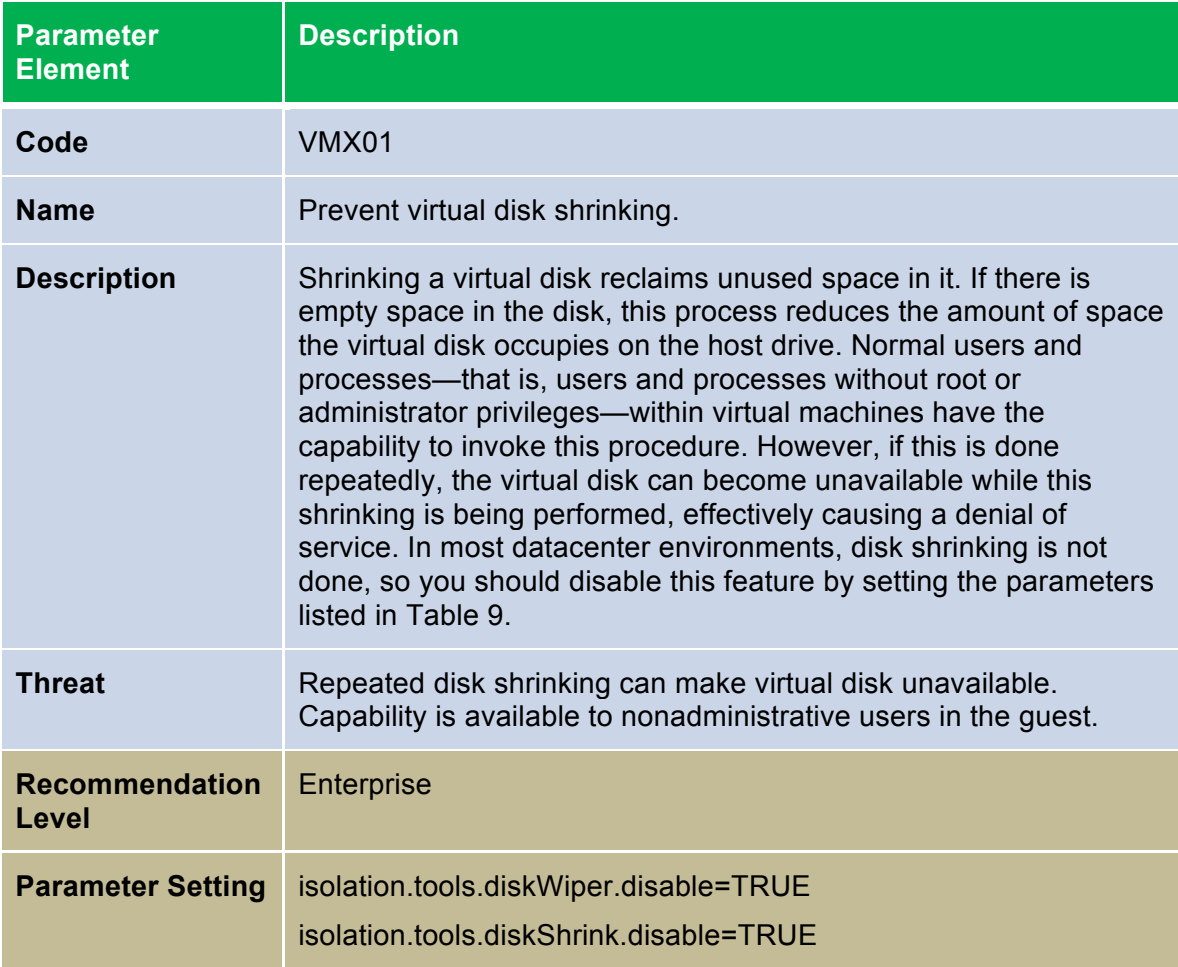

#### **Effect on Functionality**

#### **Type B: Component Configuration**

Use this template type when the guideline recommends a certain configuration of components, either to reduce risk or to provide a compensating control. Typically, these involve setting some parameter to a site-specific value or installing some components in a manner that satisfies some constraint, so there is no definitive value to be checked against.

Examples include:

- Configure an NTP server.
- Isolate management networks.
- Install Update Manager on a separate server.

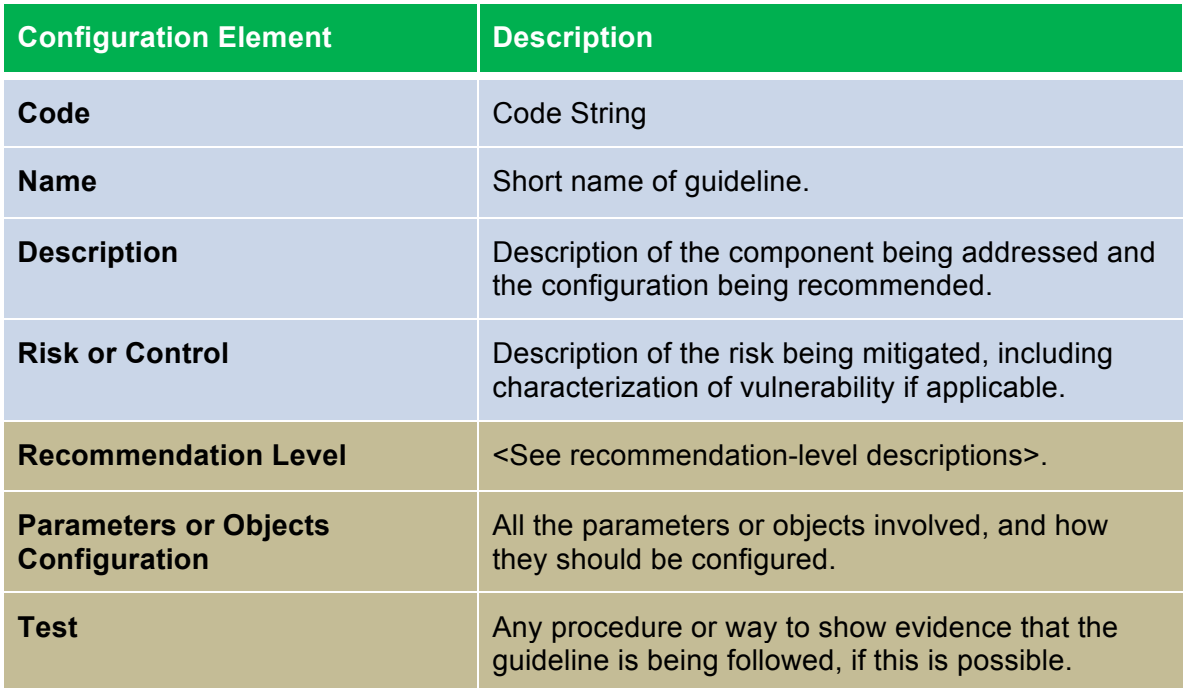

#### Example:

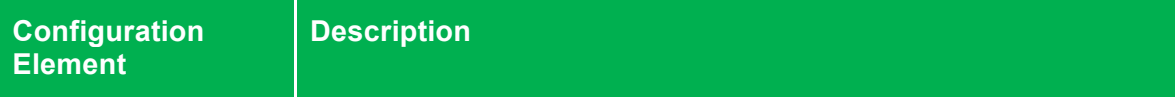

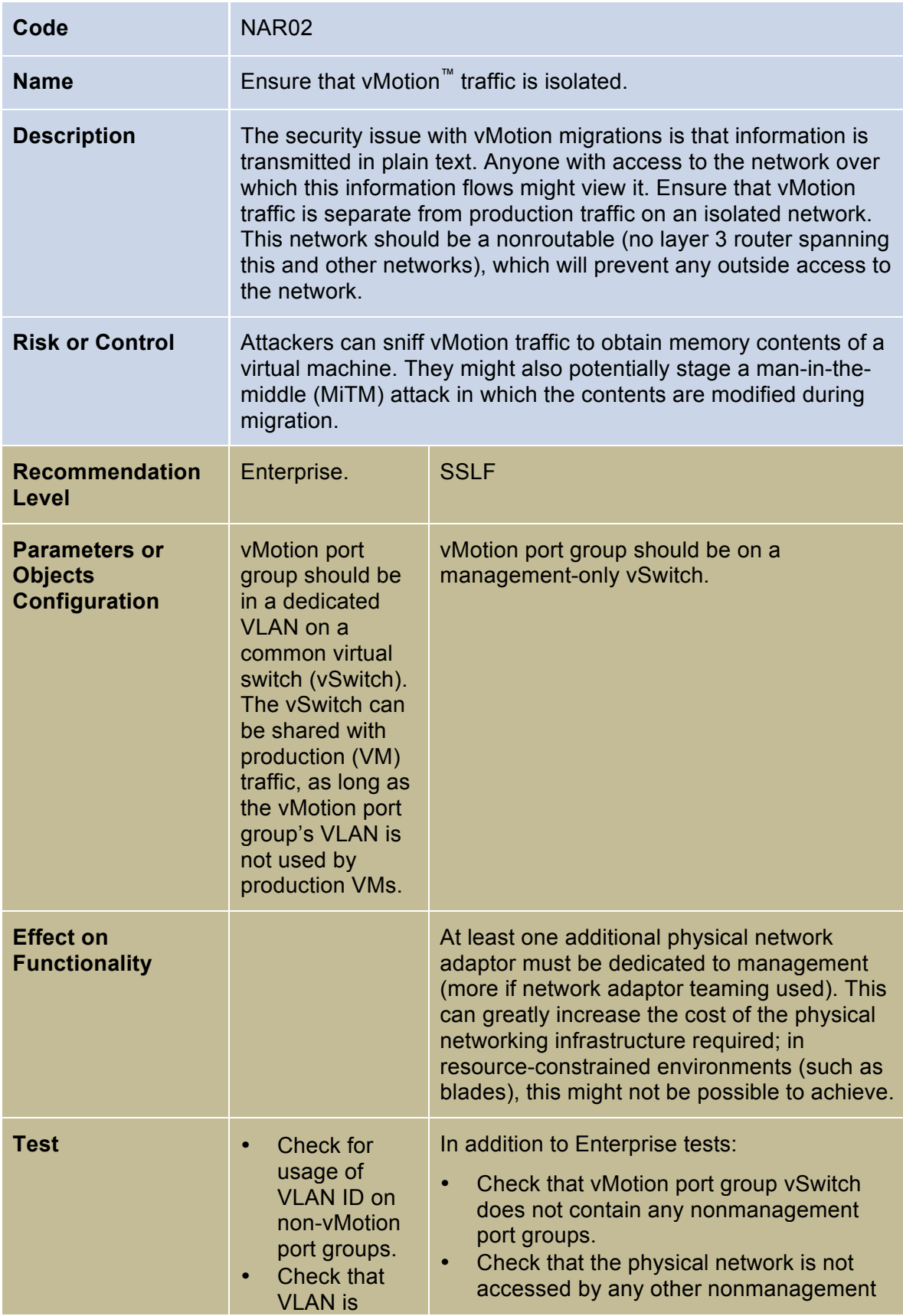

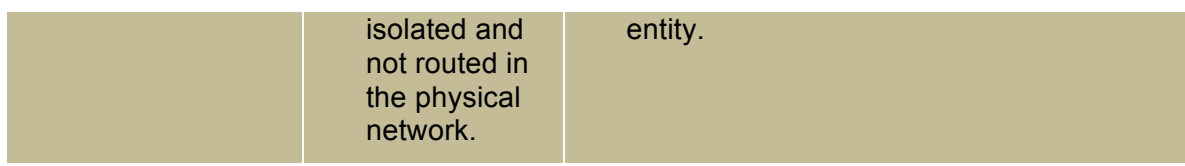

#### **Type C: Operational Patterns**

This type of template should be used to describe recommendations on how to operate or interact with the administrative components of the system.

Examples include:

- Use vSphere Client and vCenter instead of COS.
- Avoid Linux-based clients unless on secure network.
- Use certificates signed by an authority.

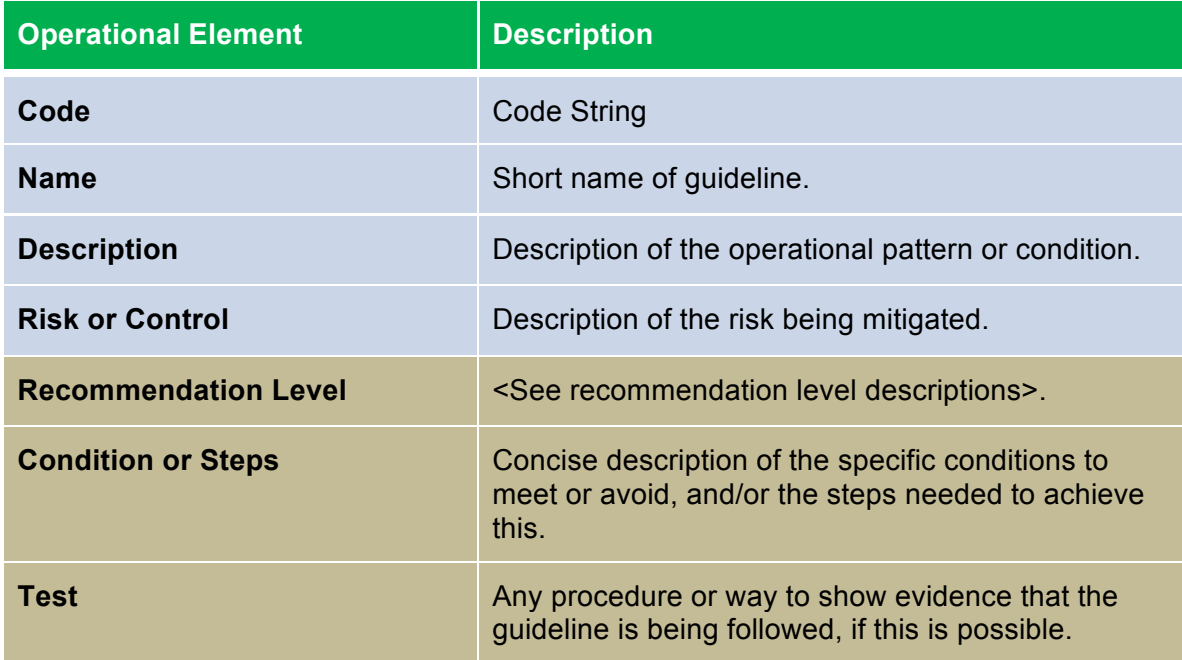

Here is an example:

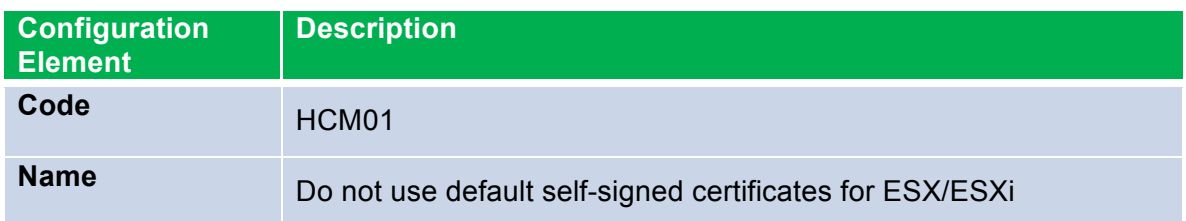

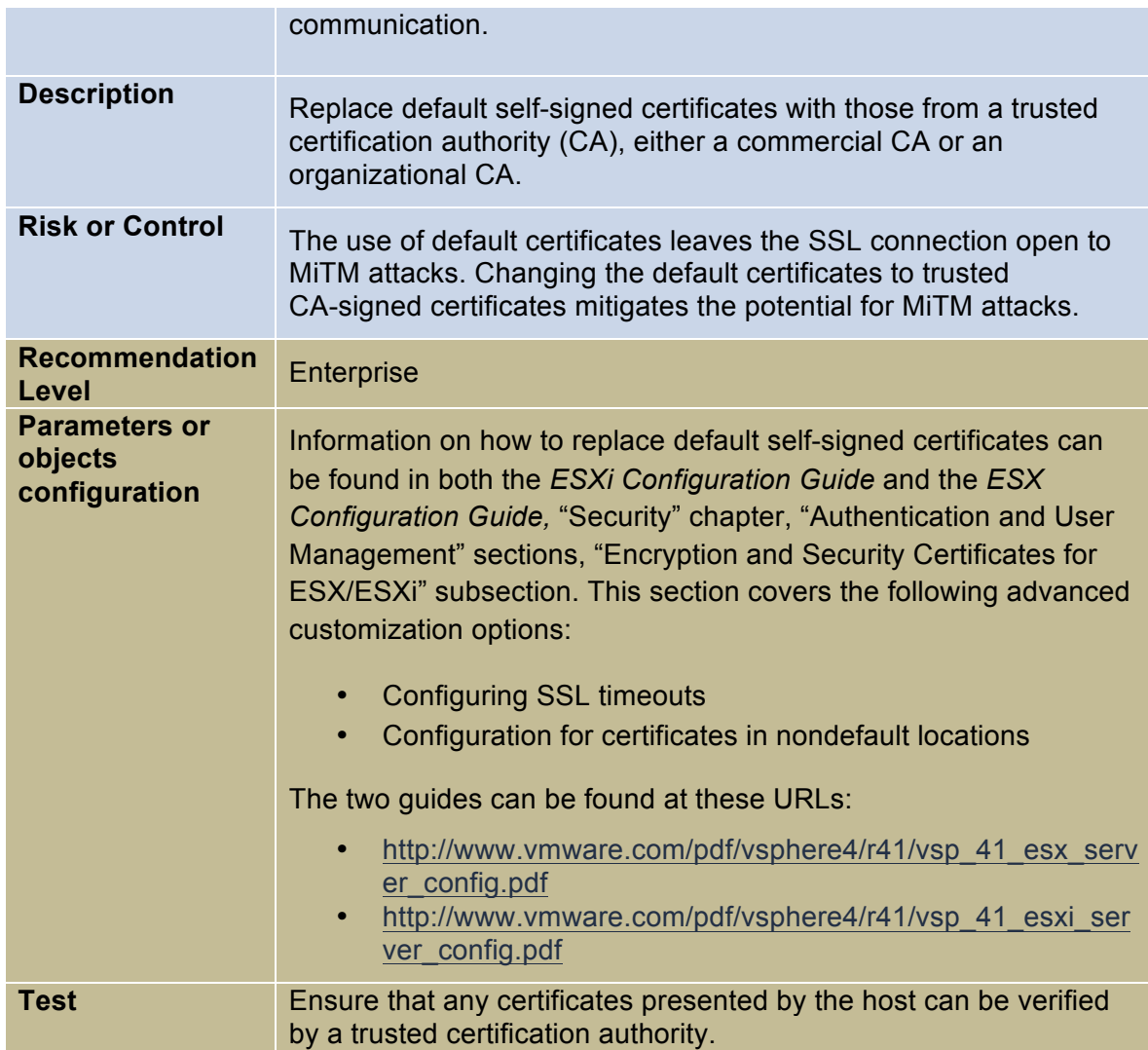

## **Virtual Machines**

Virtual machines are encapsulated in a small number of files. One of the important files is the configuration file (.vmx), which governs the behavior of the virtual hardware and other settings. You can see and modify the configuration settings by viewing the .vmx file directly in a text editor or by checking the settings in the vSphere Client, using the following procedure:

- 1. Choose the virtual machine in the inventory panel.
- 2. Click **Edit Settings**. Click **Options** > **Advanced/General**.
- 3. Click **Configuration Parameters** to open the configuration parameters dialog box.

You can also use any vSphere API-based tool such as PowerCLI to view and modify VMX parameters. In many instances, a VMX parameter has two versions: XXX.disable and XXX.enable. In nearly all cases, it is better to use the form XXX.disable=TRUE to disable a feature, because these are all parsed centrally in the VMX code.

Whether you change a virtual machine's settings in the vSphere Client, a vSphere API-based tool, or using a text editor, you must restart the virtual machine for most changes to take effect.

The following sections provide guidelines you should observe when dealing with these and other virtual machine files.

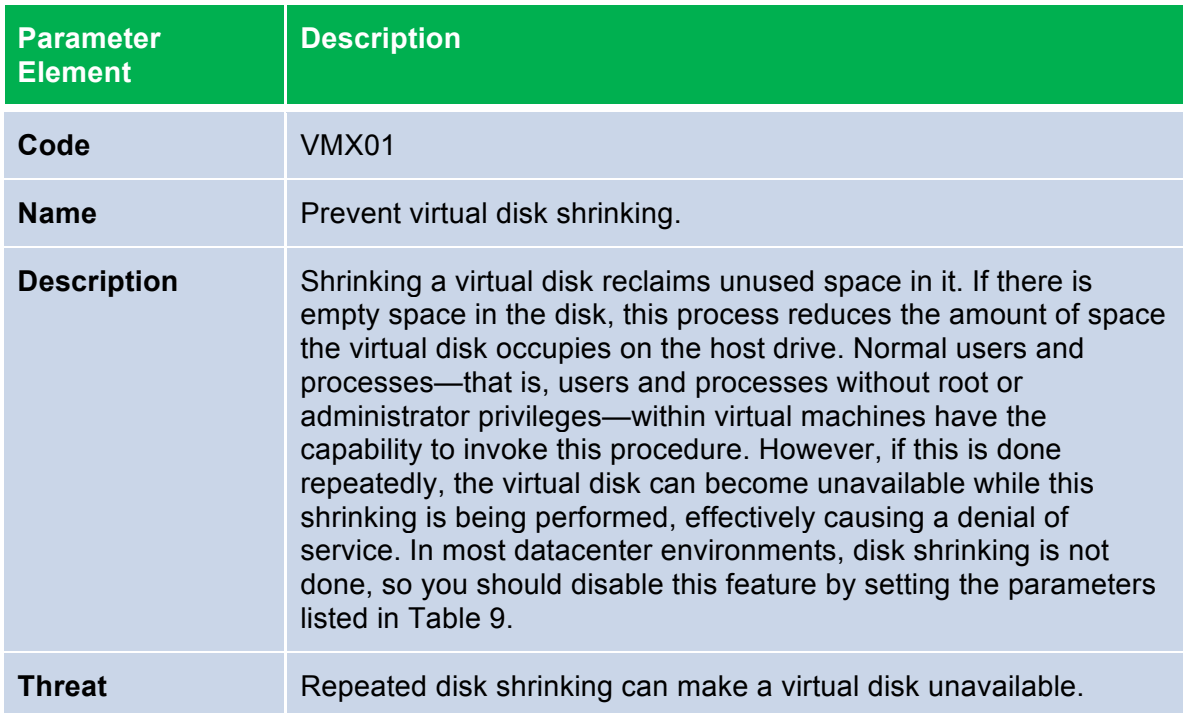

### **Unprivileged User Actions**

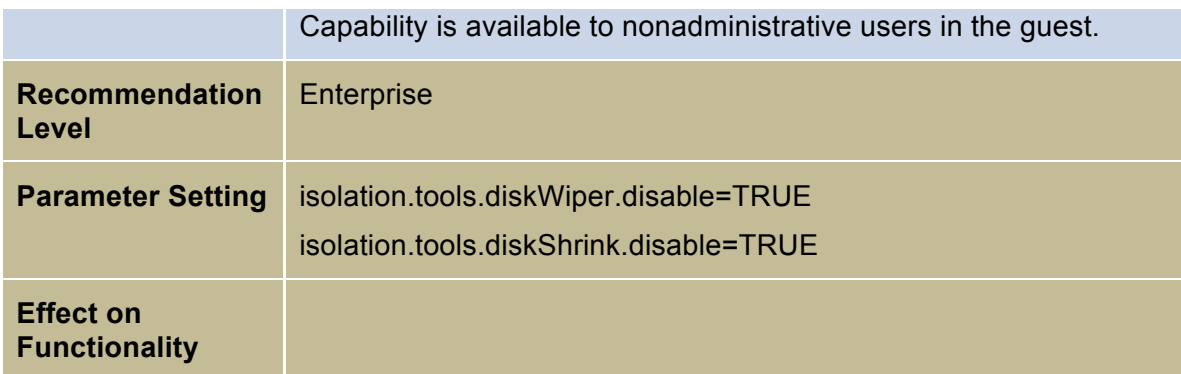

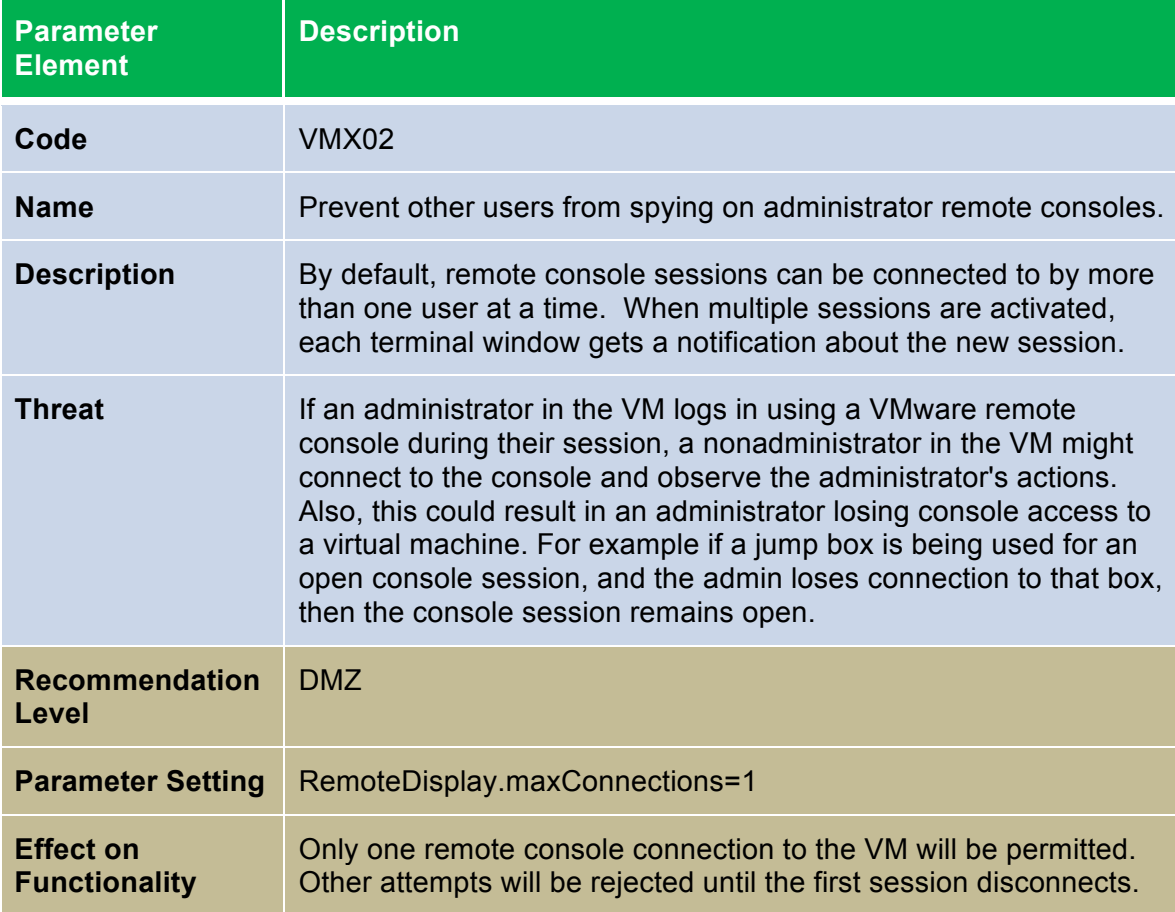

Copy and paste to and from the VM Console is disabled by default on vSphere 4.1. Please see this KB for details: http://kb.vmware.com/kb/1026437.

## **Virtual Devices**

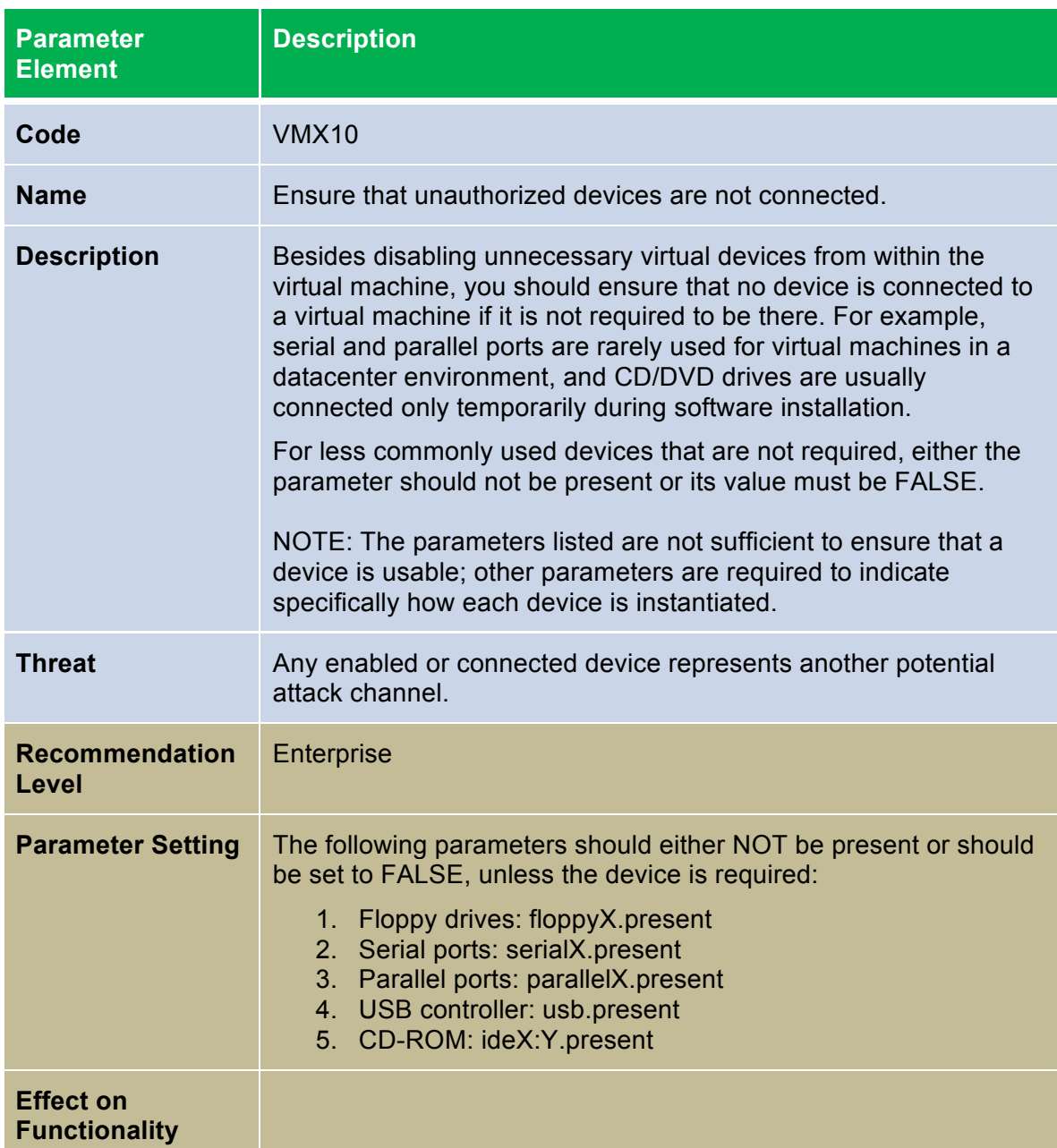

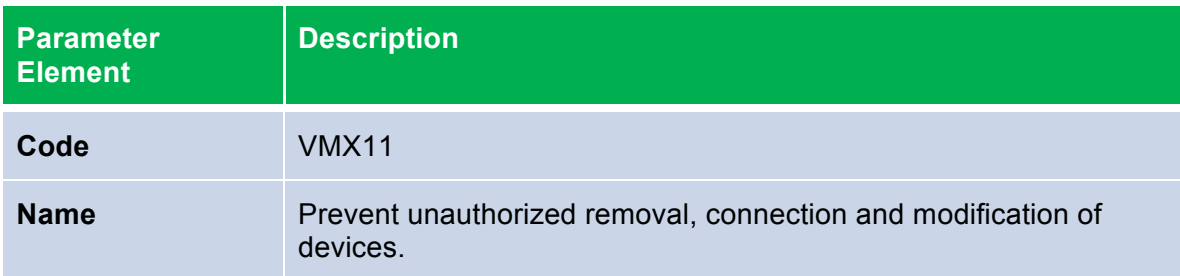

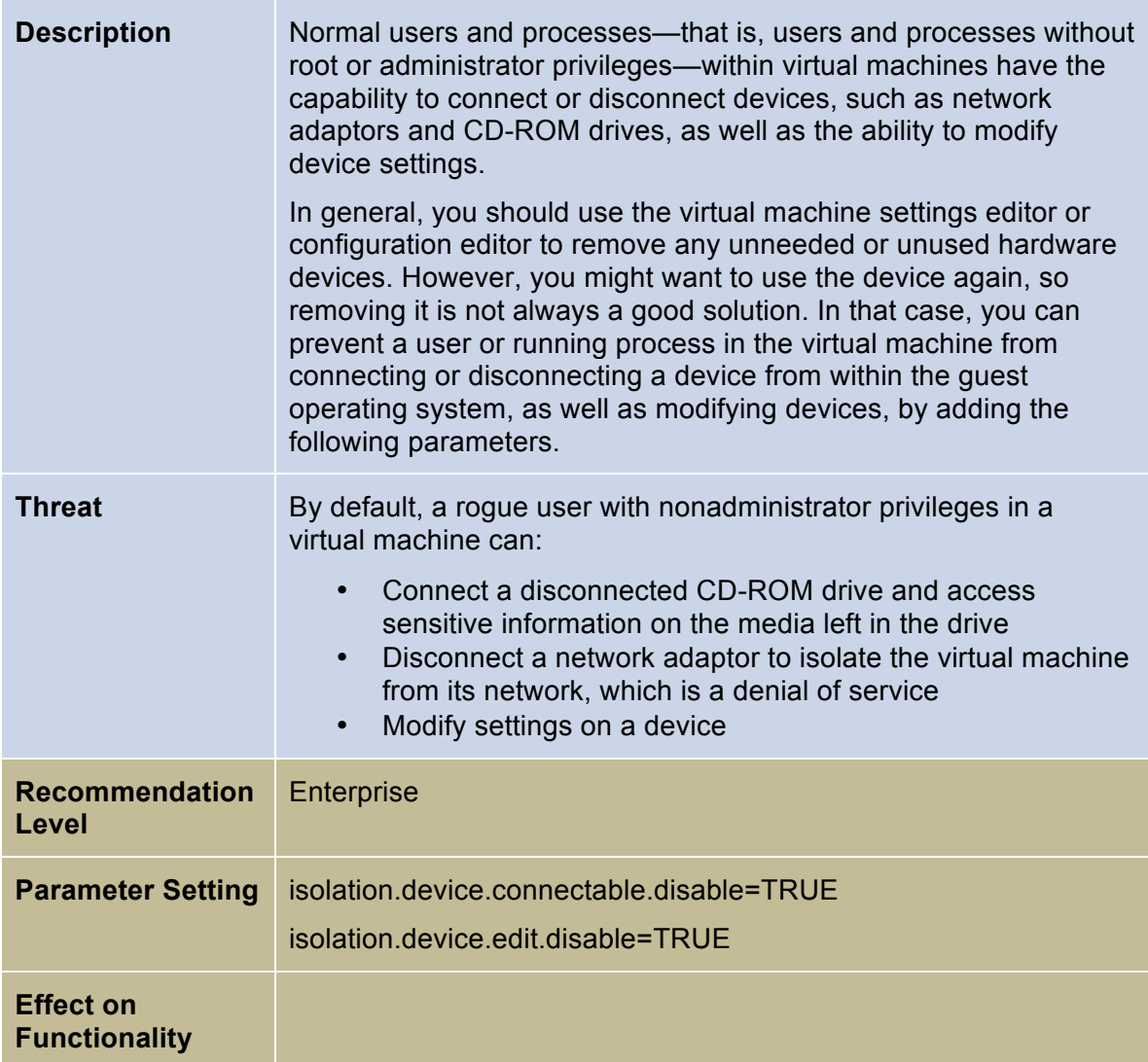

Virtual machine communications interface (VMCI) is a new type of interface designed to provide efficient and controlled communication between VMs and trusted endpoints on the host, such as the VMKernel, and from VM to VM.

The main objective of VMCI is to provide a socket-based framework for a new generation of applications that will exist only on virtual machines. More information on how to use this interface is detailed here: http://www.vmware.com/support/developer/vmci-sdk.

This interface is implemented as a virtual PCI device, present by default in all VMs created with virtual hardware version 7, common in vSphere 4, VMware Fusion and VMware Workstation 6 and above. A device driver is included and is installed by default with the VMware Tools software package in supported guest operating systems.

The interface currently has only two settings: enabled and restricted. In the enabled setting, a VM can be detected and potentially interact with all other VMs that also have the enabled setting. The default is restricted. The formal recommendation is to keep it restricted unless there is a reason to enable it — in this case, an application that is specifically created to leverage this feature.

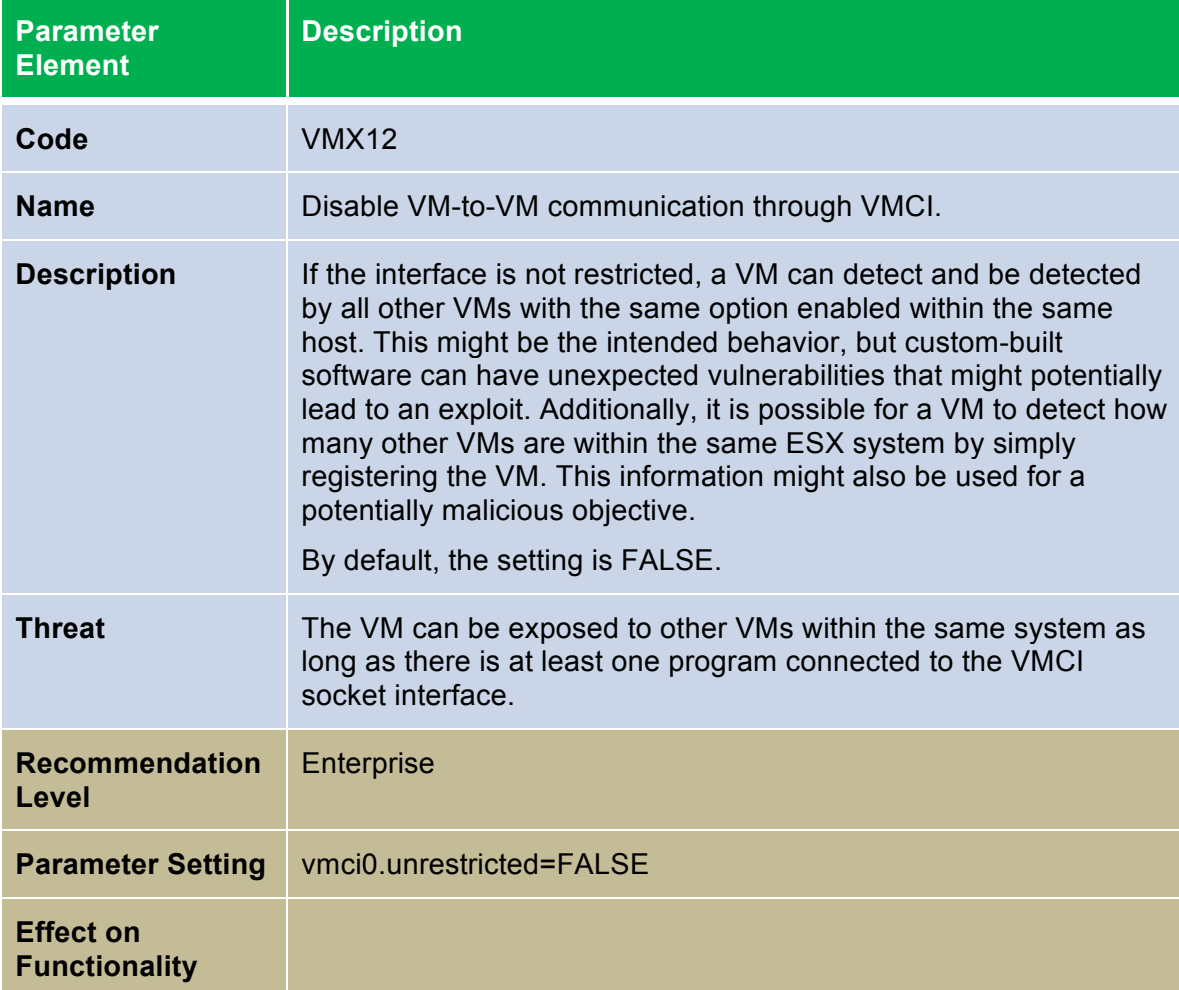

### **Virtual Machine Information Flow**

Virtual machines can write troubleshooting information to a virtual machine log file (vmware.log) stored on the VMware vStorage Virtual Machine File System (VMFS) volume used to store other files for the virtual machine. Virtual machine users and processes can be configured to abuse the logging function, either intentionally or inadvertently, so that large amounts of data flood the log file. Over time, the log file can consume so much of the ESX/ESXi host's file system space that it fills the hard disk, causing an effective denial of service as the datastore can no longer accept new writes.

In addition to logging, guest operating system processes can send informational messages to the ESX/ESXi host through VMware Tools. These messages, known as setinfo messages, are written to the virtual machine's configuration file (.vmx). They typically contain name-value pairs that define virtual machine characteristics or identifiers that the host stores—for example,

ipaddress=10.17.87.224. A setinfo message has no predefined format and can be of any length. However, the total size of the VMX file is limited by default to 1MB.

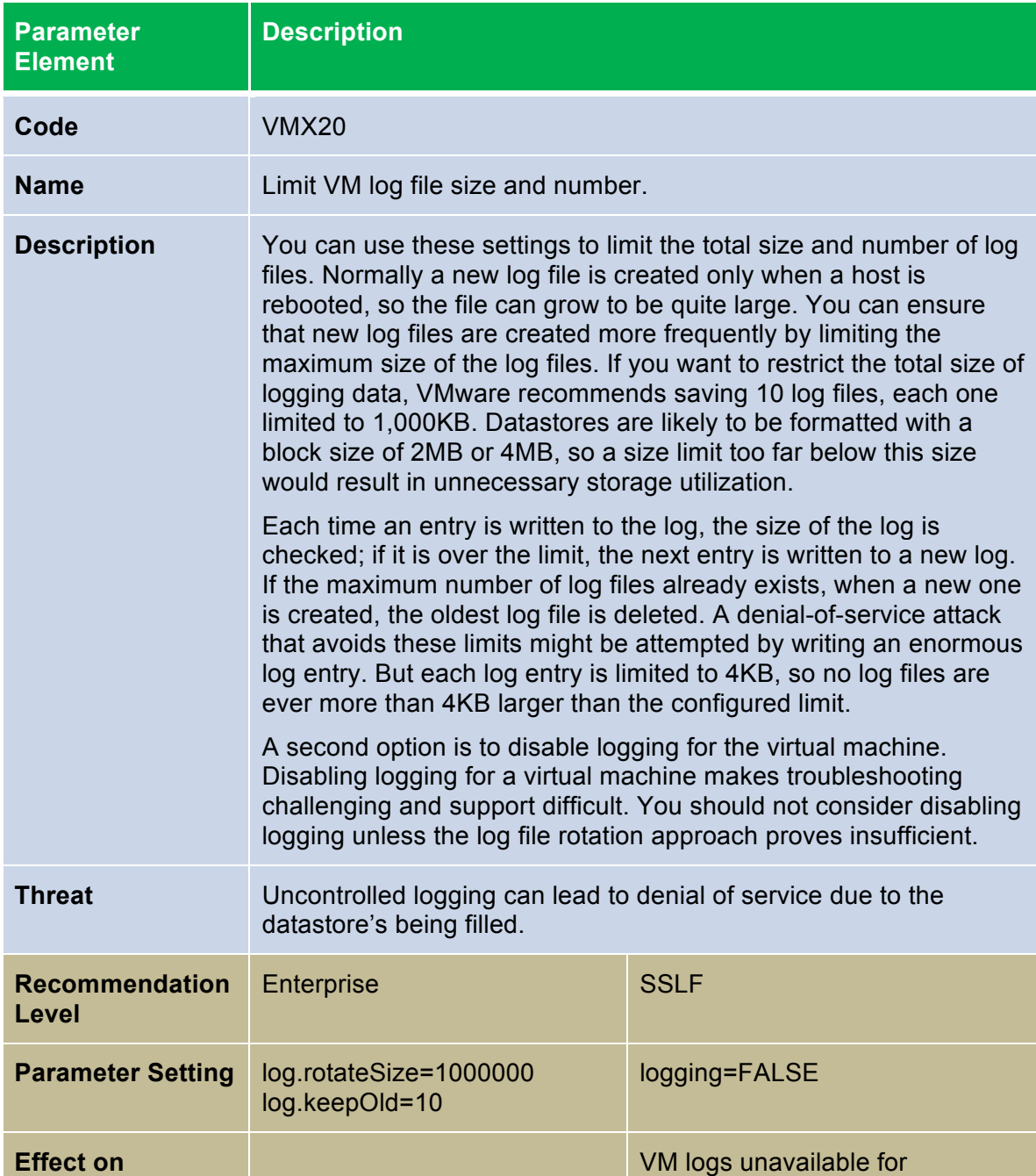

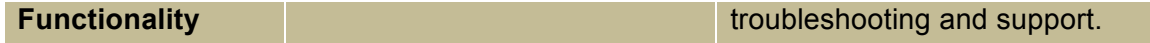

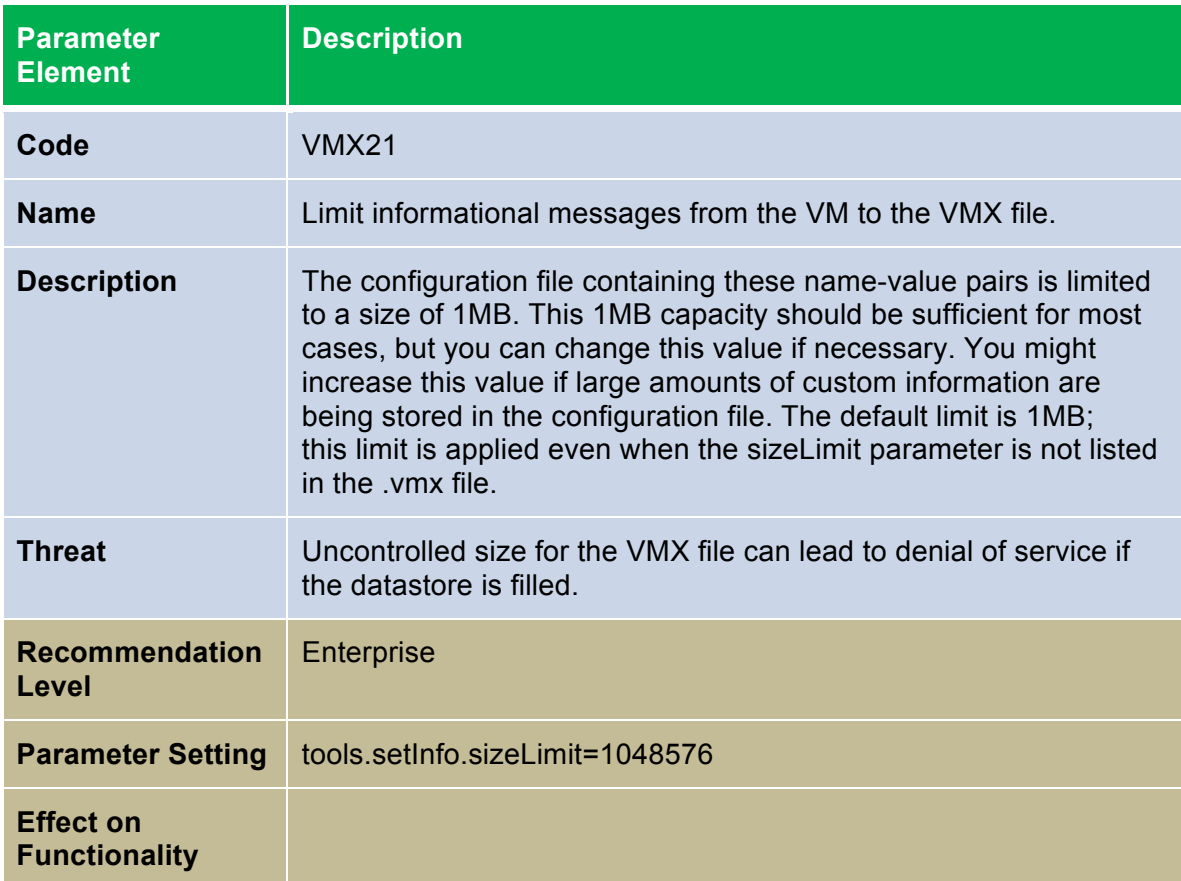

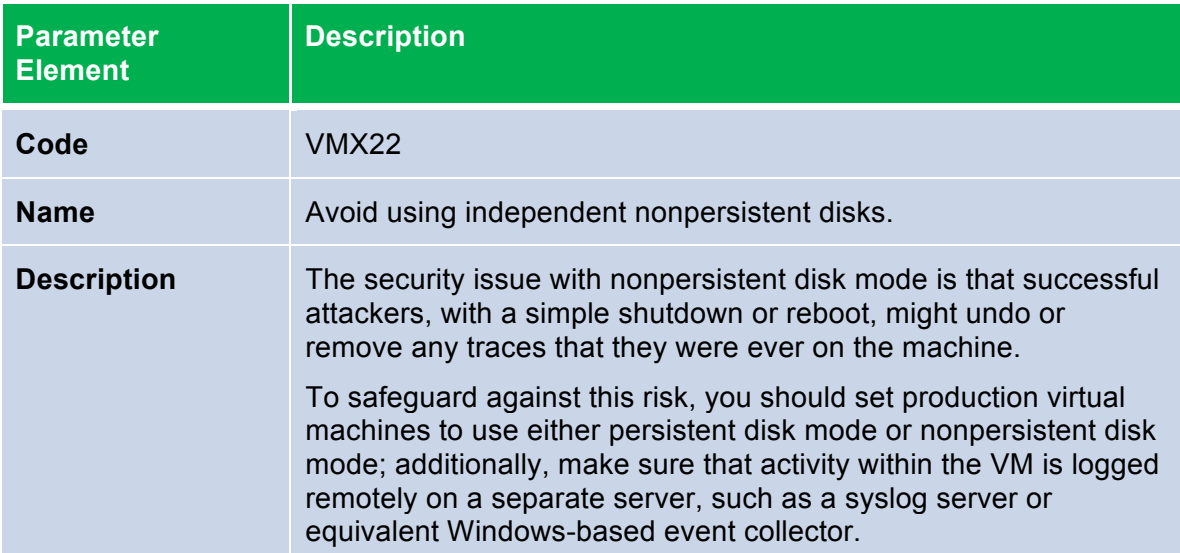

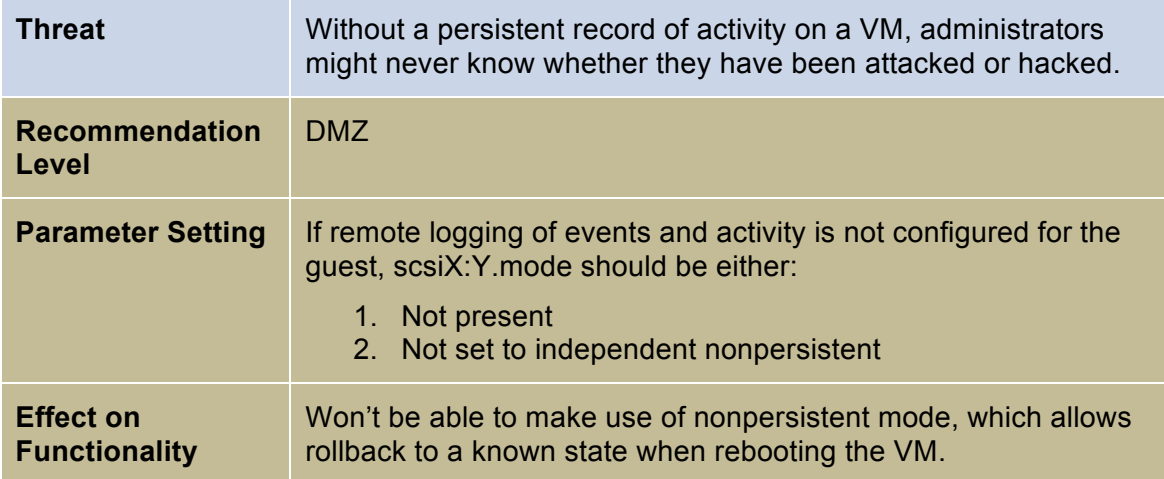

A new feature in vSphere 4.1 is the ability to direct the serial port output of a Virtual Machine to a network destination, instead of just a local destination. This allows the use of so-called Virtual Serial Port Concentrators to interact with multiple VM serial ports from a single interface. Because serial port connections to virtual machines are low-level, they may not have as strong controls over access or monitoring. Therefore the access to virtual serial ports should be tightly controlled.

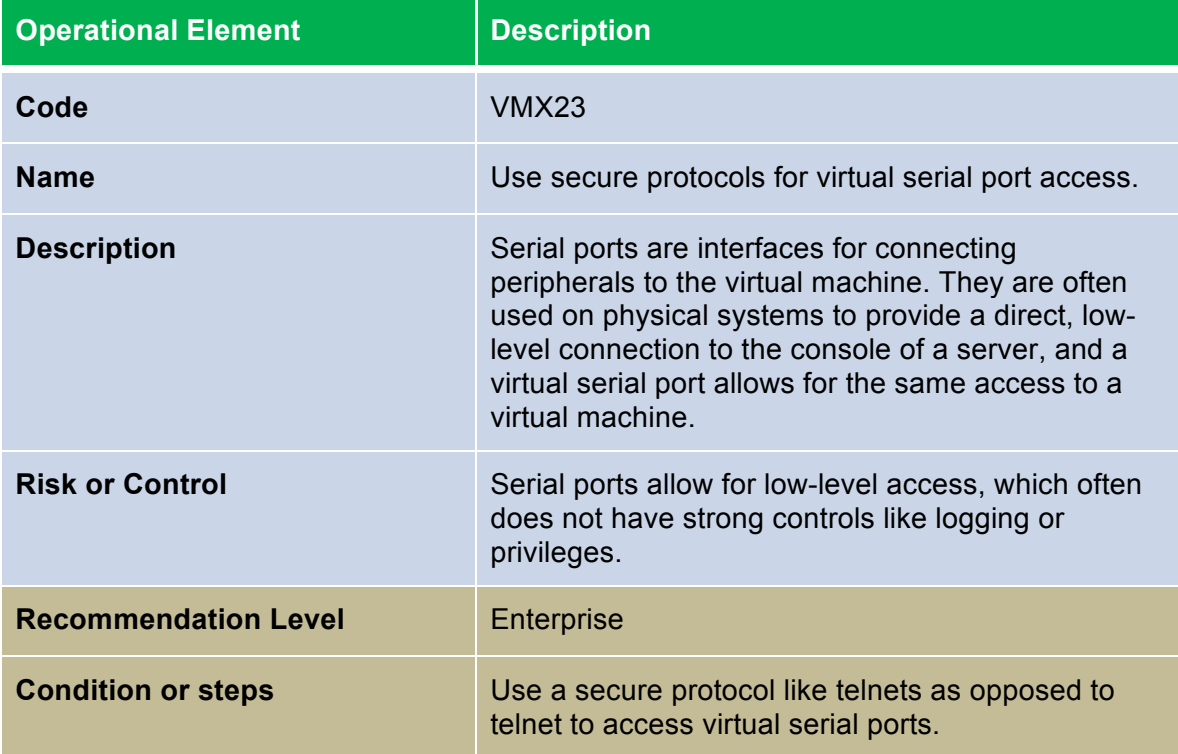

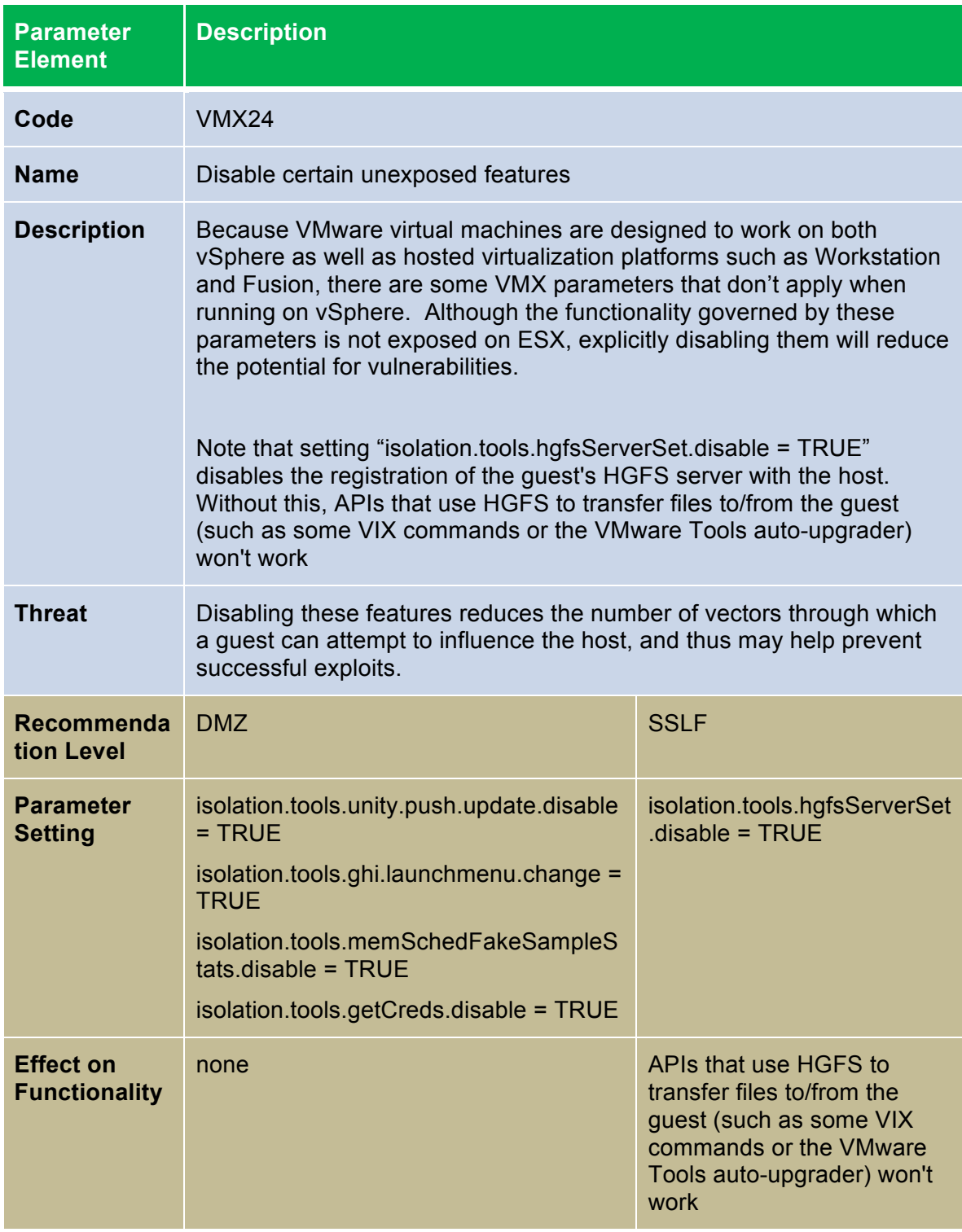

## **Virtual Machine Management APIs**

The VIX API is high level and practical for both script writers and application programmers. It runs on either Windows or Linux and supports management of VMware Workstation, VMware Server and VMware vSphere, including ESX/ESXi and vCenter Server. Additionally, bindings are provided for C, Perl and COM (Visual Basic, VBscript, C#).

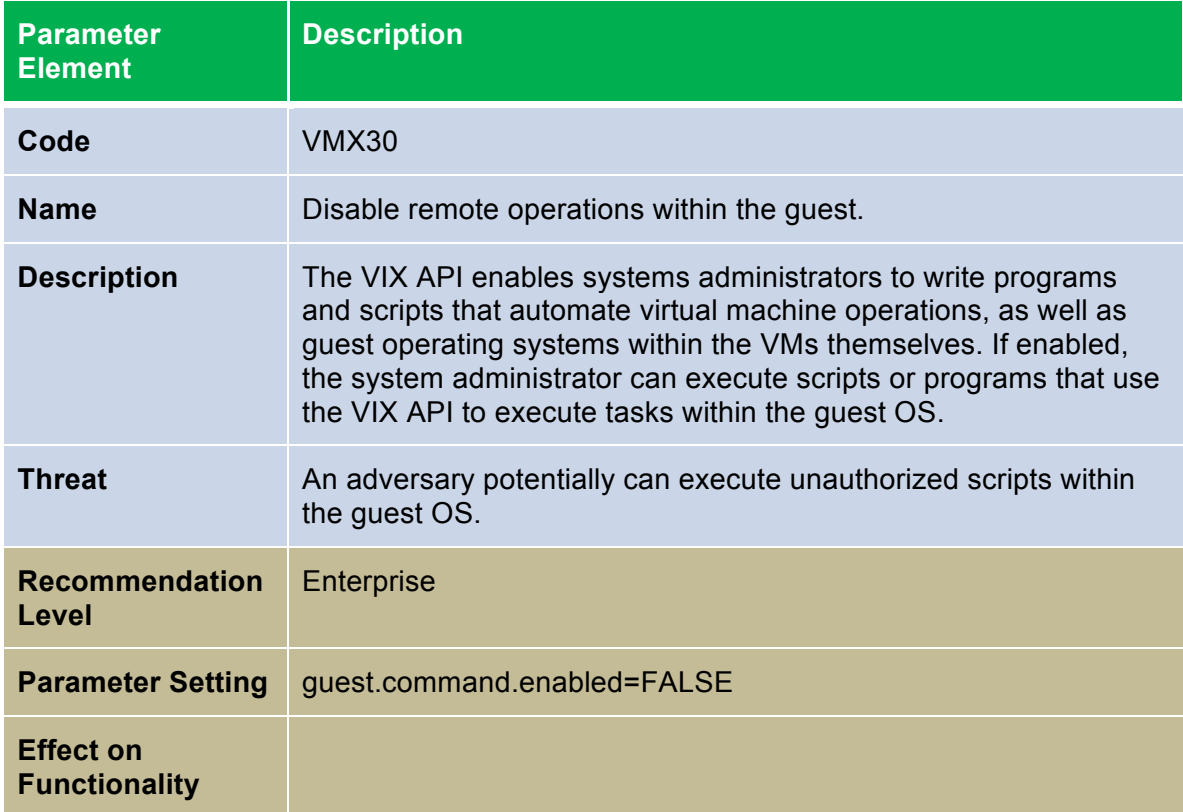

vSphere 4.0 introduces the integration of virtual machine performance counters such as CPU and memory into PerfMon for Microsoft Windows guest operating systems when VMware Tools is installed. With this feature, virtual machine owners can do accurate performance analysis within the guest operating system.

The PerfMon integration in vSphere 4 leverages the guest SDK API to get to the accurate counters from the hypervisor. The programming guide for vSphere guest SDK 4.1 is available at http://www.vmware.com/support/developer/guestsdk/. The list of available performance counters is on page 11 of the PDF (accessor functions for VM data).

There is some information about the host that can optionally be exposed to the VM guests:

• GUESTLIB HOST CPU NUM CORES

- GUESTLIB\_HOST\_CPU\_USED\_MS
- GUESTLIB HOST MEM SWAPPED MB
- GUESTLIB HOST MEM SHARED MB
- GUESTLIB\_HOST\_MEM\_USED\_MB
- GUESTLIB HOST MEM PHYS MB
- GUESTLIB\_HOST\_MEM\_PHYS\_FREE\_MB
- GUESTLIB\_HOST\_MEM\_KERN\_OVHD\_MB
- GUESTLIB HOST MEM MAPPED MB
- GUESTLIB HOST MEM UNMAPPED MB

The default is not to expose this information. Ordinarily you wouldn't want the guest to know anything about the host it is running on.

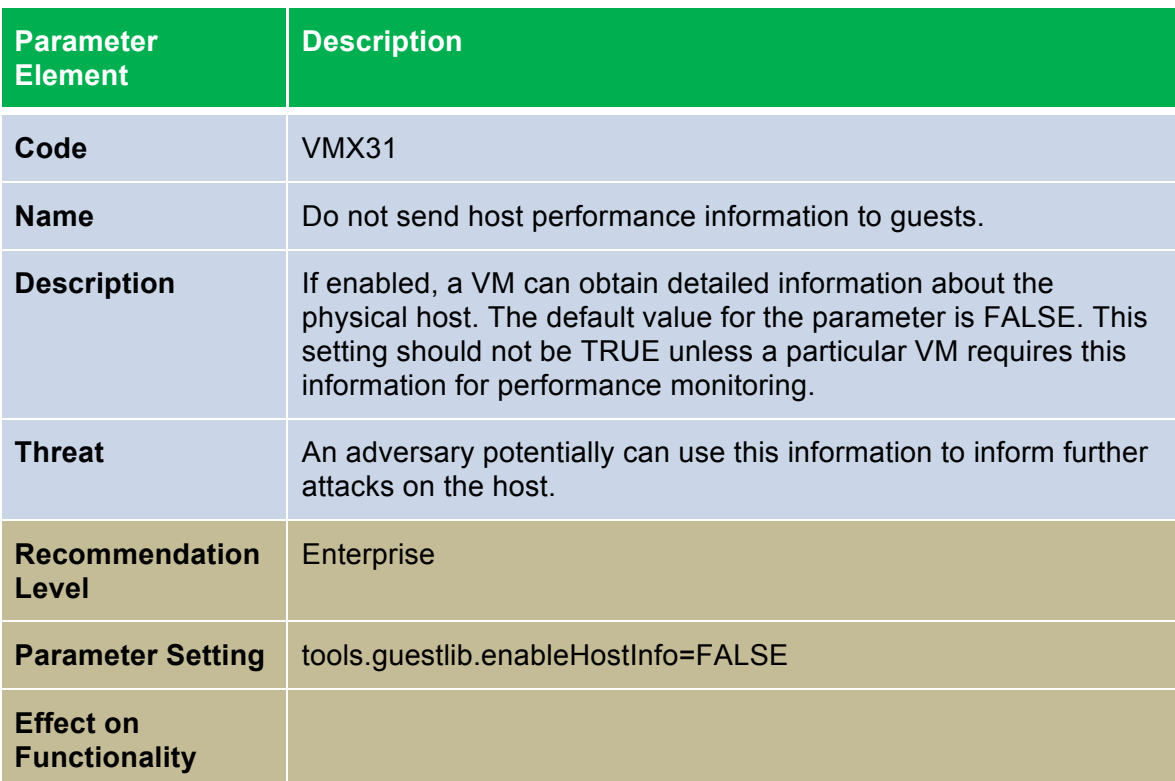

#### **VMsafe**

VMsafe™ provides a security architecture for virtualized environments and an API-sharing program to enable partners to develop security products for virtualized environments. VMsafe consists of three parts:

- VMsafe memory and CPU API (VMsafe memory/CPU): Inspections of memory accesses and CPU states
- VMsafe network packet inspection API (VMsafe-Net): The VMsafe-Net enables you to create agents that inspect network packets at a point in the packet stream between the virtual network adaptor (vNic) and a vSwitch that sits in front of a physical network adaptor (pnetwork adaptor). The interface provided is a function call library located in the same security appliance where the control-path agent resides. The data-path and control-path agents communicate using the function calls from the library.
- VMsafe Virtual Disk Development Kit (VDDK): The VDDK is separately published. Using the VDDK, you can create applications that manage virtual disk volumes. This enables you to inspect for and prevent malicious access and modification of data in protected disks.

The VDDK API is built into vSphere, and cannot be disabled. Any entity wishing to make use of this API must present the proper credentials of an authorized user to vSphere. The method of controlling access to this API is to use the vSphere Roles and Permissions system. The user whose credentials are presented must have permission to access and modify the datastore on which the protected VM's virtual disks reside.

NOTE: This does not need to be a virtual machine running on the host; any application that has network access to an ESX/ESXi host connected to the datastore can access the VDDK API.

### **VMsafe CPU/Memory API**

In order for a VM to view and modify the CPU and memory contents of other VMs on the host, it must have access to the CPU/memory APIs. This access is enabled by attaching the VM to a special VMsafe introspection vSwitch.

Communication with hypervisor extension occurs over an isolated network created specifically for this purpose. A security appliance must be configured on this network before it can access the CPU and memory APIs.

By default, the CPU and memory of a virtual machine **cannot** be inspected or modified. To enable this functionality, the following settings must be present in the .vmx configuration file for each VM that is to be protected:

- vmsafe.enable = TRUE
- vmsafe.agentAddress="www.xxx.yyy.zzz"

**Description** 

• vmsafe.agentPort="nnnn"

where "www.xxx.yyy.zzz" is the IP address and "nnnn" is the port number that the VMsafe CPU/memory security virtual appliance uses to connect to the introspection virtual switch.

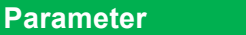

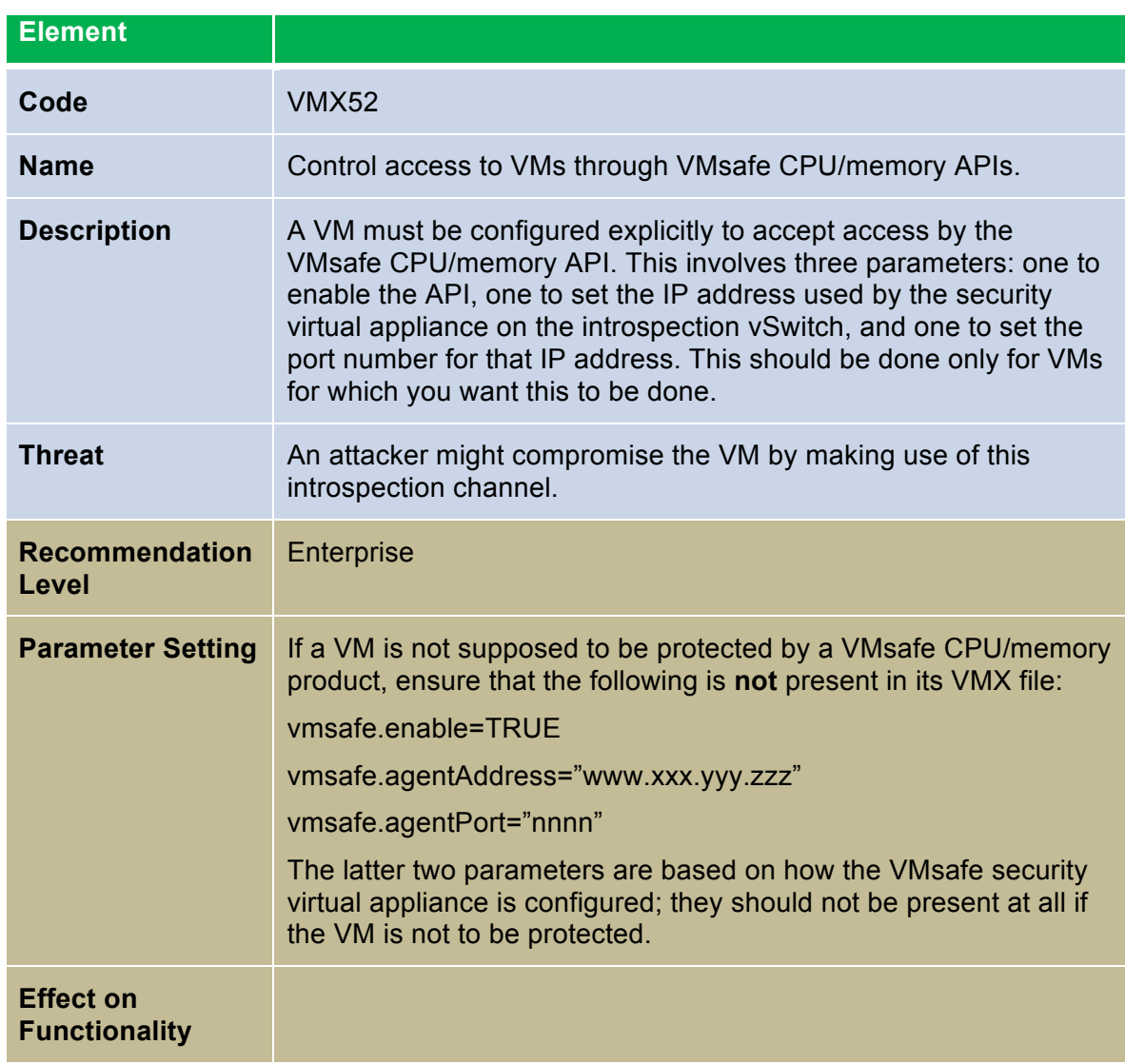

#### **VMsafe Network API**

VMsafe network API protection is enabled by a *data path* kernel module that must be installed on the ESX/ESXi host by an administrator. This data path agent has the ability to inspect, modify and block network traffic going to and from a virtual machine's network adaptor ports. There can be up to 16 data path agents on one virtual machine network adaptor port. In addition, there typically would be a *control path* virtual appliance running on the host. This security virtual appliance must be attached to a special VMsafe introspection vSwitch to communicate with the data path agent.

Communication with the data path kernel module occurs over an isolated network created specifically for this purpose. A security appliance must be configured on this network before it can access the data path kernel module.

In order for the security appliance to have access to the network packets of other virtual machines, the vmkernel must be configured to send information to it. This is done by setting a kernel parameter value to the IP address that the security virtual machine is using on the introspection virtual switch:

• /Net/DVFilterBindIpAddress

By default, the network traffic of a virtual machine **cannot** be inspected or modified. To enable this functionality, the following setting must be present in the .vmx configuration file for each VM that is to be protected:

• ethernet0.filter1.name = dv-filter1

where "ethernet0" is the network adaptor interface of the virtual machine that is to be protected, "filter1" is the number of the filter that is being used, and "dv-filter1" is the name of the particular data path kernel module that is protecting the virtual machine. There can be up to 10 network adaptors per virtual machine (ethernet0 through ethernet9) and up to 16 filters per vNIC (filter0 through filter15).

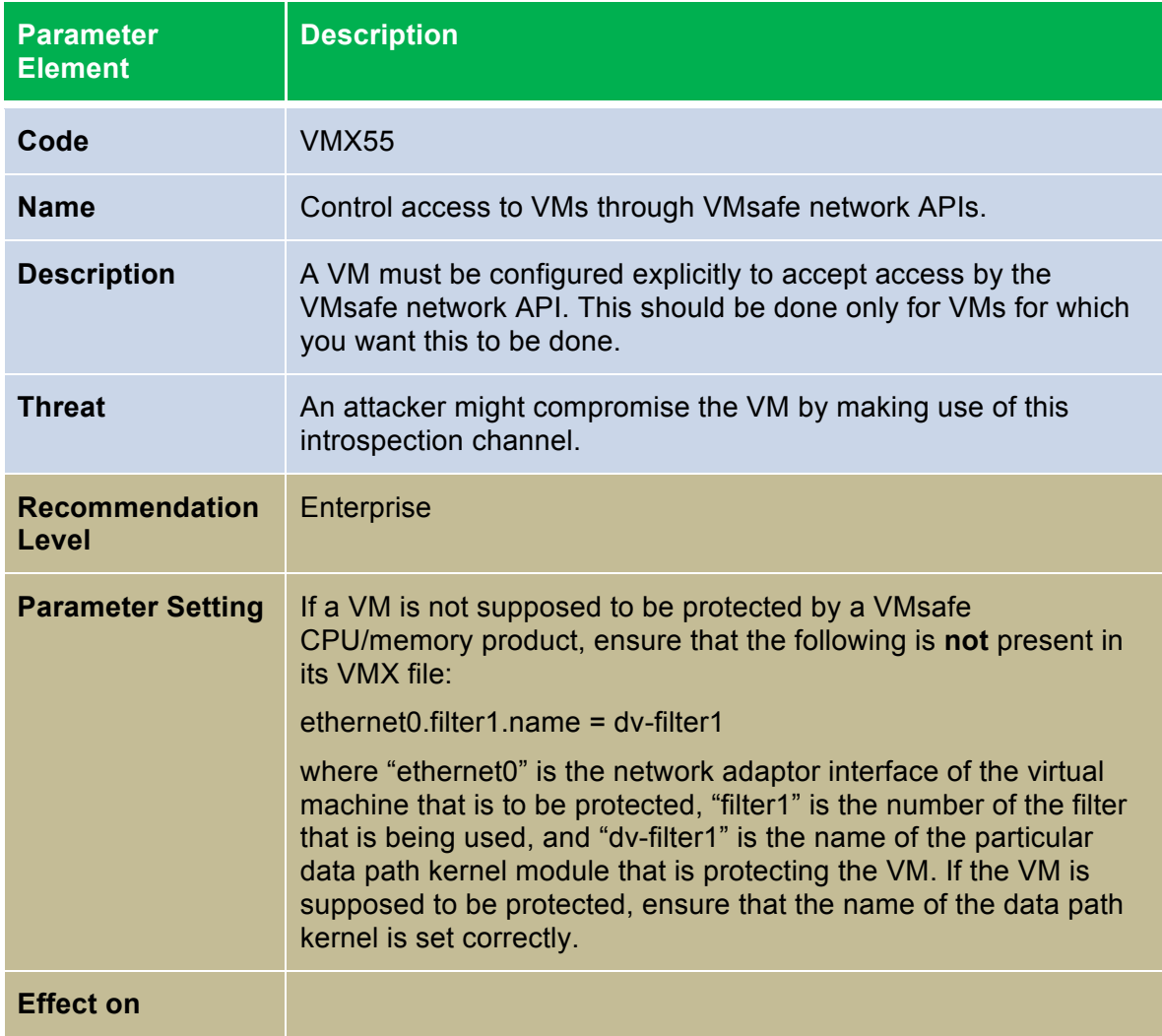

## **Functionality**

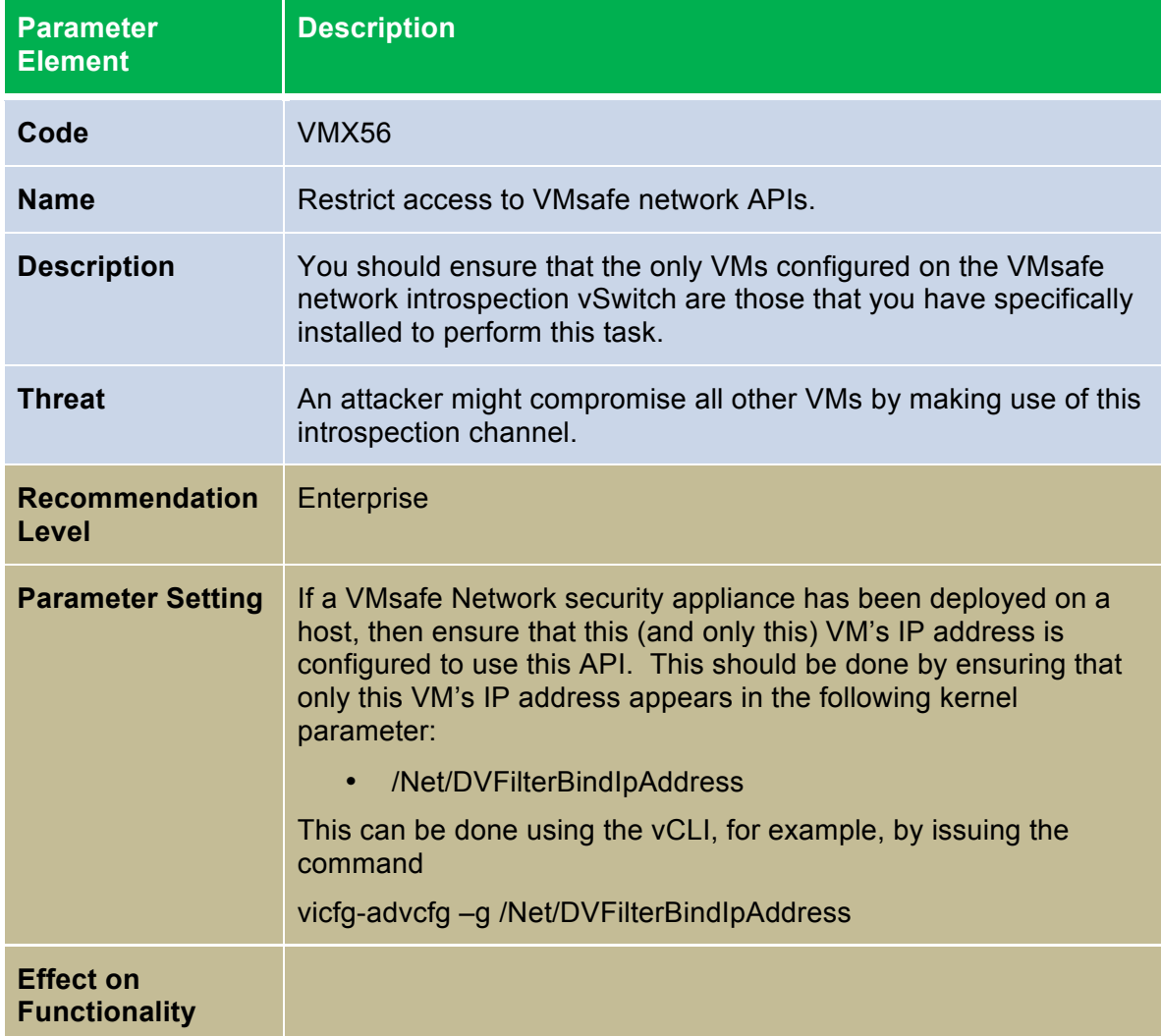

### **General Virtual Machine Protection**

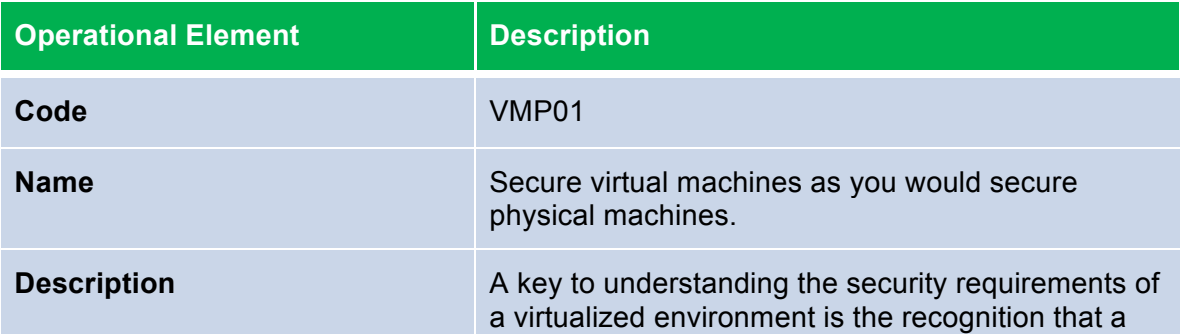

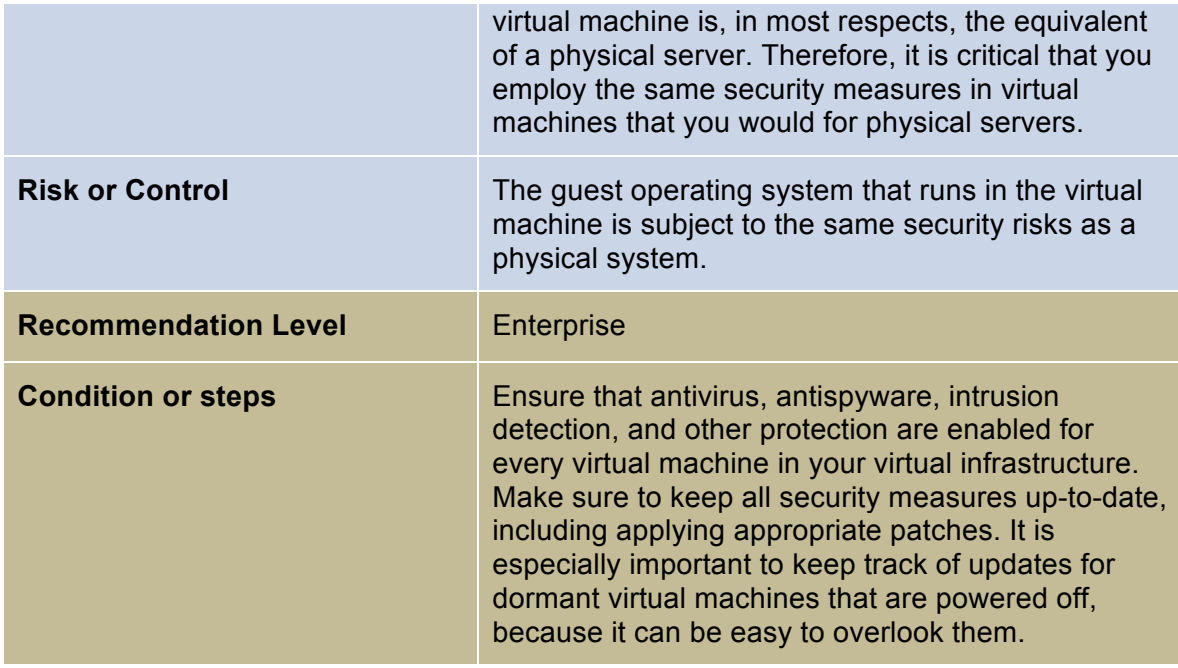

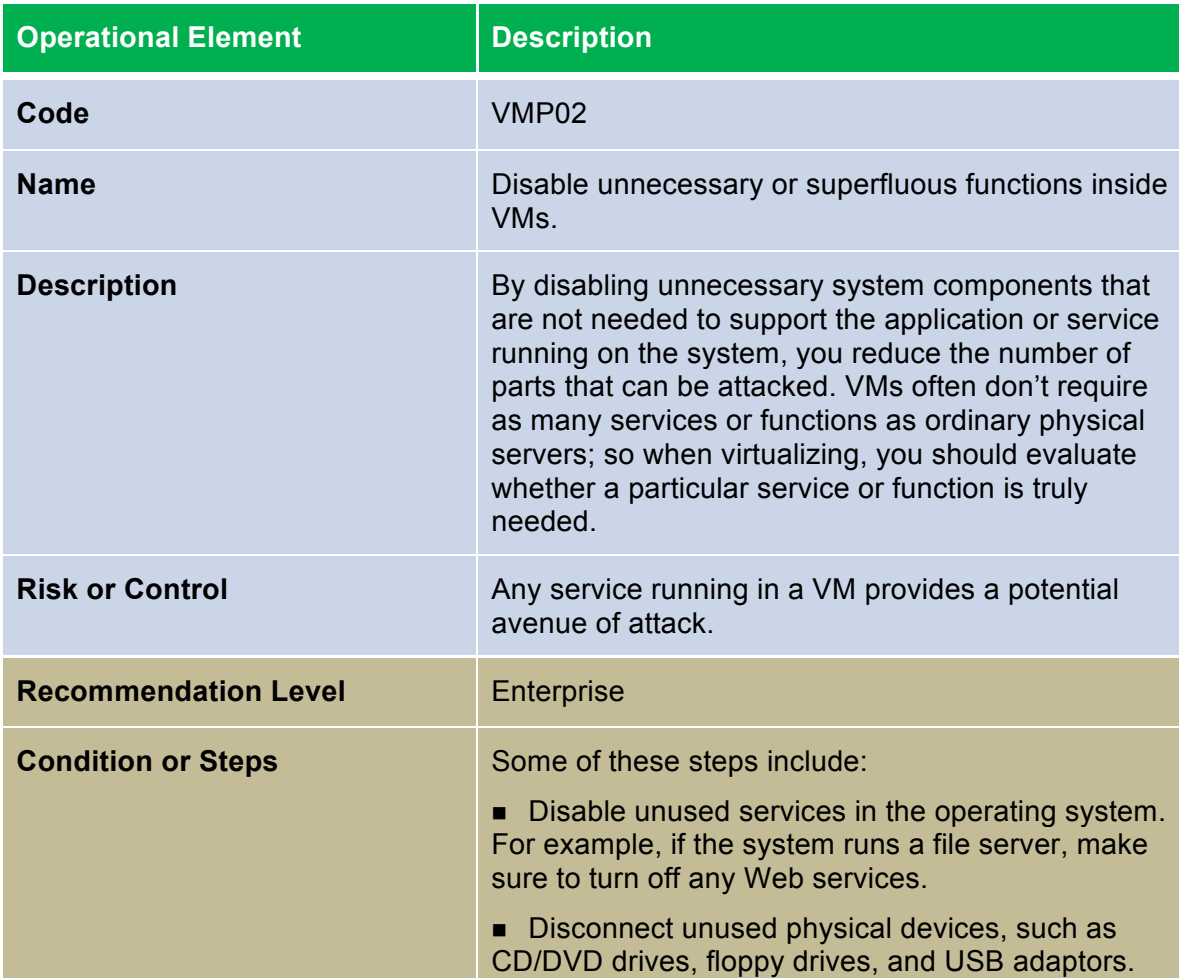

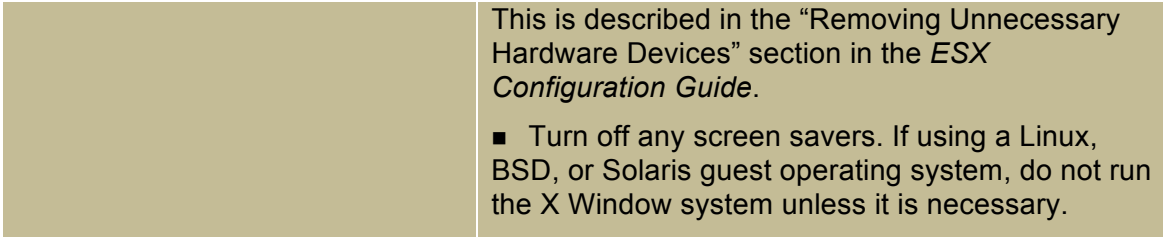

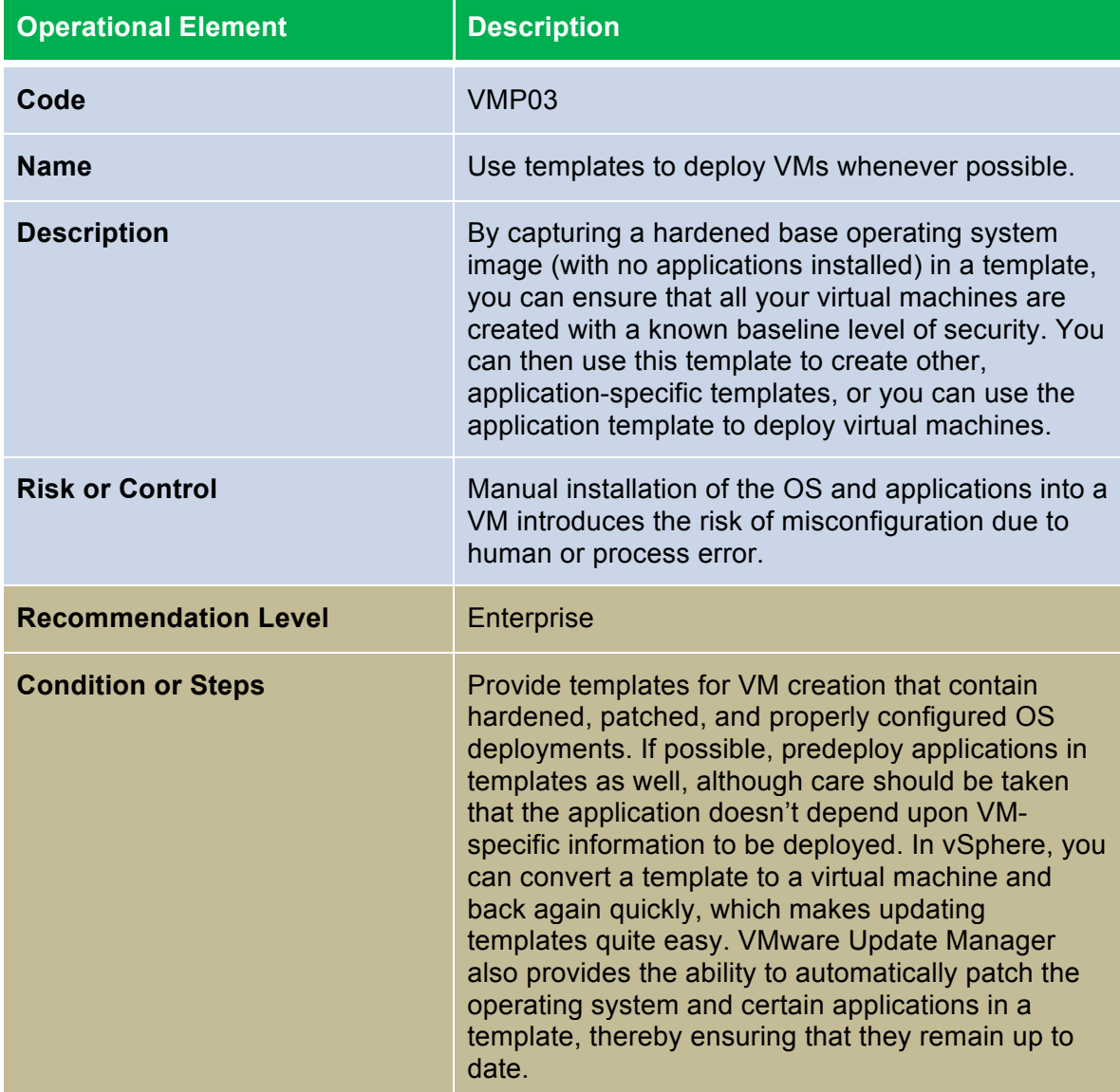

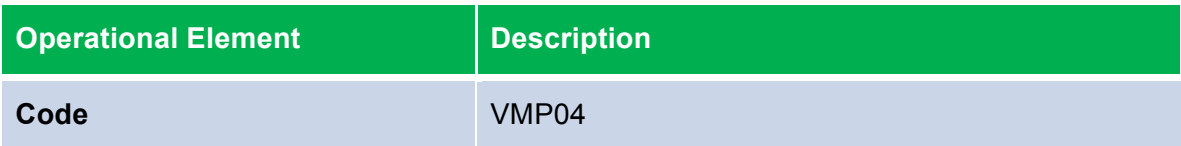

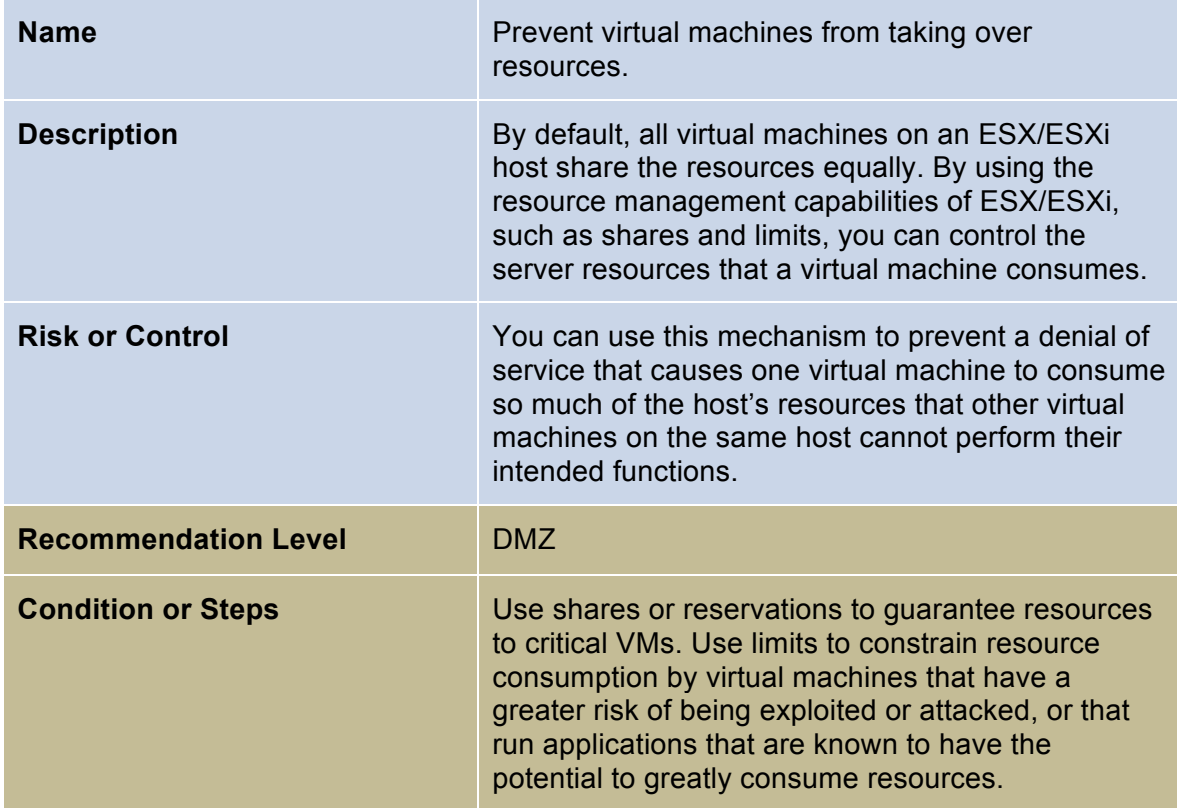

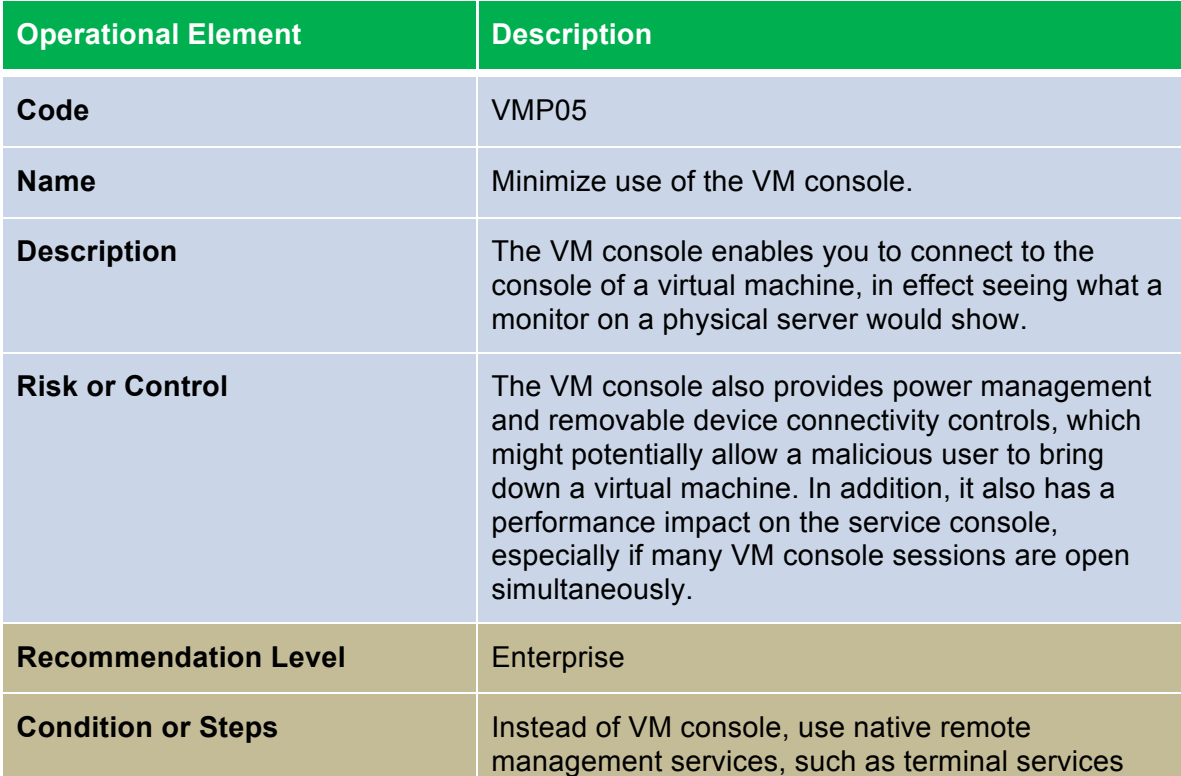

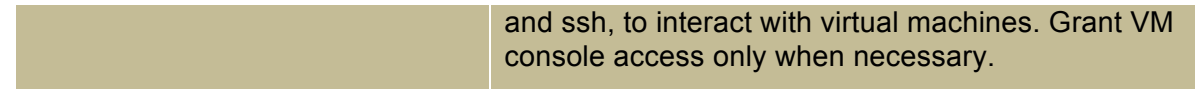

## **ESX/ESXi Host**

### **Installation**

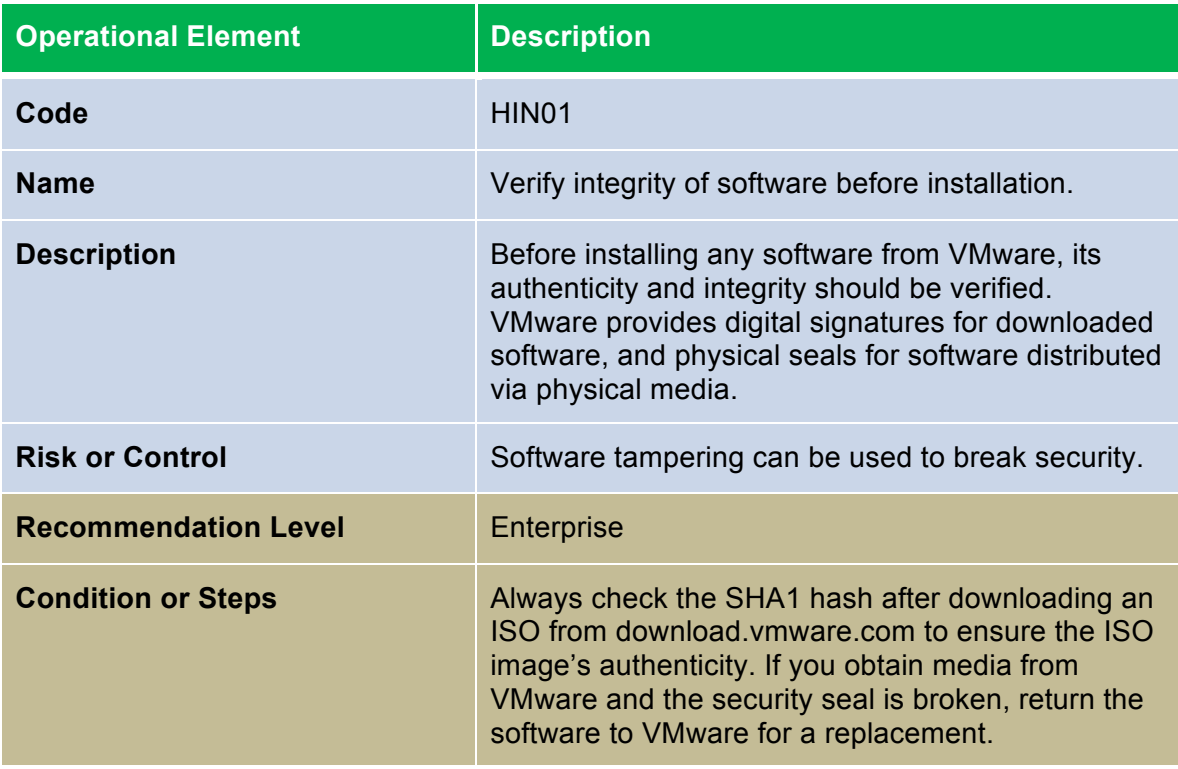

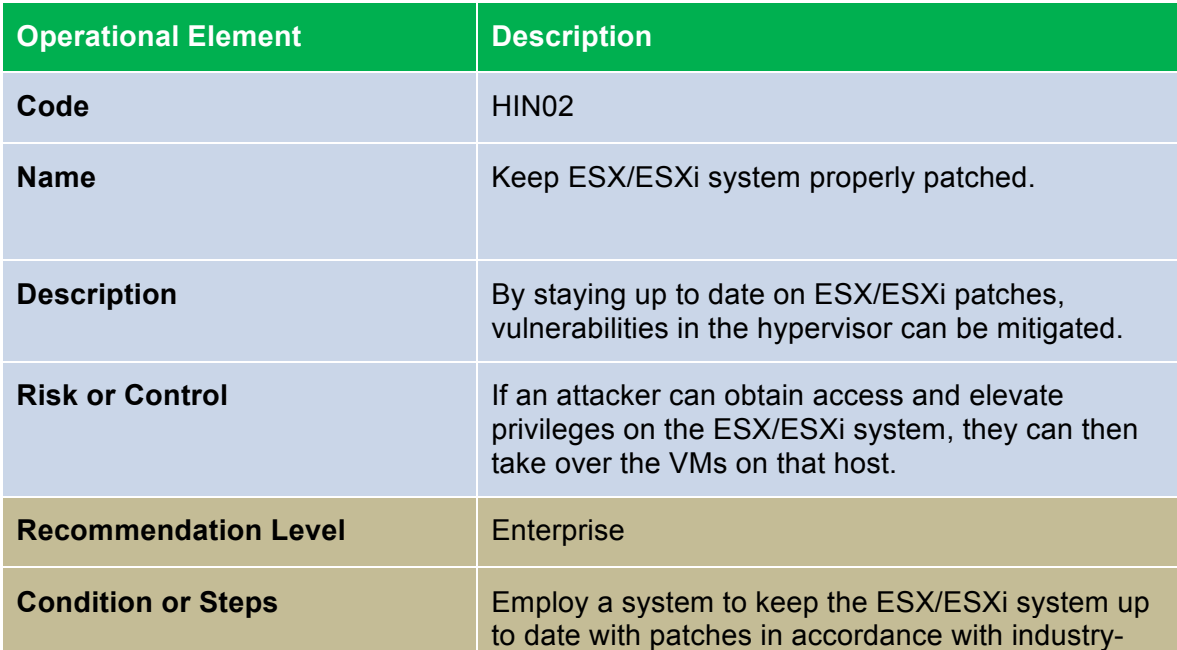

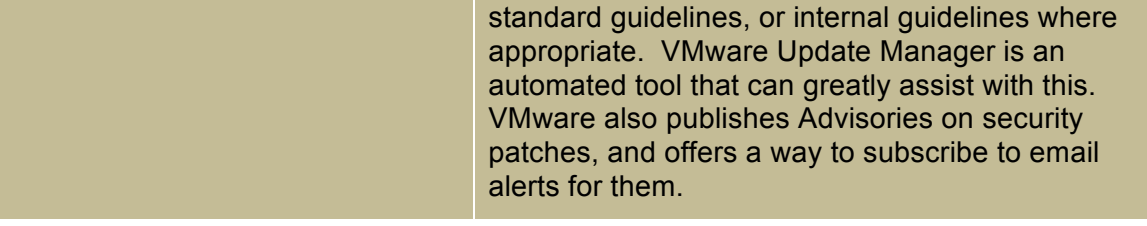

## **Storage**

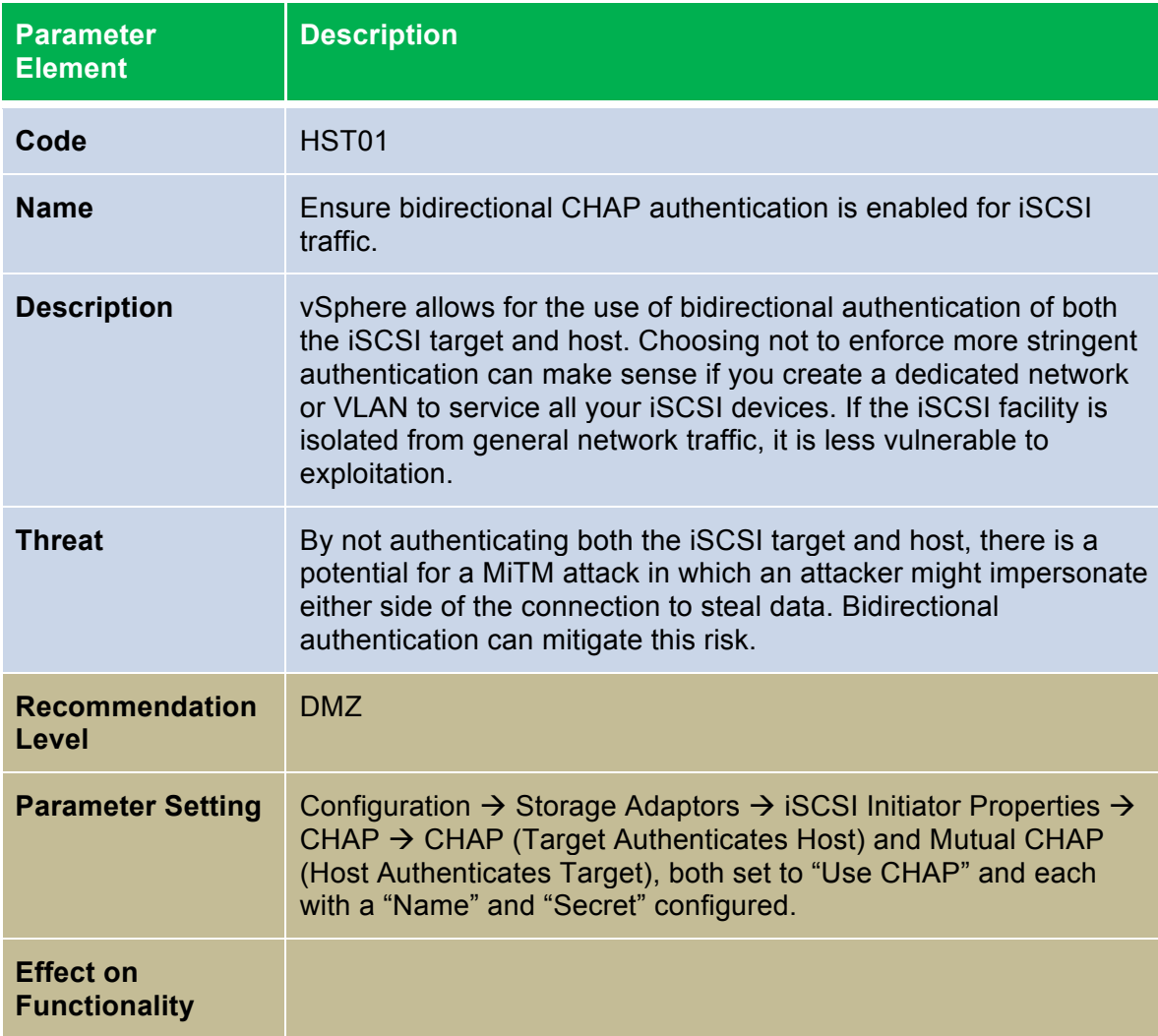

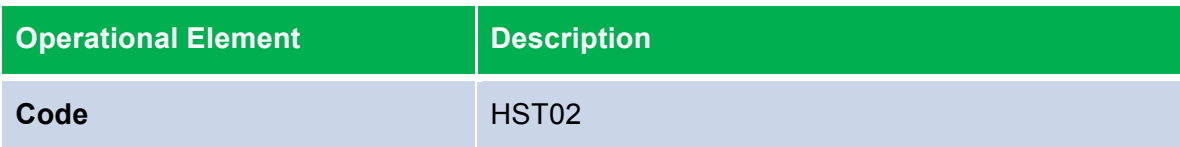

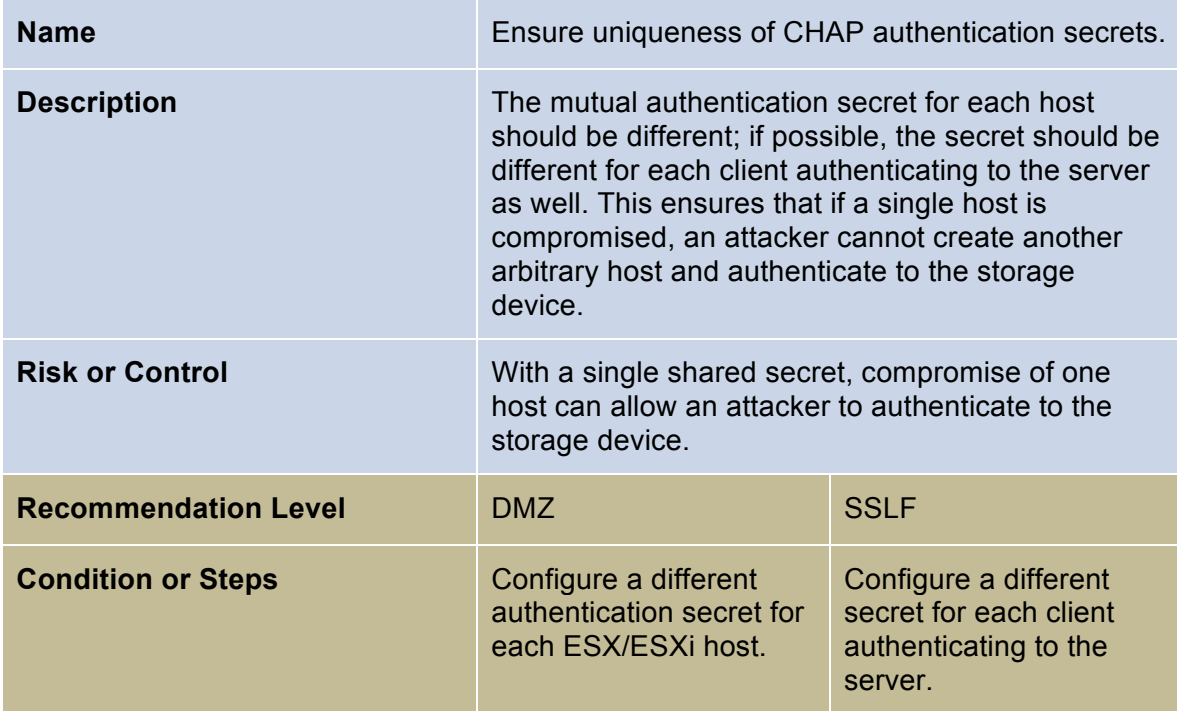

Zoning provides access control in a SAN topology. It defines which host bus adaptors (HBAs) can connect to which SAN device service processors. When a SAN is configured using zoning, the devices outside a zone are not detectable to the devices inside the zone. In addition, SAN traffic within each zone is isolated from the other zones. Within a complex SAN environment, SAN switches provide zoning, which defines and configures the necessary security and access rights for the entire SAN.

LUN masking is commonly used for permission management. It is also referred to as selective storage presentation, access control, and partitioning, depending on the vendor. It is performed at the storage processor or server level. It makes a LUN invisible when a target is scanned. The administrator configures the disk array so each server or group of servers can detect only certain LUNs. Masking capabilities for each disk array are vendor specific, as are the tools for managing LUN masking.

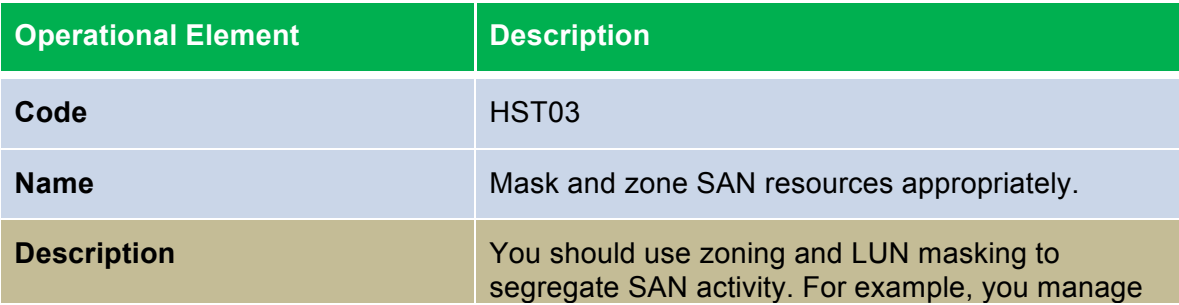

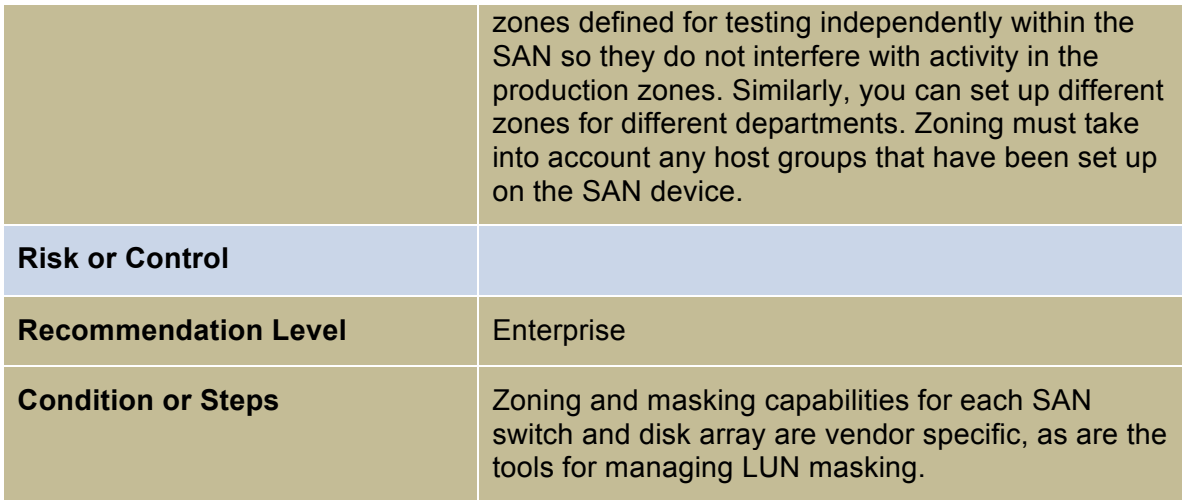

### **Host Communications**

To ensure the protection of the data transmitted to and from external network connections, ESX uses the 256-bit AES block encryption. ESX Server also uses 1024-bit RSA for key exchange. Client sessions with the ESX/ESXi host can be initiated from any vSphere API client, such as vSphere Client, vCenter Server, and the vCLI.

SSL encryption protects the connection to ESX/ESXi, but the default certificates are not signed by a trusted certificate authority and, therefore, do not provide the authentication security you might need in a production environment. These selfsigned certificates are vulnerable to MiTM attacks, and clients receive a warning about them. If you intend to use encrypted remote connections externally, consider purchasing a certificate from a trusted certification authority or use your own security certificate for your SSL connections.

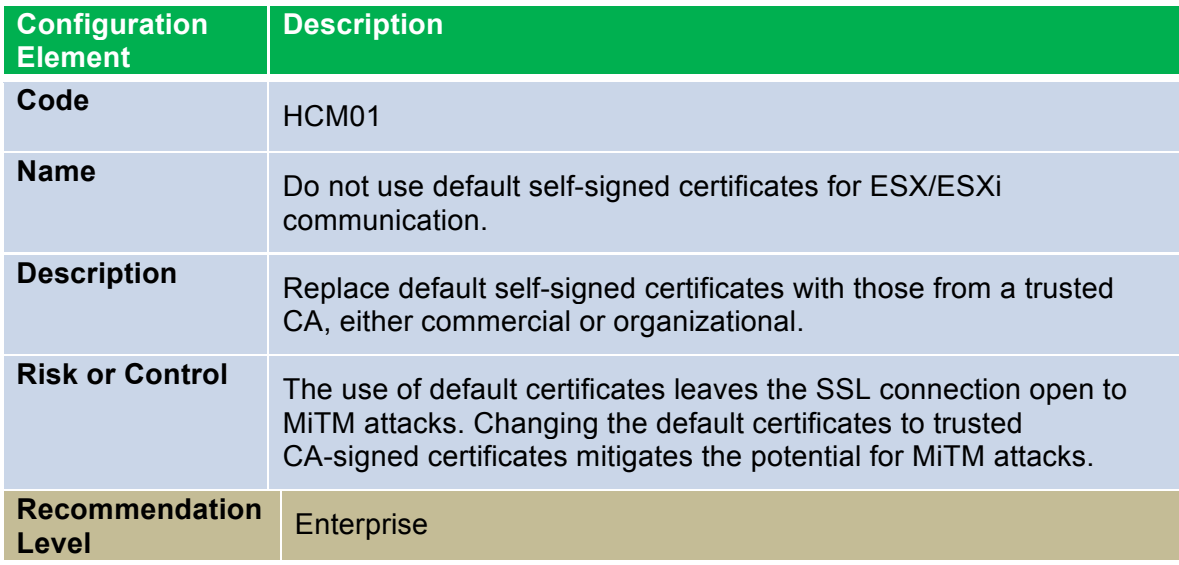

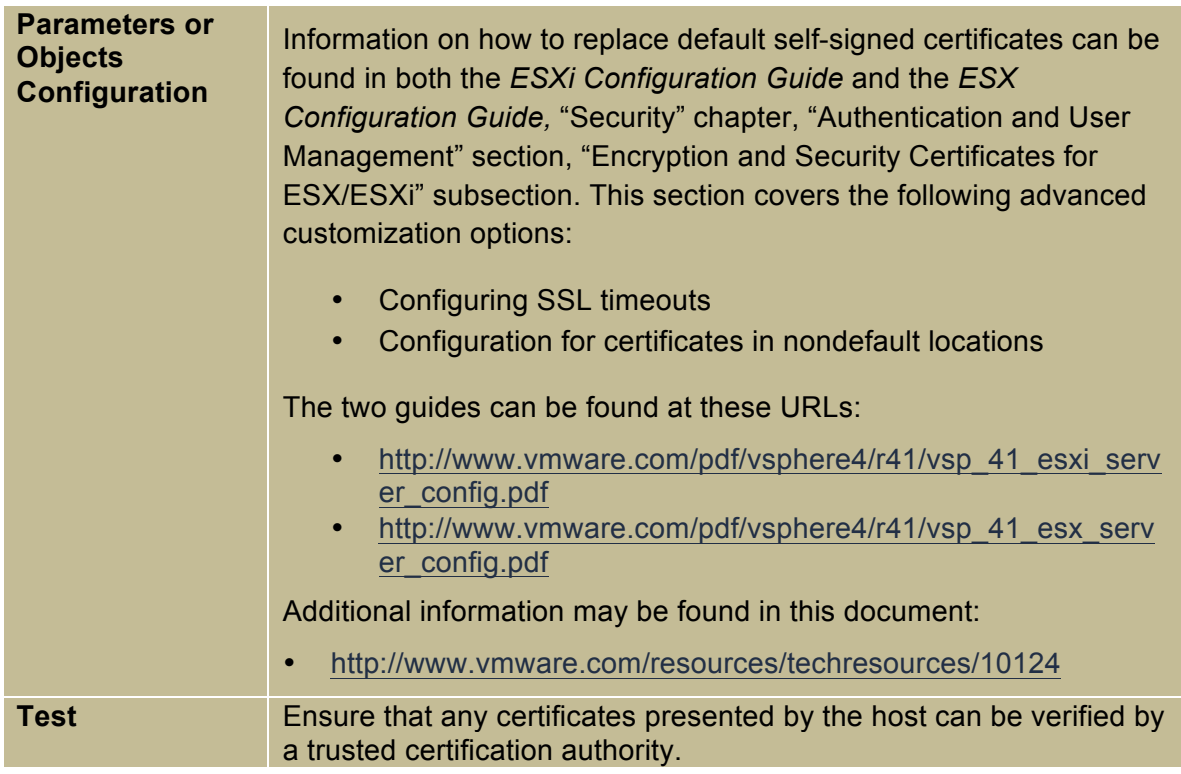

The host agent (hostd) acts as a proxy for several services running on the ESX/ESXi host. Most of the services are required for proper functioning of ESX/ESXi, but there are some that can be disabled. This will limit some management and diagnostic functionality on the host.

The list of currently running services may be viewed as follows:

- On ESXi: log into Tech Support Mode and issue the following command: vim-cmd proxysvc/service\_list
- On ESX: log into the Service Console and issue the following command: vmware-vim-cmd proxysvc/service\_list

Services can be modified by following the instructions in the following KB Article: http://kb.vmware.com/kb/1016039. Note that the article is written for ESX, but for ESXi the information still applies with the following changes:

The command to use is "vim-cmd" instead of "vmware-vim-cmd". This command is executed in Tech Support Mode. The command to re-enable the welcome web page is

```
vim-cmd proxysvc/add_tcp_service "/" httpsWithRedirect 
localhost 8309
```
Changes take effect immediately, and persist across reboots.

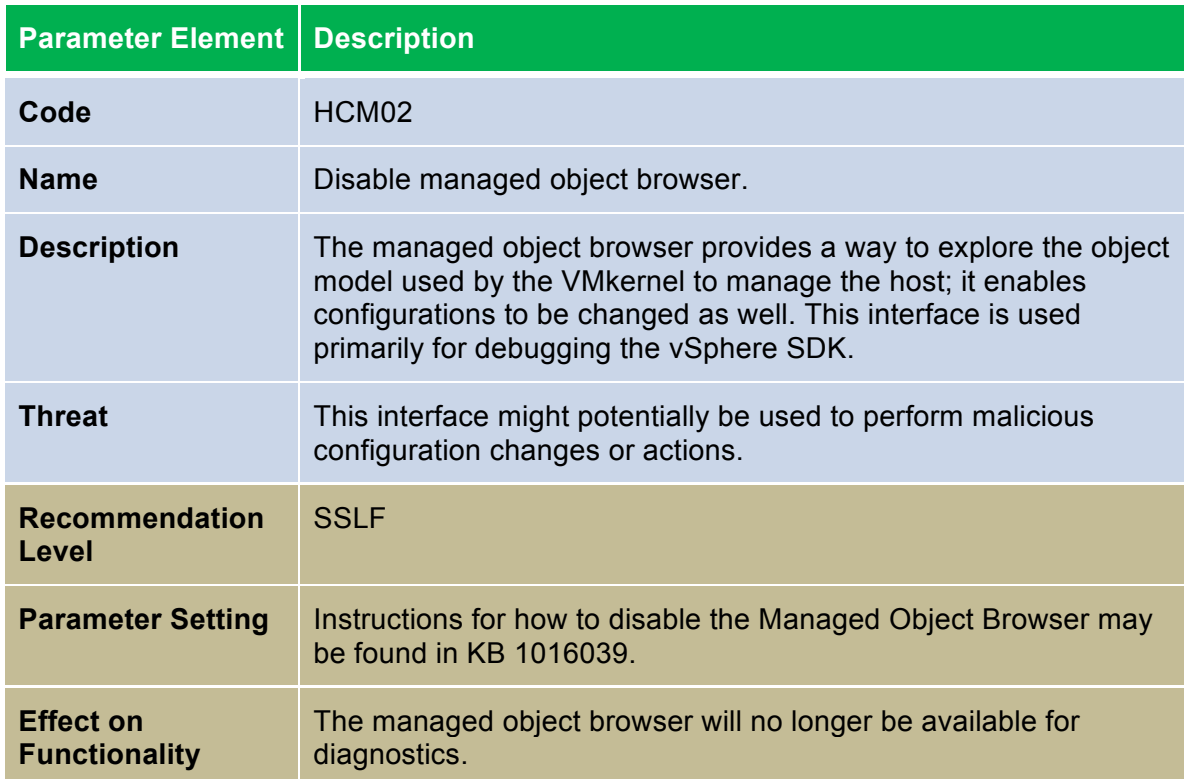

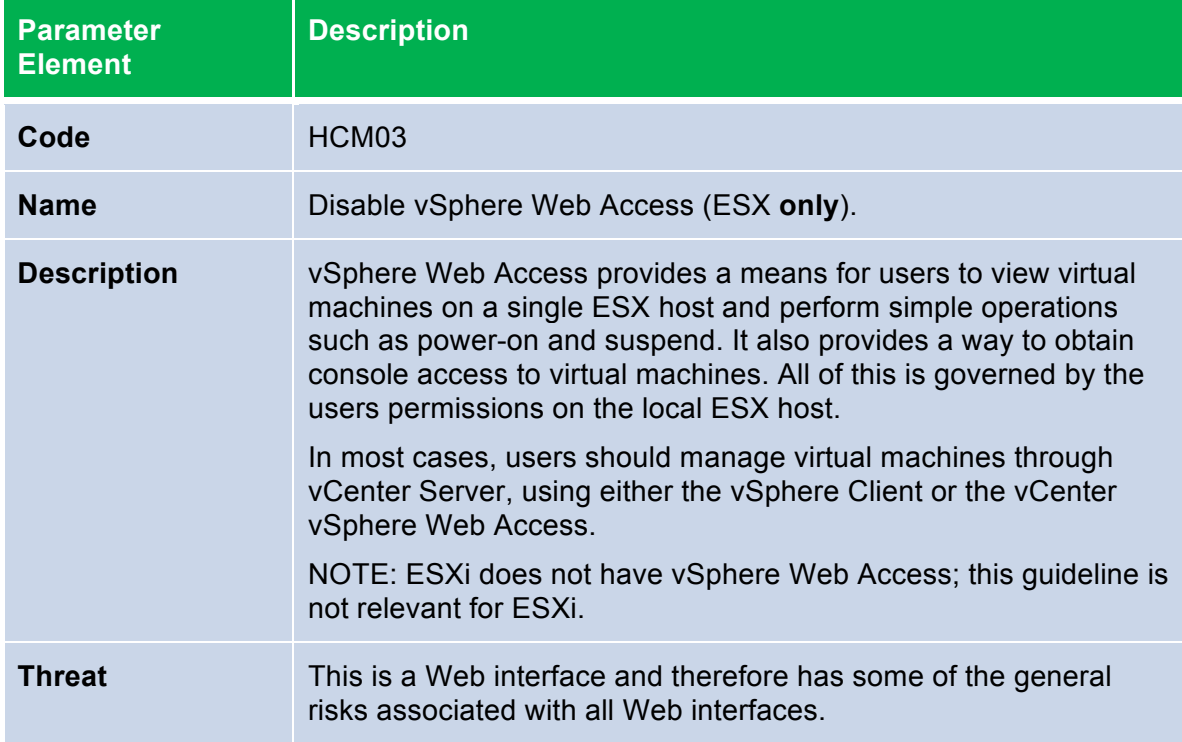
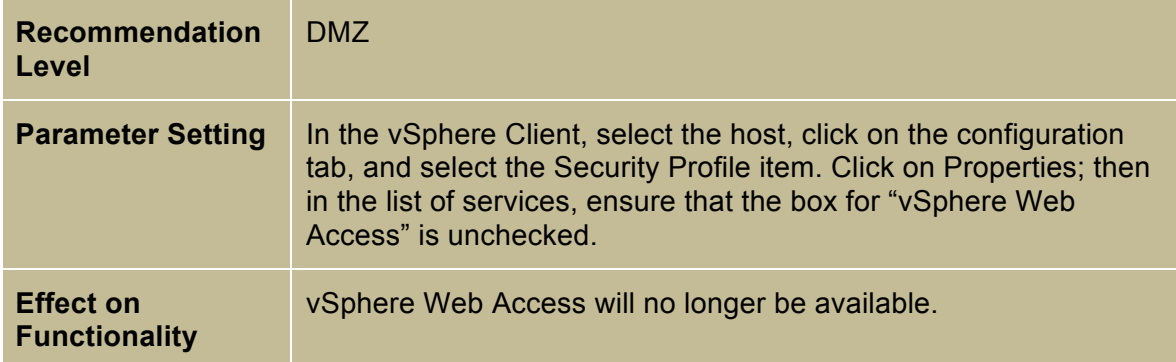

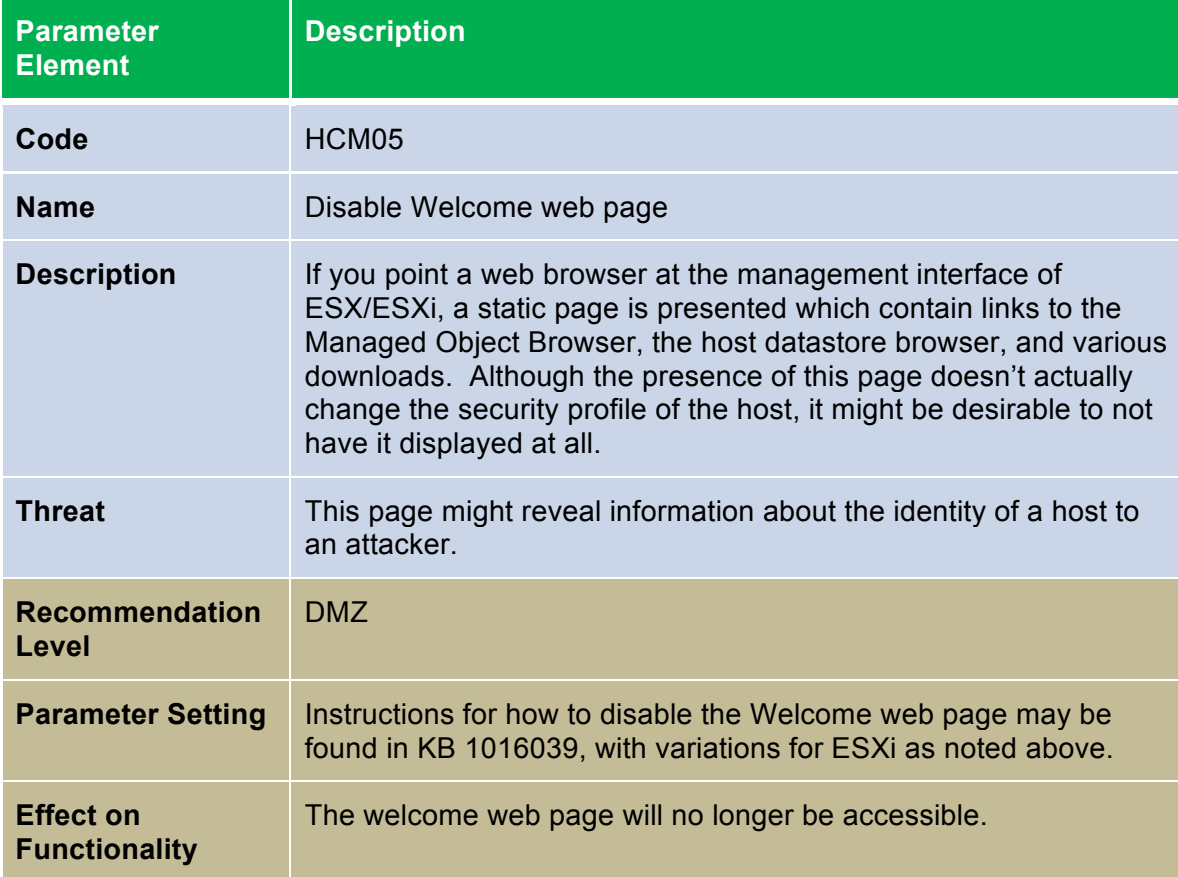

NFC (Network File Copy) is the name of the mechanism used to migrate or clone a VM between two ESX hosts over the network. The initial authentication for this transfer occurs using SSL, but by default, the actual data transfer occurs in plain text, for performance reasons.

Because this file transfer occurs over the management network, which itself should be isolated from all other non-management traffic, the risk of data being leaked is related to the isolation of that management network.

If desired, SSL can be enabled on the data transfer part of NFC. If SSL is enabled, the NFC traffic will go through a SSL connection rather than plain TCP connection. You can add the following entry in vpxd.cfg to enable NFC SSL.

```
<config>
<sub>nfc</sub></sub>
   <useSSL>true</useSSL>
</nfc></config>
```
NOTE: the use of SSL for NFC data transfer has not been extensively tested.

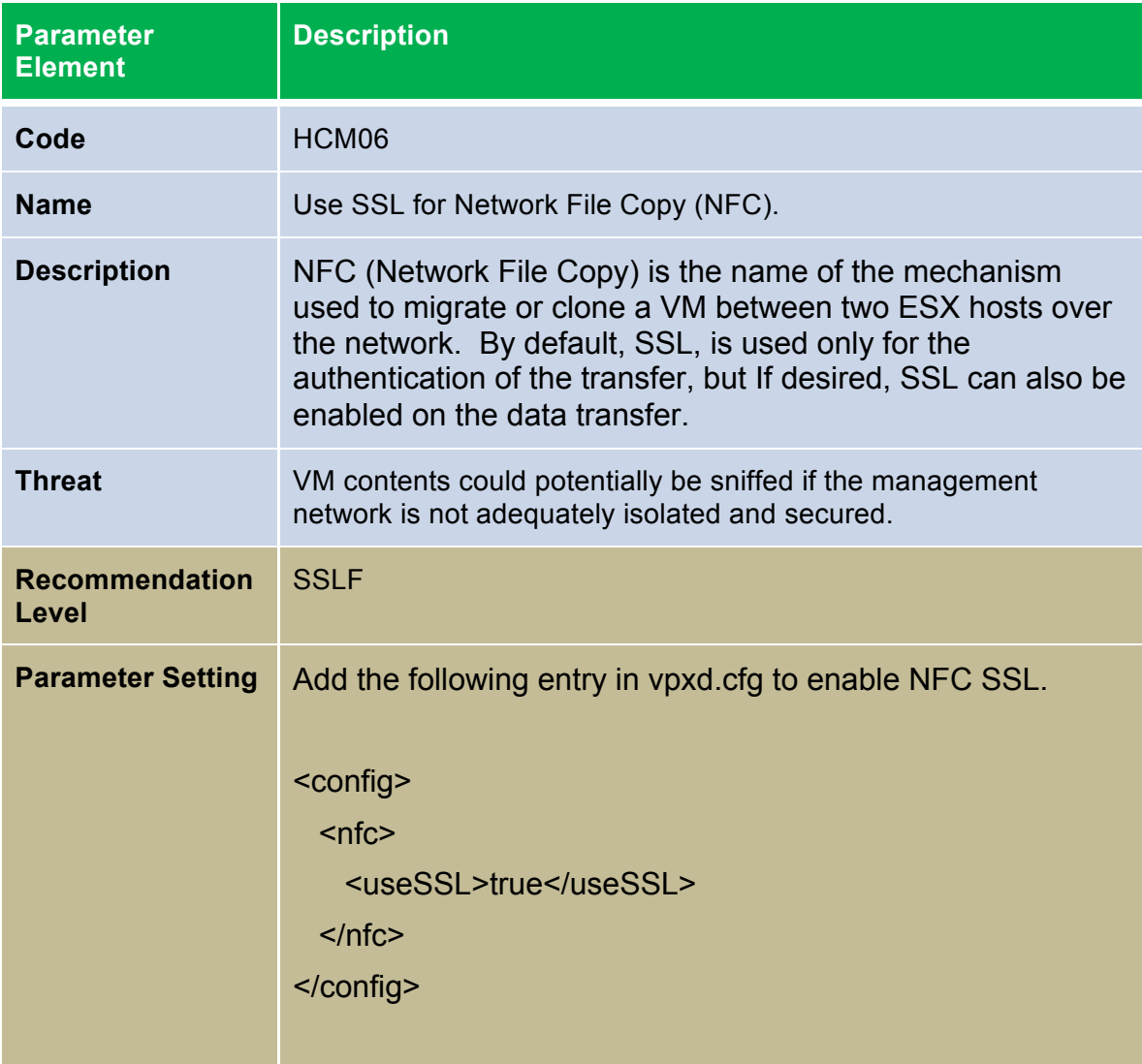

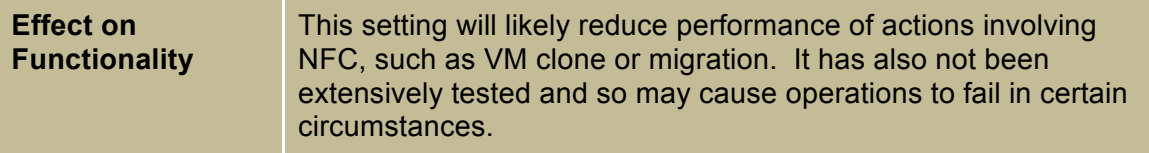

### **Logging**

The following sets of recommendations do not pertain to ESX 4.1 (i.e., the "classic" ESX architecture, with the console OS). They apply to only the ESXi architecture. Logging for the ESX architecture is covered separately in the Console Operating System section of this guide.

ESXi 4.1 maintains a log of activity in log files, using a syslog facility. The following logs are available:

- hostd.log
- messages
- vpxa.log (only if the host has been joined to a VirtualCenter instance)

There are several ways to view the contents of these log files.

To view the logs in a VI Client, take the following steps:

- 1. Log in directly to the ESXi host using VI Client; make sure the host is selected in the inventory.
- 2. Click **Administration**; then click the **System Logs** tab.
- 3. Choose the log file you want to view in the drop-down menu in the upper left.

To view the logs in a Web browser, enter the URL https://<hostname>/host, where <hostname> is the host name or IP address of the management interface of the ESXi host; then choose from the list of files presented. You can also use the vCLI command *vifs* to download the log files to your local system.

An important point to consider is that the log messages are not encrypted when sent to the remote host, so it is important that the network for the service console be strictly isolated from other networks.

Another point is that, by default, the logs on ESXi are stored only in the in-memory file system. They are lost upon reboot, and only one day's worth of logs are stored. Persistent logging to a datastore can be configured. It is recommended that this be done so that a dedicated record of server activity is available for that host.

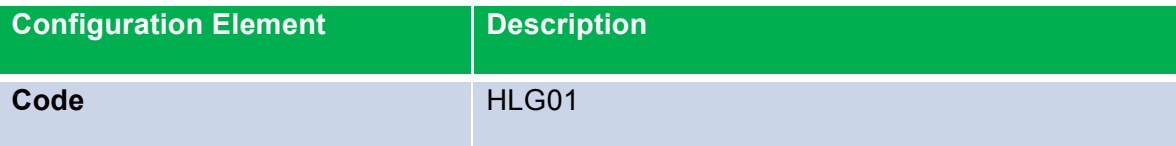

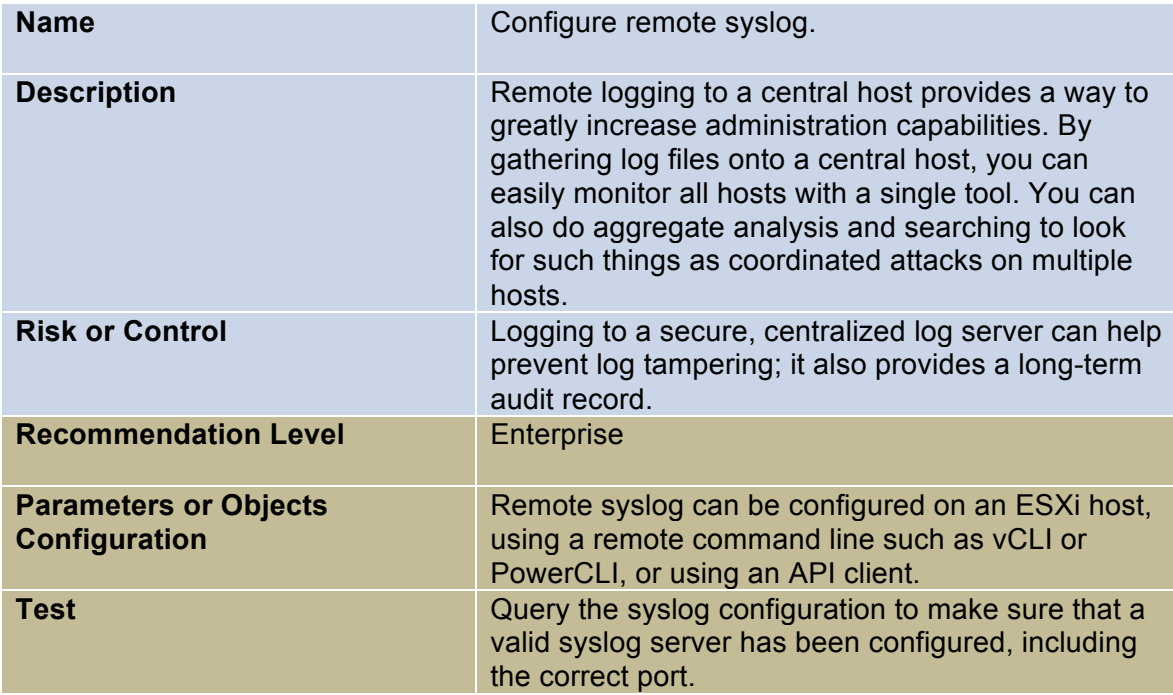

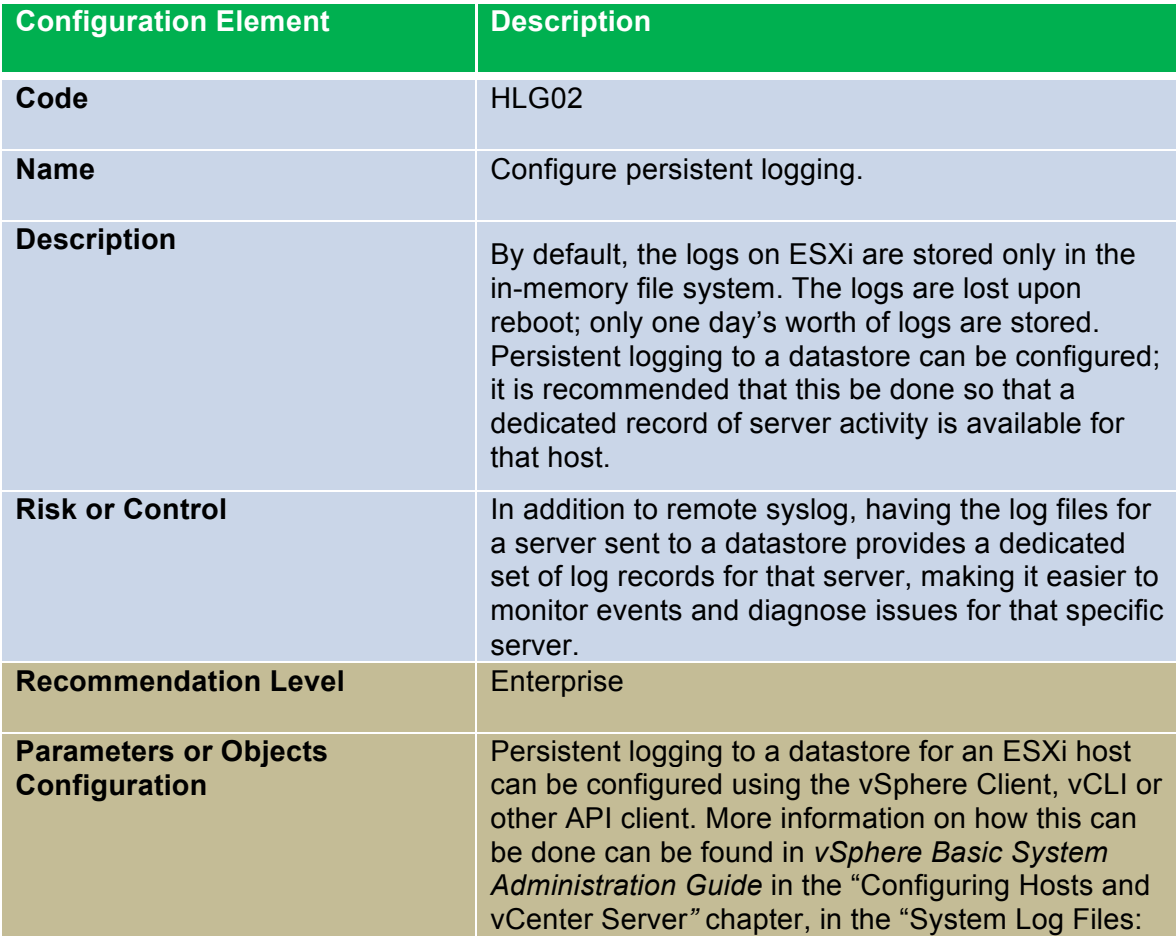

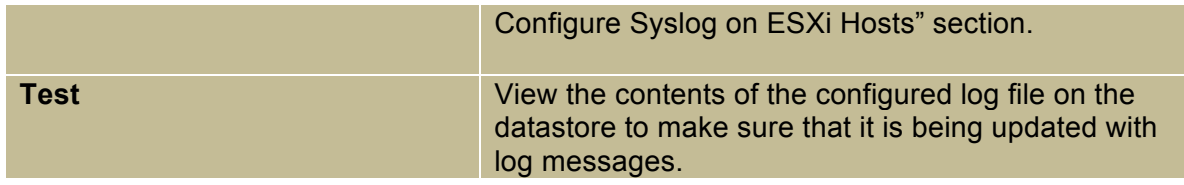

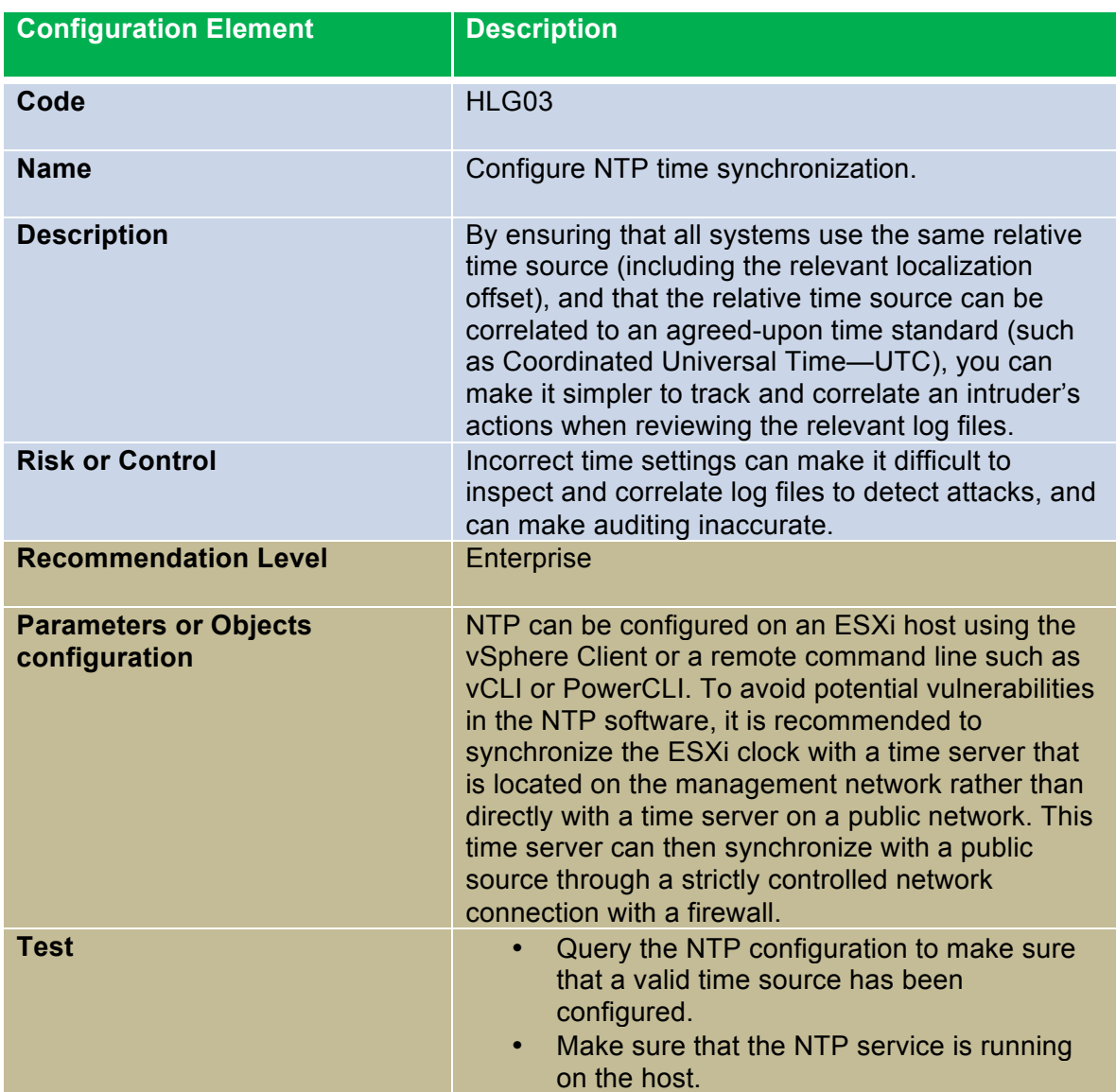

### **Management**

The Common Information Model (CIM) is an open standard that defines a framework for agent-less, standards-based monitoring of hardware resources for

ESXi. This framework consists of a CIM object manager, often called a CIM broker, and a set of CIM providers.

CIM providers are used as the mechanism to provide management access to device drivers and underlying hardware. Hardware vendors, including server manufacturers and specific hardware device vendors, can write providers to provide monitoring and management of their particular devices. VMware also writes providers that implement monitoring of server hardware, ESXi storage infrastructure, and virtualization-specific resources. These providers run inside the ESXi system and therefore are designed to be extremely lightweight and focused on specific management tasks. The CIM broker takes information from all CIM providers, and presents it to the outside world via standard APIs, the most common one being WS-MAN.

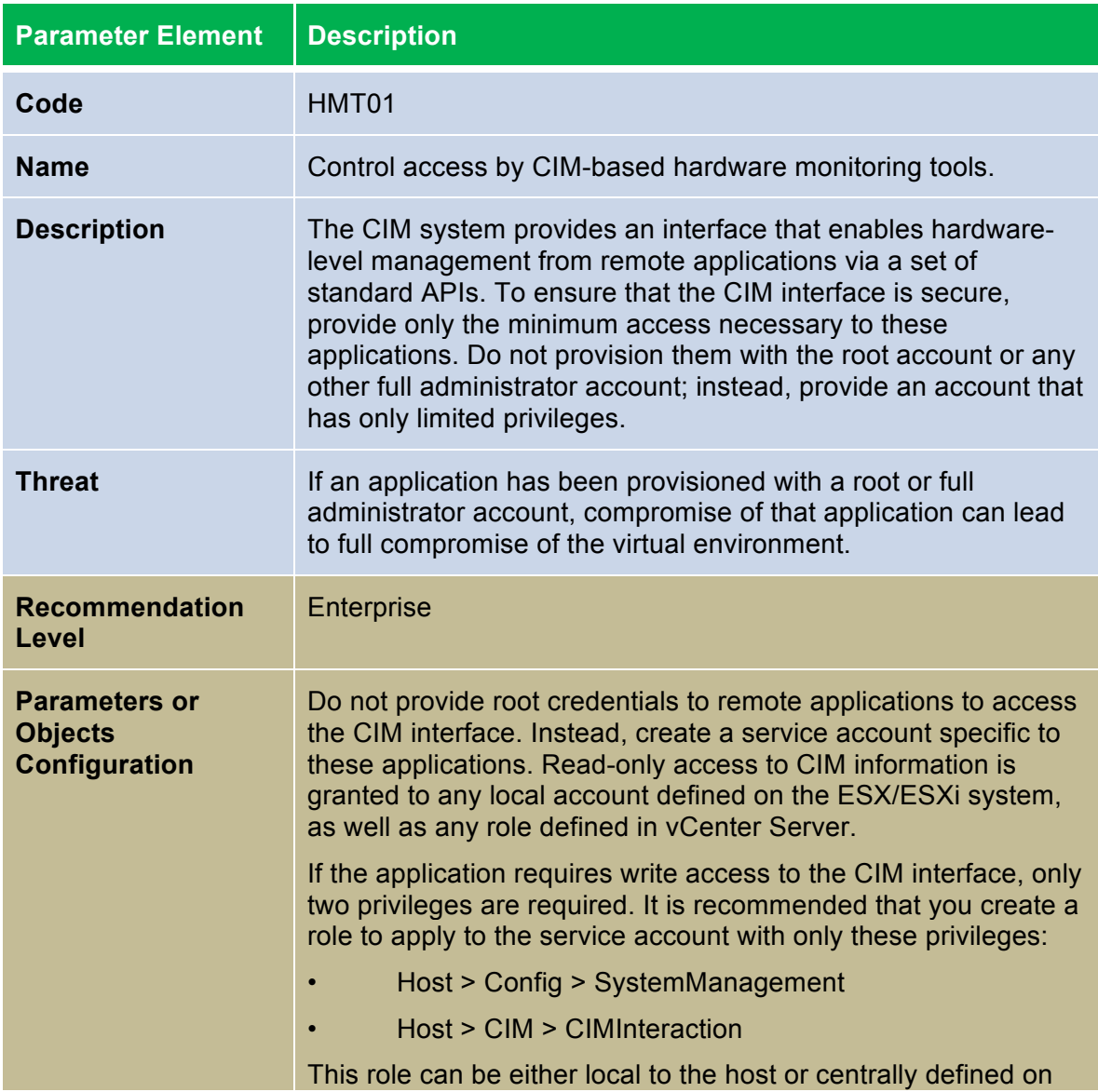

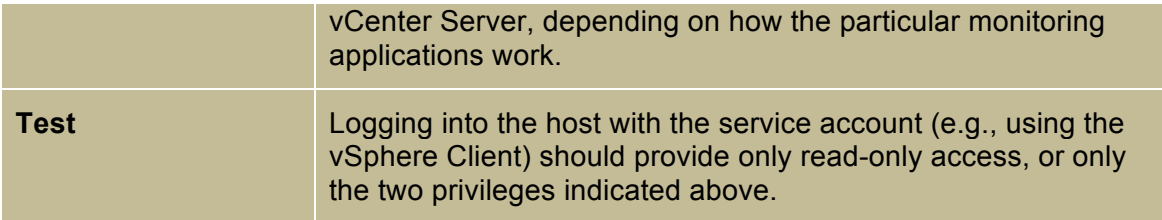

ESXi 4.1 contains a different SNMP agent from that in ESX 4.1, and it supports only versions 1 and 2c. It provides the same notifications as ESX 4.1 and adds notifications for hardware-related sensors. Unlike ESX 4.1, it supports only the SNMPv2-MIB, and only for discovery, inventory and diagnostics of the SNMP agent.

SNMP messages contain a field called the *community string*, which conveys context and usually identifies the sending system for notifications. This field also provides context for the instance of a MIB module on which the host should return information. ESX/ESXi SNMP agents allow multiple community strings per notification target as well as for polling. Keep in mind that community strings are not meant to function as passwords but only as a method for logical separation.

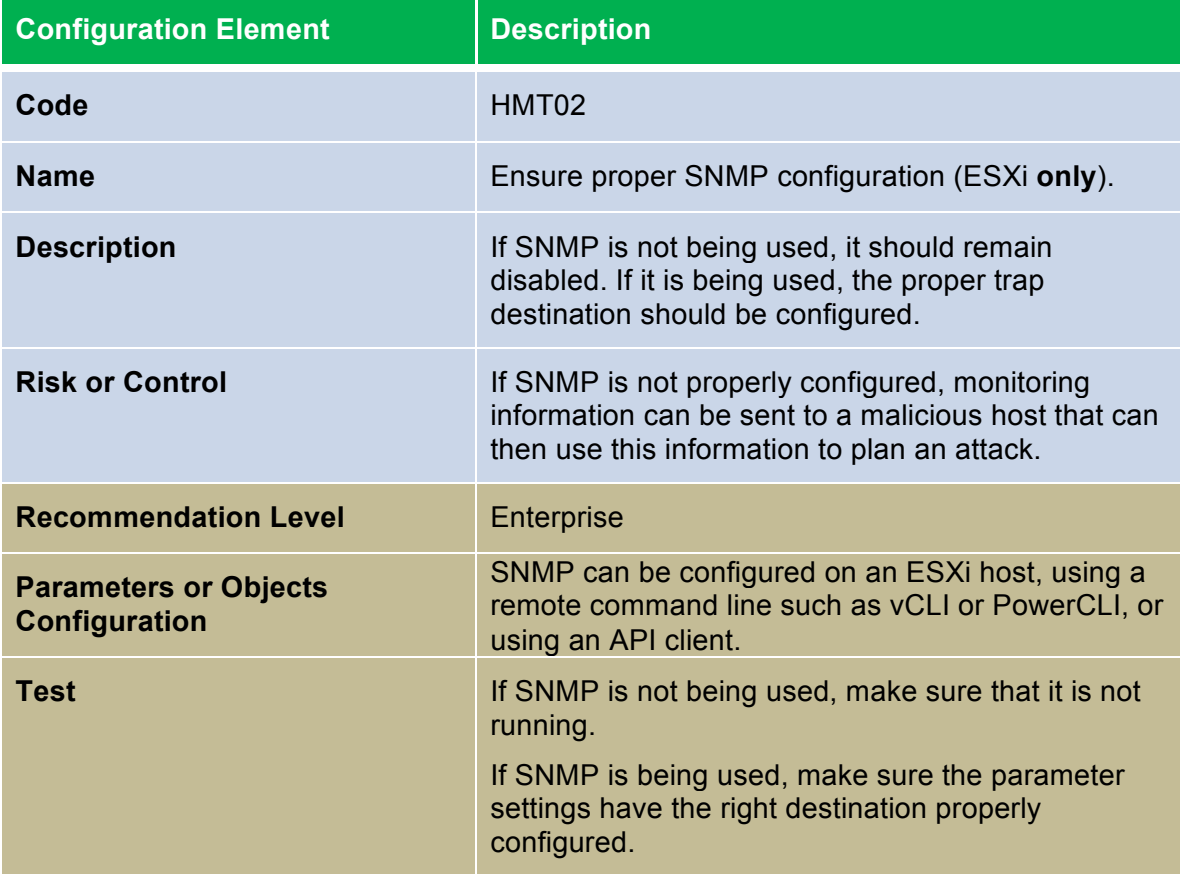

As with ESX, ESXi maintains its configuration state in a set of configuration files. However, on ESXi these files can be accessed using only the remote file access API, and there are far fewer files involved. These files normally are not modified directly. Instead, their contents normally change indirectly because of some action invoked on the host. However, the file access API does allow for direct modification of these files, and some modifications might be warranted in special circumstances.

The following is a list of configuration-related files exposed via the vSphere API on ESXi:

- esx.conf
- hostAgentConfig.xml
- hosts
- license.cfg
- motd
- openwsman.conf
- proxy.xml
- snmp.xml
- ssl cert
- ssl\_key
- syslog.conf
- vmware config
- vmware configrules
- vmware.lic
- vpxa.cfg

NOTE: for the most up-to-date list, a live system with the latest patch release of ESXi should be queried. The accessible and relevant configuration files are found by browsing to https://<hostname>/host.

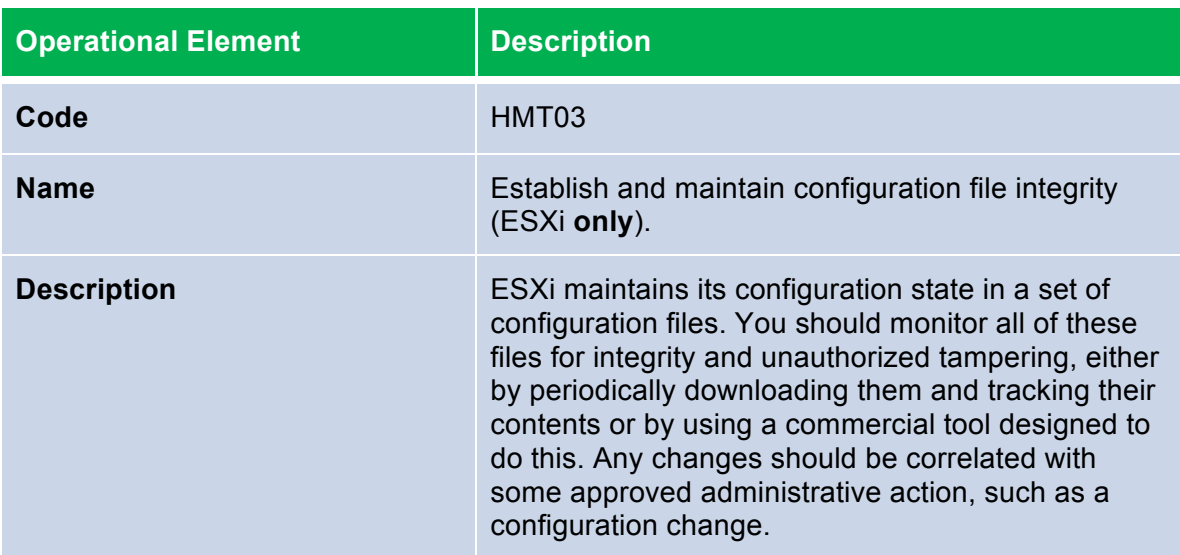

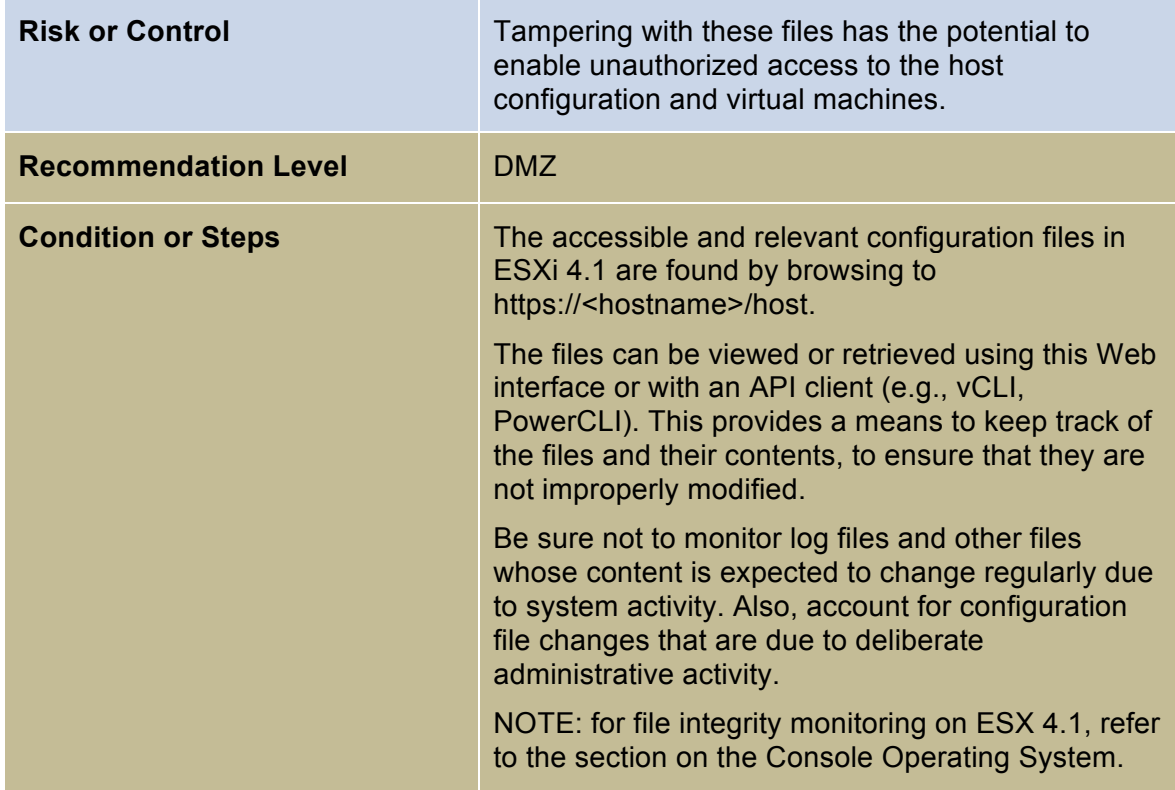

VMsafe provides a security architecture for virtualized environments and an API-sharing program to enable partners to develop security products for virtualized environments. For more information on VMsafe, see the "Virtual Machine" section of this guide.

VMsafe network API protection is enabled by a *data path* kernel module that must be installed on the ESX/ESXi host by an administrator. This data path agent has the ability to inspect, modify, and block network traffic going to and from a virtual machine's network adaptor ports. In addition, there typically would be a *control path* virtual appliance running on the host. This security virtual appliance must be configured to communicate with the data path agent. This is done by setting a kernel parameter value to the IP address that the security virtual machine is using on the introspection virtual switch:

• /Net/DVFilterBindIpAddress

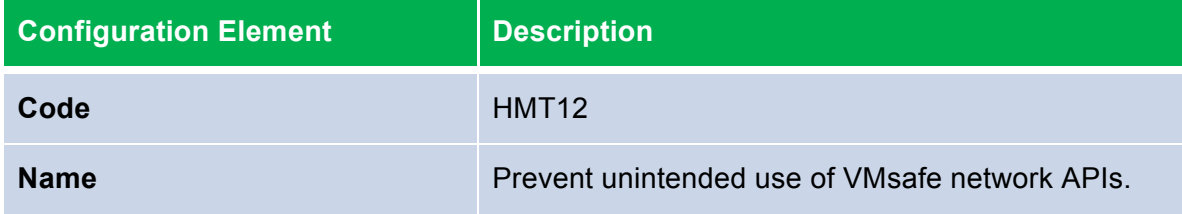

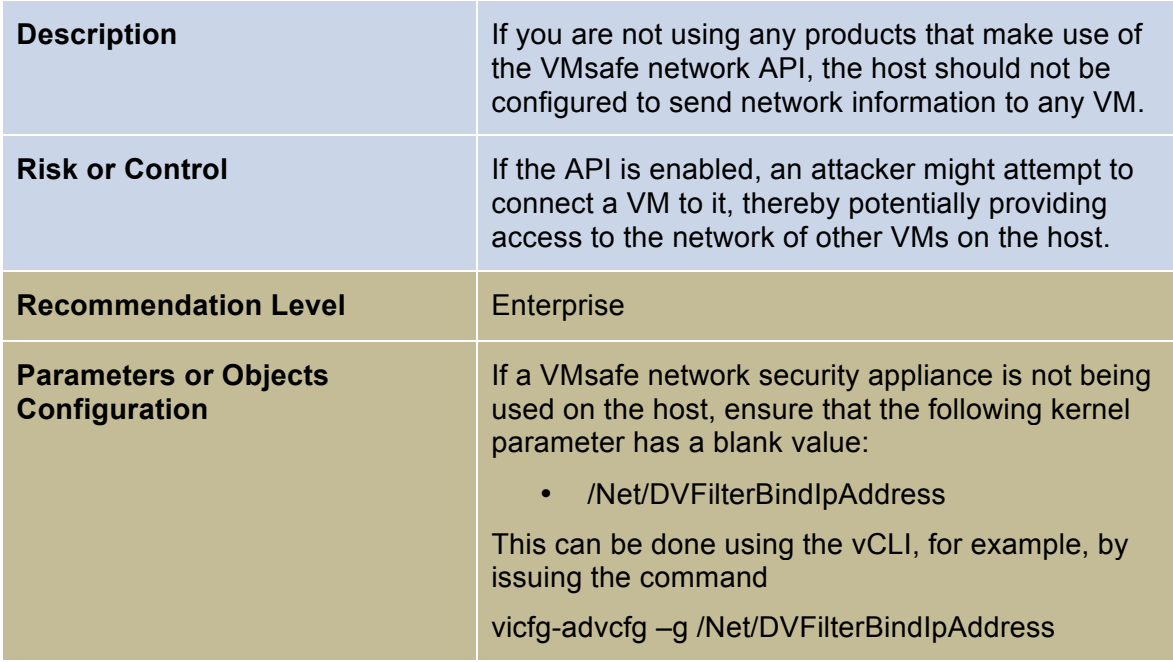

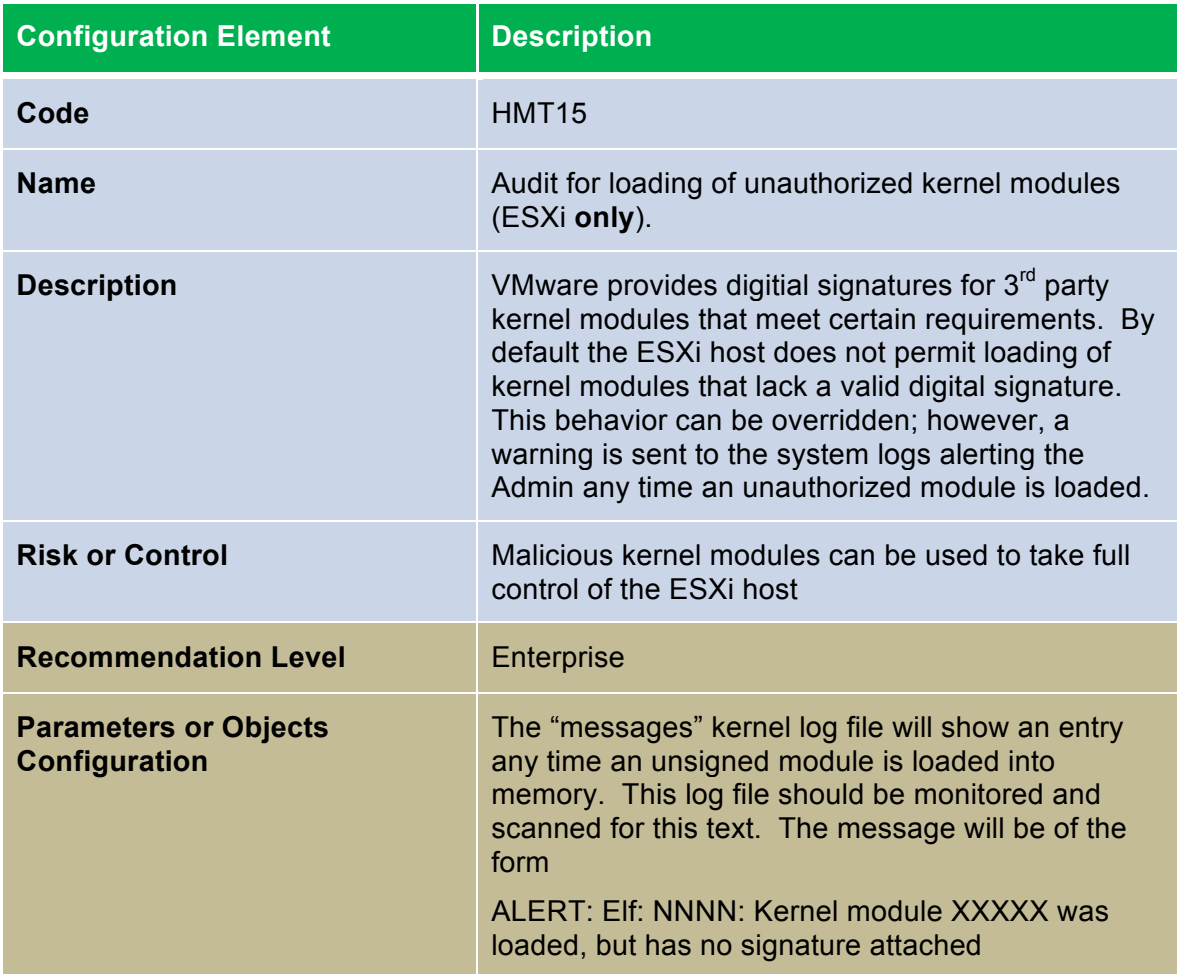

Where "NNNN" is a number and "XXXXX" is the name of the module

In order to control an ESX/ESXi host, vCenter Server creates a special user account called 'vpxuser' on each host as it is joined to the inventory. This is a privileged account which acts as a proxy for all actions initiated through vCenter Server. It is created an managed automatically on an ongoing basis. The vpxuser password is 32 characters long and is guaranteed to contain at least one symbol from the following four character classes:

- 1. Symbols in the set "-./:=@[\\]^{}~"
- 2. Digits 0-9
- 3. Upper case letters
- 4. Lower case letters

The vpxuser password is randomly generated with the use of OpenSSL crypto libraries as a source of randomness. The expiration time is 30 days by default and can be changed in the vCenter server advanced options for VirtualCenter.VimPasswordExpirationInDays. The password length is 32 by default but can be changed by modifying vpxd.hostPasswordLength in the vpxd.cfg file.

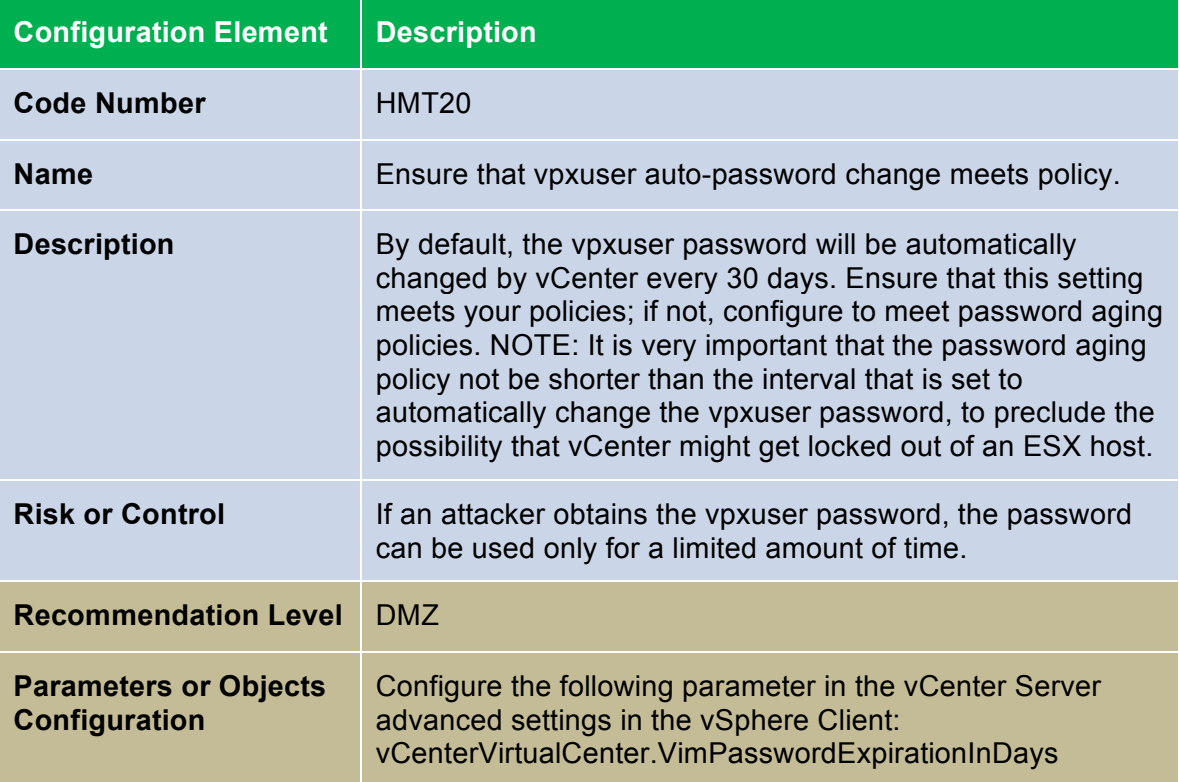

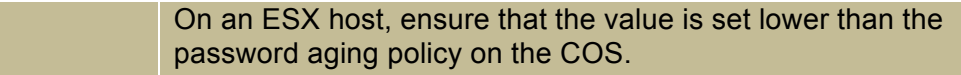

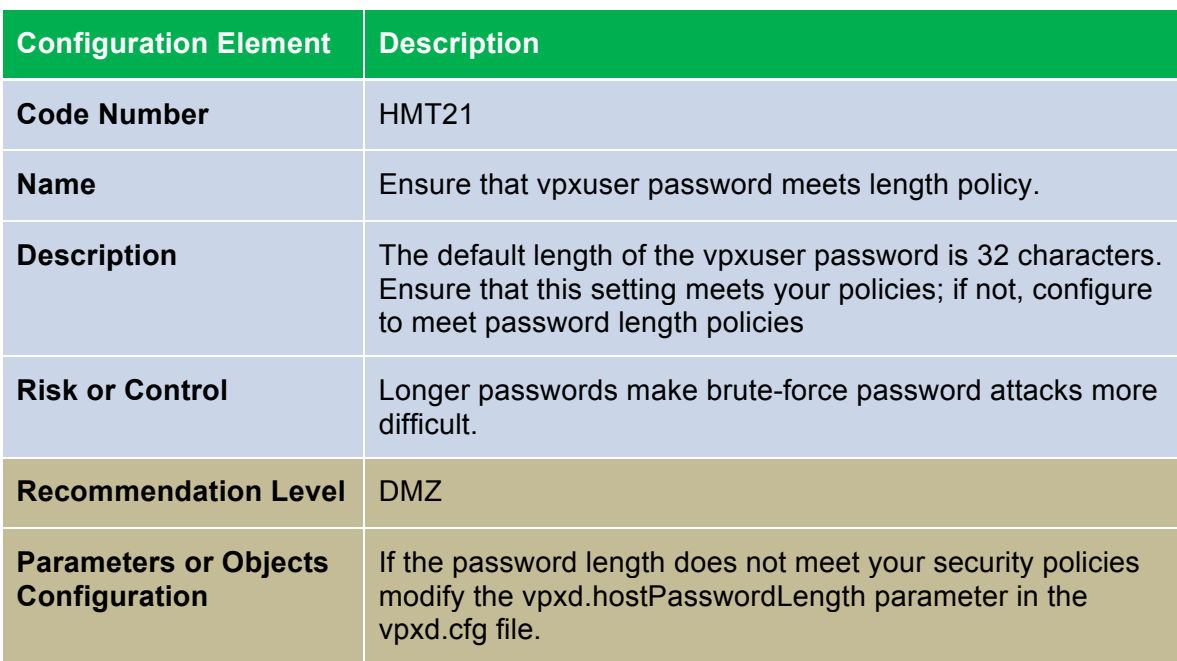

#### **Host Console**

The following sets of recommendations do not pertain to ESX 4.1 (i.e., the "classic" ESX architecture, with the console OS). They apply to only the ESXi architecture.

The Direct Console User Interface (DCUI) is the interface available at the console of an ESXi host (e.g., at the terminal connect to the server) or the iLO, DRAC, or other out-of-band management console of the host. It allows for basic host configuration—modifying networking settings and the root password, for example—as well as performing maintenance operations such as restarting agents or rebooting the host.

A username and password must be entered to access the DCUI. By default, only the root account has access to the DCUI. Additional accounts may be given access to the DCUI by granting them the local Administrator role on the ESXi host.

Lockdown mode is available on any ESXi 4.1 host that you have added to a vCenter Server. Enabling lockdown mode disables all remote access to ESXi 4.1 machines. Any subsequent local changes to the host must be made:

- Using the DCUI. Access to the DCUI is not affected by lockdown mode.
- In a vSphere Client session or using vCLI commands to vCenter Server.

Note that lockdown mode can be enabled or disabled in two places:

- In the vSphere Client, when connected to the vCenter Server managing the host
- In the DCUI of the host

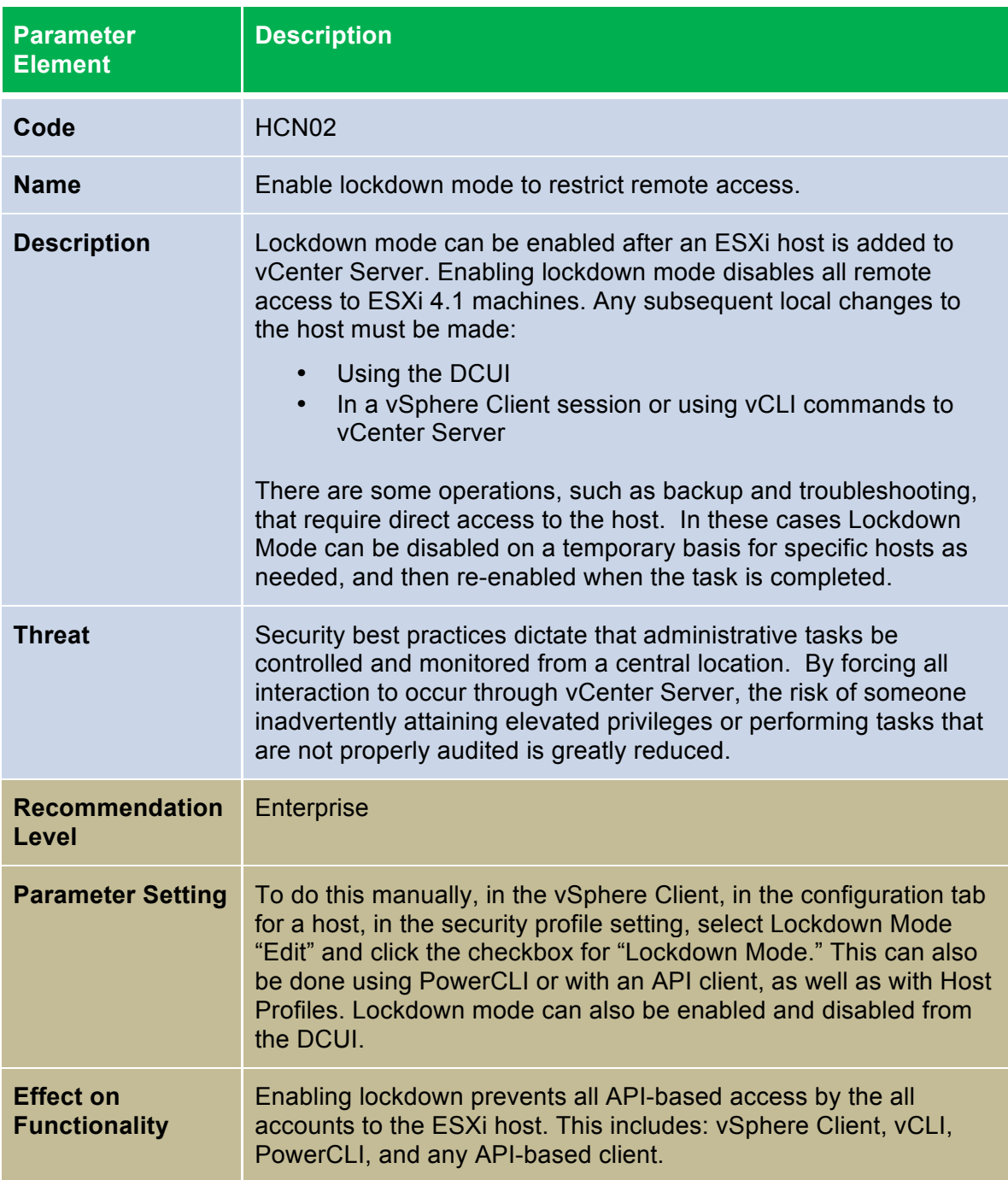

In the extreme case, disabling of all direct access to the host may be desired. For example, you might want to prevent anyone with the root password from disabling lockdown mode and managing the host. In this case, you can take the additional step of disabling the DCUI for the host, through vCenter Server. After this is done, no direct interaction with the host, local or remote, is possible. It can be managed only through vCenter Server. If vCenter Server is down or otherwise unavailable, you cannot revert to direct management, because logging into the DCUI is no longer possible. If the vCenter Server cannot be restored, then the only way to revert to direct management is to reinstall the ESXi software on the host.

The following table presents a summary of lockdown mode and its interaction with the various host access services

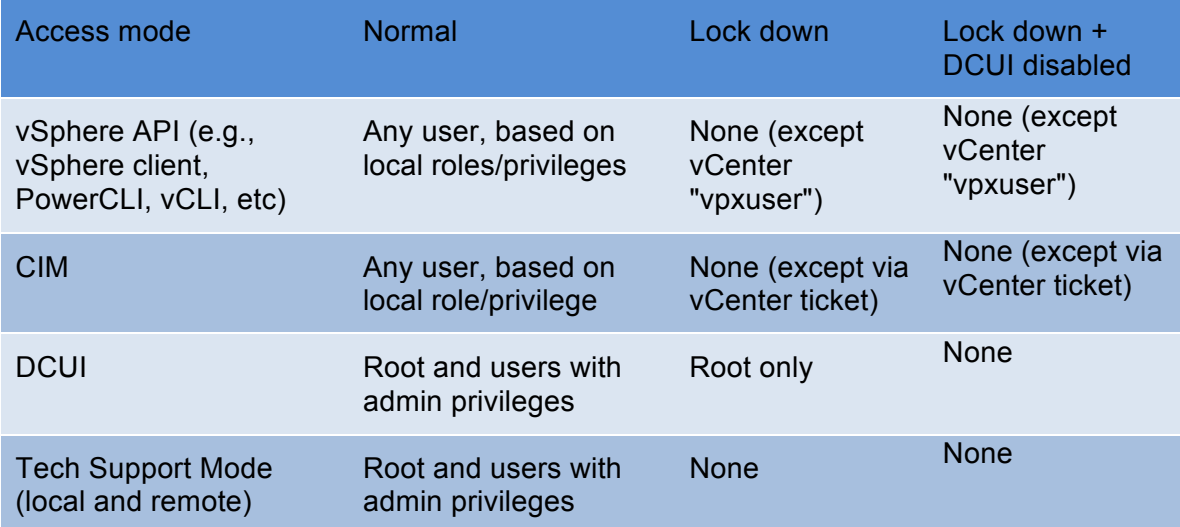

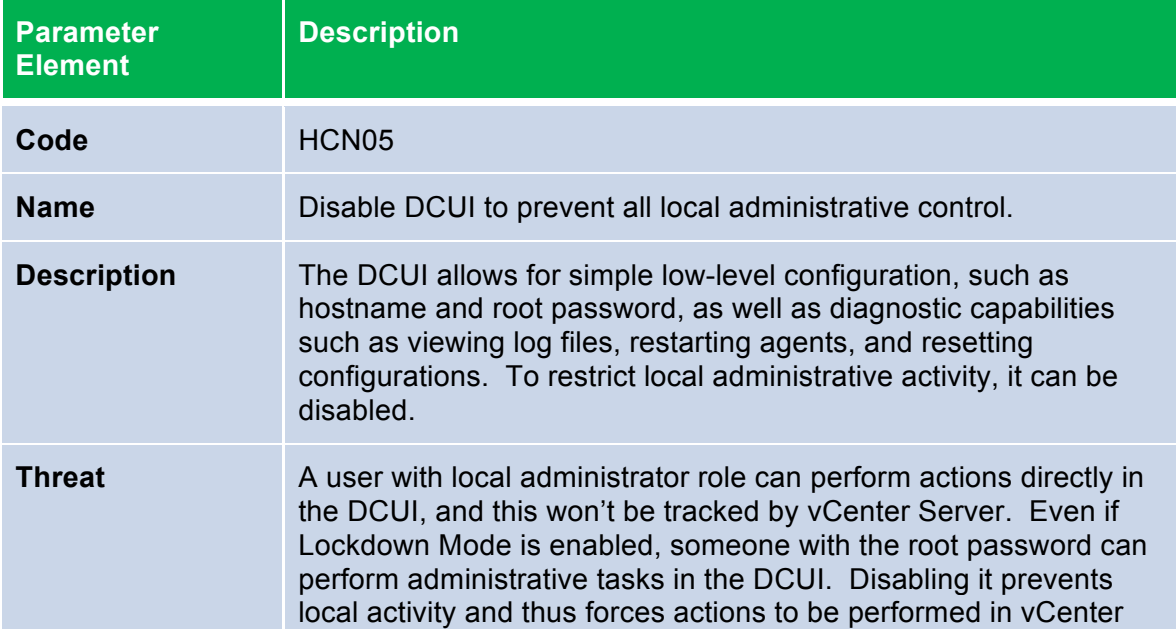

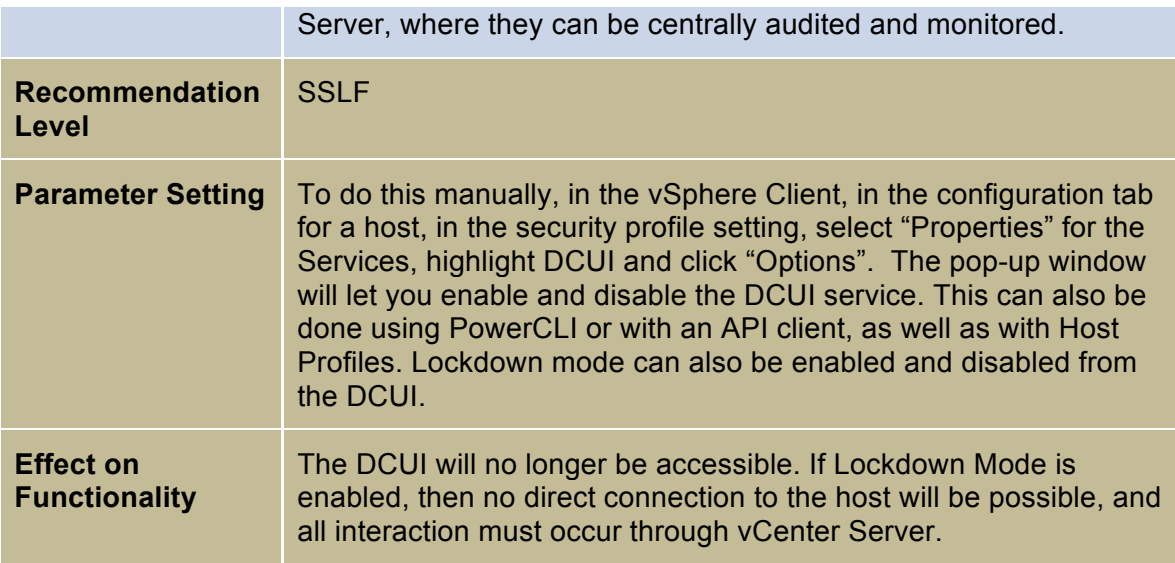

On ESXi, Tech Support Mode is a simple shell for advanced technical support. With situations in which remote command-line tools are not capable of addressing some particular issue, Tech Support Mode provides an alternative. Similar to the way the COS is used to execute diagnostic commands and fix certain low-level problems, Tech Support Mode enables users to view log and configuration files, as well as run certain configuration and utility commands in order to diagnose and fix problems. Note that Tech Support Mode is not based on Linux; rather, it is a limited-capability shell compiled especially for ESXi.

In ESXi 4.1, Tech Support Mode is fully supported for use by end-users, and is enhanced in several ways. In addition to being available on the local console of a host, it can also be accessed remotely through SSH. Access to Tech Support Mode is controlled in the following ways:

- Both local and remote Tech Support Mode can be enabled and disabled separately in both the DCUI and vCenter Server.
- Tech Support Mode may be used by any authorized user, not just root users. Users become authorized when they are granted the administrator role on a host (through Active Directory membership in a privileged group and through other methods).
- All commands issued in Tech Support Mode are logged through syslog, allowing for a full audit trail. If a syslog server is configured, then this audit trail is automatically included in the remote logging.
- A timeout can be configured for Tech Support Mode (both local and remote), so that after being enabled, it will automatically be disabled after the configured time.

Tech Support Mode is recommended for use primarily for support, troubleshooting and break-fix situations. It also can be used as part of a scripted installation, as described in the next section. All other uses of Tech Support Mode, including running custom scripts, are not recommended for most cases.

To ensure accurate and reliable system logs, you should configure remote syslog on the server, so log messages are kept on an outside system and cannot be altered from the server.

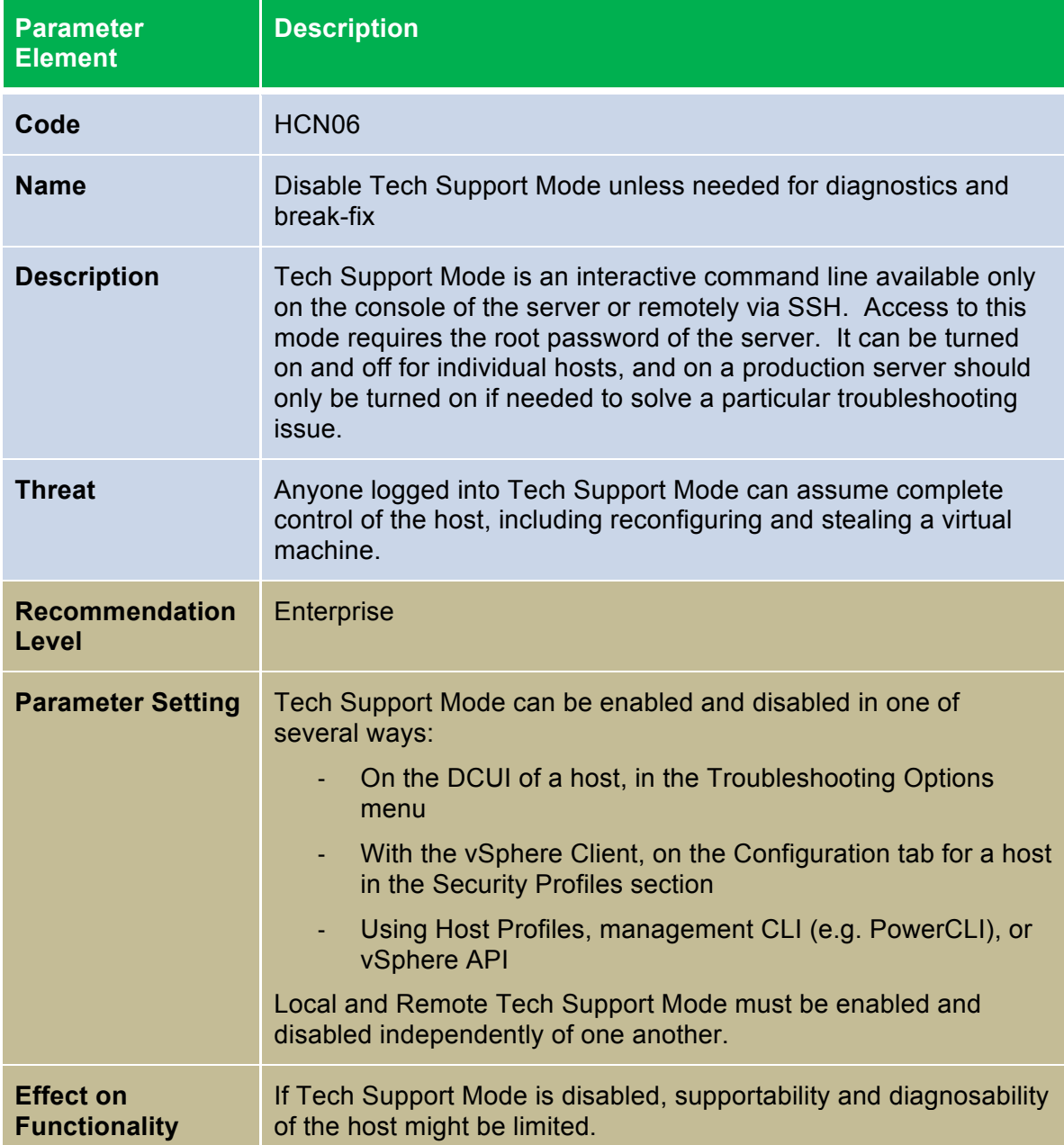

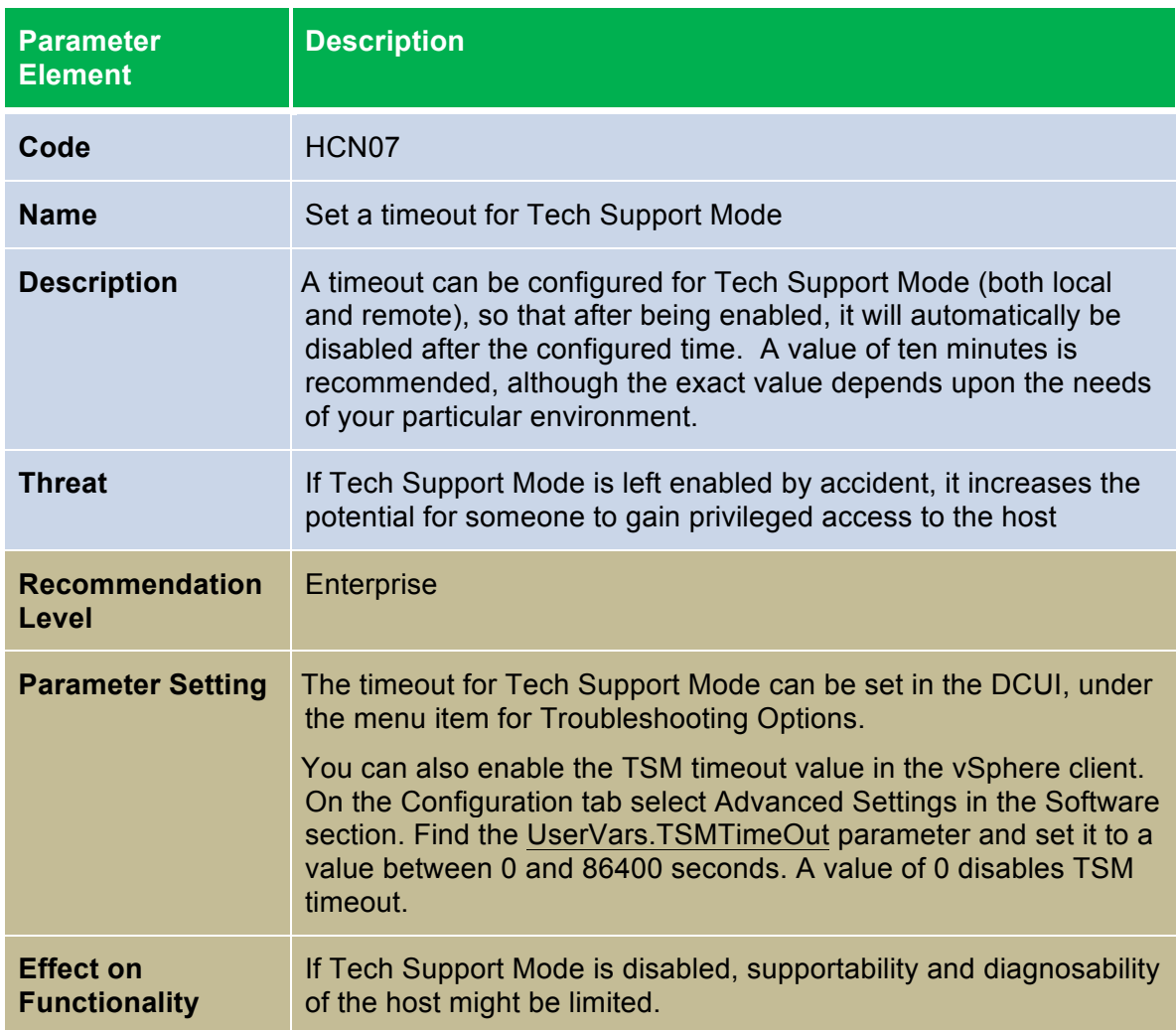

# **vNetwork (Virtual Networking)**

#### **Network Architecture**

NOTE: Unless otherwise indicated, "vSwitch" refers generically to both VMware vNetwork Standard Switches and VMware vNetwork Distributed Switches (Distributed Switches). In the case of Distributed Switches, it is not restricted to any particular vendor.

Several capabilities of vSphere involve communication among components over a management network.

This includes the following types of communication:

- Between ESX/ESXi and vCenter Server
- Among ESX/ESXi hosts—for example, for VMware HA coordination
- Between ESX/ESXi or vCenter and systems running client software such as the vSphere Client or a vSphere SDK application
- Between ESX/ESXi and ancillary management services, such as DNS, NTP, syslog and the user authentication service
- Between a client system and a privileged VM interface, such as the virtual machine console or the virtual serial port
- Between ESX/ESXi and third-party management tools, such as third-party virtual switch management, hardware monitoring, systems management and backup tools
- Between vCenter Server and supporting services, such as the vCenter Server database and the user authentication service
- Between vCenter Server and optional add-on components such as VMware Update Manager
- VMware Converter Enterprise, if they are installed on separate servers
- vMotion, involving transferring the live running state of a virtual machine from one ESX/ESXi host to another
- Storage, including any network-based storage, such as iSCSI and NFS

All of the networks used for these communications provide direct access to core functionality of vSphere. The management network provides access to the vSphere management interface on each component; any remote attack would most likely begin with gaining entry to this network. vMotion traffic is not encrypted, so the entire state of a virtual machine might potentially be snooped from this network. Finally, access to the storage network potentially allows someone to read the contents of virtual disks residing on shared storage. Therefore, all of these networks should be isolated and strongly secured from all other traffic, especially any traffic going to and from virtual machines. The exception is if one of the components previously listed actually runs in a virtual machine. In that case, this virtual machine naturally has an interface on the management network and therefore should not have an interface on any other network.

VMware recommends that you isolate networks using one of these methods:

- Create a separate VLAN for each network.
- Configure network access for each network through its own virtual switch and one or more uplink ports.

In either case, you should consider using network adaptor teaming for the virtual switches to provide redundancy.

If you use VLANs, you need fewer physical network adaptors to provide the isolation, a factor that is especially important in environments with constrained hardware such as blades. VMware virtual switches, by design, are immune to certain types of attacks that have traditionally targeted VLAN functionality. In general, VMware believes that VLAN technology is mature enough that it can be considered a viable option for providing network isolation. The greater risk in using VLANs is that of misconfiguration, in both the virtual network layer and the physical switches.

If you do not use VLANs, either because the VLAN support in your physical network environment is not sufficiently mature or because you do not consider VLANs strong enough for isolation, you can combine the management networks onto one or two virtual switches. However, you should still keep the virtual machine networks separate from the management networks by using separate virtual switches with separate uplinks.

No matter how the management network is restricted, there will always be a need for administrators to access this network to configure vCenter and the ESX/ESXi hosts. Instead of allowing client systems on this network, there are ways to enable access to management functionality in a strictly controlled manner. One way to do this is to configure a controlled gateway or other controlled method to access the management network. For example, require that administrators connect to it via a VPN, and allow access only by trusted administrators.

A more secure way to restrict access to the management network is to Configure jump boxes that run vSphere Client and other management clients (e.g., vMA). There are different industry-accepted ways to configure a jump box, and the particular method should be chosen based upon a local risk assessment. In one implementation, these systems reside on the management network and do not run any other application. In addition to controlling access to the management network, require that administrators use a remote display protocol (such as RDP or PCoIP) to connect to the jump boxes, and that this access goes through a firewall that restricts network traffic only to this display protocol and any other required to support it. Only the management clients running on the jump boxes are able to manage the vSphere deployment.

Note that if the VMs being hosted are only going to be accessed by the same administrators that are accessing the management interfaces then the need to have a separate management network is diminished because the risk is also diminished. For example if the VMs running on an ESX host are all Top Secret in

nature and that is the highest level of classification of VM that will be running on the host, then having a separate management network is not necessary. However if there are different security levels of VMs running on the host/cluster (for example, DMZ VMs and Internal VMs, or PCI and non-PCI VMs), then the management network should be protected at the security level of the most secure VM running on a host/cluster.

At no time should a management interface be on a network where the VMs running on that host are publicly accessible as this introduces too much risk that a compromised VM could then allow an attacker to attack the management interfaces.

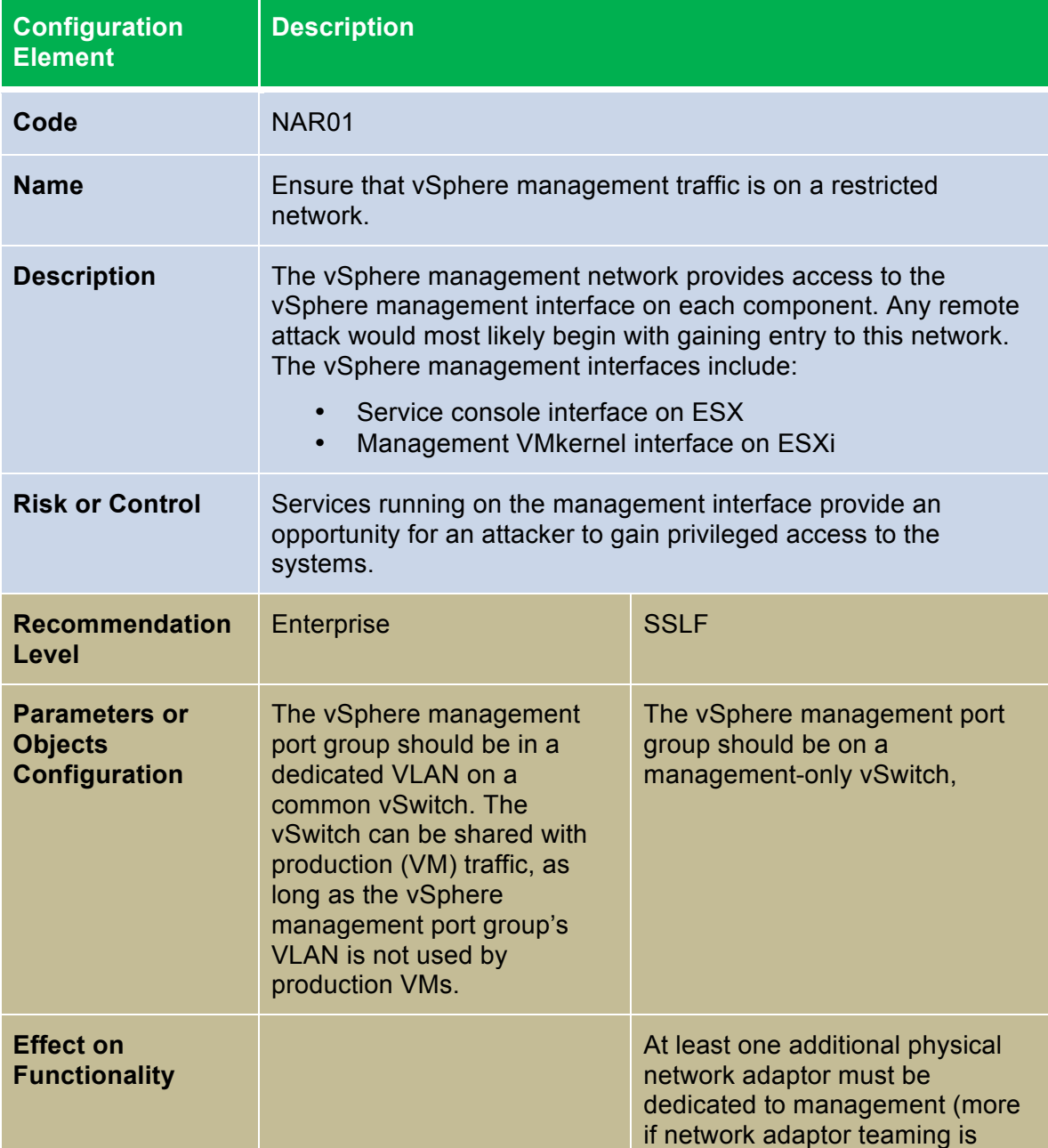

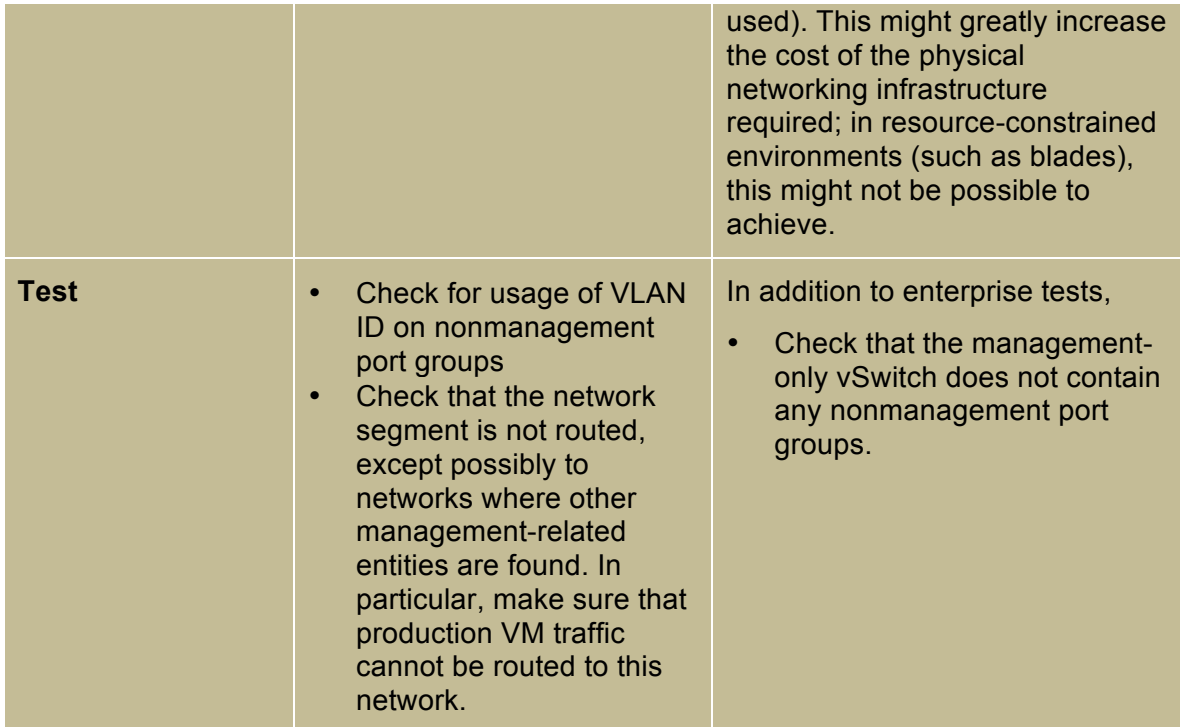

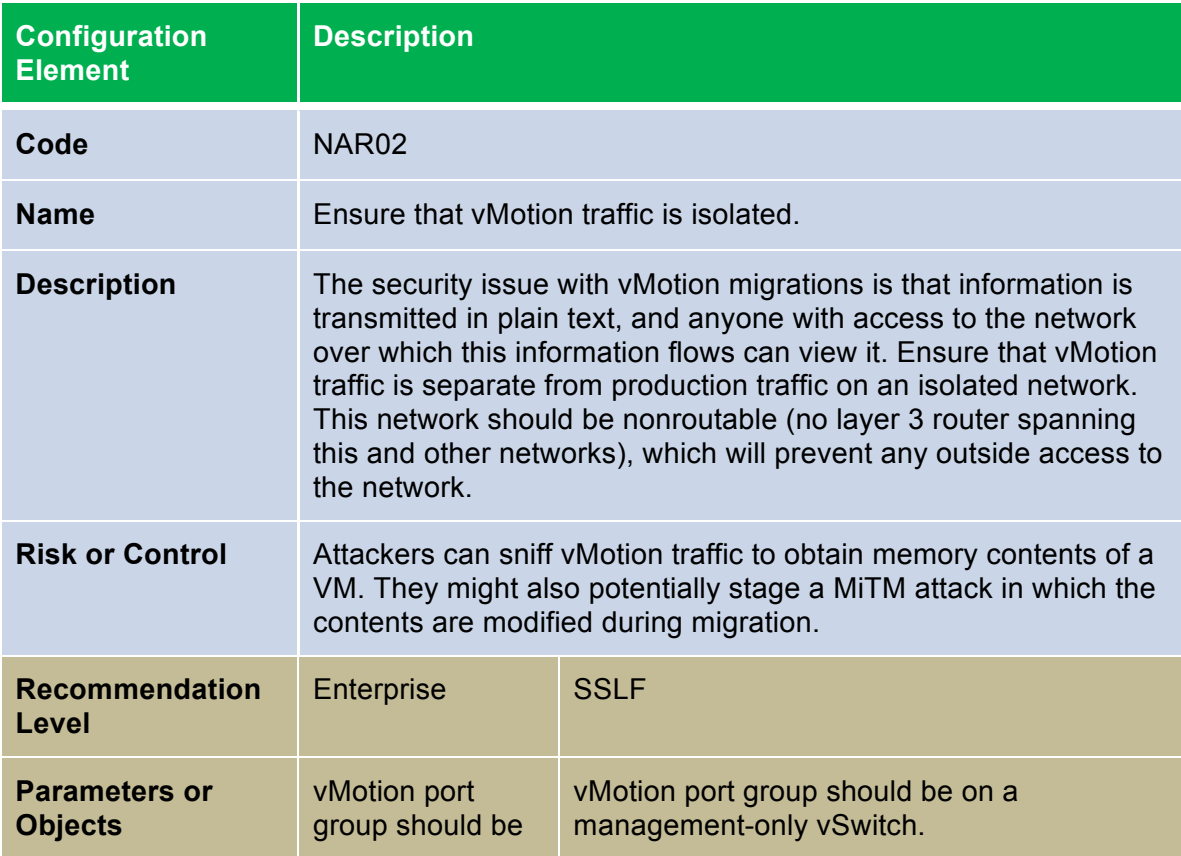

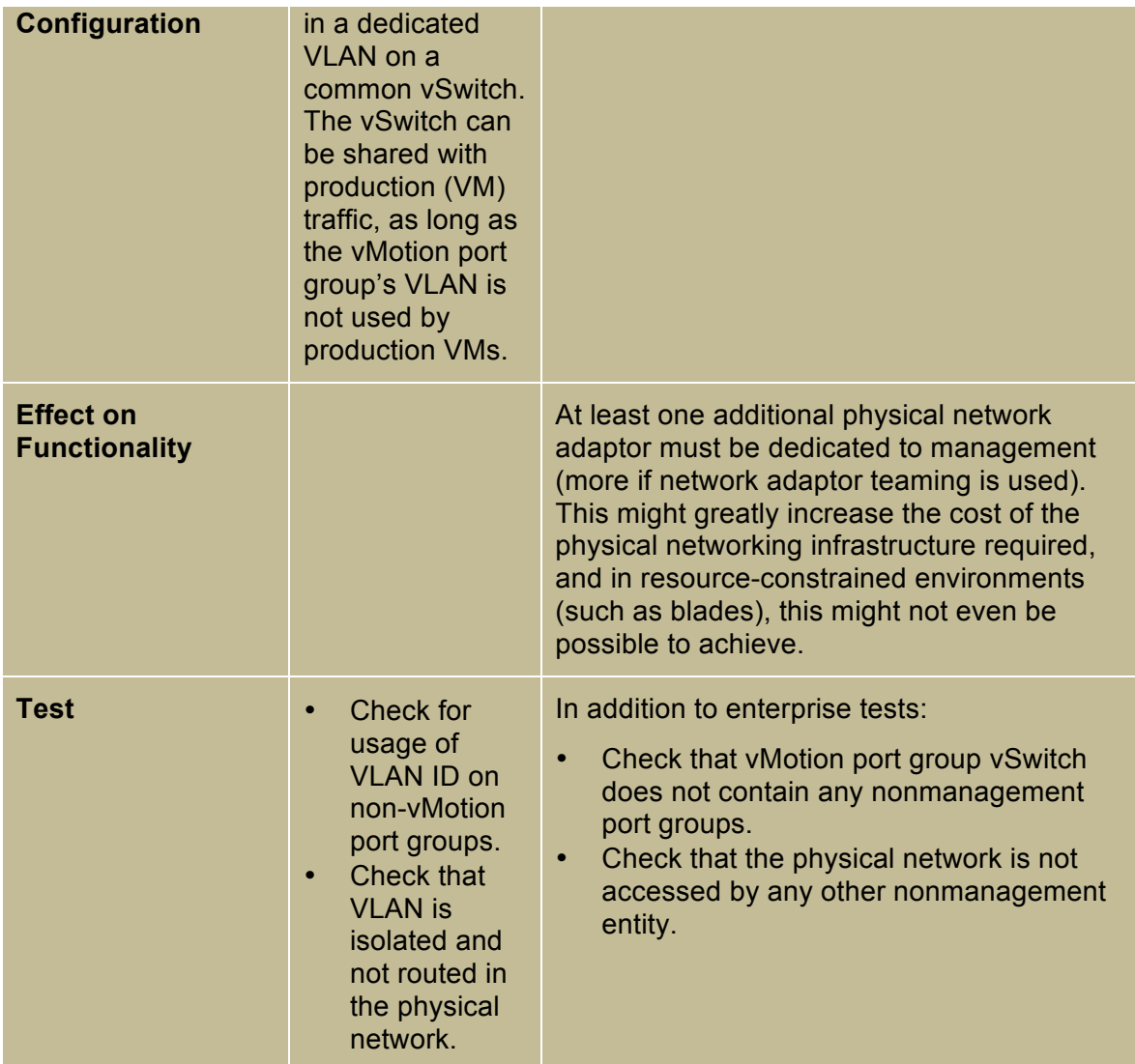

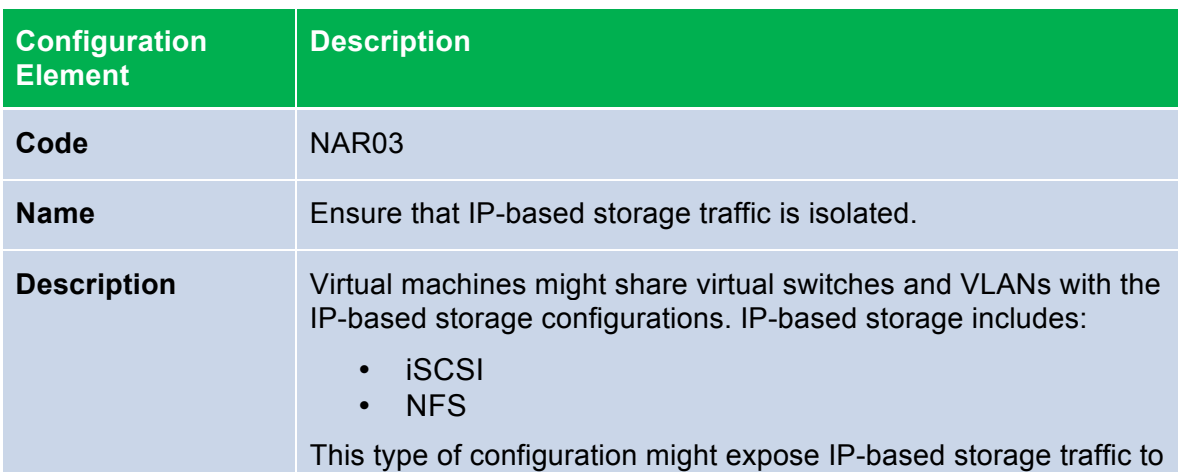

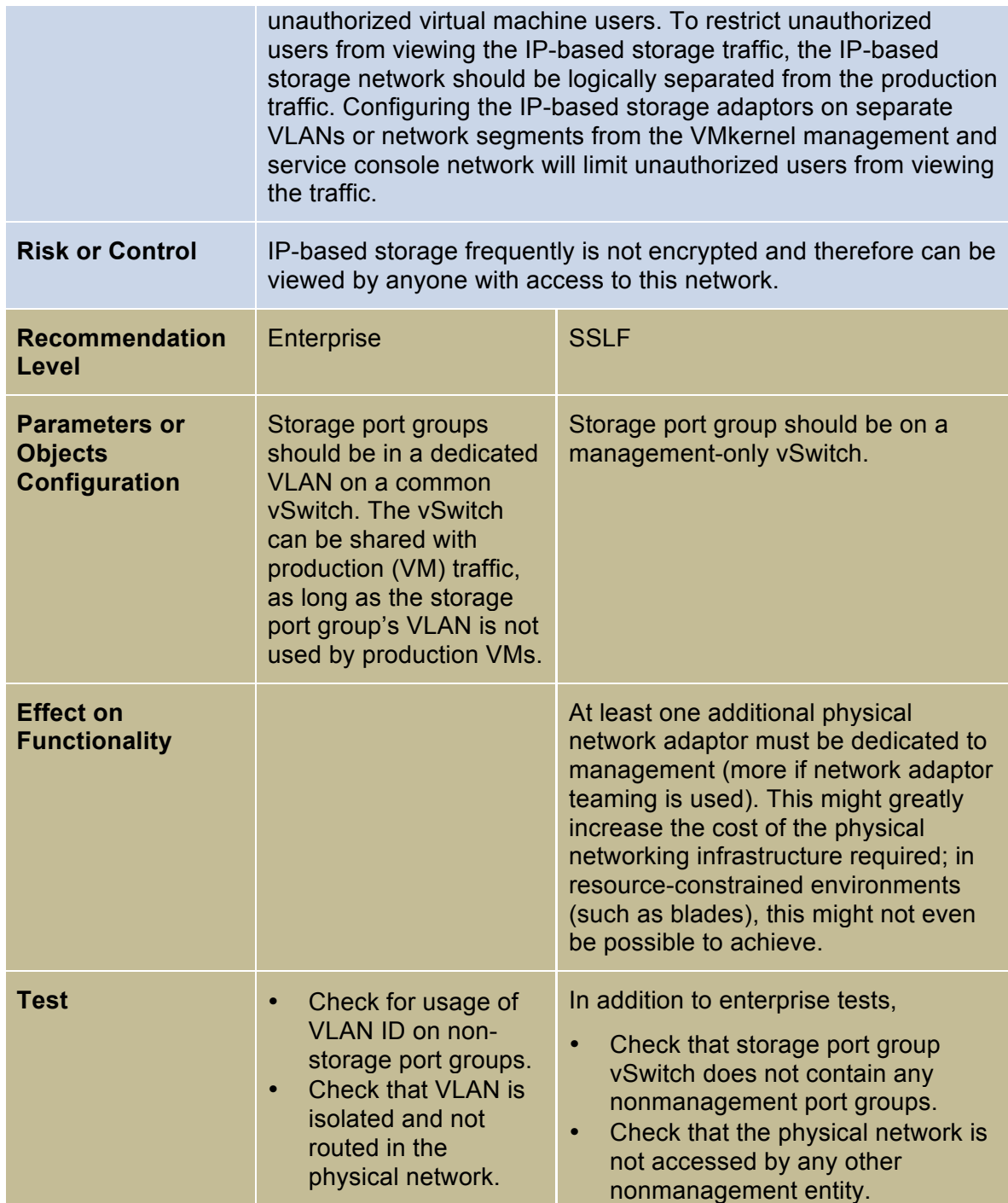

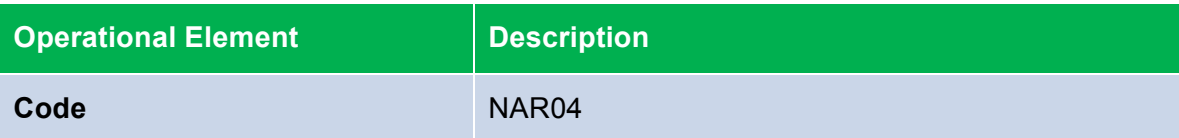

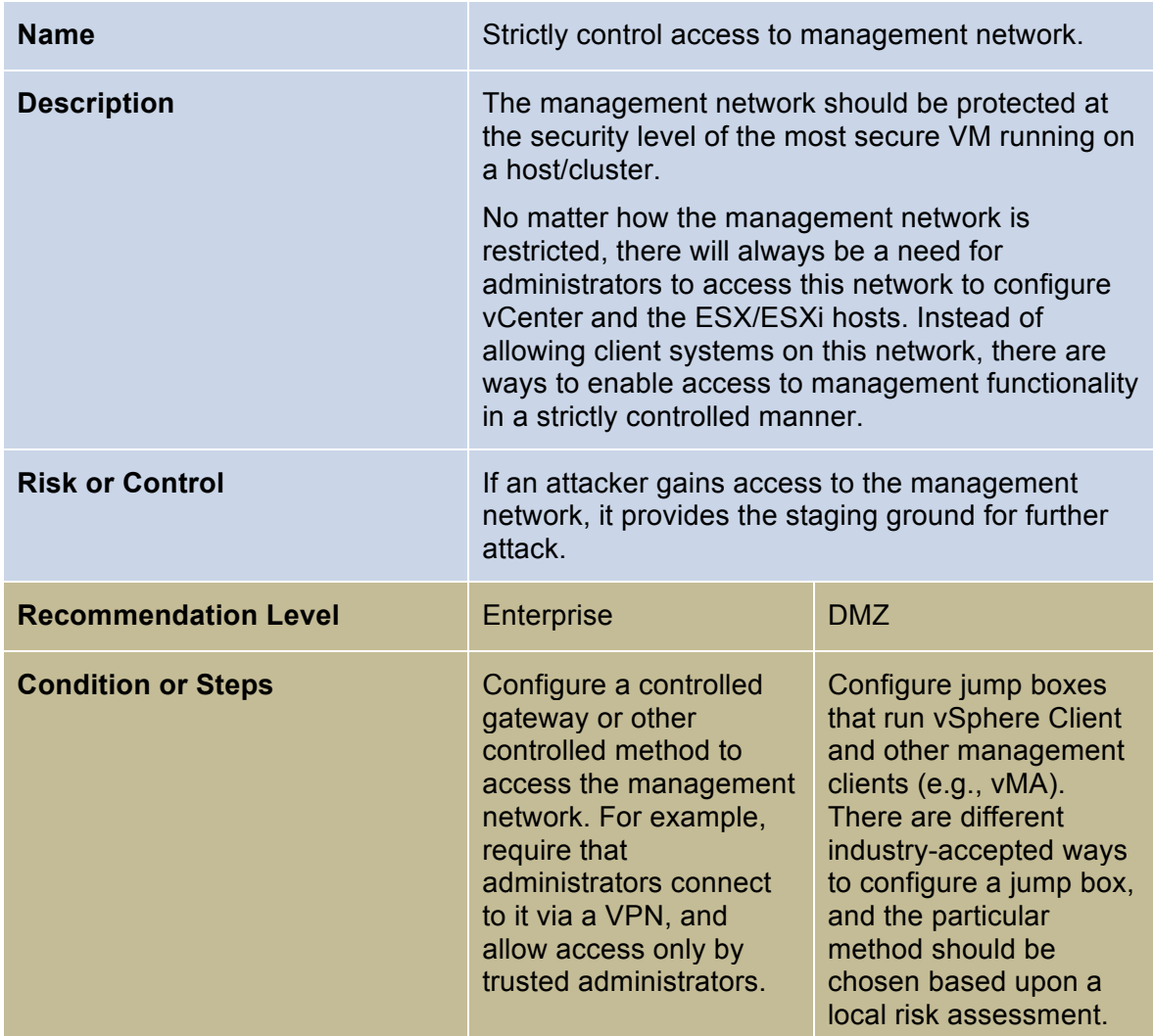

### **vNetwork Configuration**

Port groups define how virtual machine connections are made through the virtual switch. Port groups can be configured with bandwidth limitations and VLAN tagging policies for each member port. Multiple ports can be aggregated under port groups to provide a local point for virtual machines to connect to a network. The maximum number of port groups that can be configured on a virtual switch is 512. A network label and optionally a VLAN ID identify each port group.

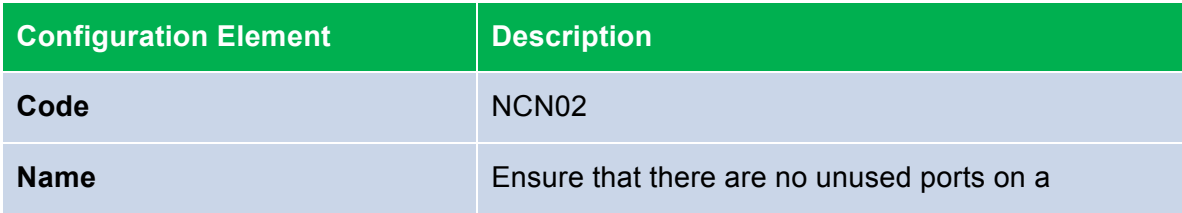

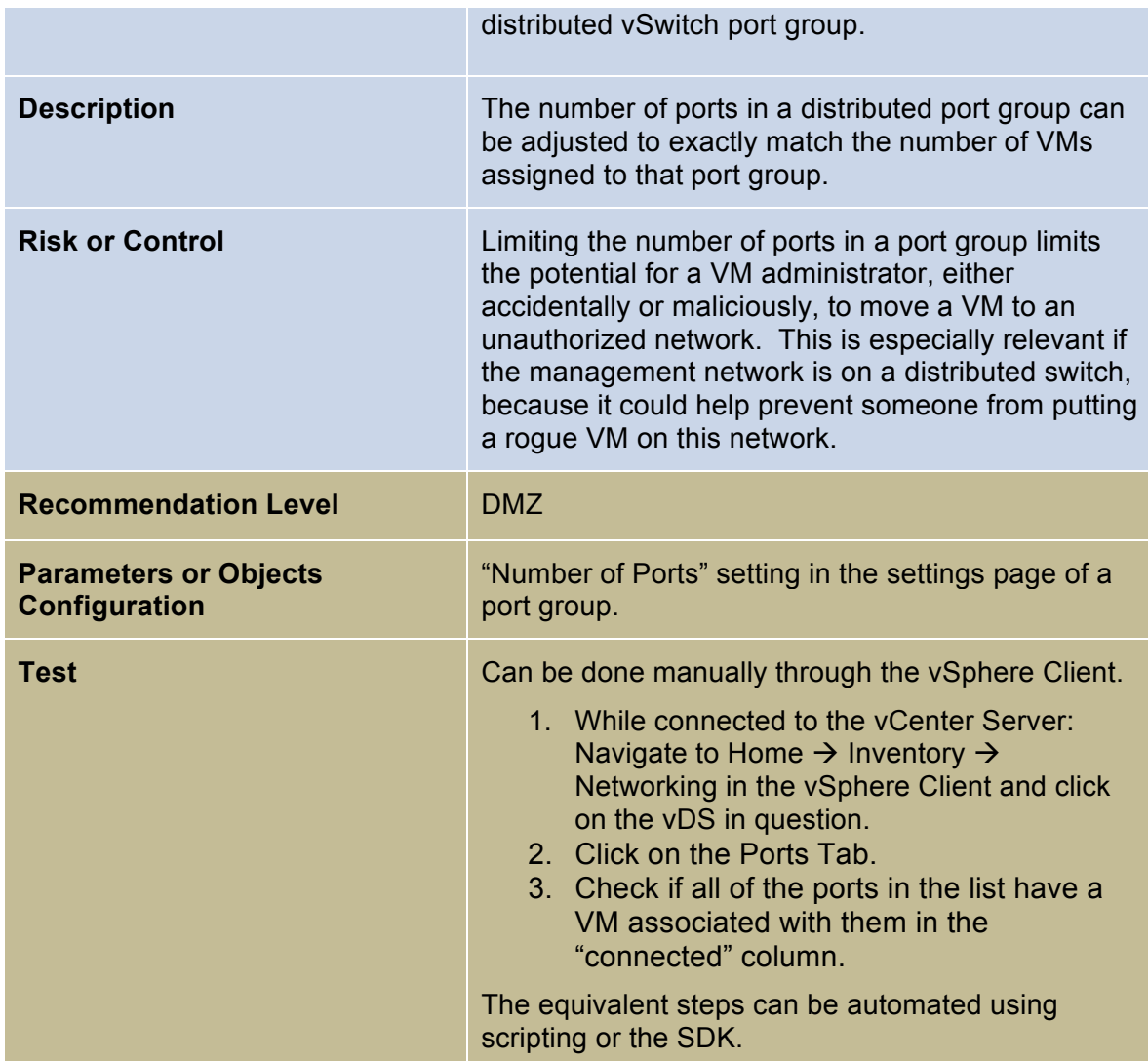

Each virtual network adaptor in a virtual machine has an initial MAC address assigned when the virtual adaptor is created. Each virtual adaptor also has an effective MAC address that filters out incoming network traffic with a destination MAC address different from the effective MAC address. A virtual adaptor's effective MAC address and initial MAC address are the same when they are initially created. However, the virtual machine's operating system might alter the effective MAC address to another value at any time. If the virtual machine operating system changes the MAC address, the operating system can send frames with an impersonated source MAC address at any time. This allows an operating system to stage malicious attacks on the devices in a network by impersonating a network adaptor authorized by the receiving network. System administrators can use virtual switch security profiles on ESX Server hosts to protect against this type of attack by setting two options on virtual switches. These options are MAC Address Changes and Forged Transmits.

MAC address changes are set to accept by default, meaning that the virtual switch accepts requests to change the effective MAC address. The MAC Address Changes option setting affects traffic received by a virtual machine. To protect against MAC impersonation, this option will be set to reject, ensuring that the virtual switch does not honor requests to change the effective MAC address to anything other than the initial MAC address. Setting this to reject disables the port that the virtual network adaptor used to send the request. Therefore, the virtual network adaptor does not receive any more frames until it configures the effective MAC address to match the initial MAC address. The guest operating system will not detect that the MAC address change has not been honored.

Forged transmissions are set to accept by default. This means the virtual switch does not compare the source and effective MAC addresses. The Forged Transmits option setting affects traffic transmitted from a virtual machine. If this option is set to reject, the virtual switch compares the source MAC address being transmitted by the operating system with the effective MAC address for its virtual network adaptor, to see if they are the same. If the MAC addresses are different, the virtual switch drops the frame. The guest operating system will not detect that its virtual network adaptor cannot send packets using the different MAC address. To protect against MAC address impersonation, all virtual switches should have forged transmissions set to reject.

ESX Server has the ability to run virtual and physical network adaptors in promiscuous mode. Promiscuous mode can be enabled on public and private virtual switches. When it is enabled for a public virtual switch, all virtual machines connected to the public virtual switch have the potential of reading all packets sent across that network, from other virtual machines and any physical machines or other network devices. When it is enabled for a private virtual switch, all virtual machines connected to the private virtual switch have the potential of reading all packets across that network, meaning only the virtual machines connected to that private virtual switch. By default, promiscuous mode is set to reject, meaning that the virtual network adaptor cannot operate in promiscuous mode.

These parameters can be set on a per-vSwitch basis. They can also be overridden on individual port groups, and this is how exceptions should be made for special VMs that require these capabilities, such as inline virtual security devices or clustering software.

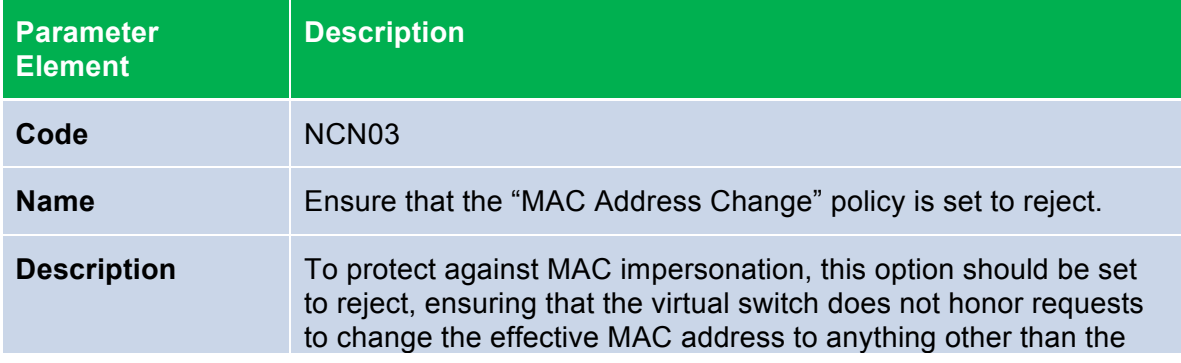

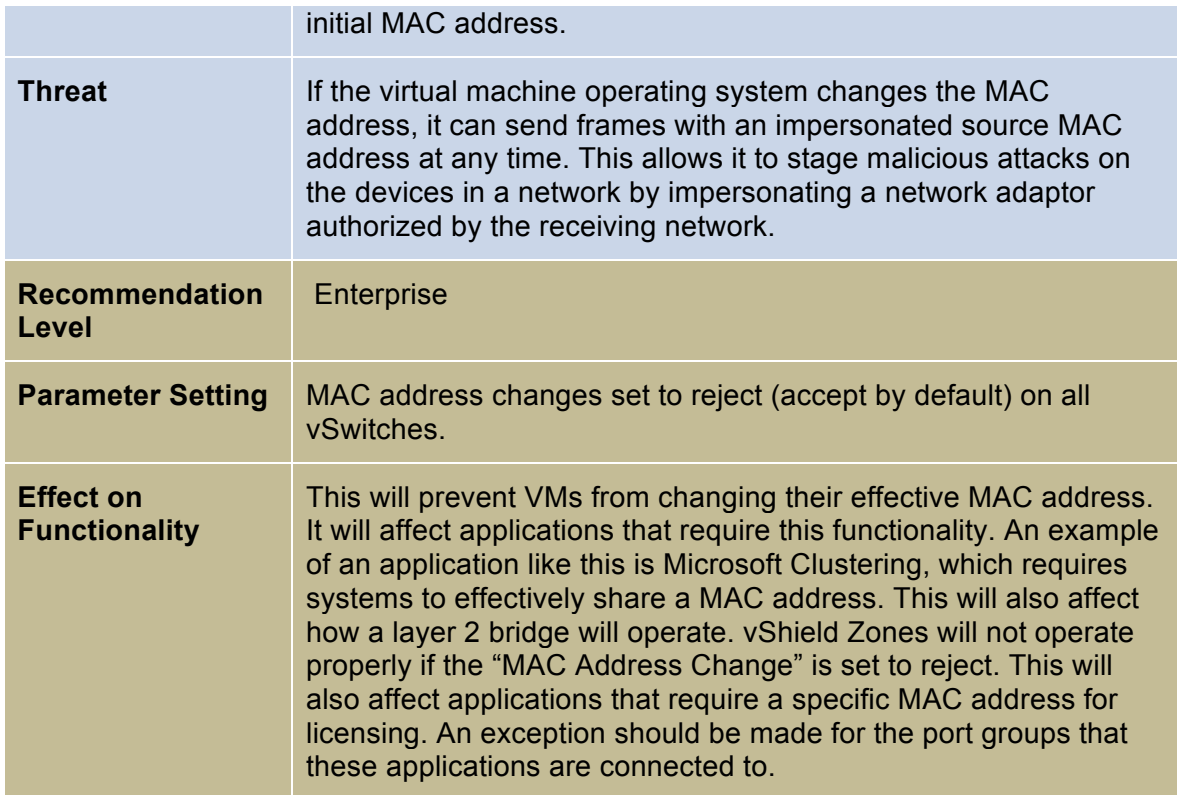

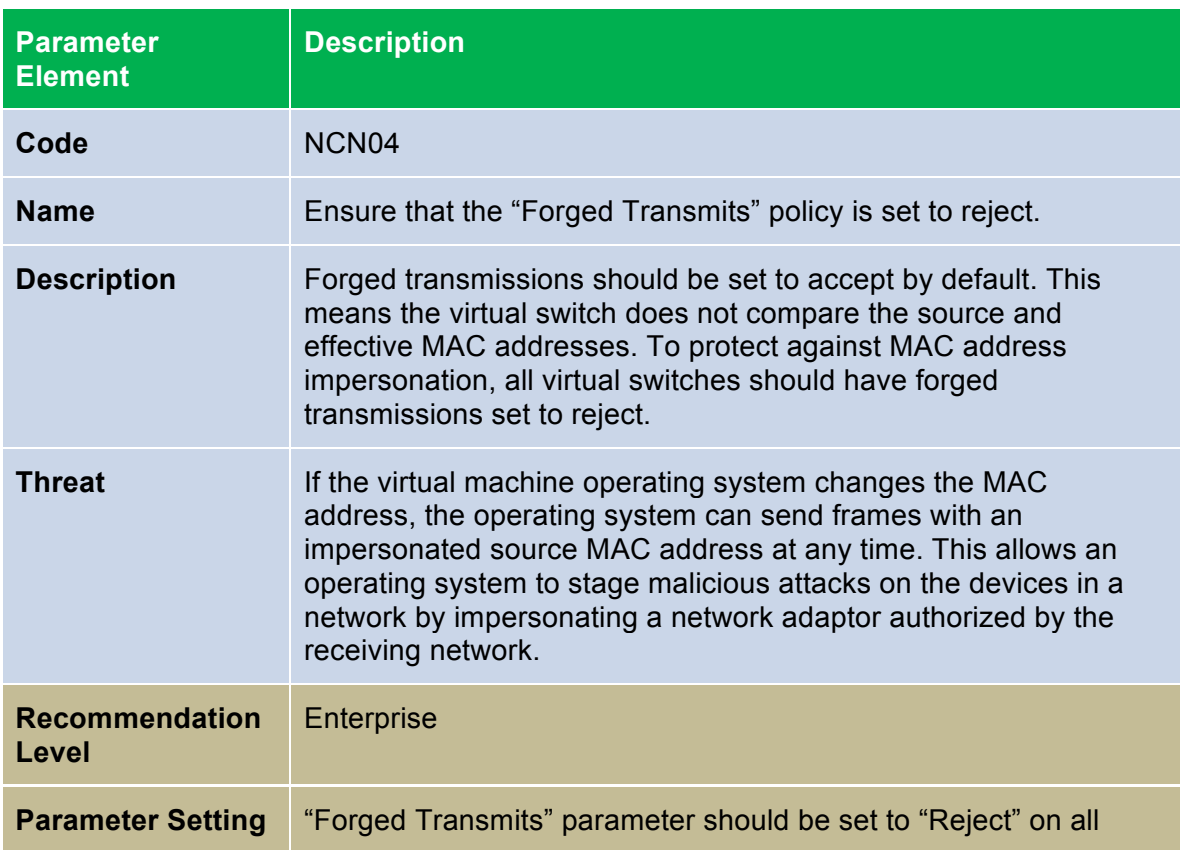

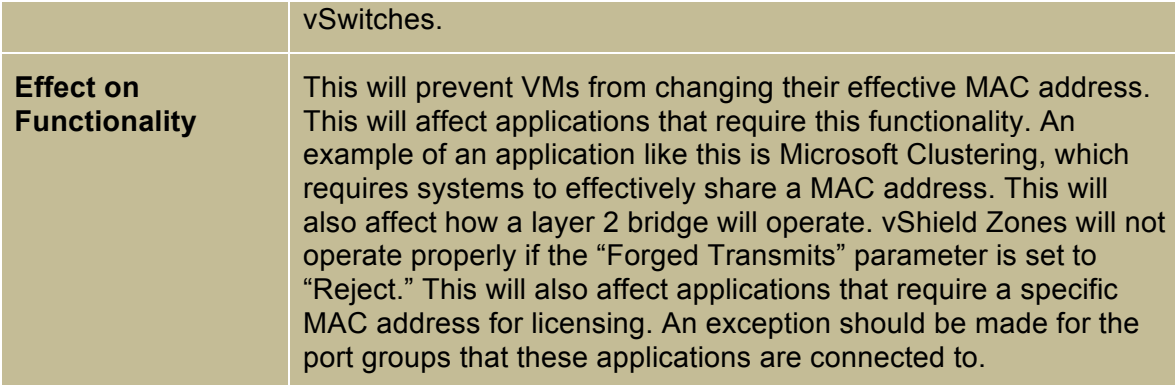

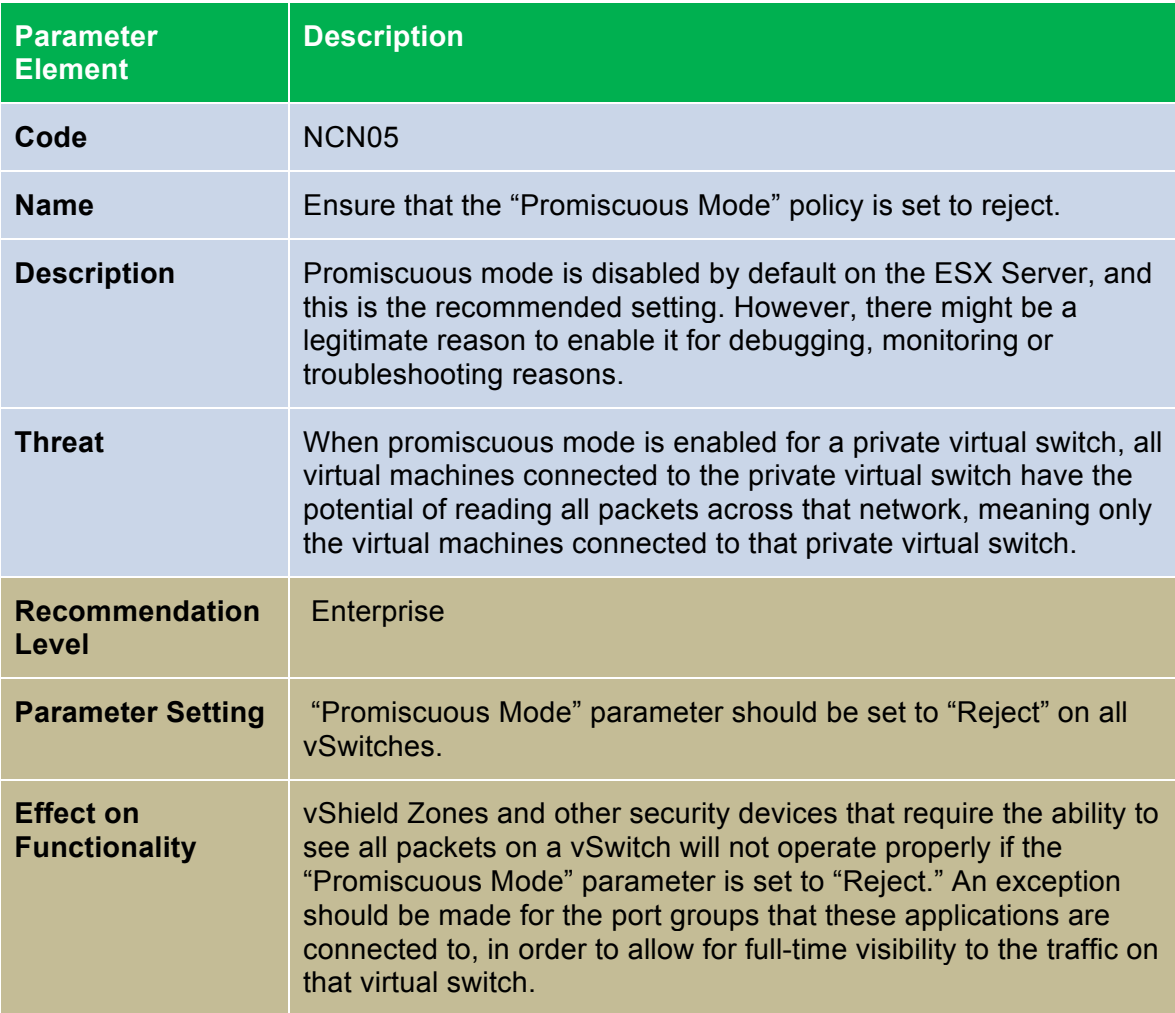

Physical switches use the native VLAN for switch control and management protocol. Native VLAN frames are not tagged with any VLAN ID in many types of switches. The trunk ports implicitly treat all untagged frames as native VLAN

frames. VLAN 1 is the default native VLAN ID for many commercial switches. However, in many enterprise networks, the native VLAN might be VLAN 1 or any number depending on the switch type.

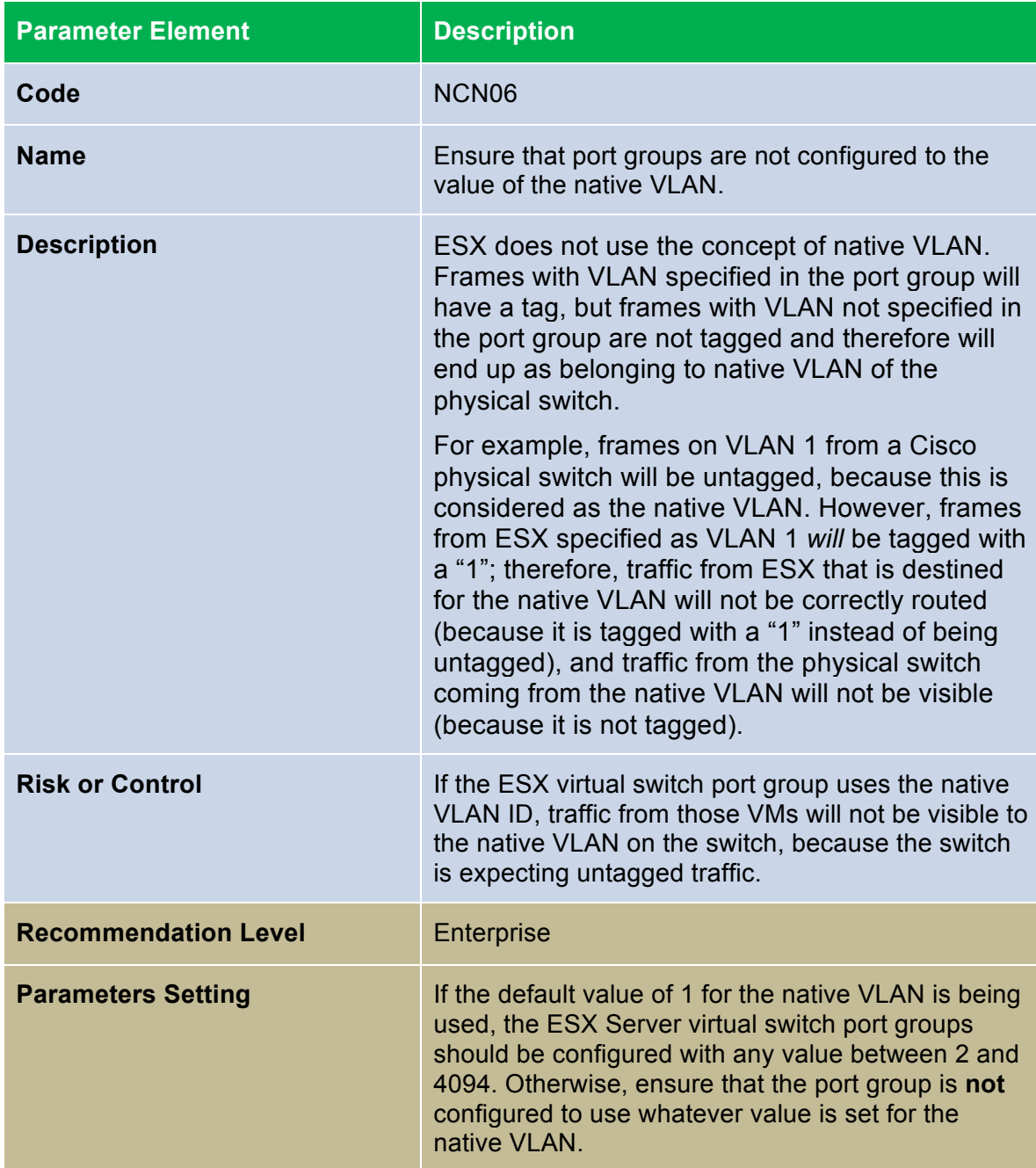

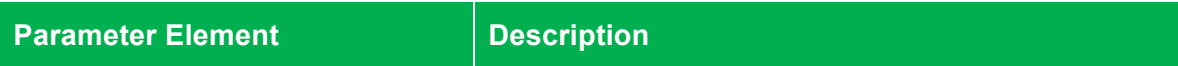

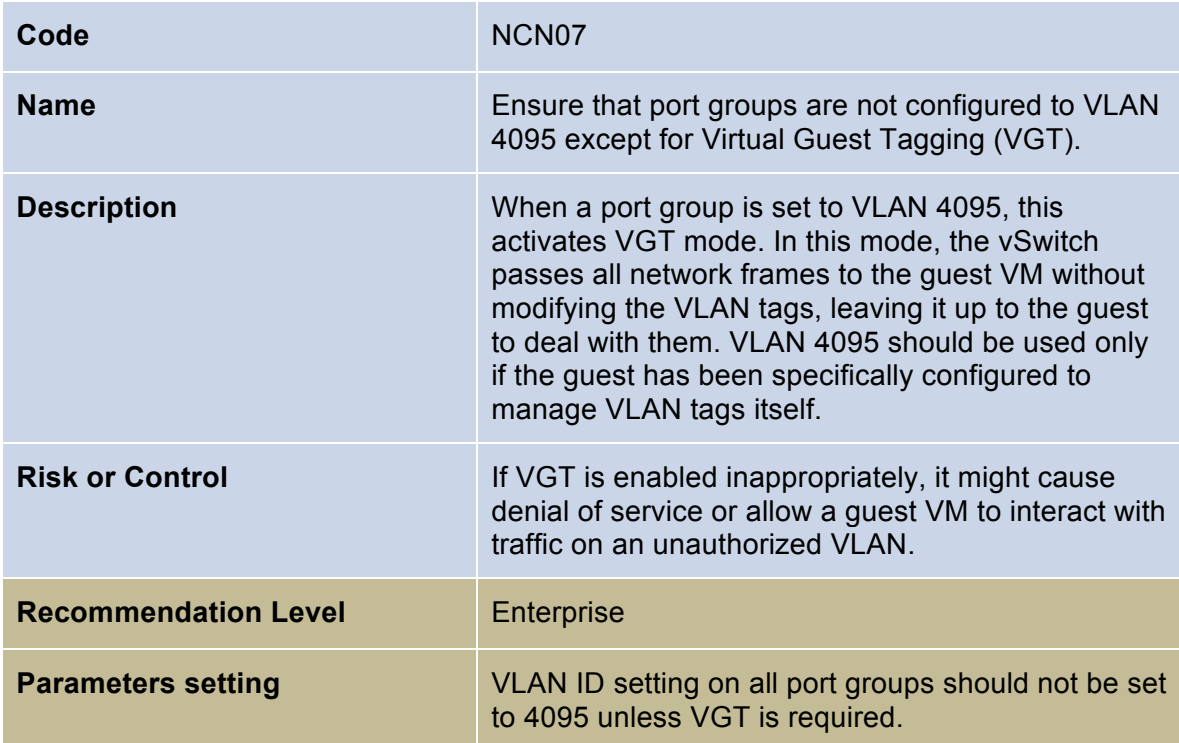

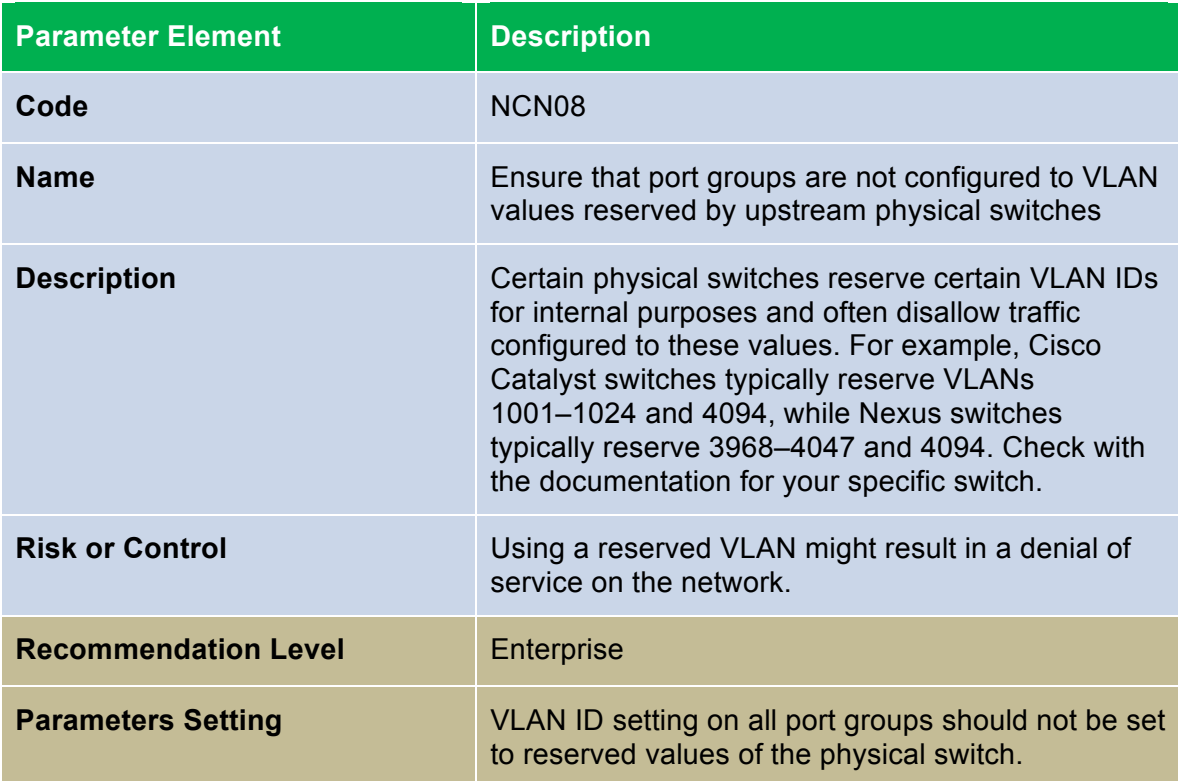

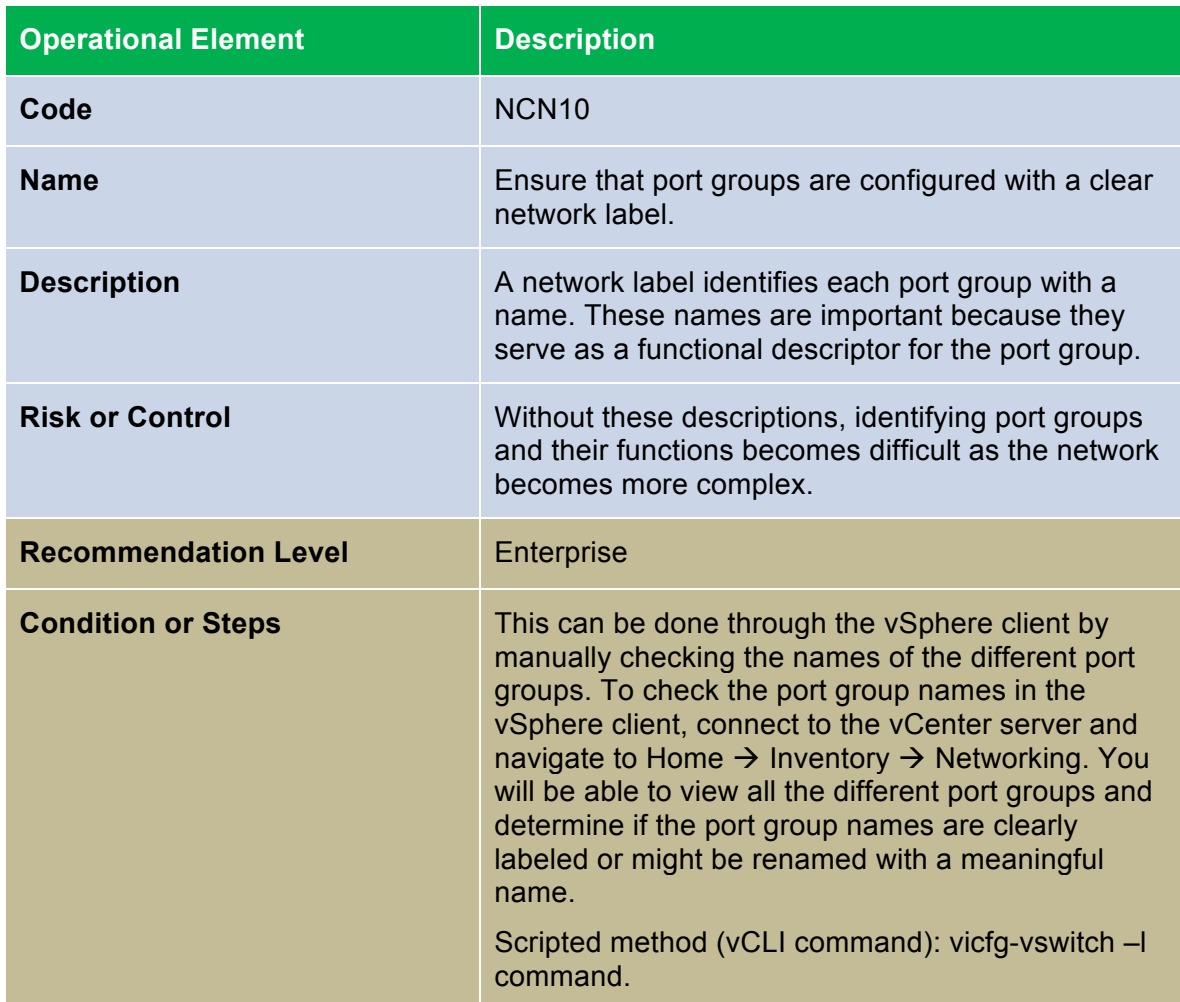

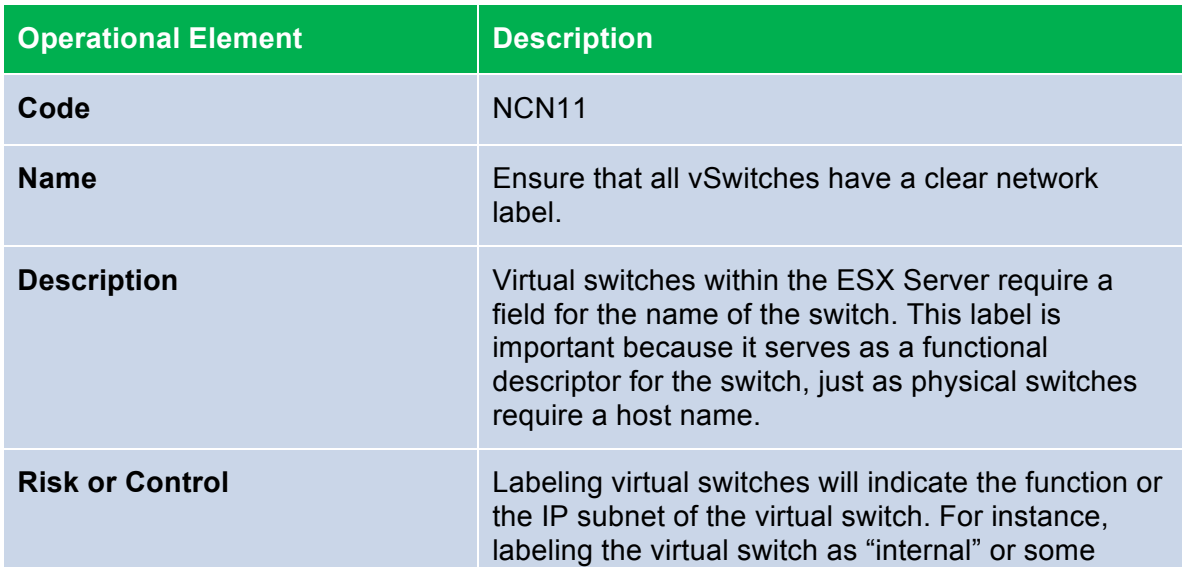

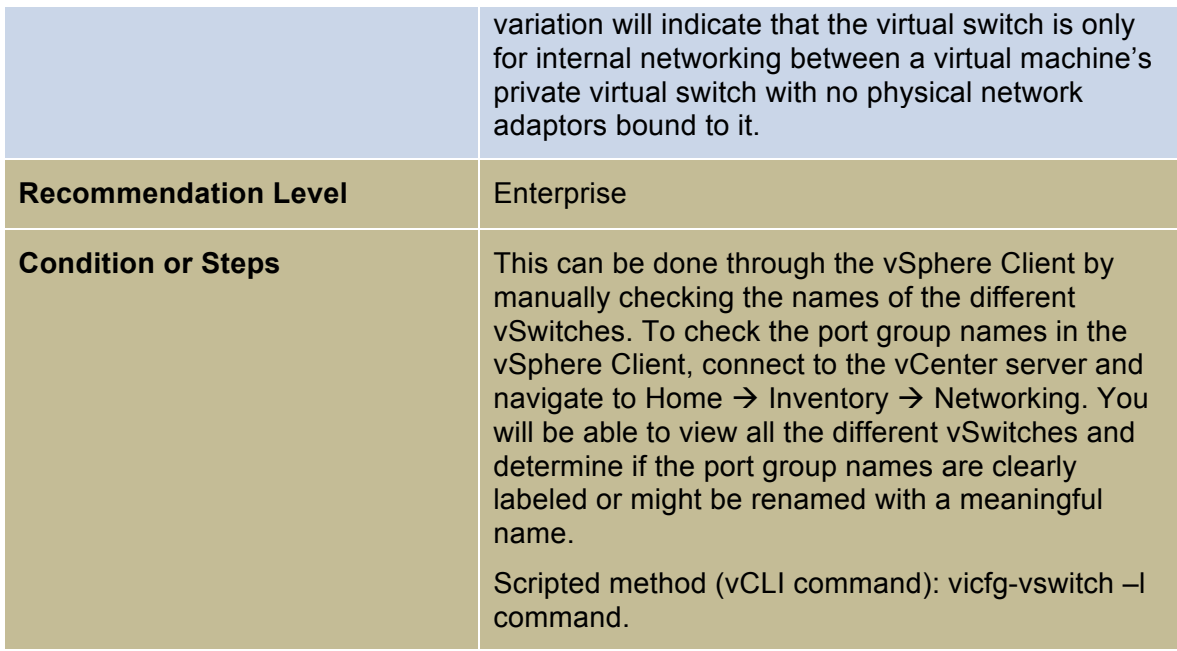

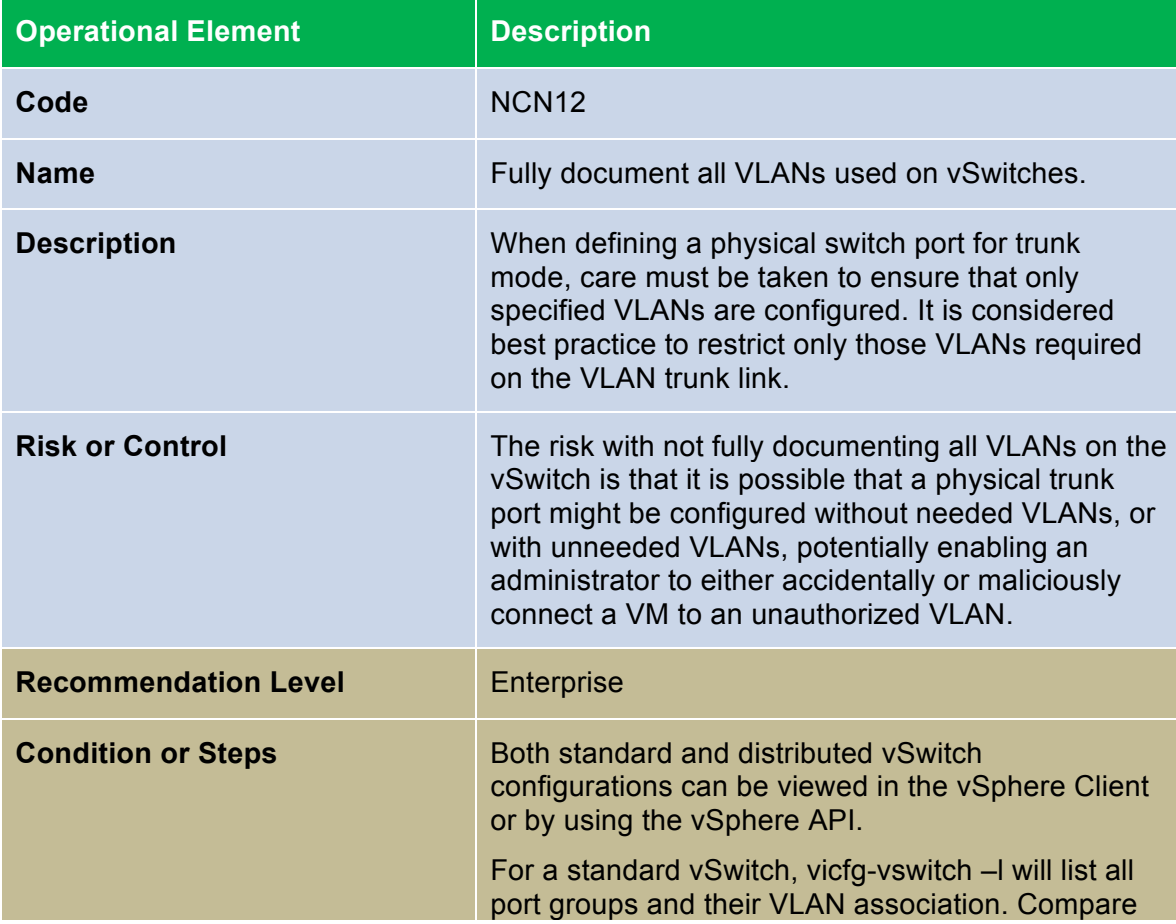

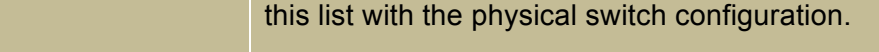

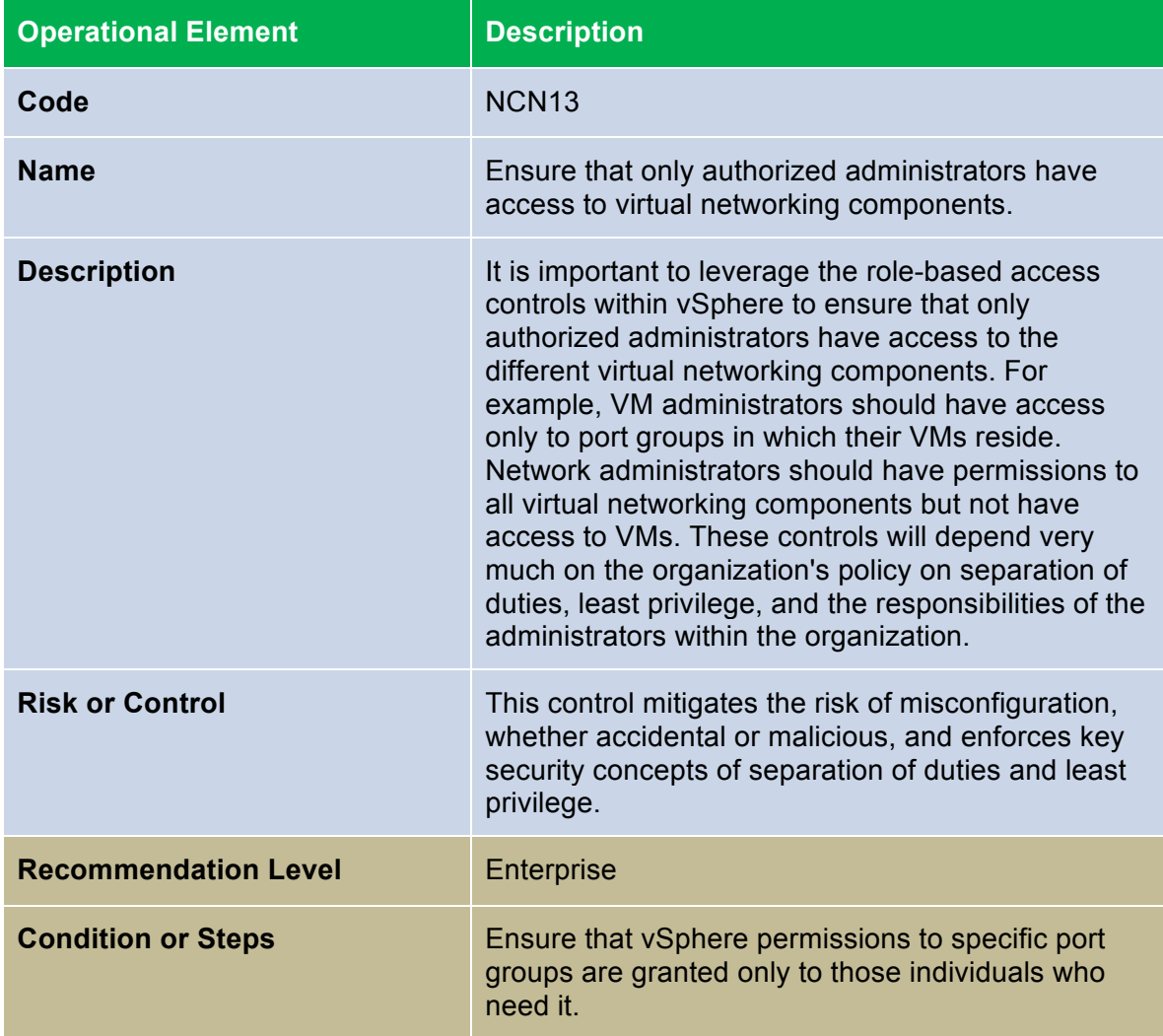

# **Physical Network**

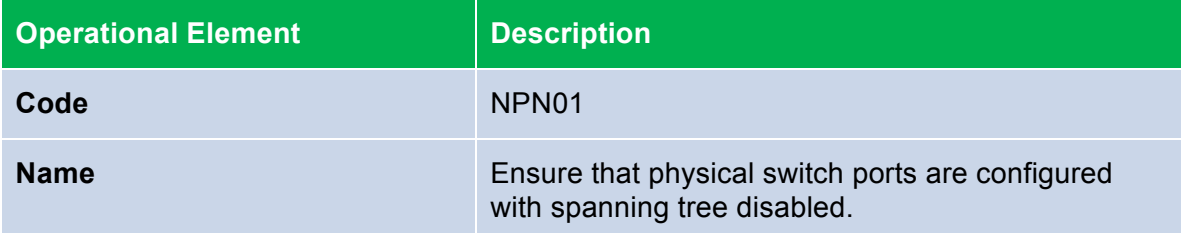

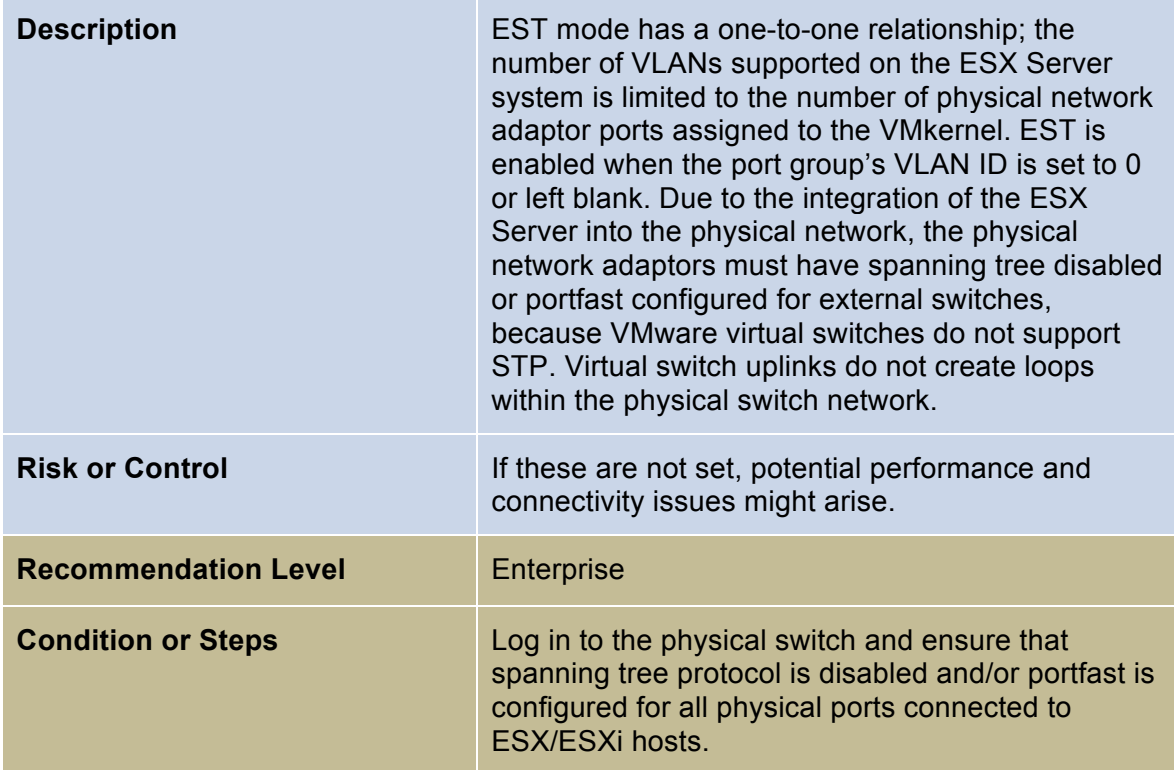

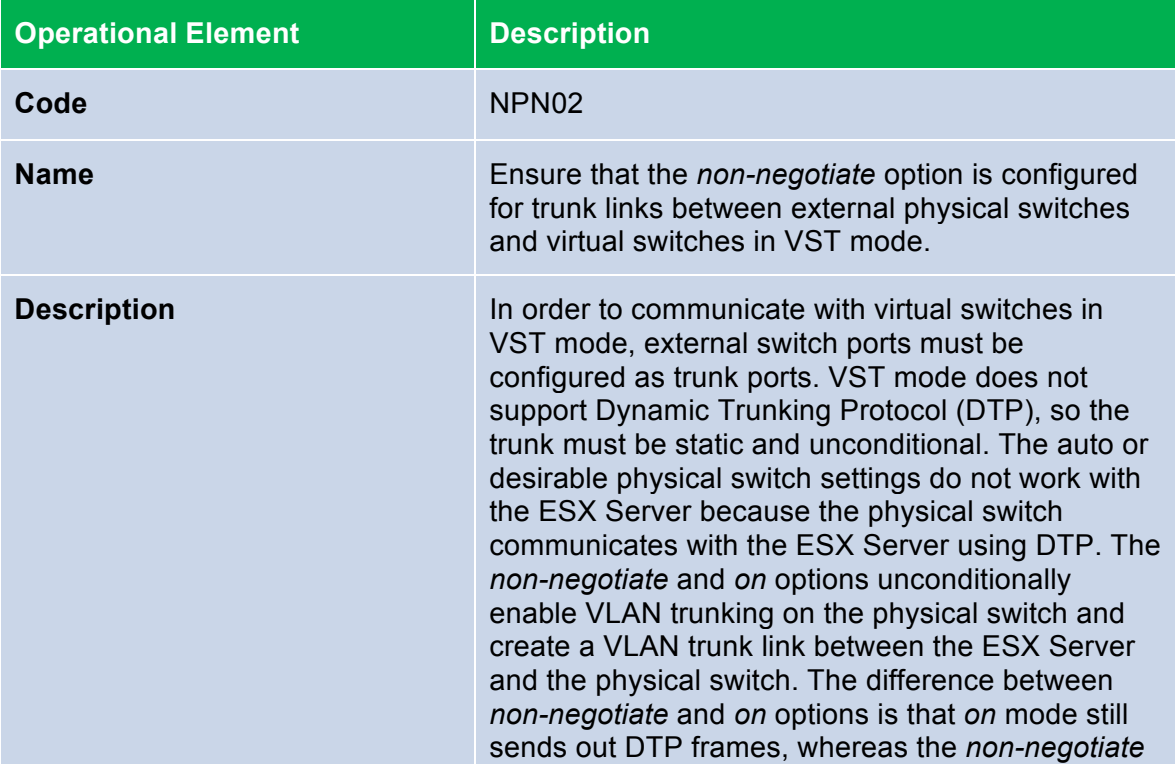

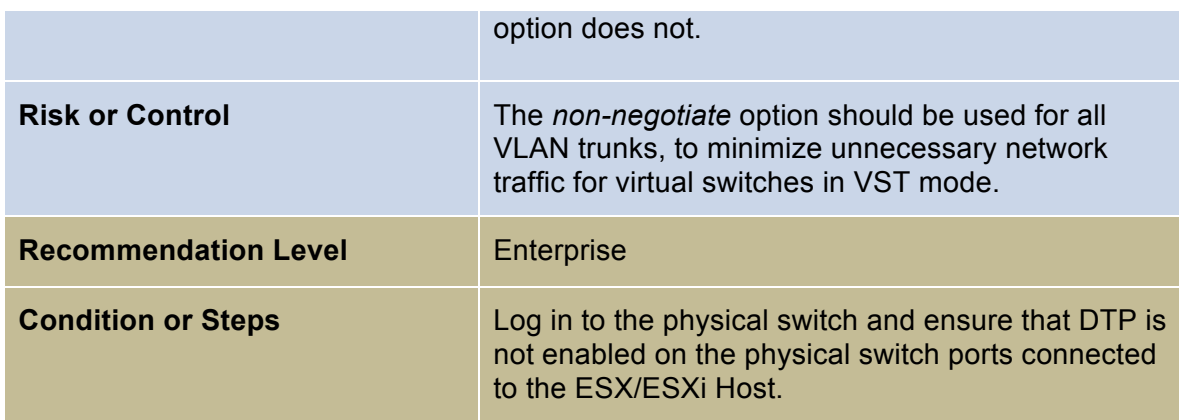

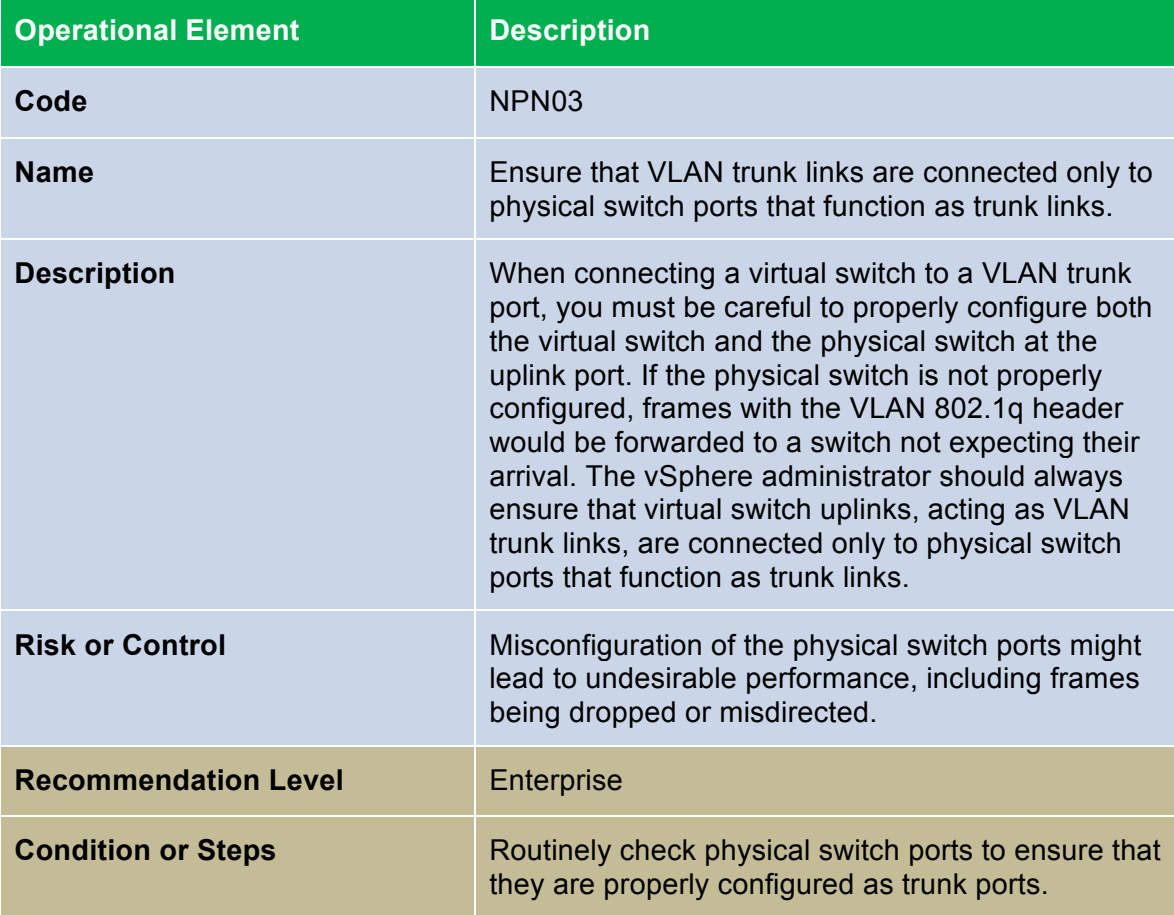

### **vCenter**

#### **vCenter Server Host**

Because vCenter Server runs on a Windows host, it is especially critical to protect this host against vulnerabilities and attacks. The standard set of recommendations applies, as it would for any host: Install antivirus agents, spyware filters, intrusion detection systems, and any other security measures. Make sure to keep all security measures up to date, including application of patches.

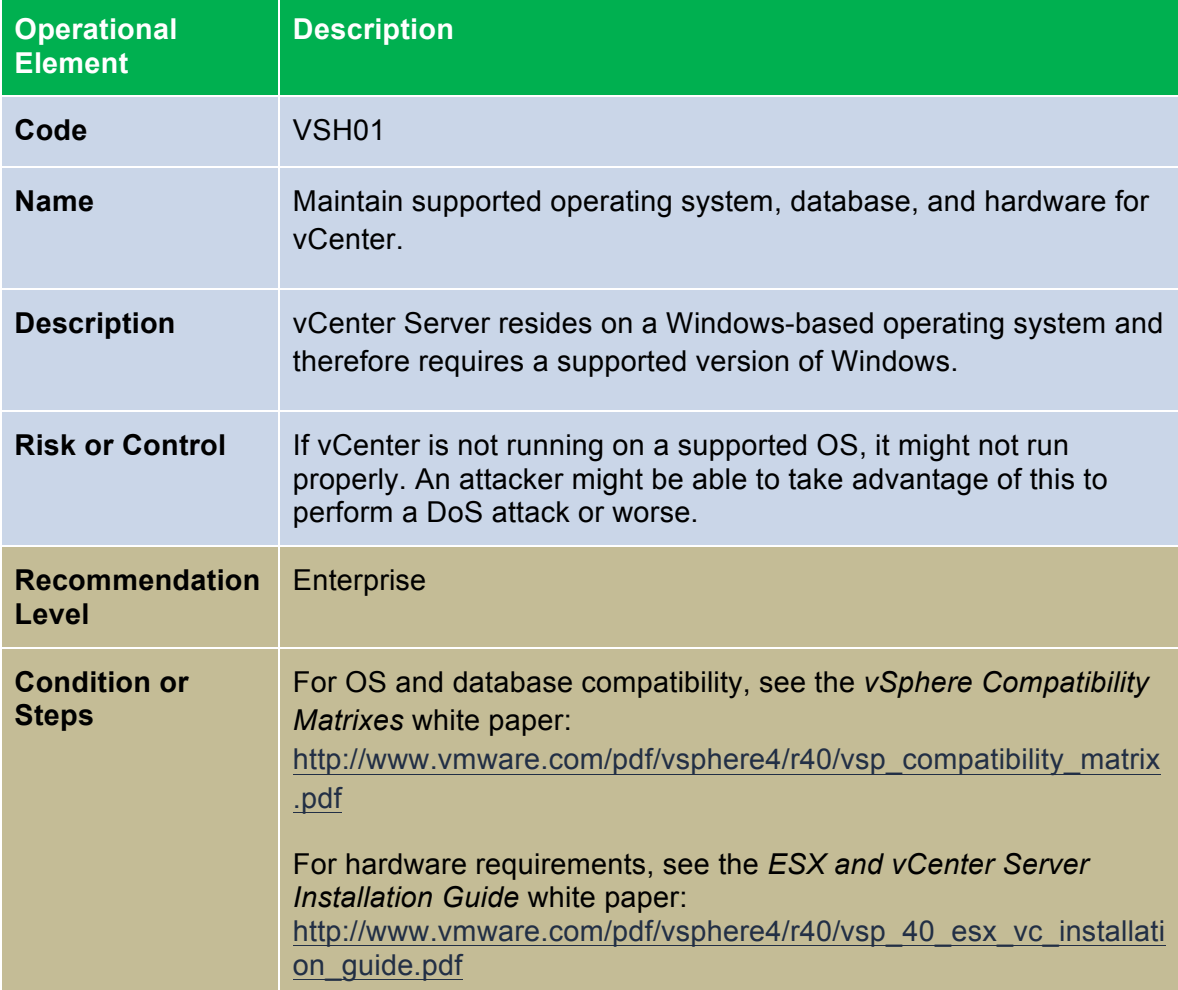
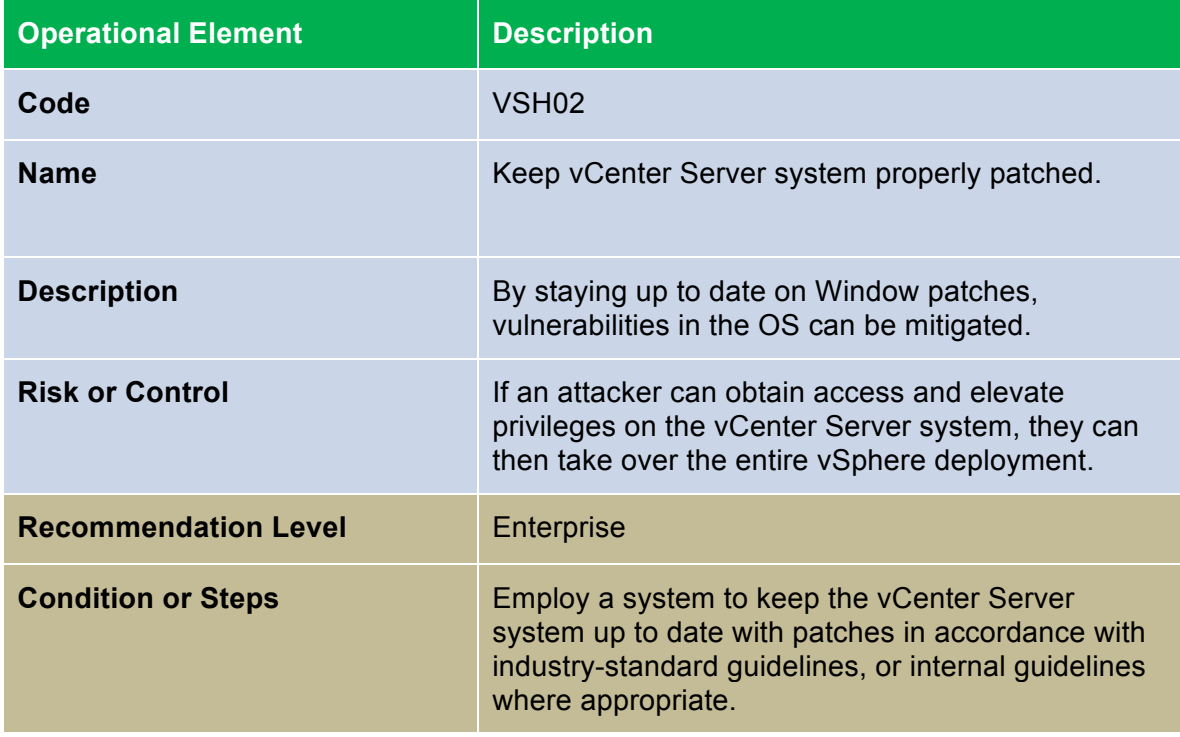

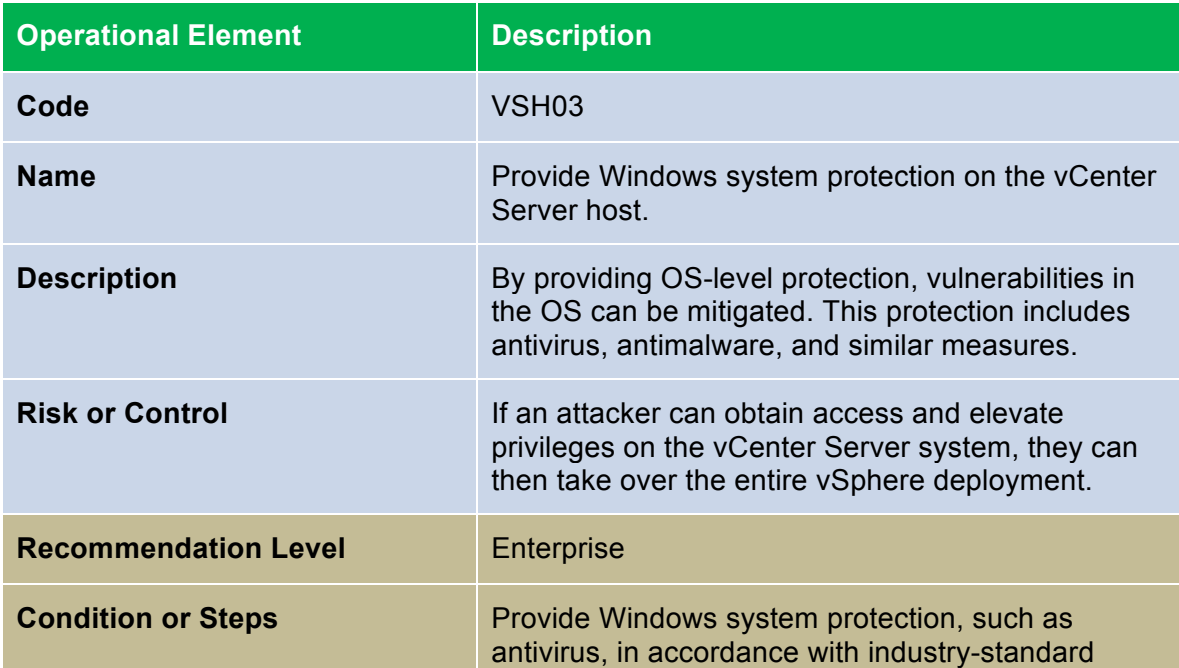

L

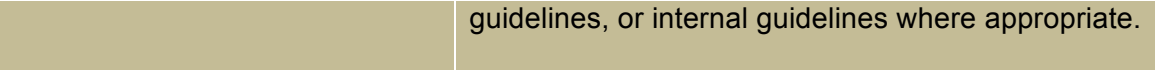

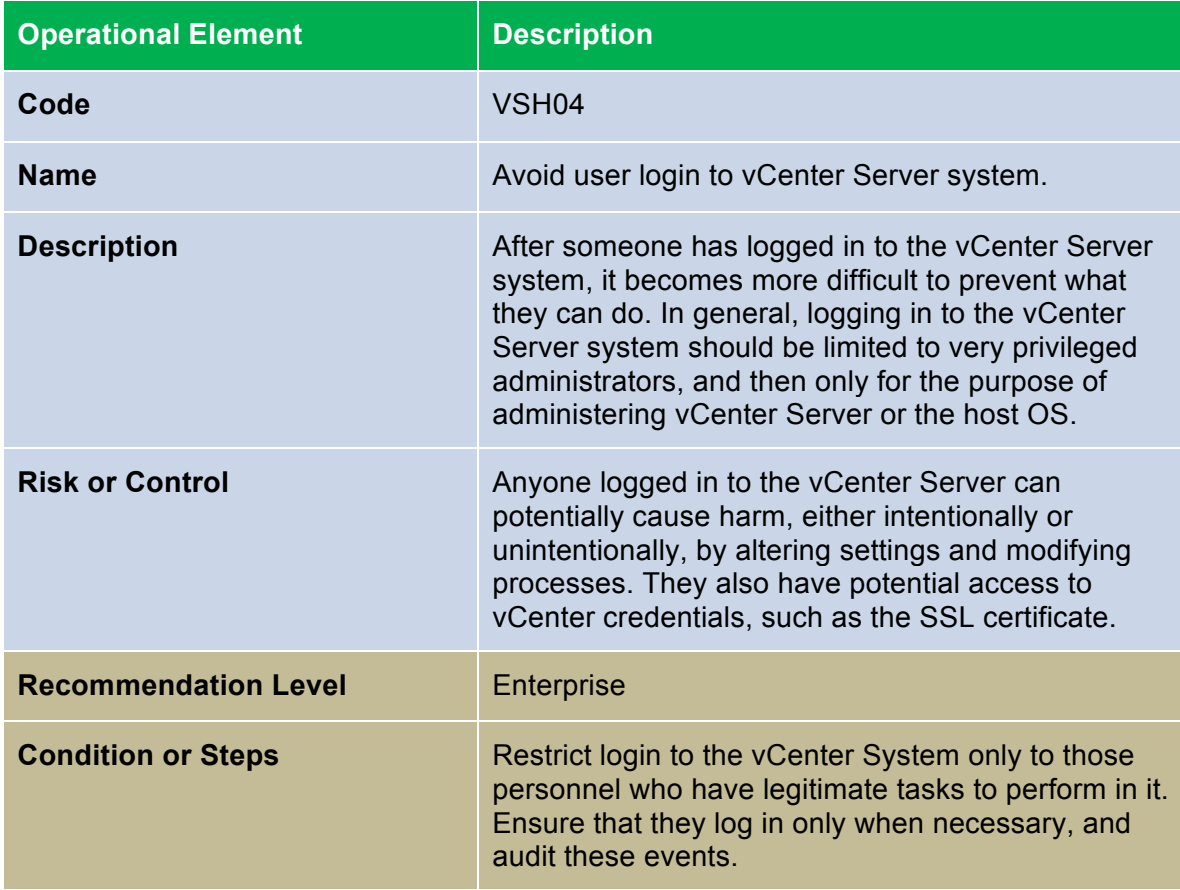

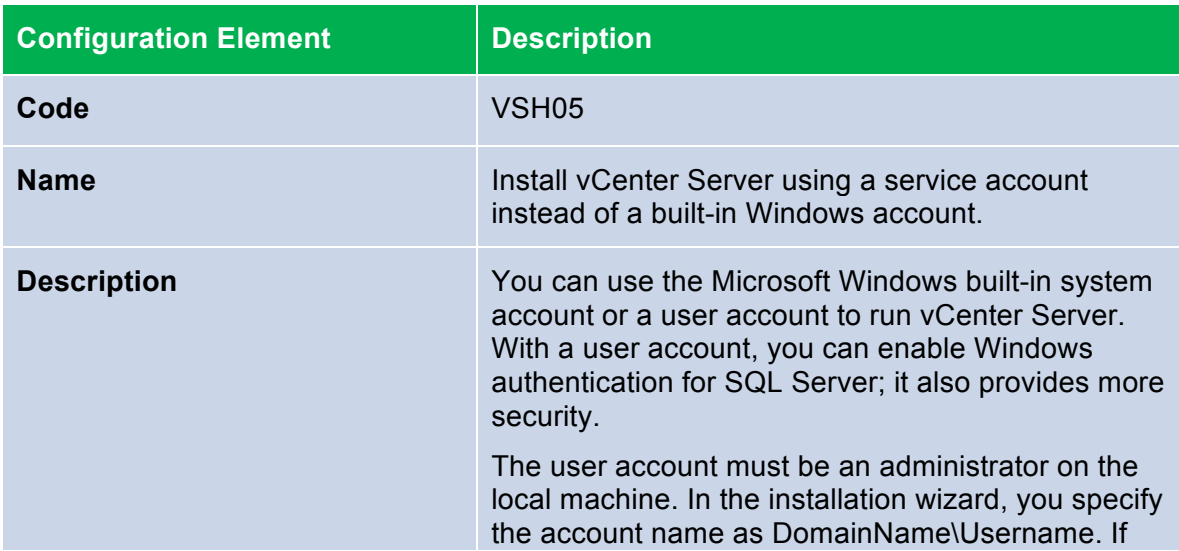

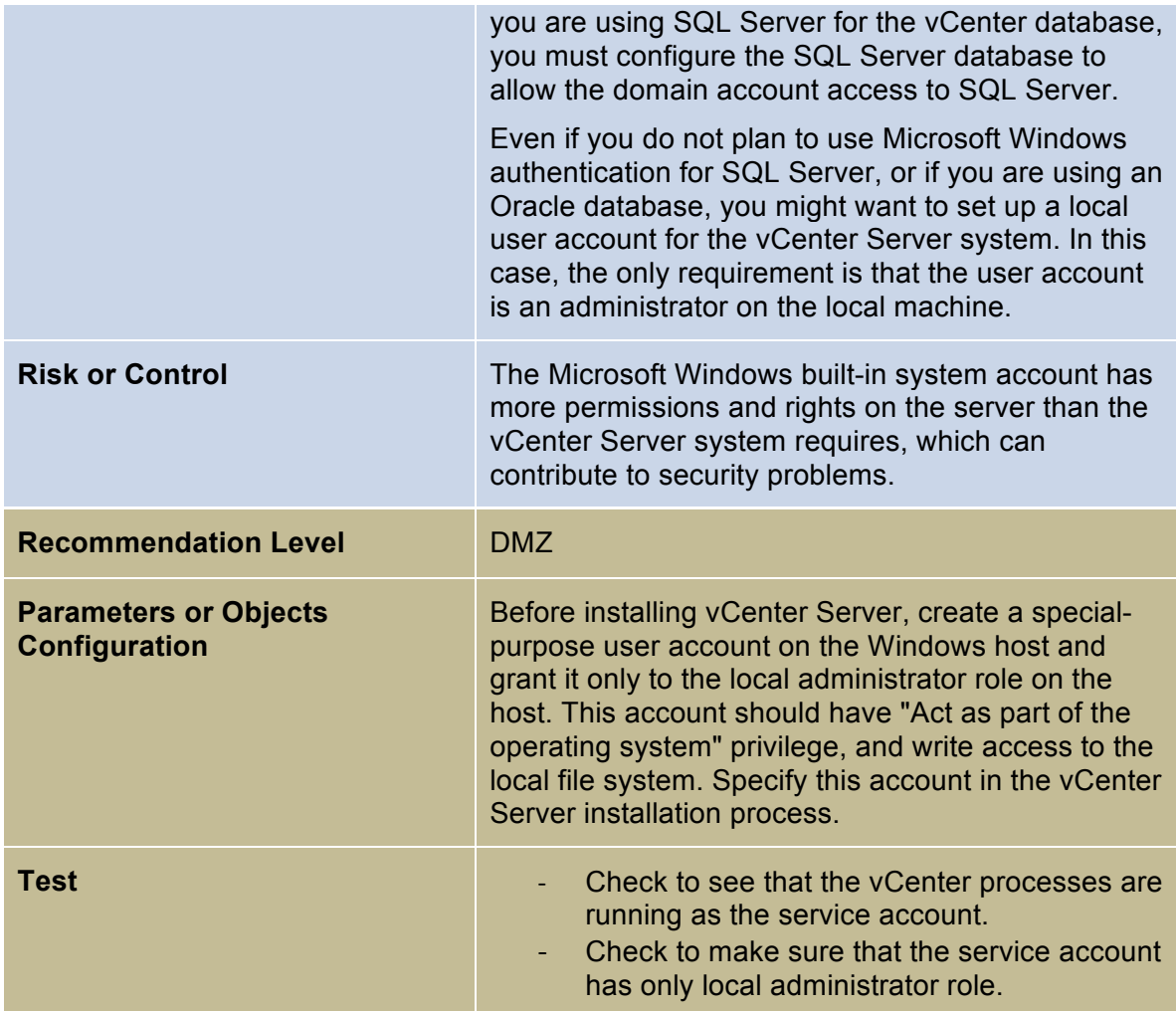

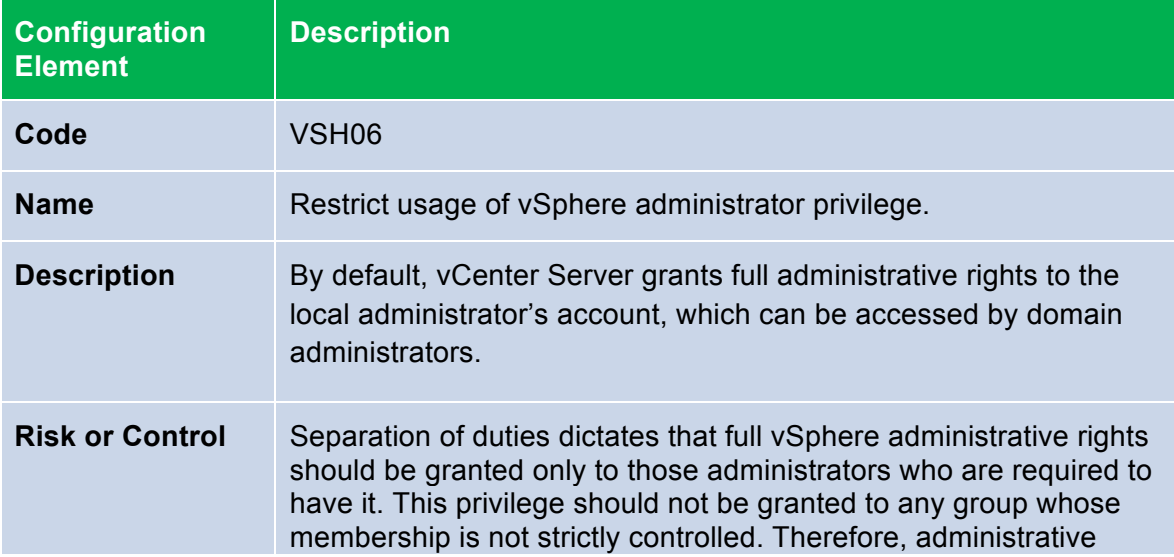

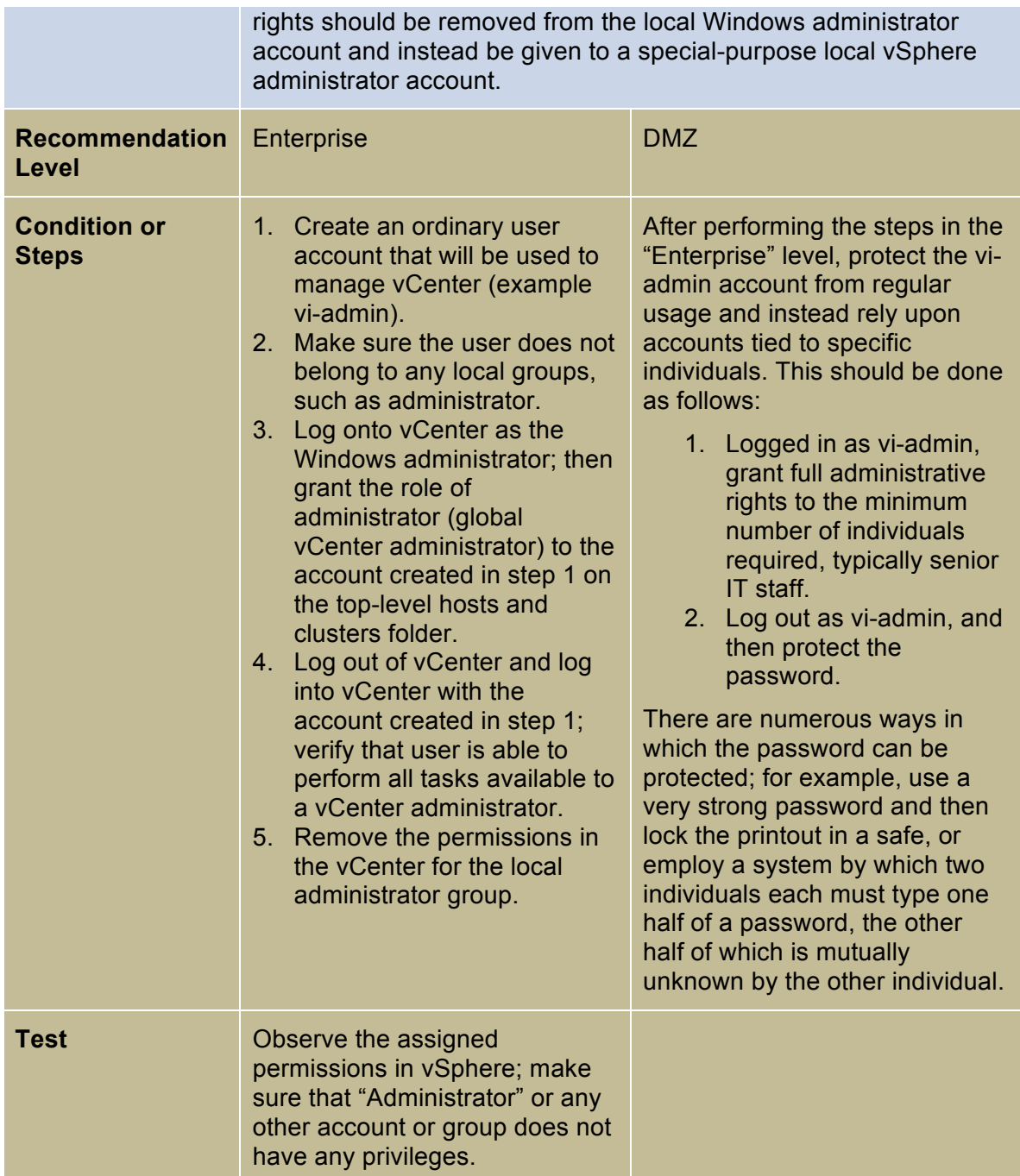

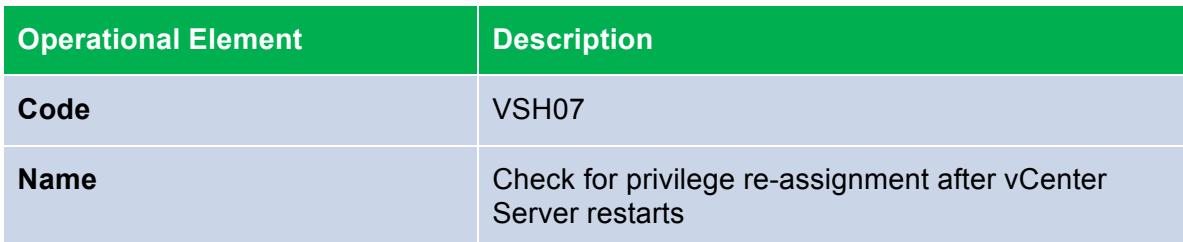

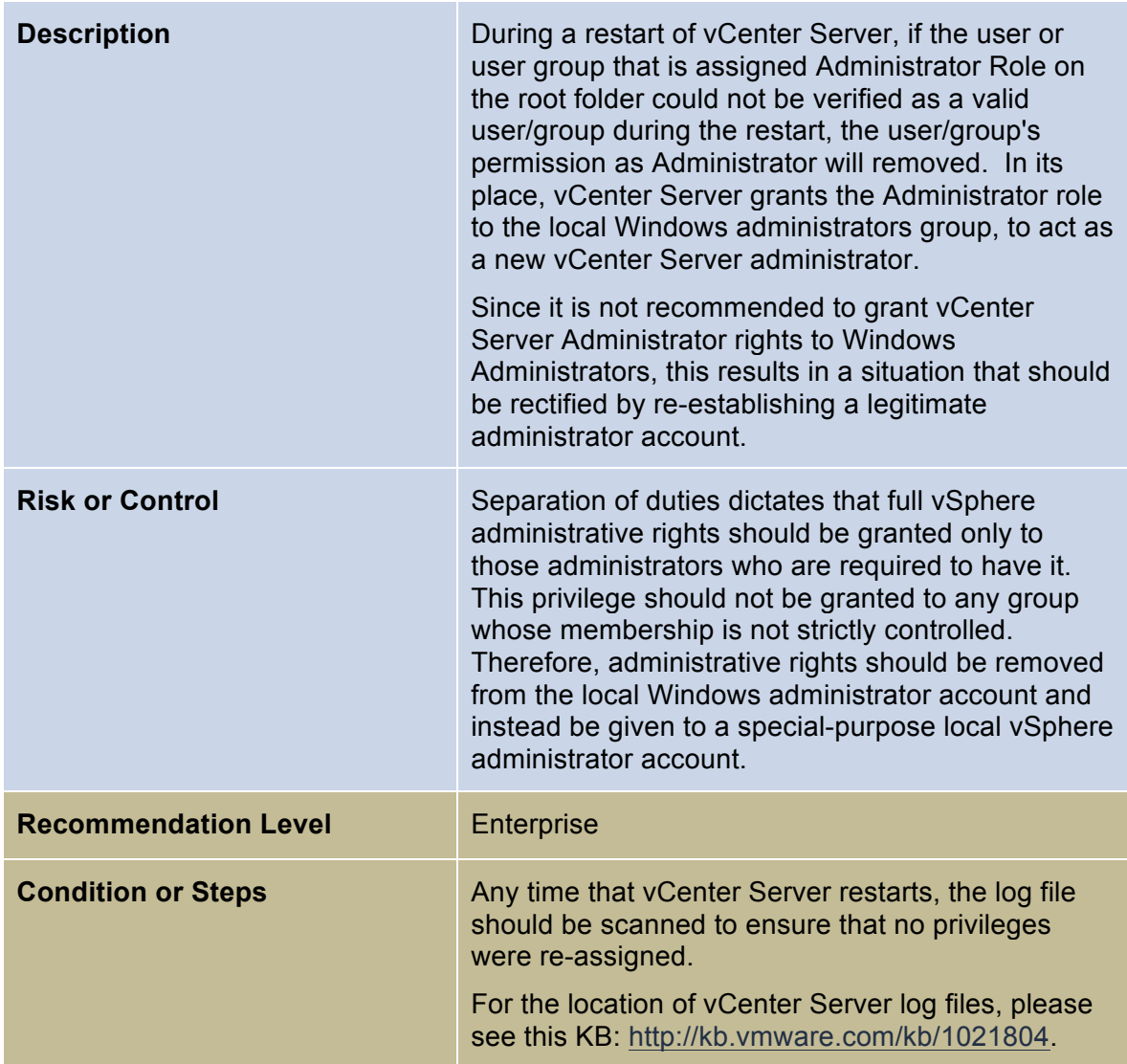

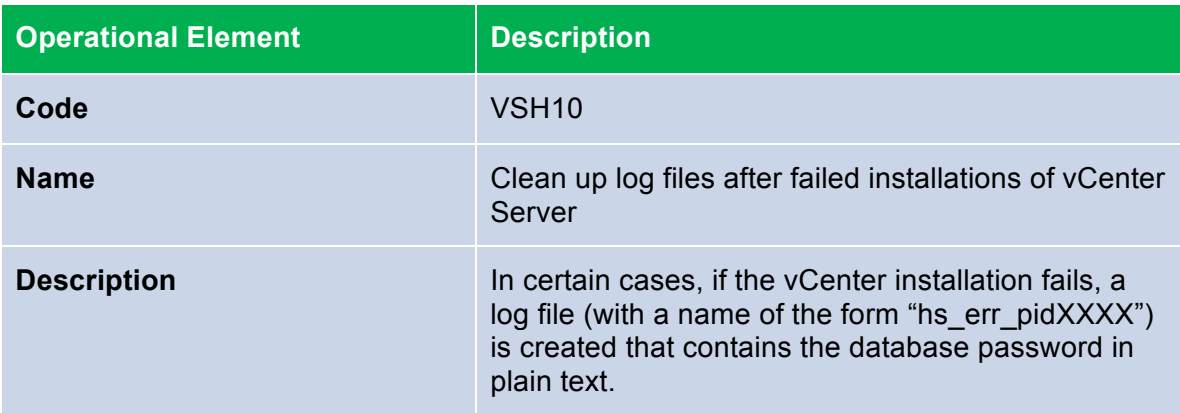

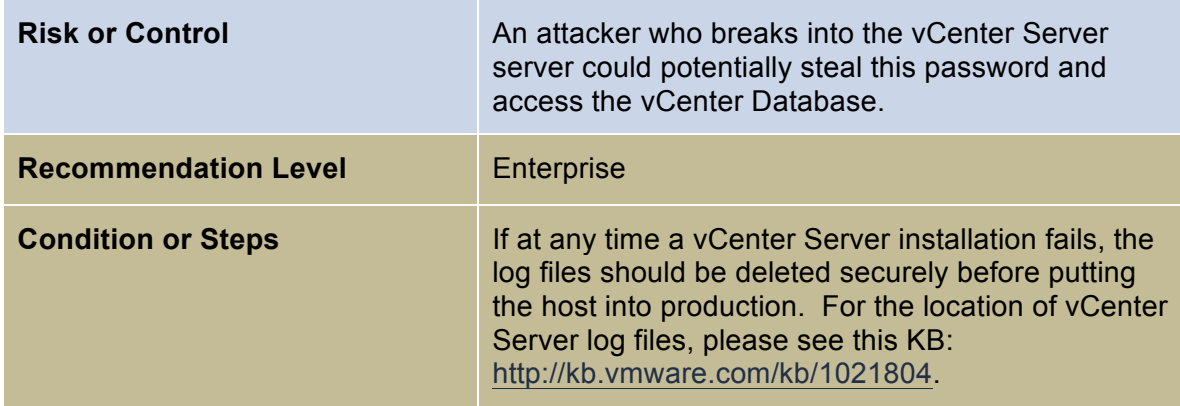

## **vCenter Server Communication**

Client sessions with vCenter Server can be initiated from any vSphere API client, such as vSphere Client and PowerCLI. By default, SSL encryption protects this connection, but the default certificates are not signed by a trusted certificate authority and, therefore, do not provide the authentication security you might need in a production environment. These self-signed certificates are vulnerable to MiTM attacks, and clients receive a warning about them. If you intend to use encrypted remote connections externally, consider purchasing a certificate from a trusted certificate authority or use your own security certificate for your SSL connections.

Certificates are currently stored in C:\Documents and Settings\All Users\Application Data\VMware\VMware VirtualCenter\SSL\. By default, these can be accessed by any user on the server.

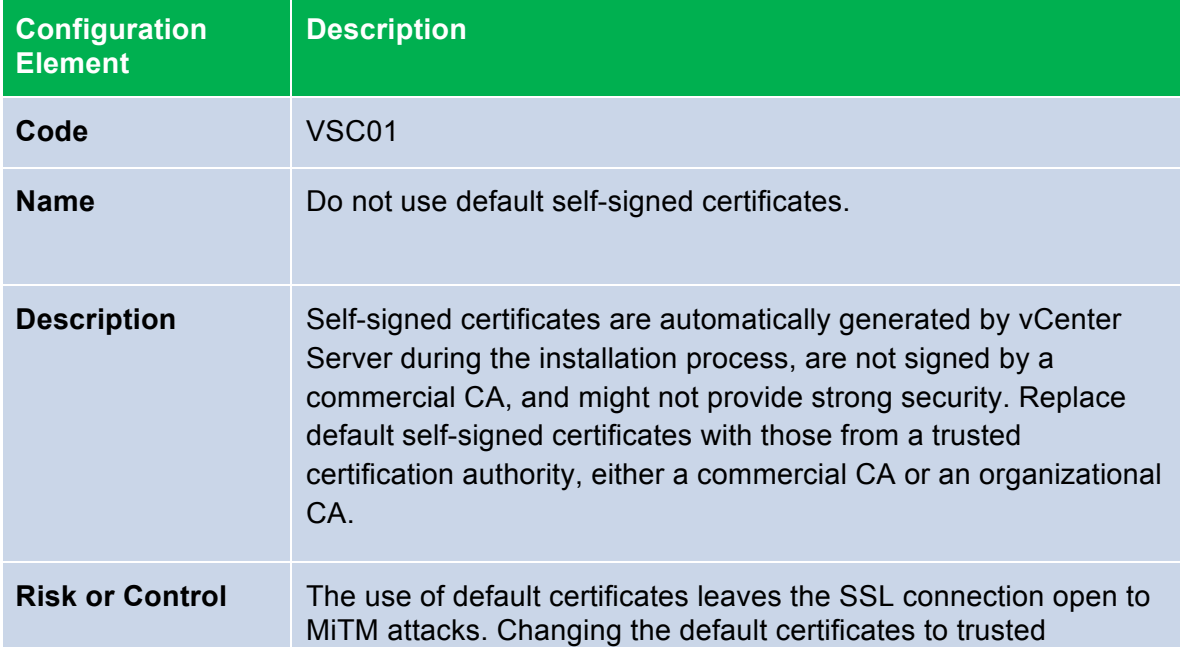

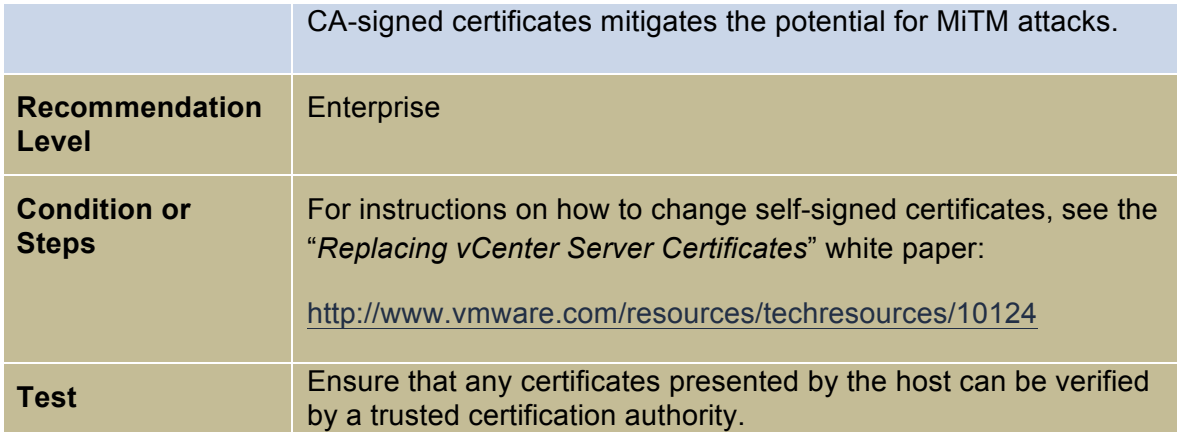

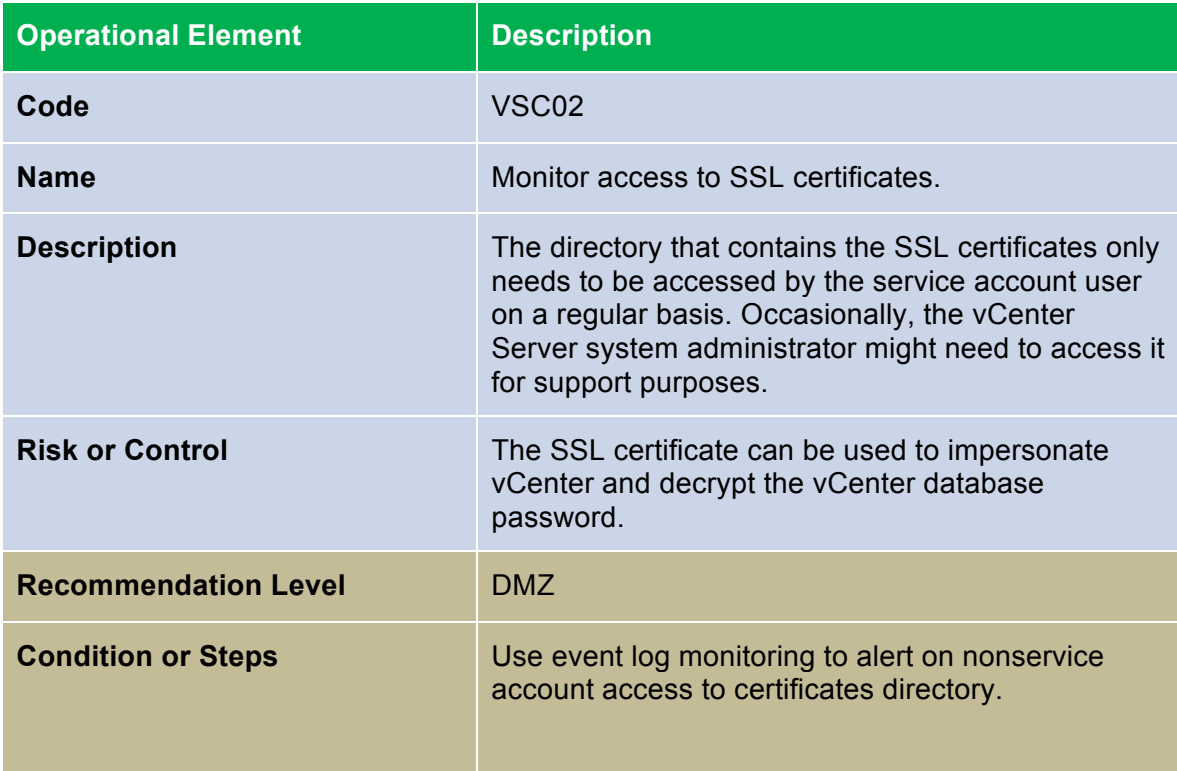

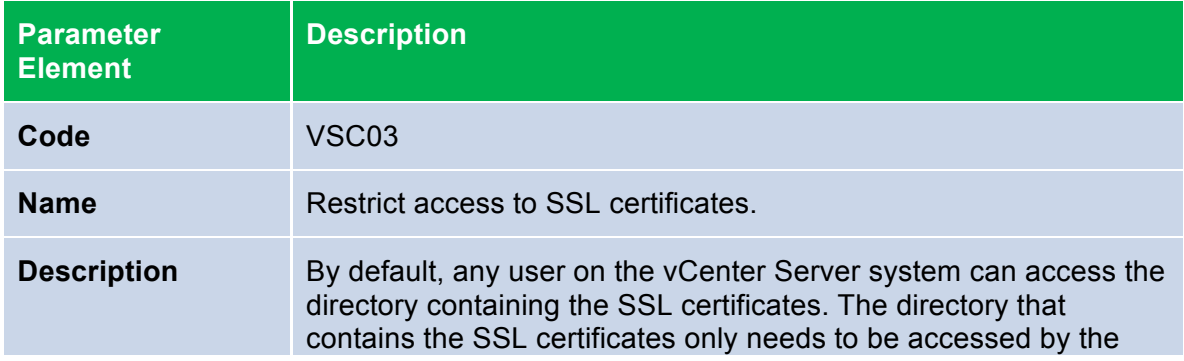

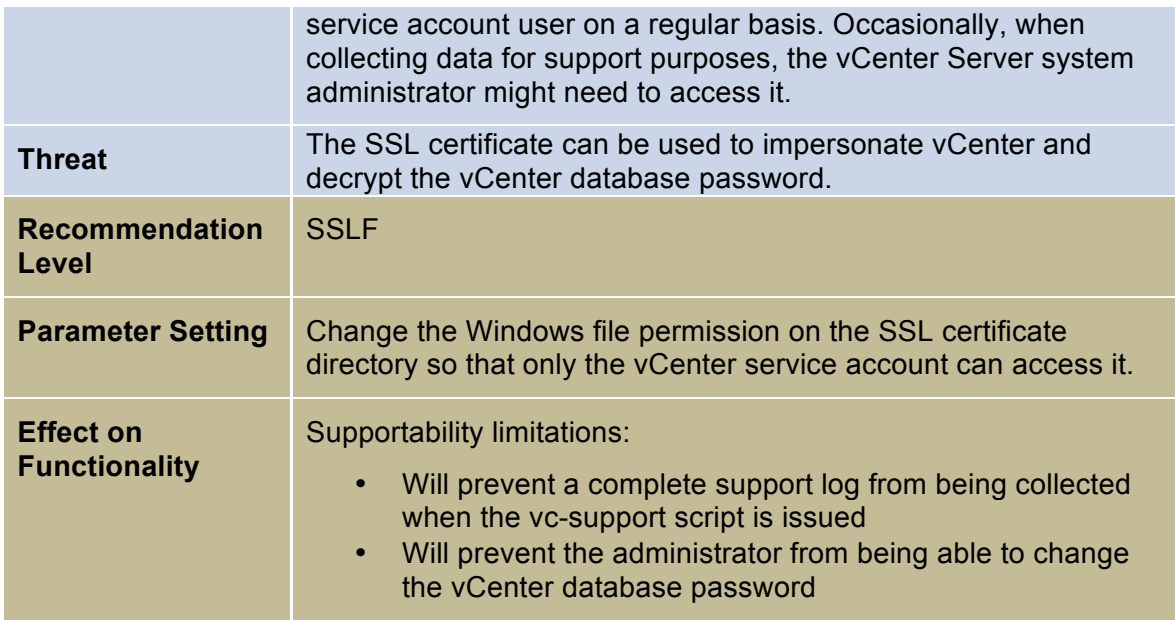

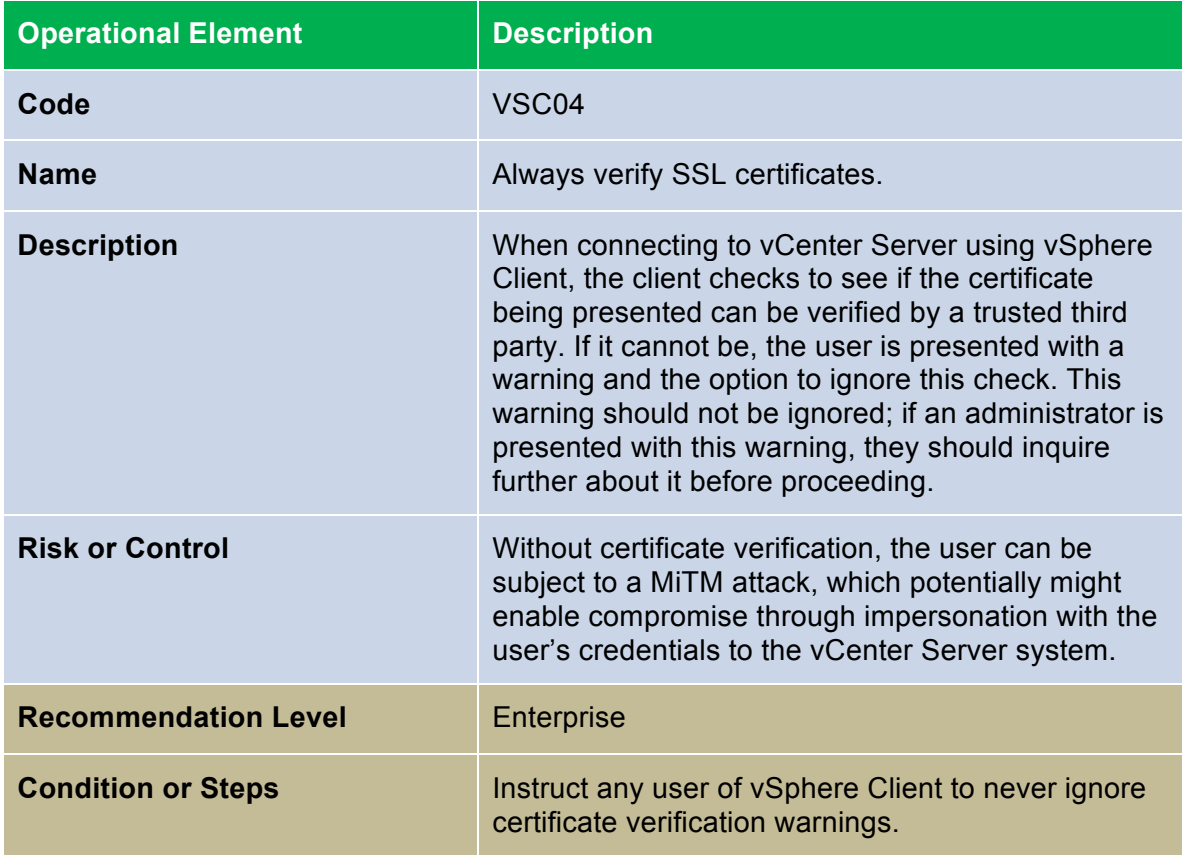

The only network connection vCenter Server requires is to the management network described in the vNetwork section. Avoid putting the vCenter Server

system on any other network, such as your production or storage network, or on a network with access to the public Internet. Specifically, vCenter Server does not need access to the network on which vMotion operates. By limiting the network connectivity, you cut down on the possible avenues of attack.

In general, vCenter Server needs network connectivity only to the following systems:

- All ESX/ESXi hosts
- The vCenter Server database
- Other vCenter Server systems, if operating in linked mode.
- Systems that are authorized to run management clients. Examples of these include:
	- o vSphere Client
	- o vMA (the vSphere Management Assistant)
	- o A Windows system from which the PowerCLI is to be used
	- o Any other SDK-based client
- Systems running add-on components, such as VMware Update Manager
- ! IT infrastructure services, such as DNS, AD, NTP, and so on
- ! Other systems running components essential to any particular functionality of vCenter Server that is needed

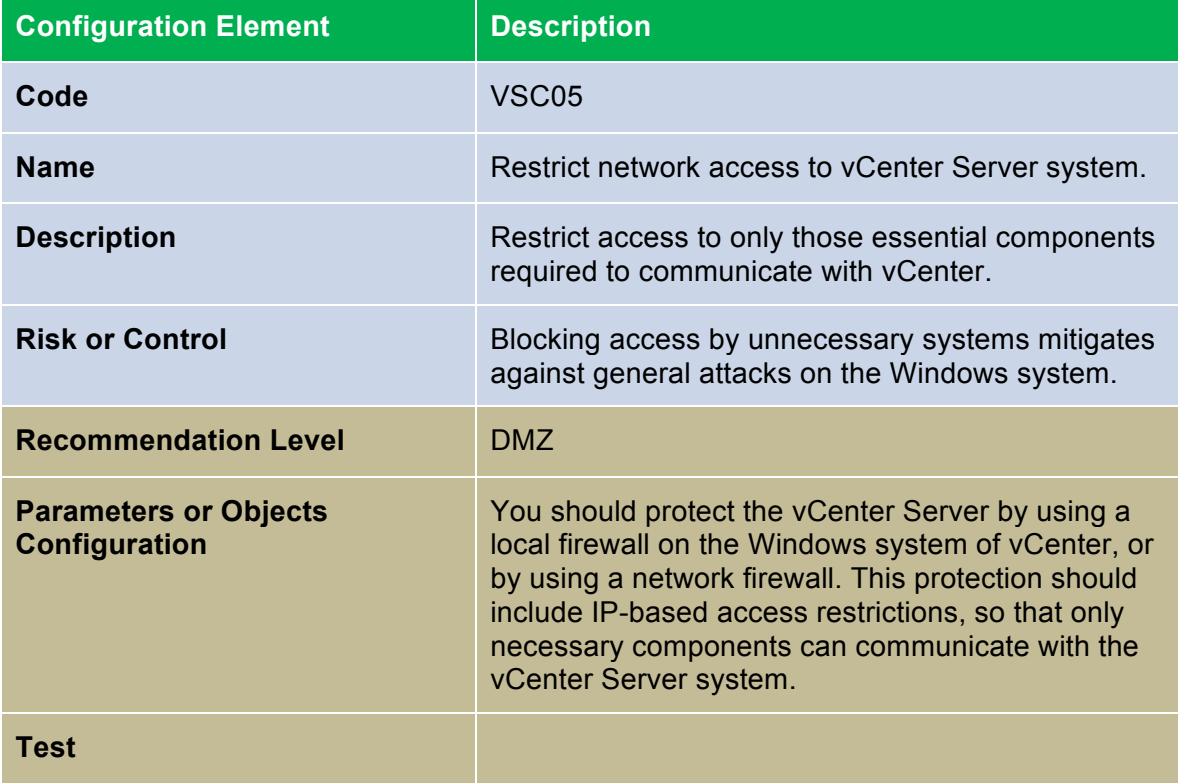

Use the following guidelines to limit network connectivity:

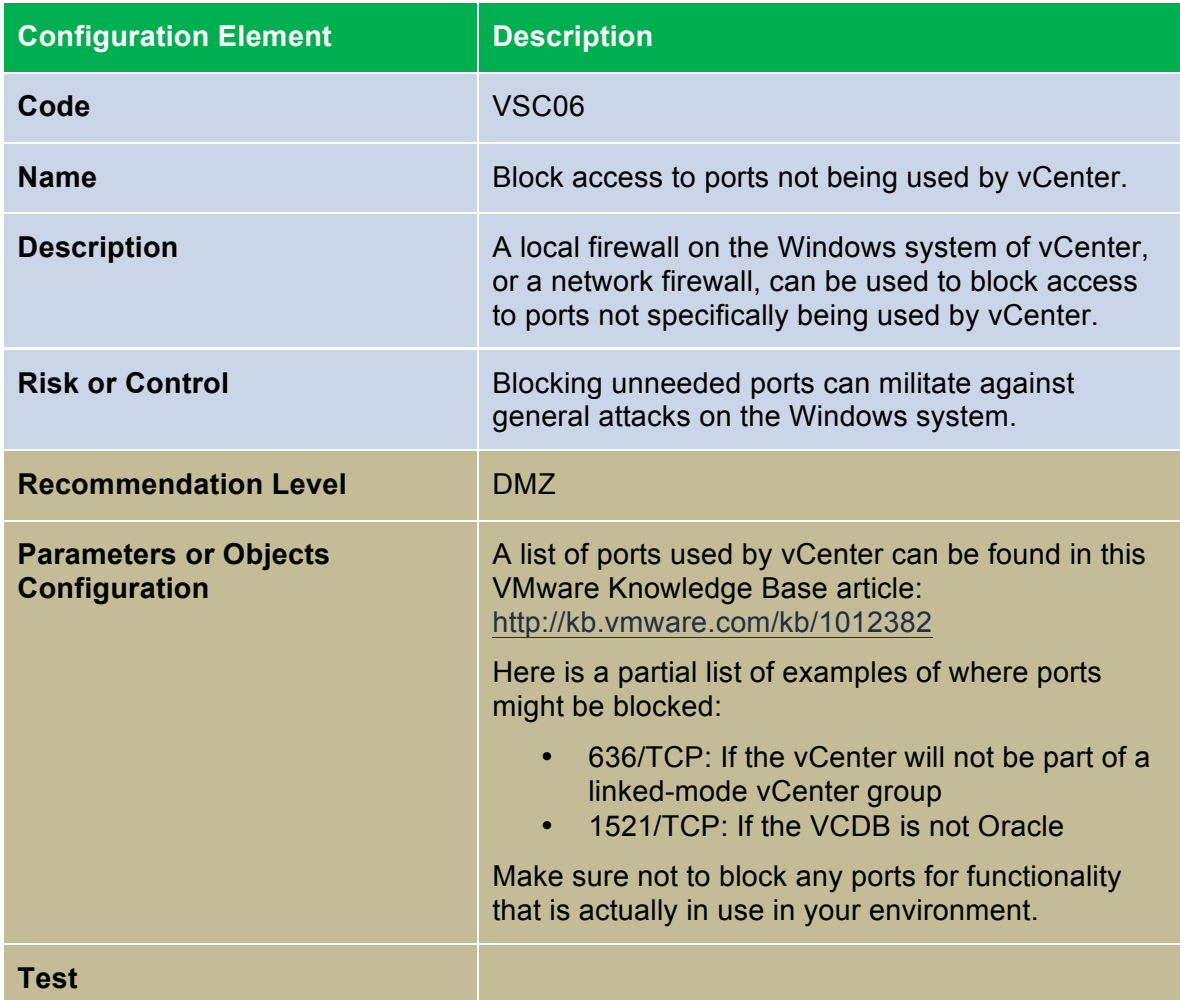

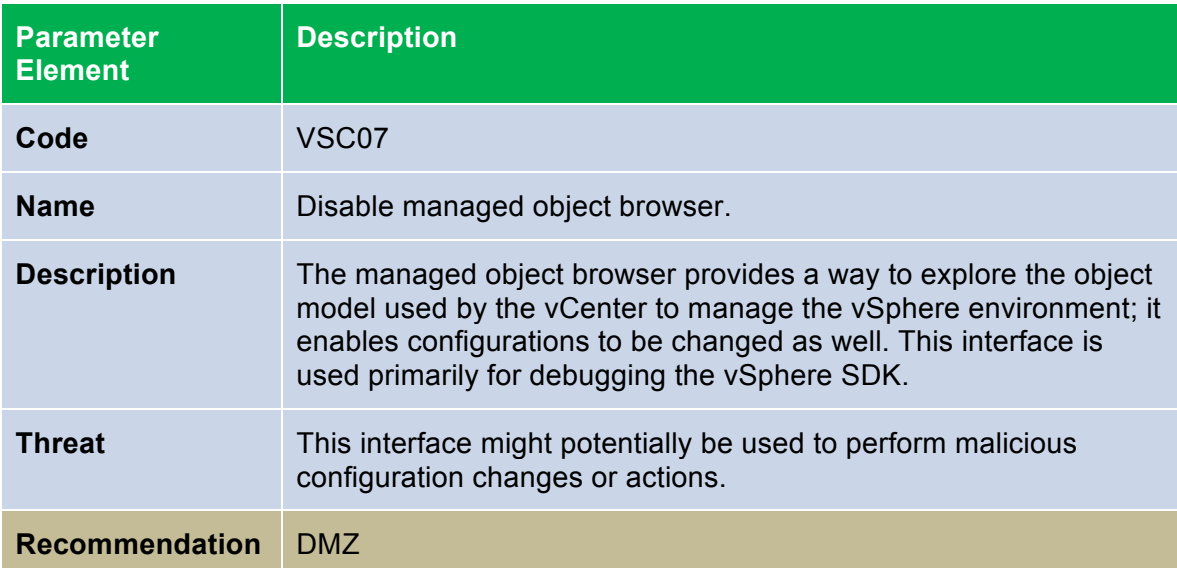

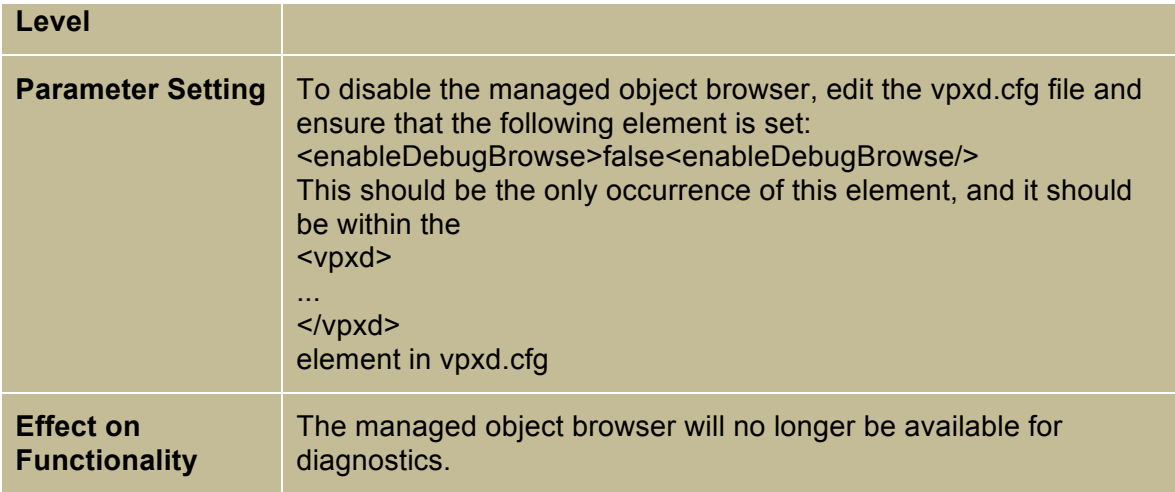

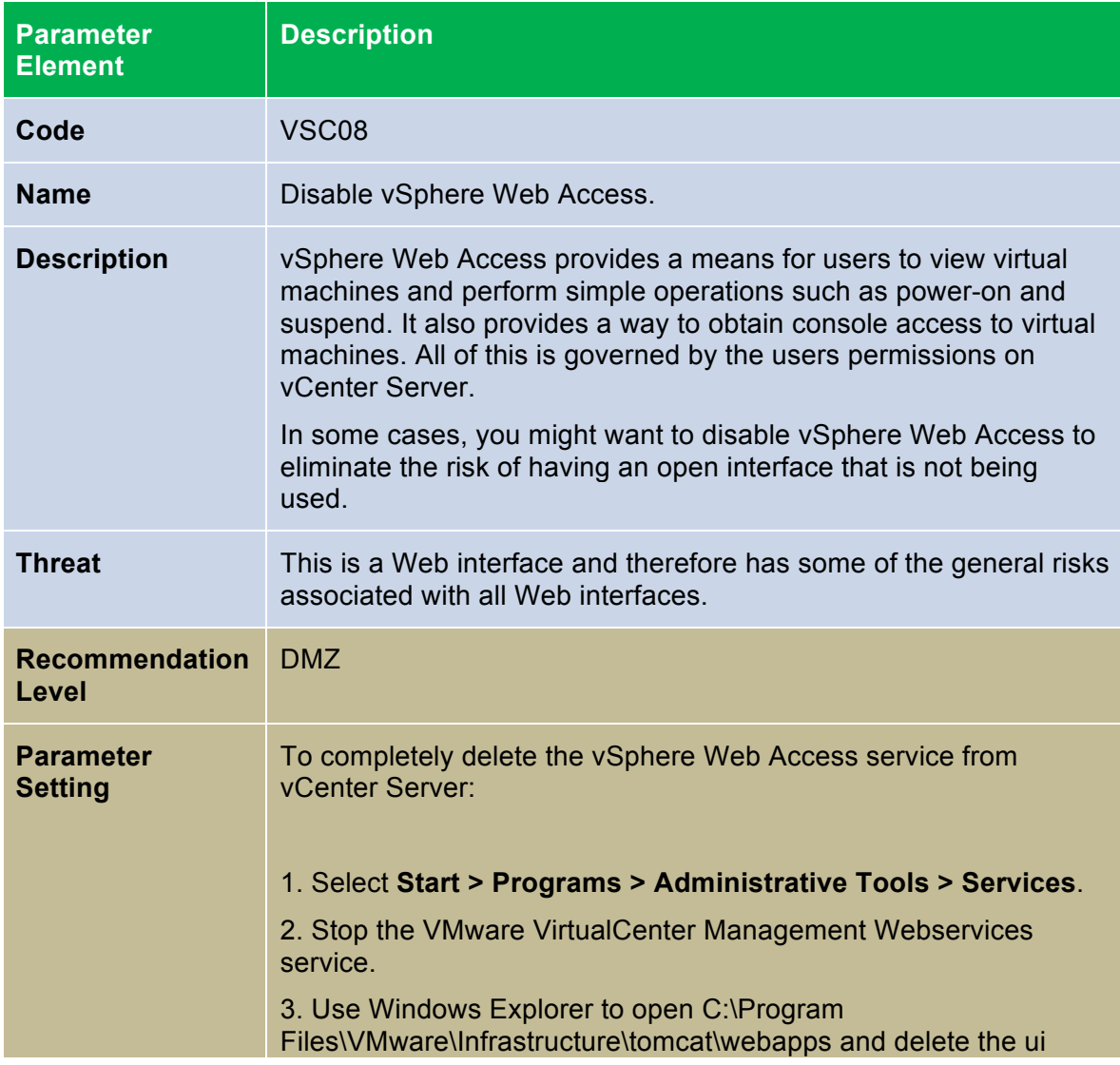

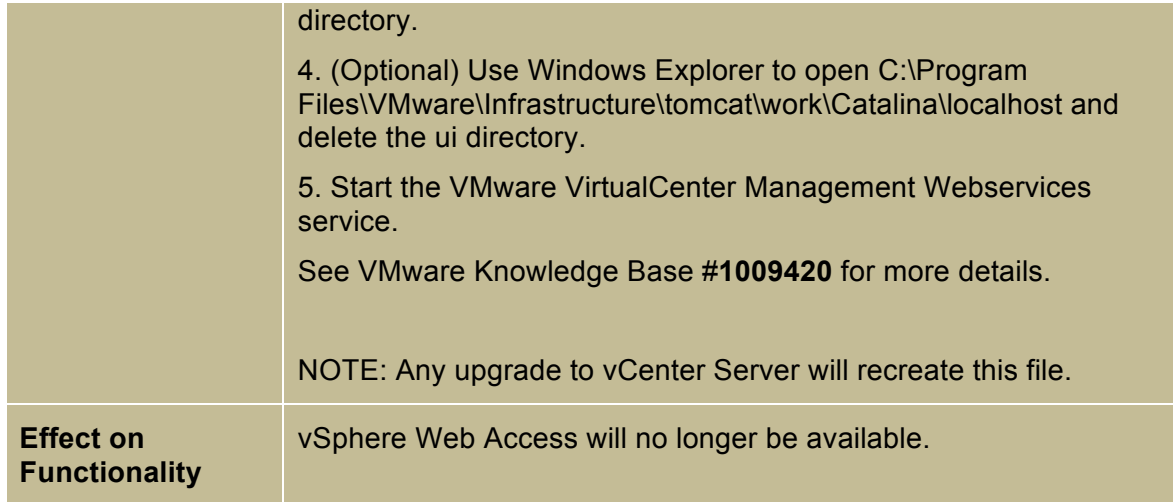

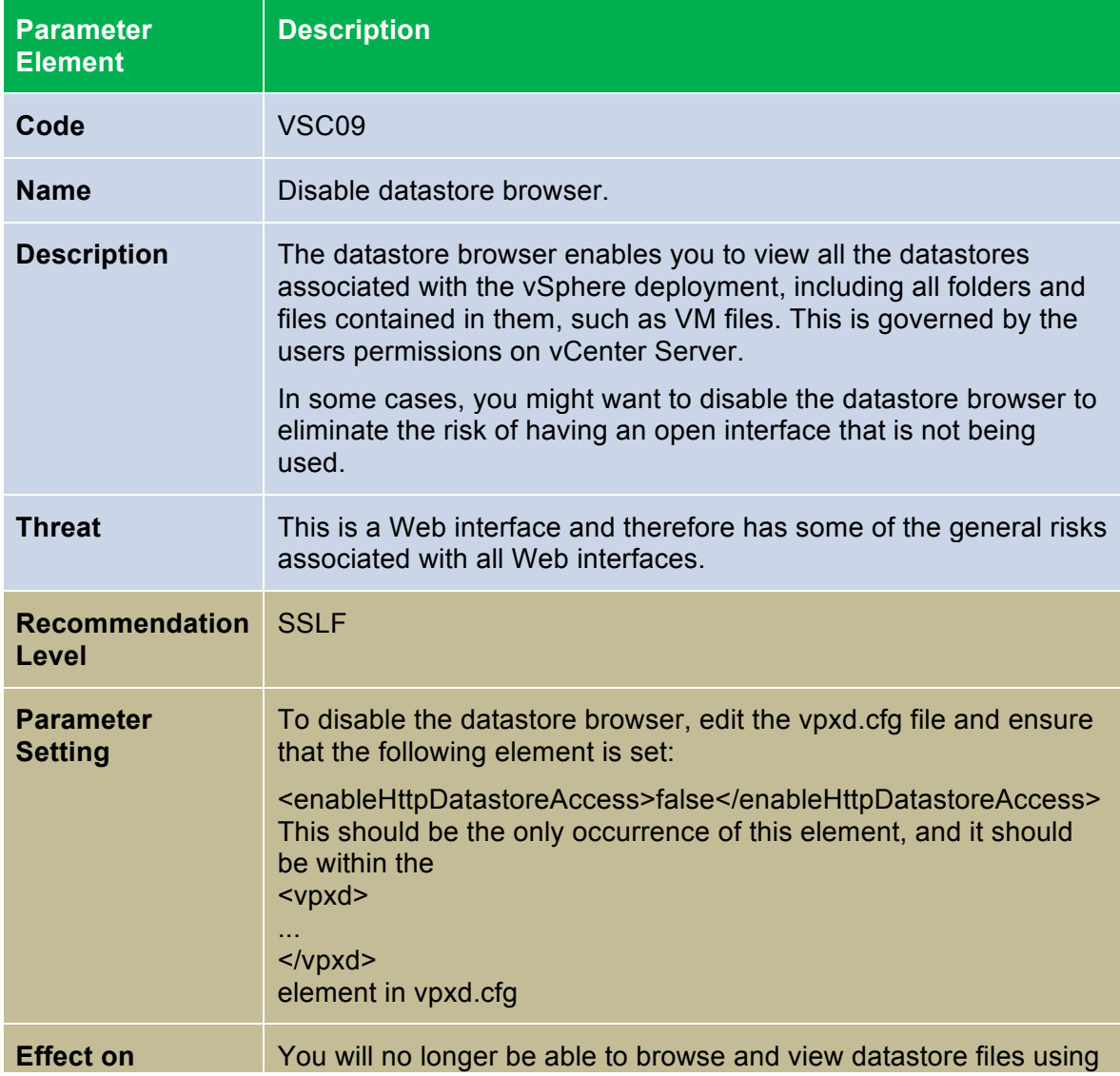

**Functionality a** Web browser connected to vCenter Server. NOTE: The datastore browser available on each ESX/ESXi host is unaffected by this setting; it can be disabled separately using a host-level setting.

## **vCenter Server Database**

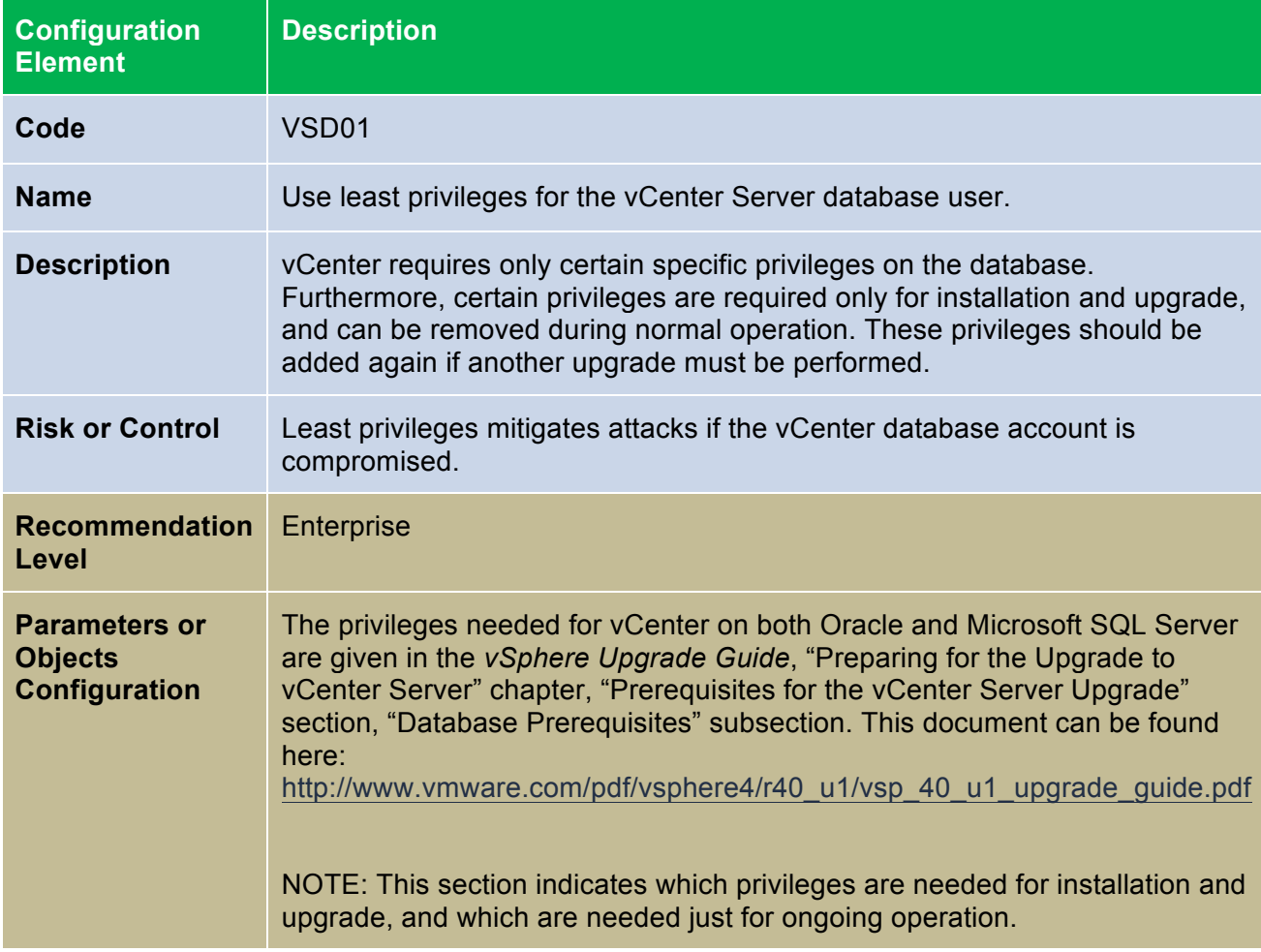

## **vSphere Client Components**

Although SSL-based encryption is used to protect communication between client components and vCenter Server or ESX/ESXi, the Linux versions of these components do not perform certificate validation. Therefore, even if you have replaced the self-signed certificates on vCenter and ESX/ESXi with legitimate certificates signed by your local root certificate authority or a third party,

communications with Linux clients are still vulnerable to MiTM attacks. The components that are vulnerable when running on Linux include:

- Any vCLI command
- Any vSphere SDK for Perl script
- Virtual machine console access initiated from a Linux-based Web Access browser session
- Any program written using the vSphere SDK

The management interfaces of vCenter Server and ESX should be available only on trusted networks, but providing encryption and certificate validation add extra layers of defense against an attack. If you are able to militate against systems on the management network's interposing themselves on network traffic, or you can trust that such systems will not appear on the network, the use of Linux-based clients would not increase the security risk.

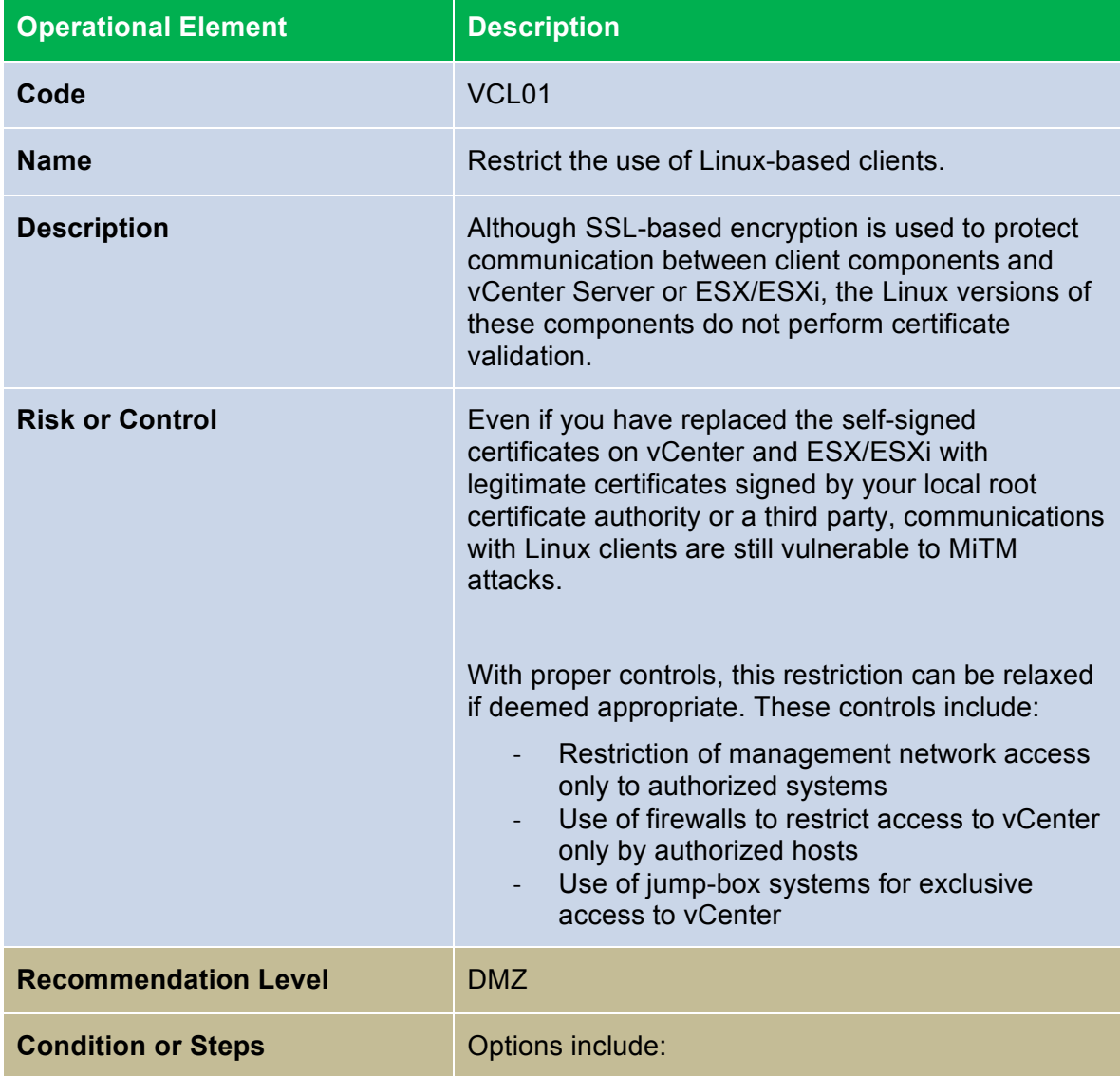

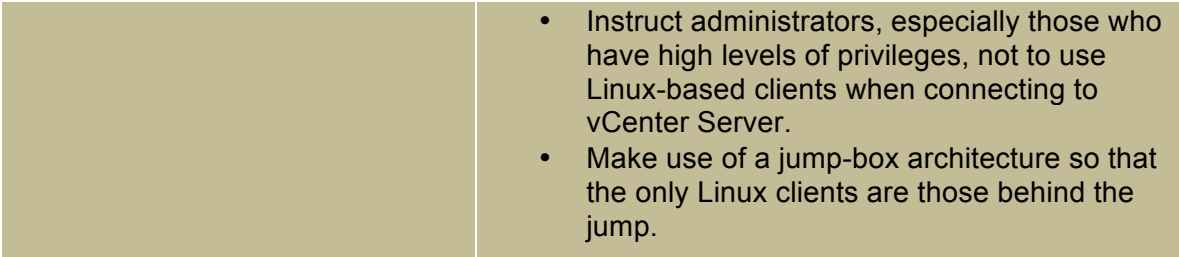

vCenter Server includes a vSphere Client extensibility framework, which provides the ability to extend the vSphere Client with menu selections or toolbar icons that provide access to vCenter add-on components or external, Web-based functionality. With the flexibility, customization and innovation that this entails, there is also the risk of introducing vSphere Client capabilities that were not intended. For example, a plug-in might be surreptitiously installed on an administrator's vSphere Client instance, and then might execute arbitrary commands with the privilege level of that administrator. If a user with low or no privileges were to use such a client, there would be no added risk, because the plug-in can only interact with vCenter or ESX/ESXi with the permissions of the user running the client.

The integrity of client software is a common concern across all client-server platforms in which the client might be running on an insecure host, but the vSphere Client extensibility framework reduces the effort needed to compromise the client software. To protect against such compromises, users of vSphere Client should not install any plug-ins that do not come from a trusted source. You can check to see which plug-ins are actually installed for a given vSphere Client by going to the menu item **Plug-ins** > **Manage Plug-ins** and clicking the **Installed Plug-ins** tab.

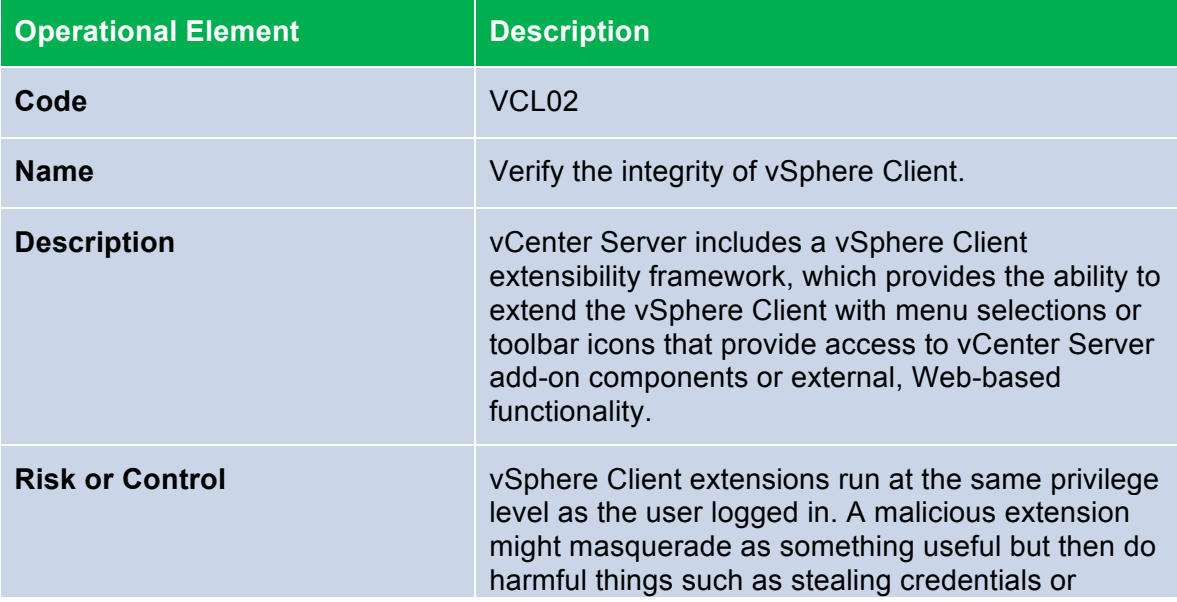

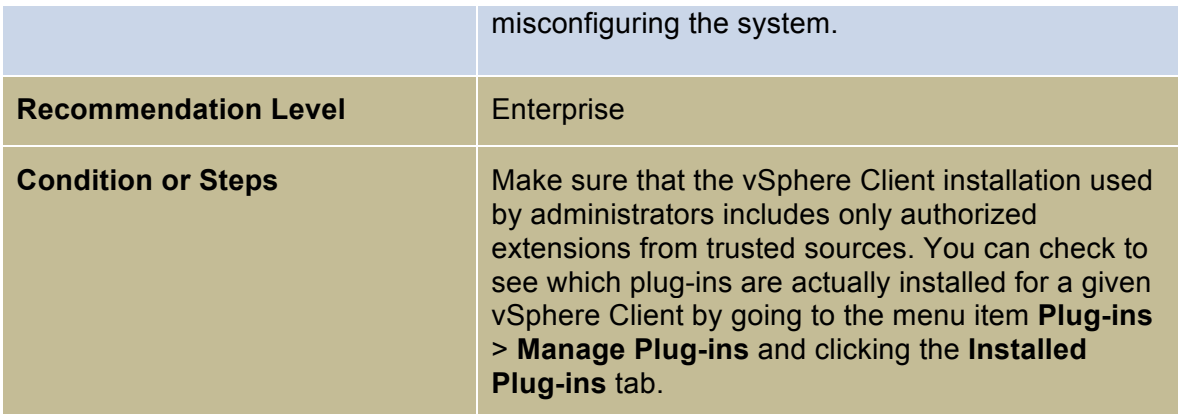

## **vCenter Update Manager**

vCenter includes a framework that enables you to add components to it that extend its functionality. These components typically run as separate services that are installed on a separate host or in a virtual machine. For the *VMware vSphere 4.1 Security Hardening Guide*, the only such component that is considered in-scope is VMware Update Manager. If you choose to make use of other add-on components, use the recommendations herein as a guide to how they should be deployed securely.

You should consider VMware Update Manager an essential component of any VMware infrastructure deployment. The ability to make sure that critical operating system patches are applied to all virtual machines, especially offline virtual machines and templates, addresses one of the most important aspects of security in a virtualized environment. Furthermore, the ability to automate the patching of ESX/ESXi hosts greatly increases the likelihood that you are protected against any vulnerability that might be discovered for this platform. Although there are numerous other ways to keep the virtual machine up to date with respect to patches, VMware Update Manager is the preferred way to keep the ESX/ESXi hosts patched.

In the default installation, the host where you install VMware Update Manager also needs access to the Internet to download patches and patch information. You can configure it to use a Web proxy, a step you should take if a Web proxy is available. For highest security, you can install the Update Manager Download Service on a separate server; the patches and information that it downloads can be transferred manually to the Update Manager host—for example, using a USB key or scheduled, secure file transfer. This prevents having the Update Manager host itself connected to an external network. For more information on installing Update Manager and the Update Manager Download Service, see the "Working with Update Manager" chapter in the *Update Manager Administration Guide*.

**Configuration Element Description**

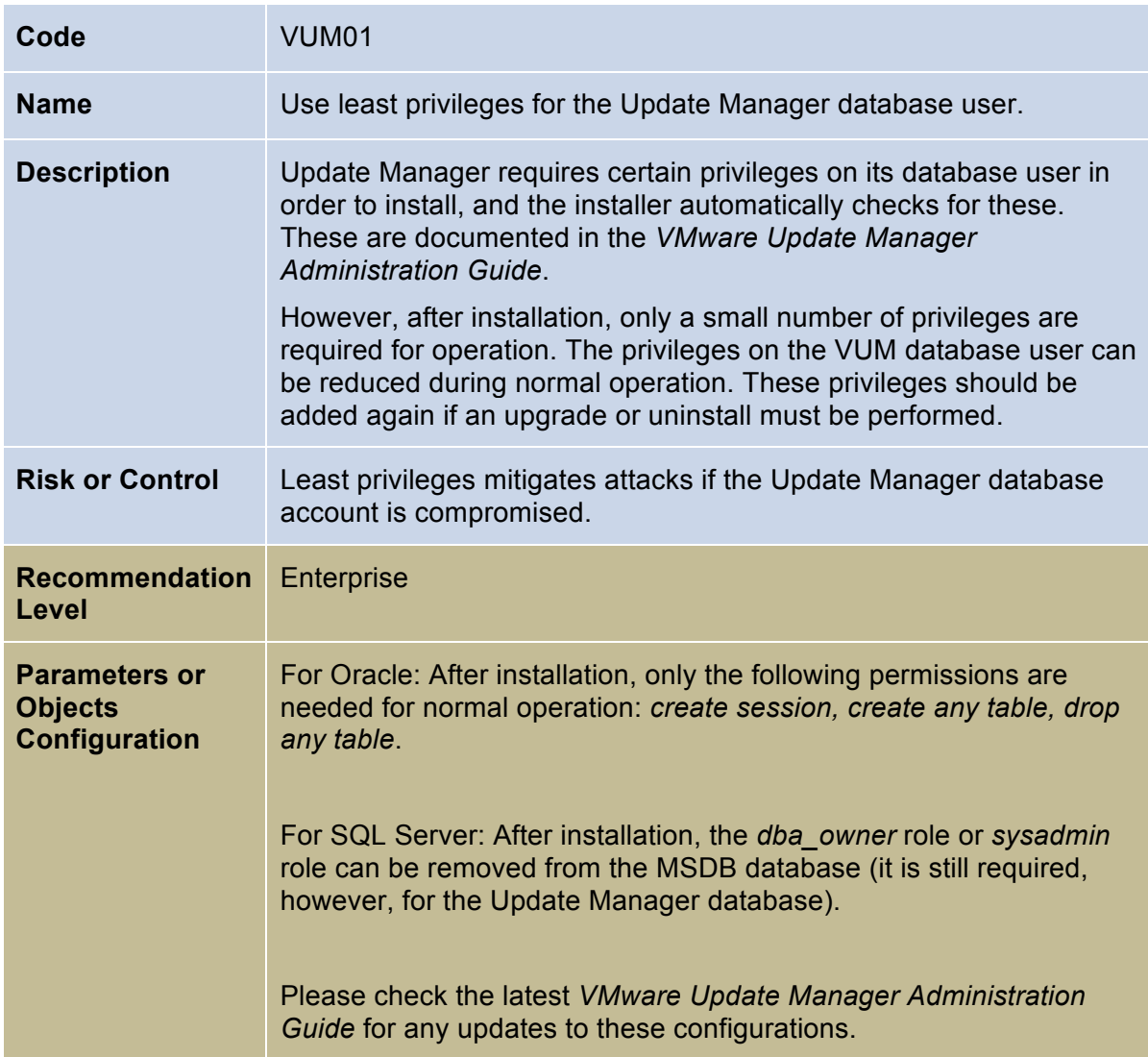

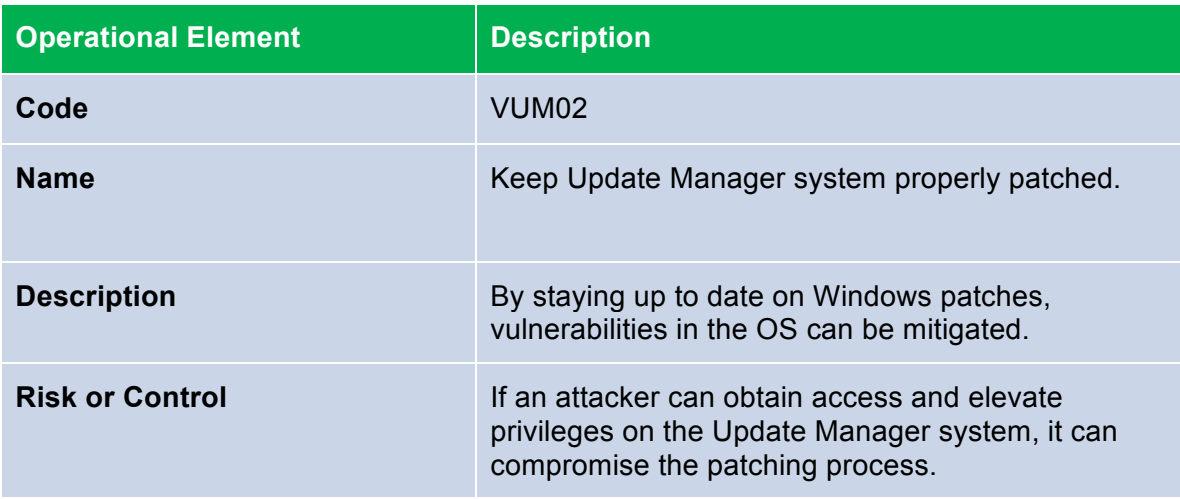

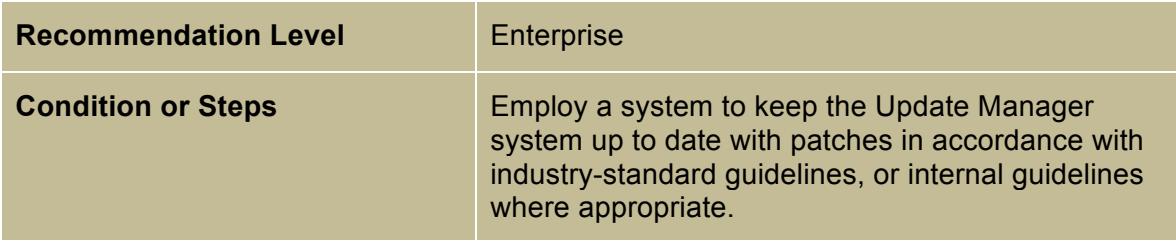

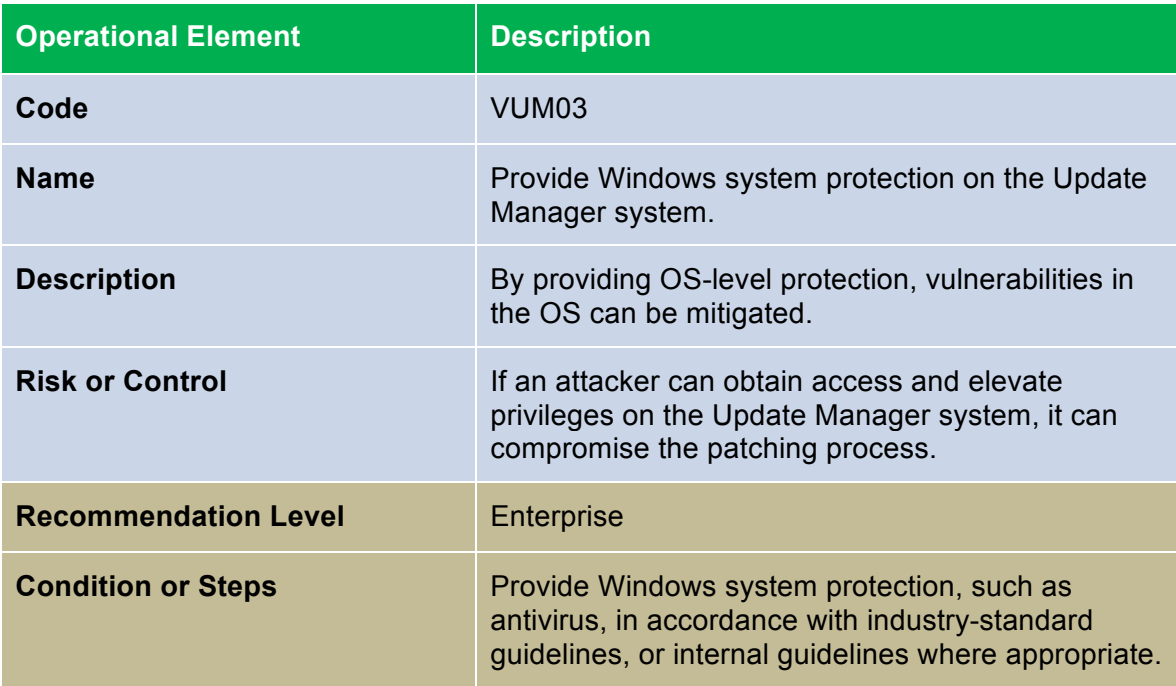

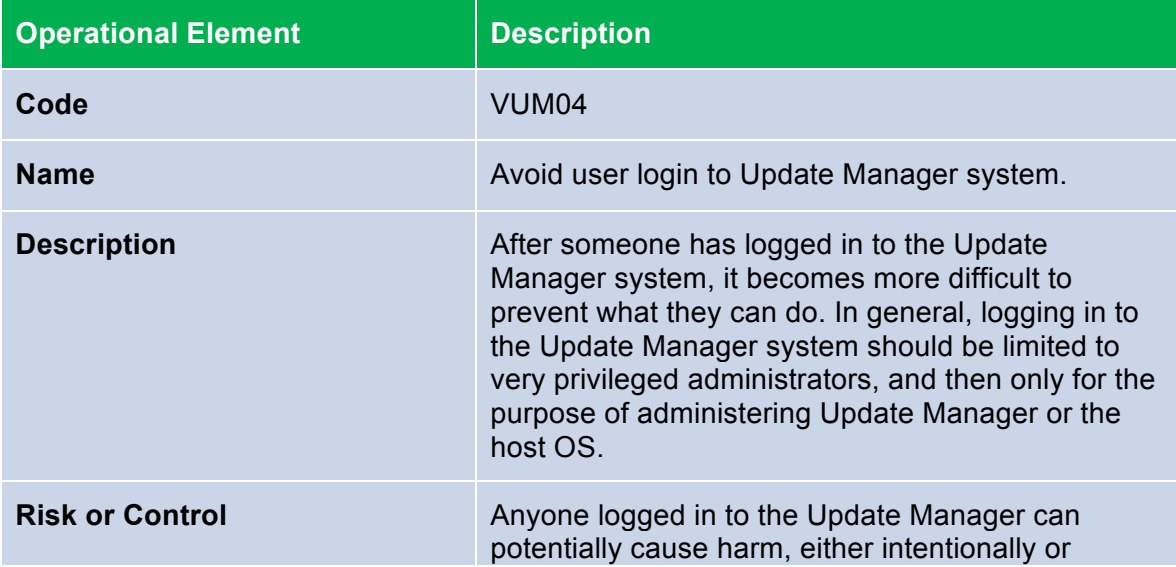

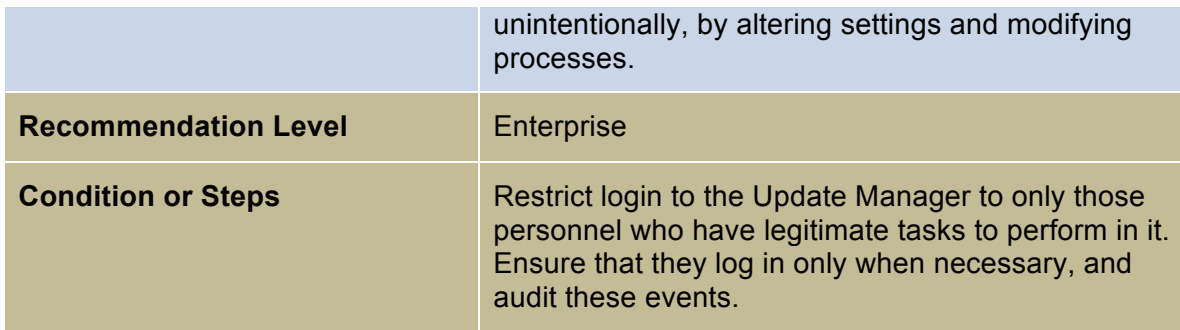

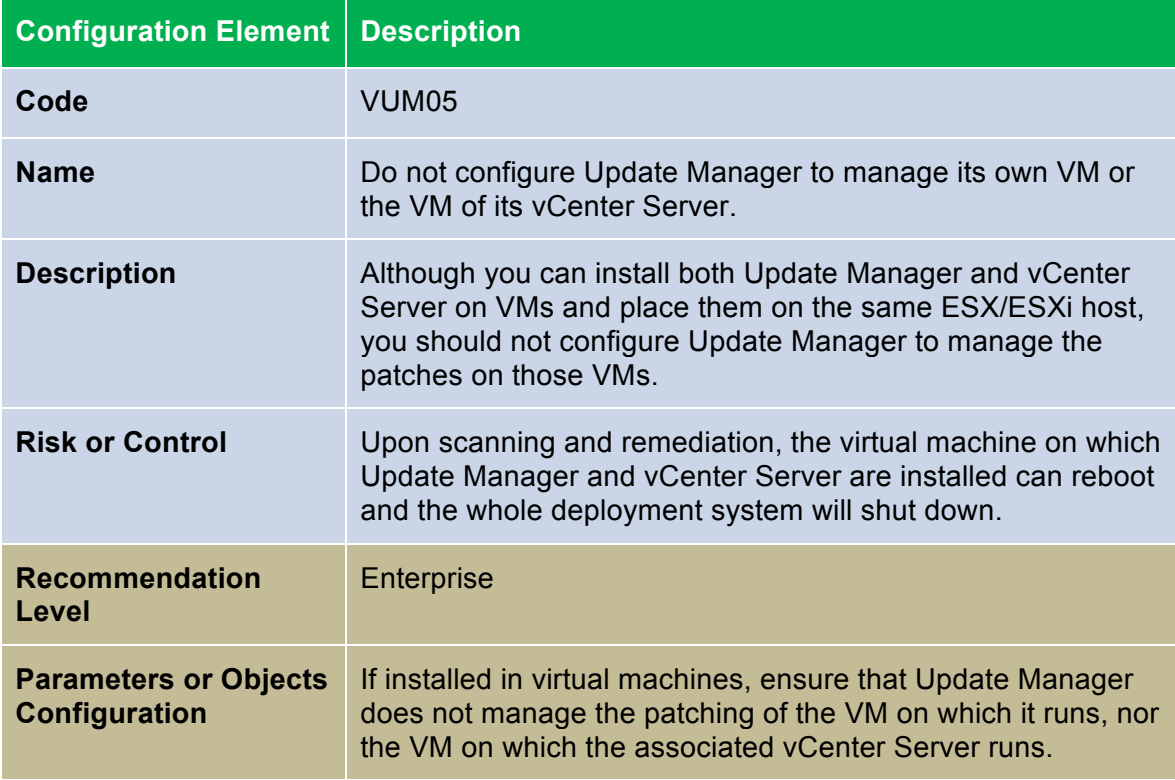

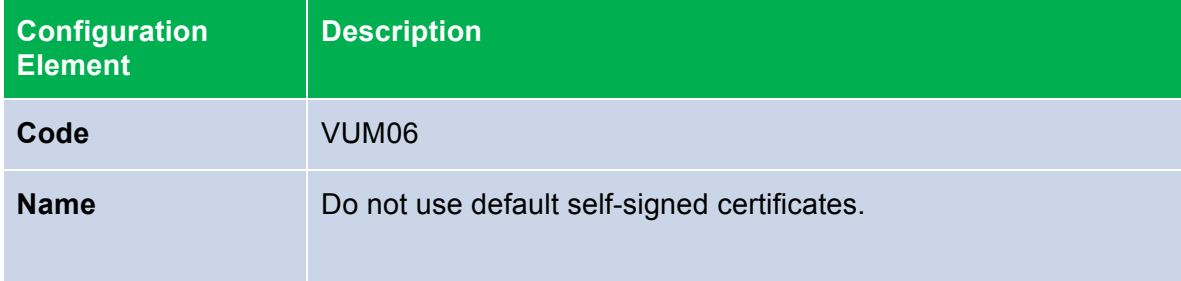

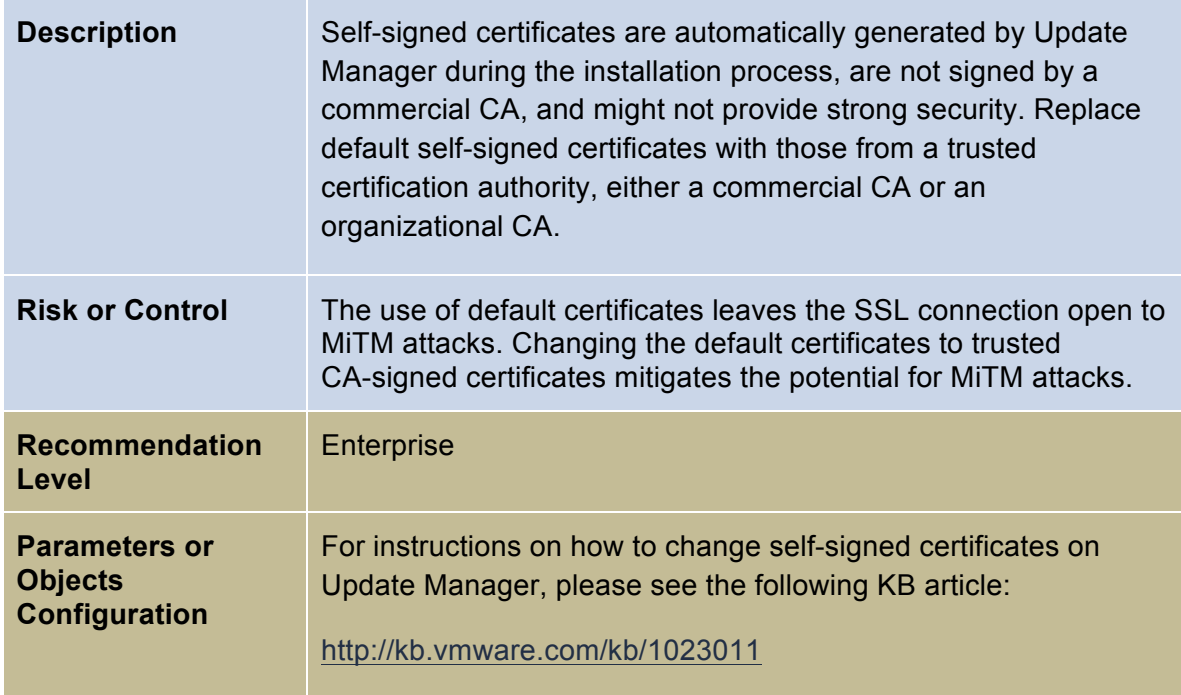

Update Manager has three main architectures for obtaining and registering patches:

- 1) Direct download onto the Update Manager system
- 2) Download onto a separate system and then network-based transfer via a Web server – this is referred to as a "semi-air-gap" model
- 3) Download onto a separate system, and then physical transfer via portable media – this is referred to as an "air-gap" model

Both the semi-air-gap and air-gap models make use of the Download Service, which is a component that is installed on a separate, standalone system. It connects to public repositories, and downloads the patches. From that point, how the patches are transferred to the Update Manager system depends on the model being used.

For information on how to set up these alternatives, refer to the *VMware vCenter Update Manager Administration Guide*, in the "Installing, Setting Up, and Using Update Manager Download Service" chapter; as well as in the "Configuring Update Manager" chapter, "Configuring Update Manager Patch Download Sources" section.

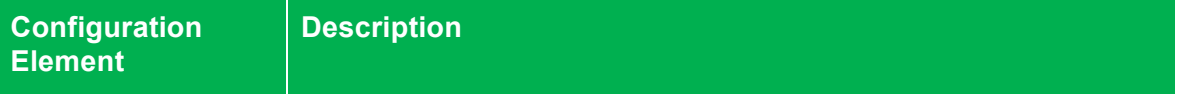

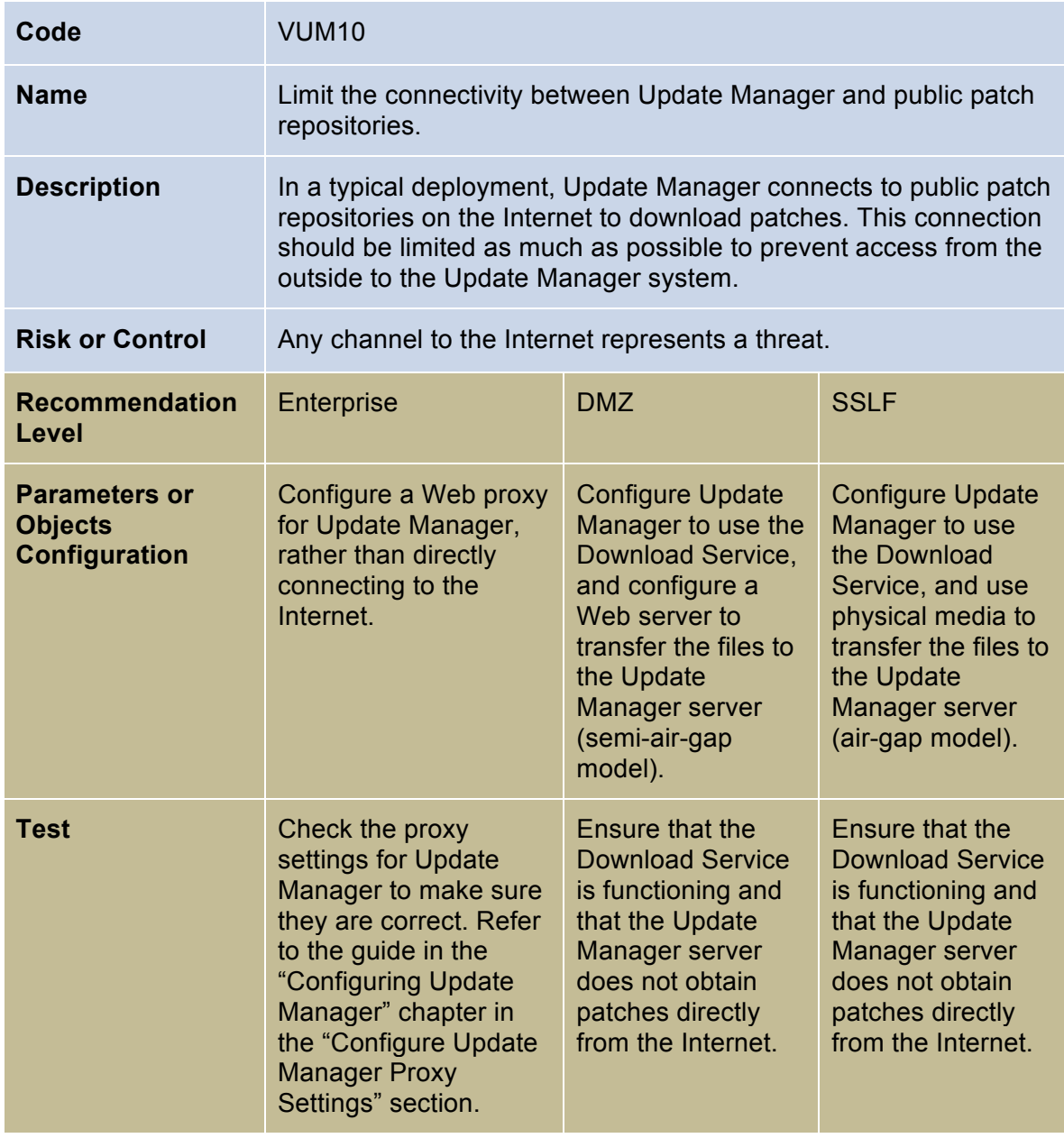

# **Console Operating System (COS)**

#### **Console Network Protection**

ESX includes a built-in firewall between the service console and the network. To ensure the integrity of the service console, VMware has limited the number of firewall ports that are open by default. At installation time, the service console firewall is configured to block all incoming and outgoing traffic except for ports 902, 443, 80, and 22, which are used for basic communication with ESX. This setting enforces a high level of security for the ESX host. Medium security blocks all incoming traffic except on the default ports (902, 443, 80, and 22) and any ports users specifically open. Outgoing traffic is not blocked. Low security does not block either incoming or outgoing traffic. This setting is equivalent to removing the firewall. Because the ports open by default on the ESX are strictly limited, additional ports might need to be open after installation for third-party applications such as management, storage, NTP, and so on. For instance, a backup agent might use specific ports such as 13720, 13724, 13782, and 13783.

The list of ports used by ESX can be found in this VMware Knowledge Base article: http://kb.vmware.com/kb/1012382.

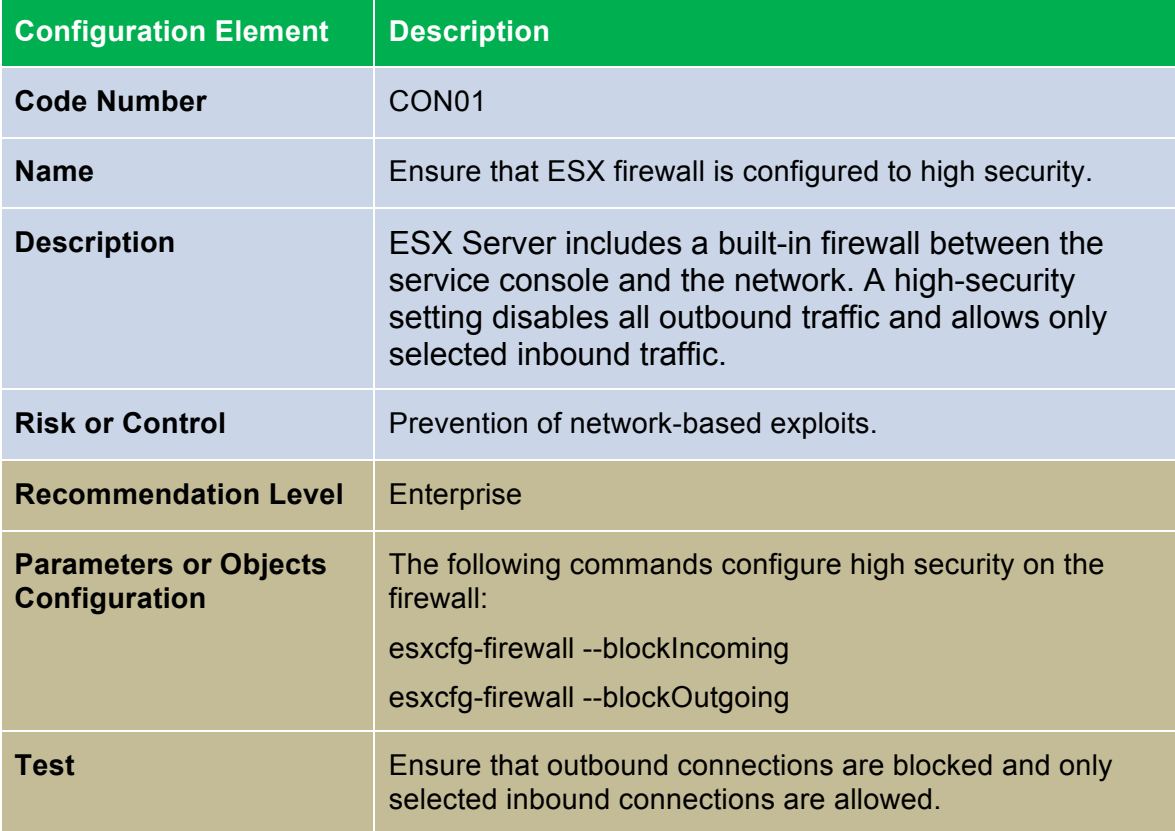

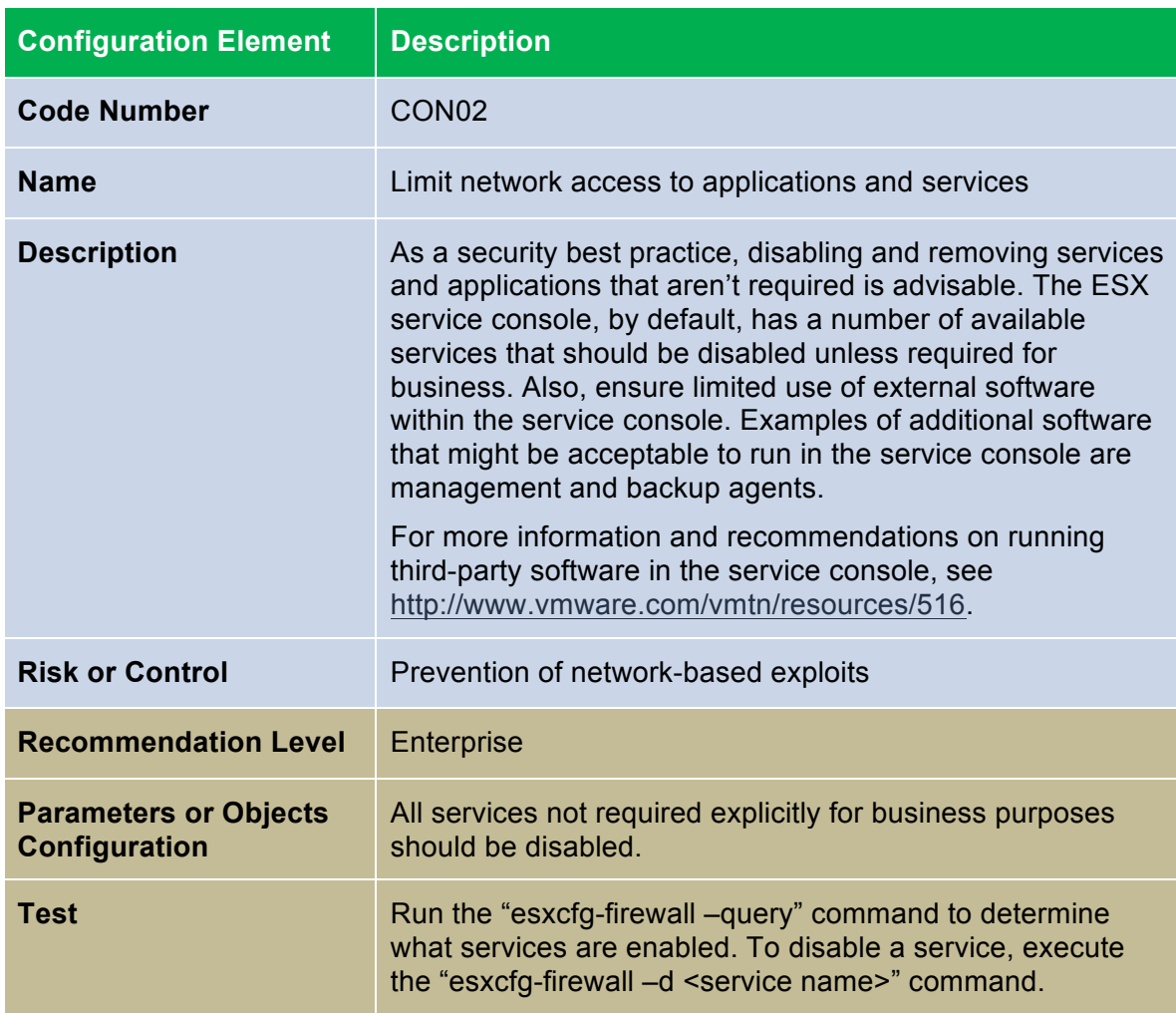

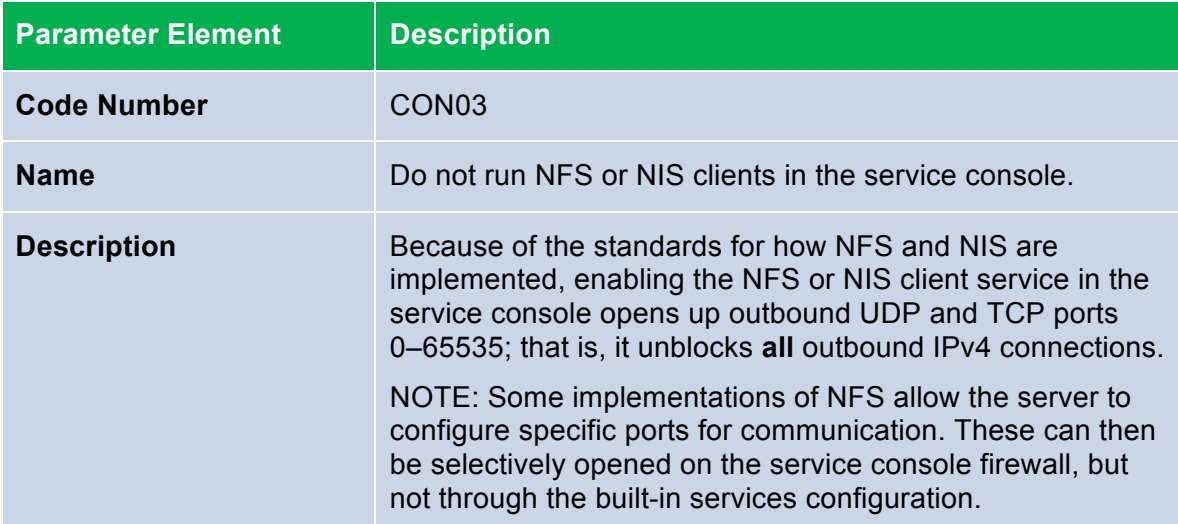

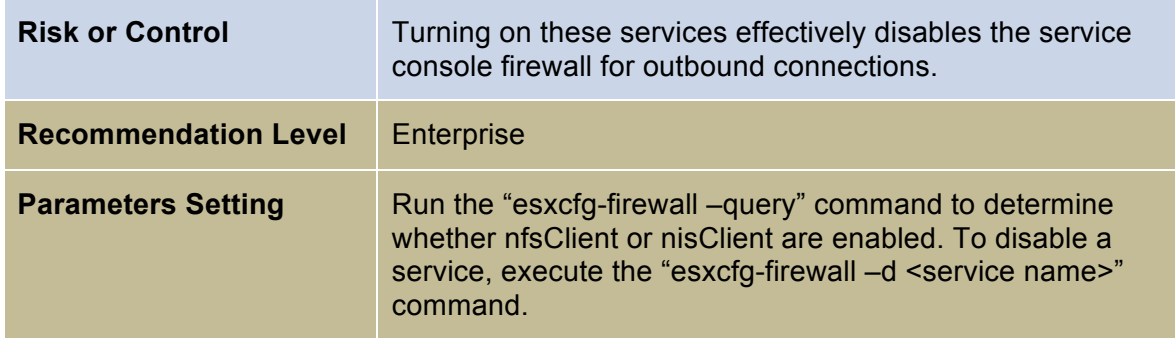

## **Console Management**

Although the ESX service console is derived from Red Hat Linux, it is a unique operating platform that should not be managed as a true Linux host. As such, the service console should be managed according to VMware and other virtualization security best practices, which might differ from many well-known Linux-focused best practices in some ways.

If you follow the best practice of isolating the network for the service console, there is no reason to run any antivirus or other such security agents, and their use is not necessarily recommended. However, if your environment requires that such agents be used, use a version designed to run on Red Hat Enterprise Linux 5.

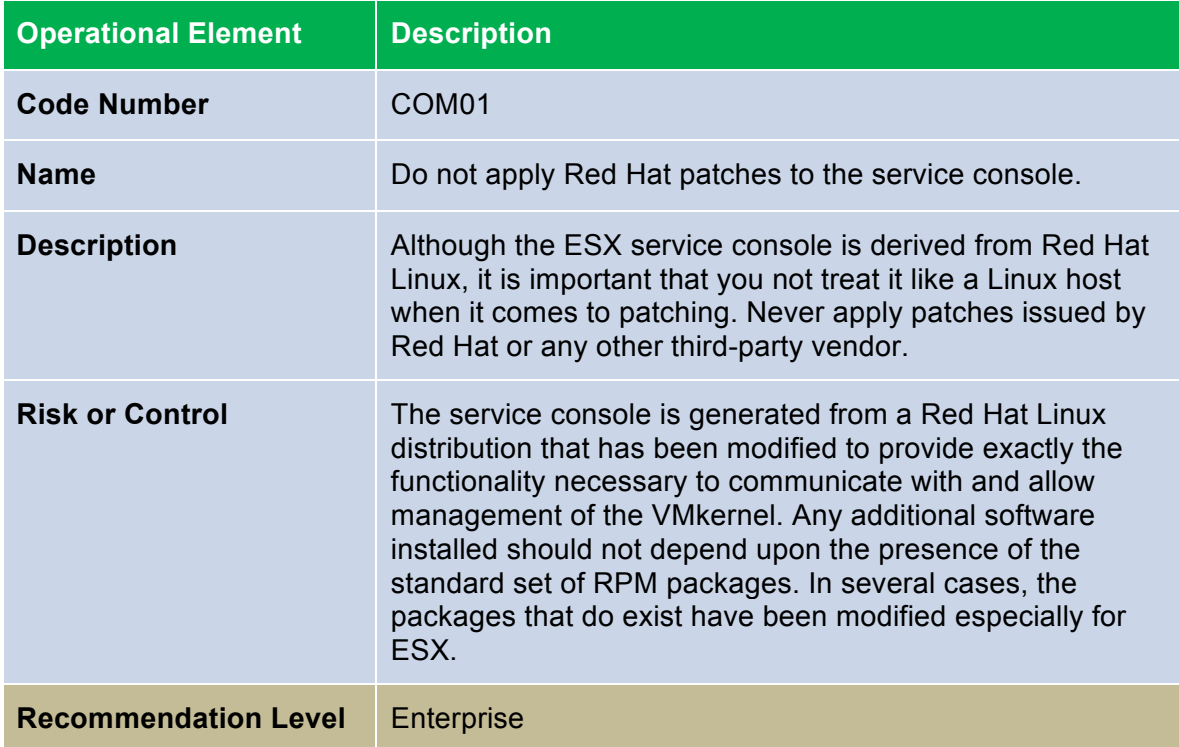

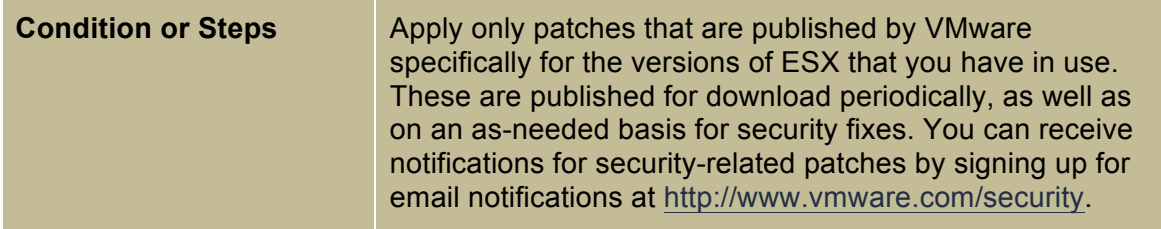

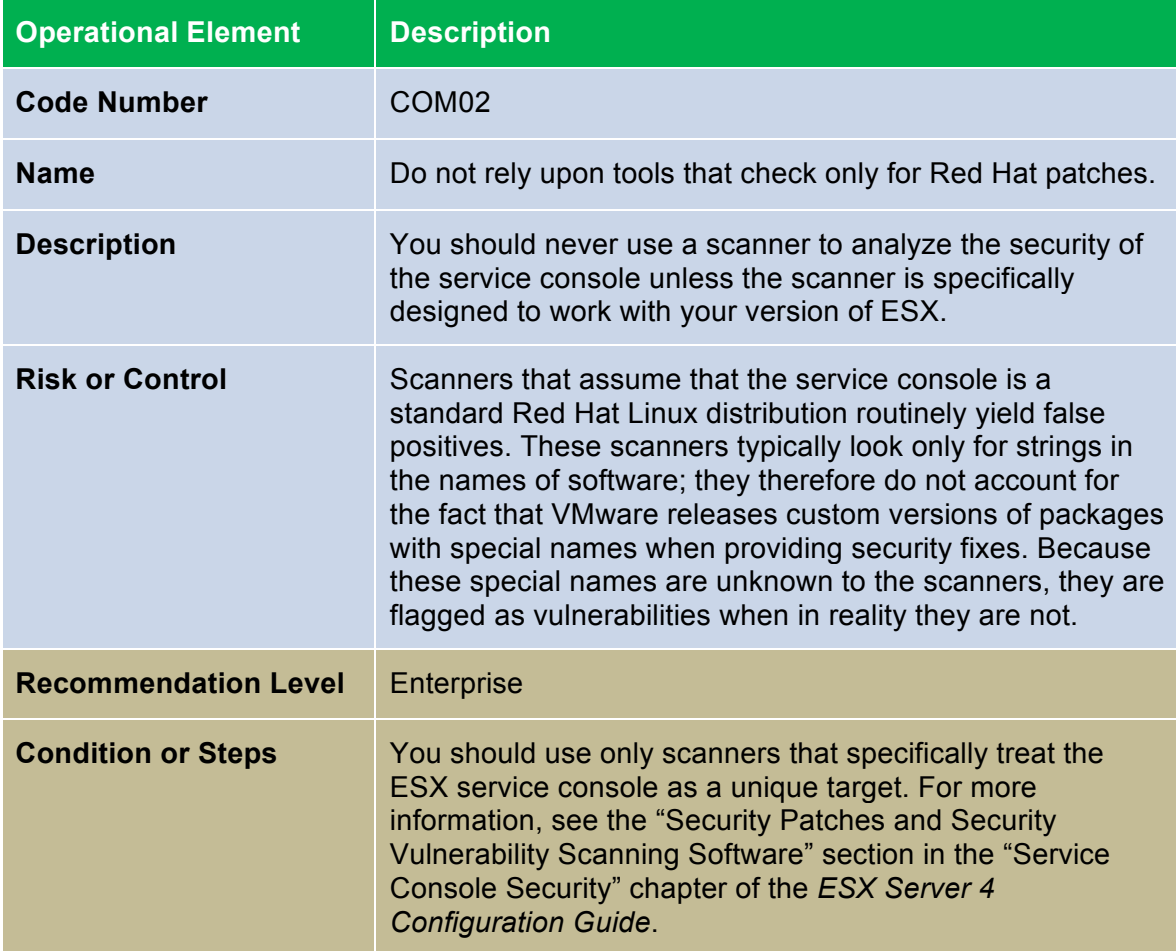

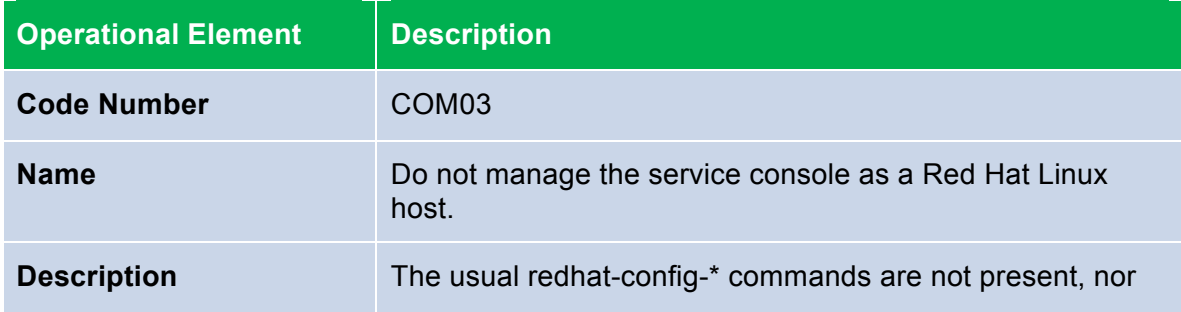

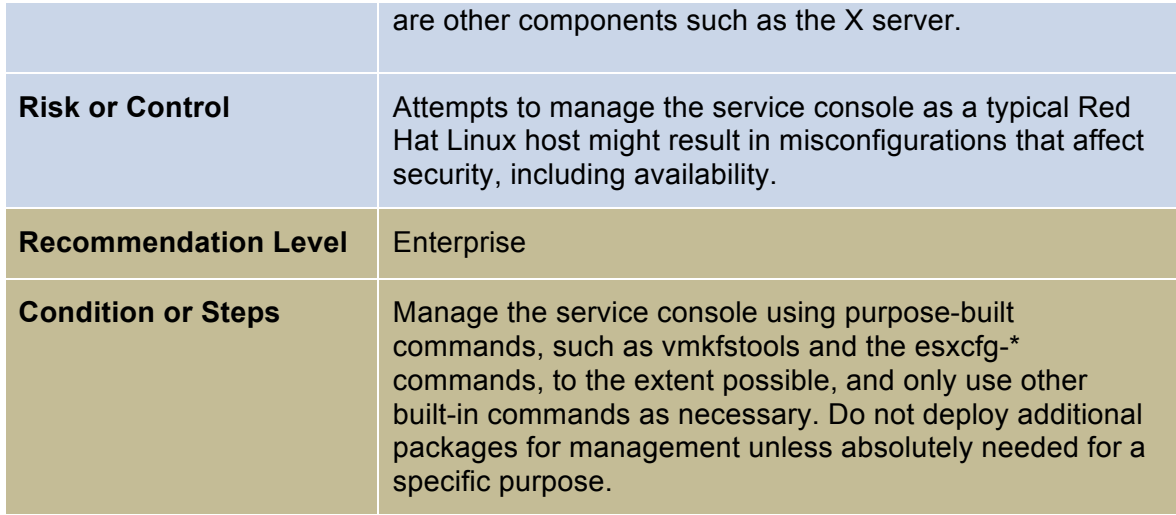

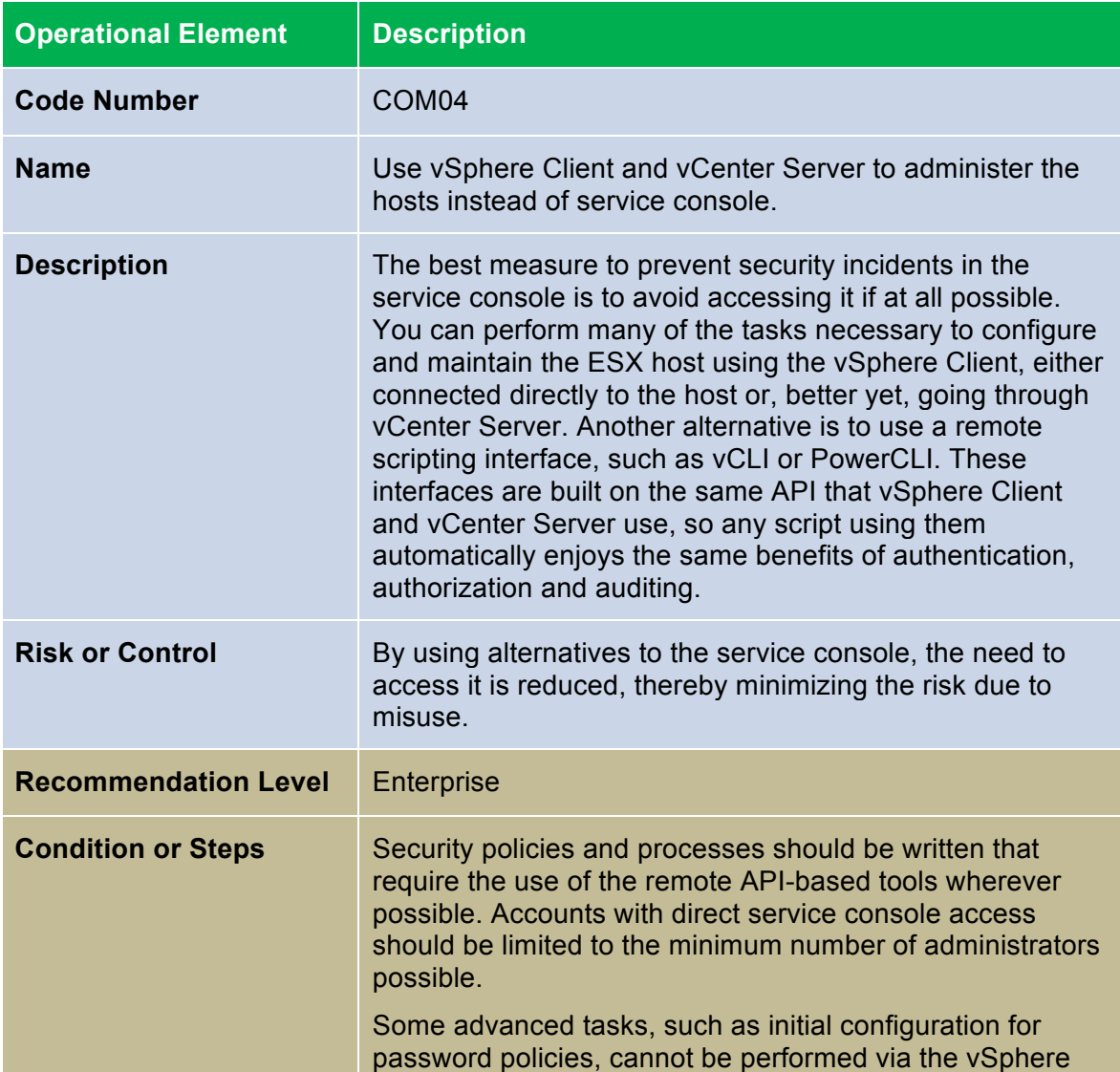

Client. For these tasks, you must log in to the service console. Also, if you lose your connection to the host, executing certain of these commands through the command line interface might be your only recourse—for example, if the network connection fails and you are therefore unable to connect using vSphere Client.

## **Console Password Policies**

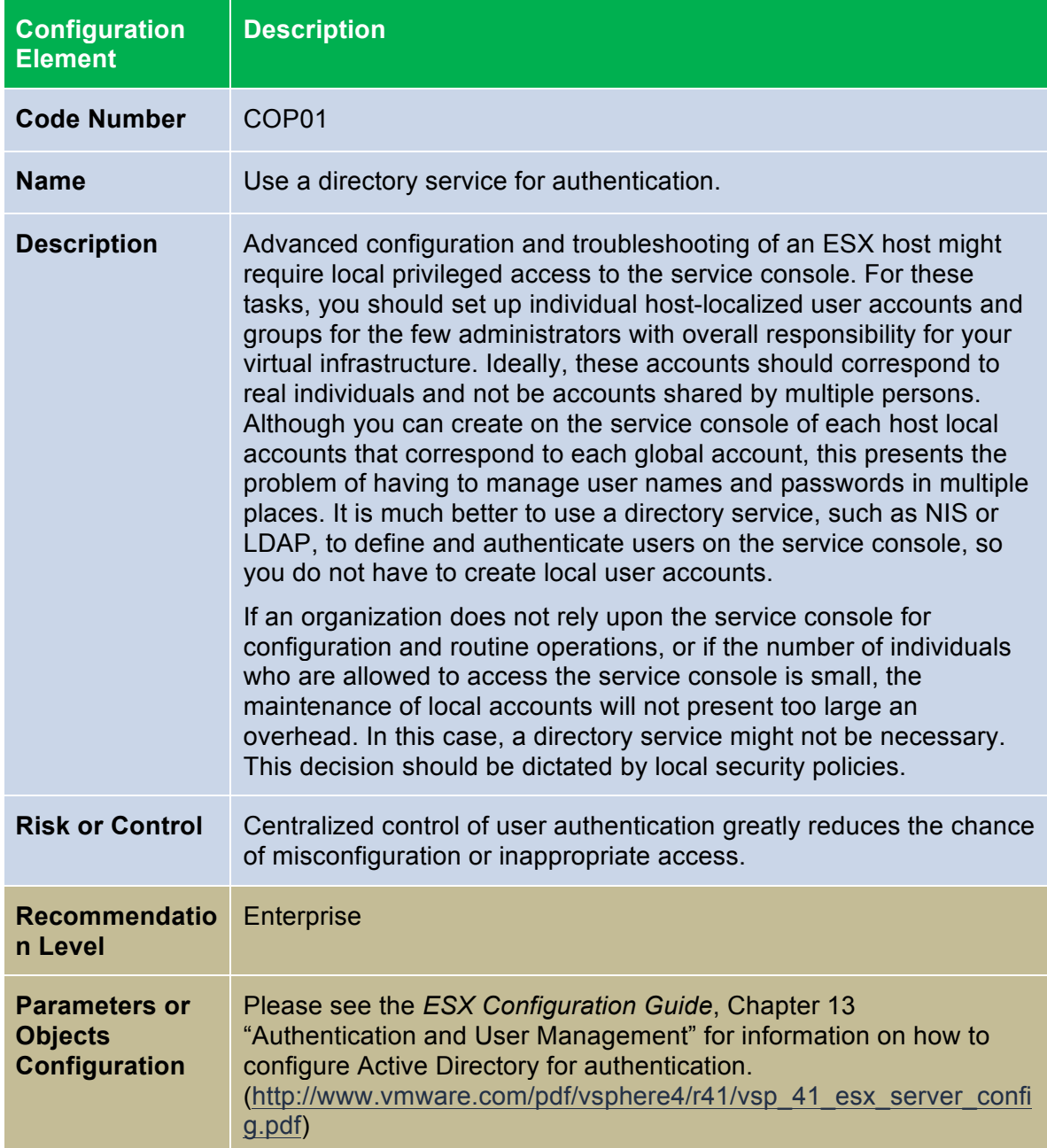

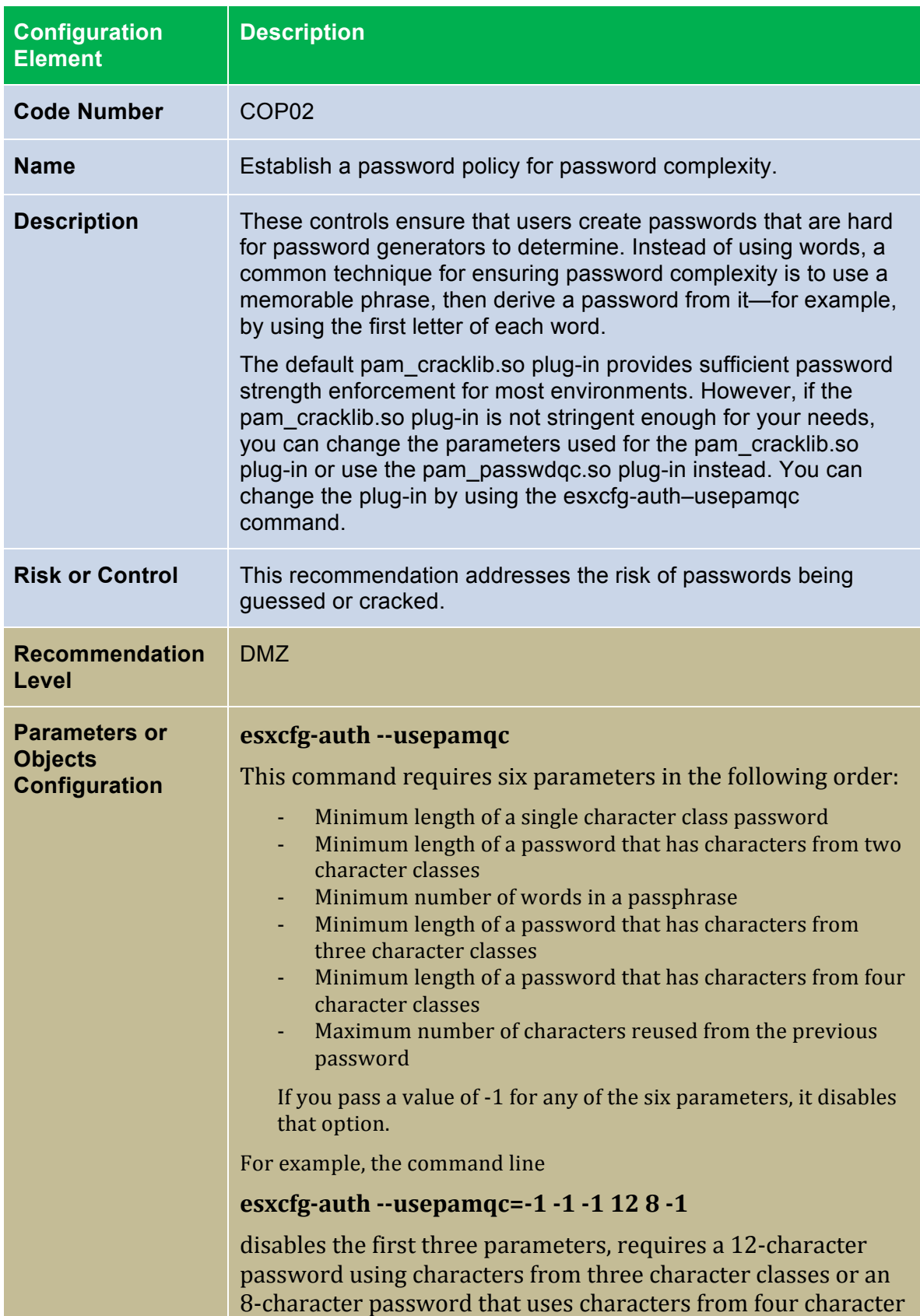

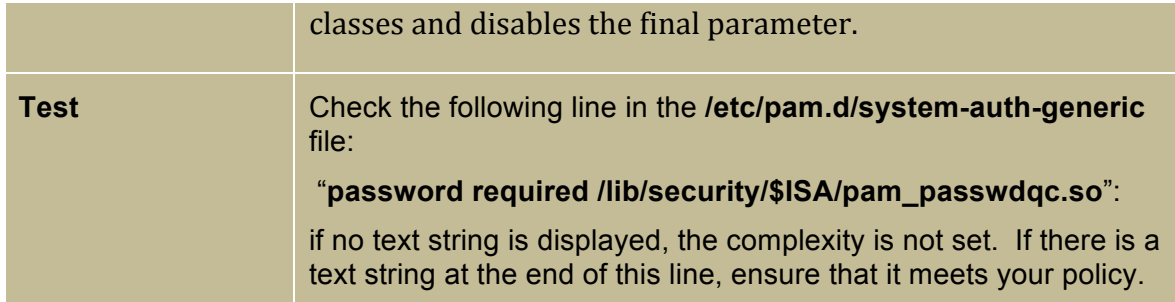

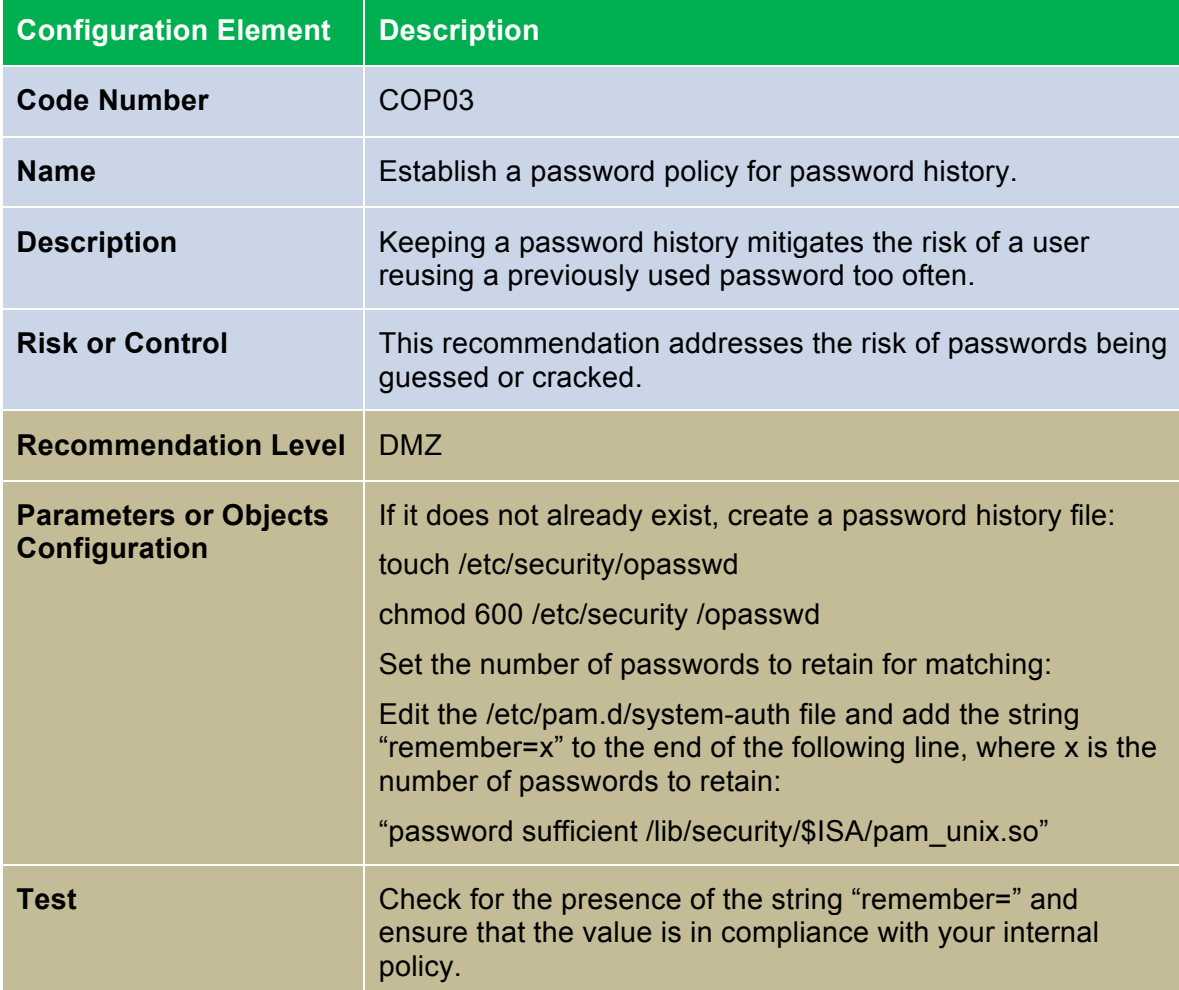

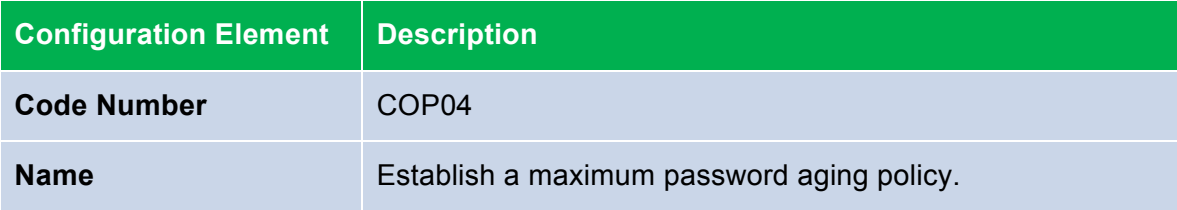

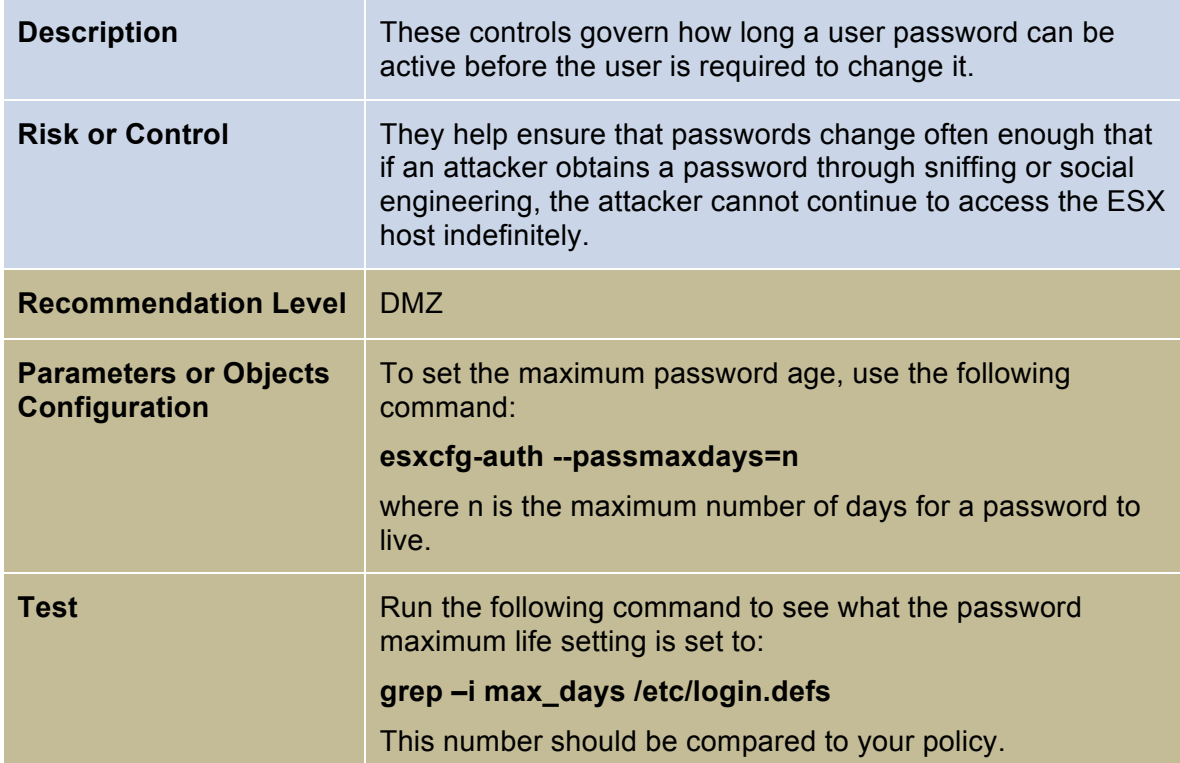

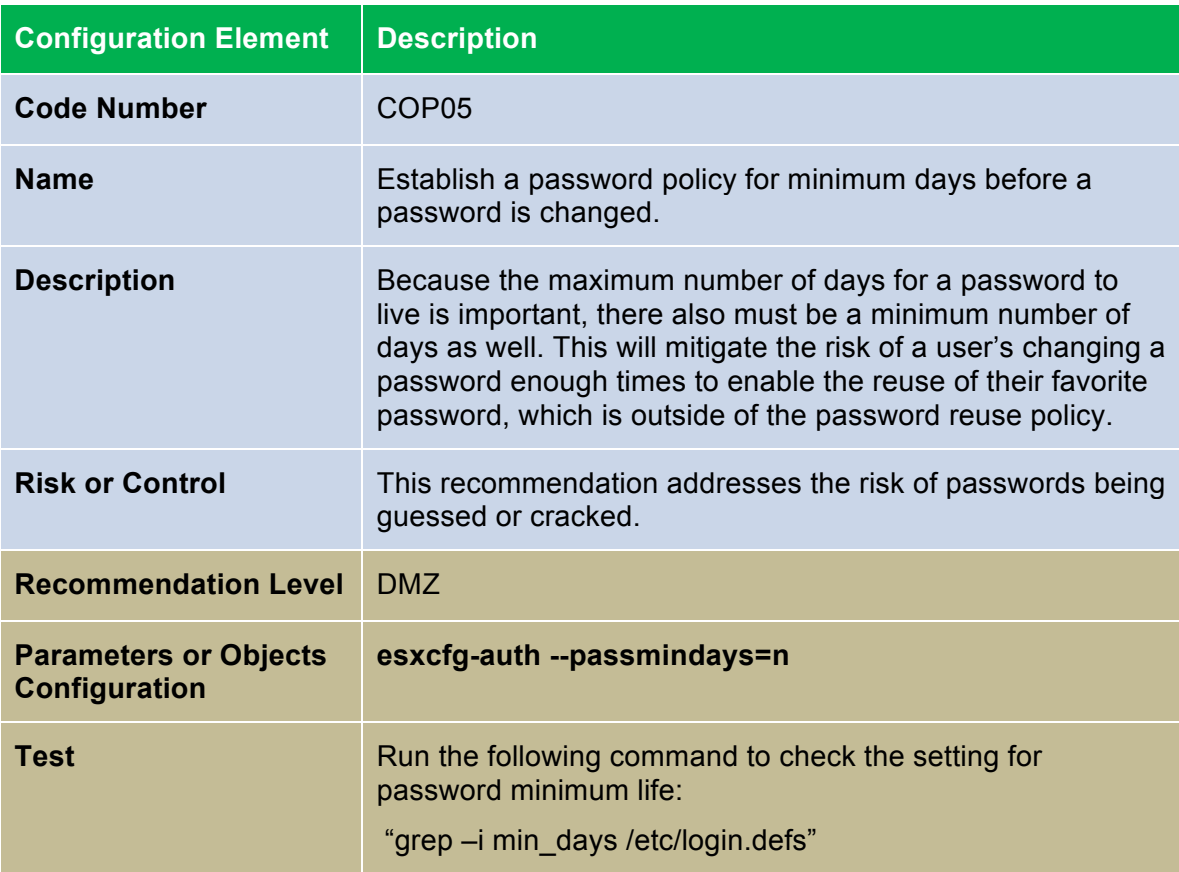

#### This number should be compared to your policy.

## **Console Logging**

Proper and thorough logging enables you to keep track of any unusual activity that might be a precursor to an attack. It also allows you to do a postmortem on any compromised systems and learn how to prevent attacks from occurring in the future.

The syslog daemon performs the system logging in ESX. You can access the log files in the service console by going to the /var/log/ directory. Several types of log files generated by ESX are shown in the following table.

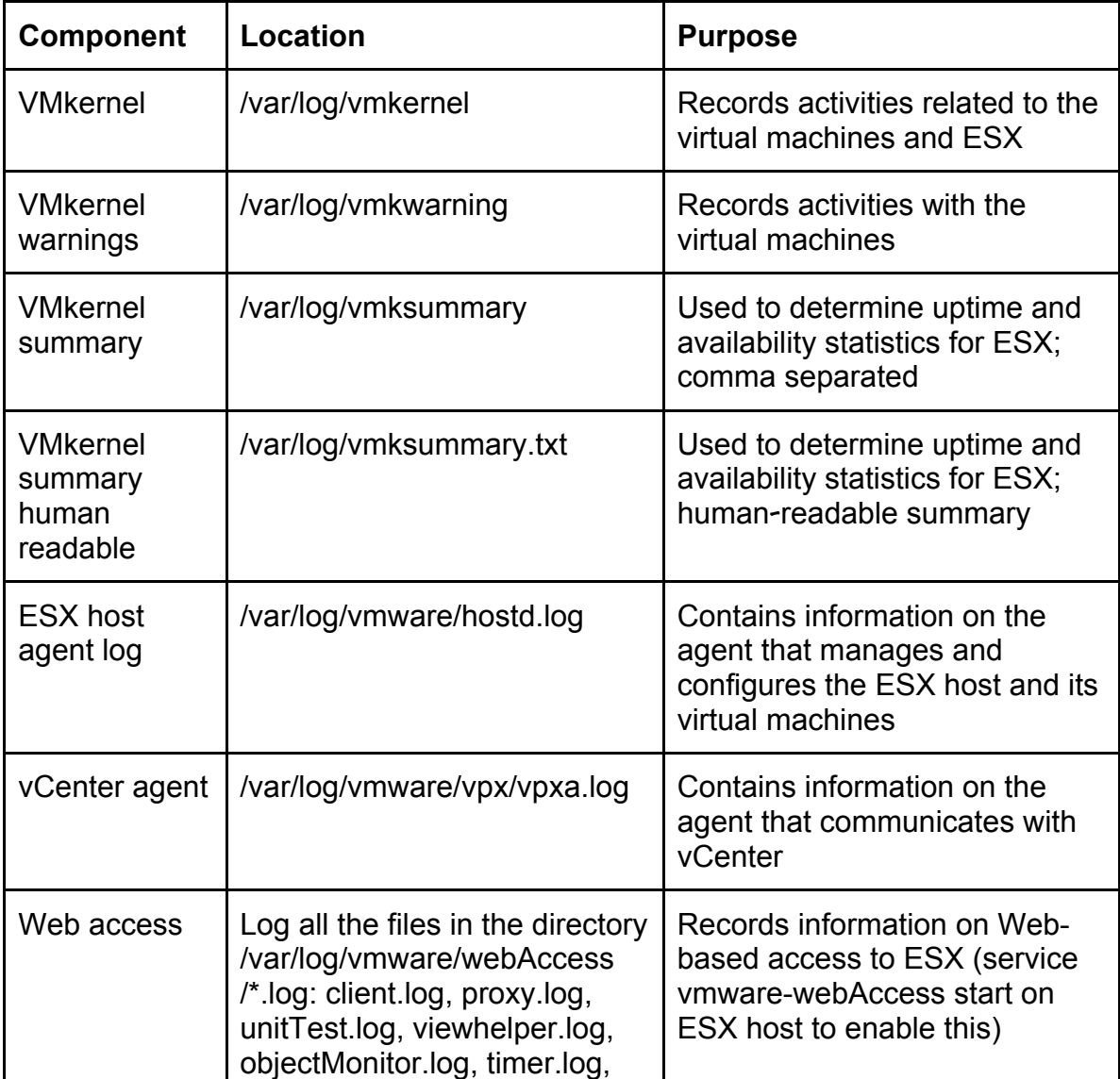

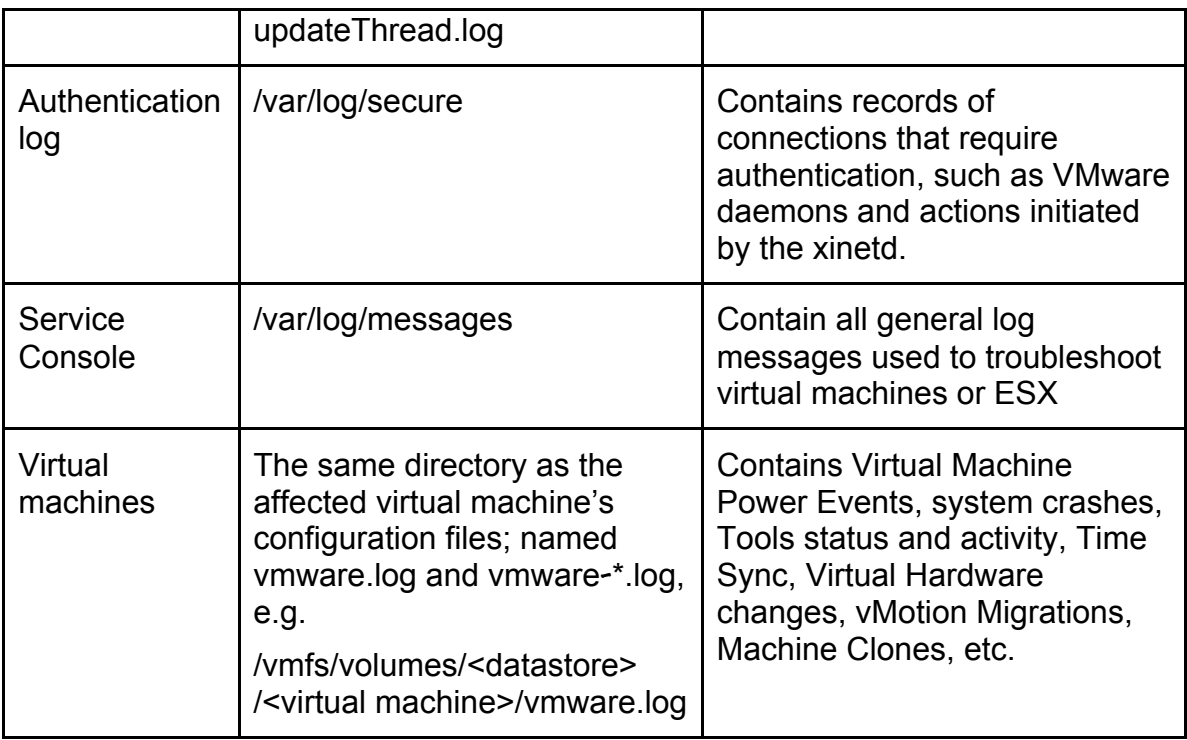

The log files provide an important tool for diagnosing security breaches as well as other system issues. They also provide key sources of audit information. In addition to storing log information in files on the local file system, you can send this log information to a remote system. The syslog program is typically used for computer system management and security auditing, and it can serve these purposes well for ESX hosts. You can select individual service console components for which you want the logs sent to a remote system.

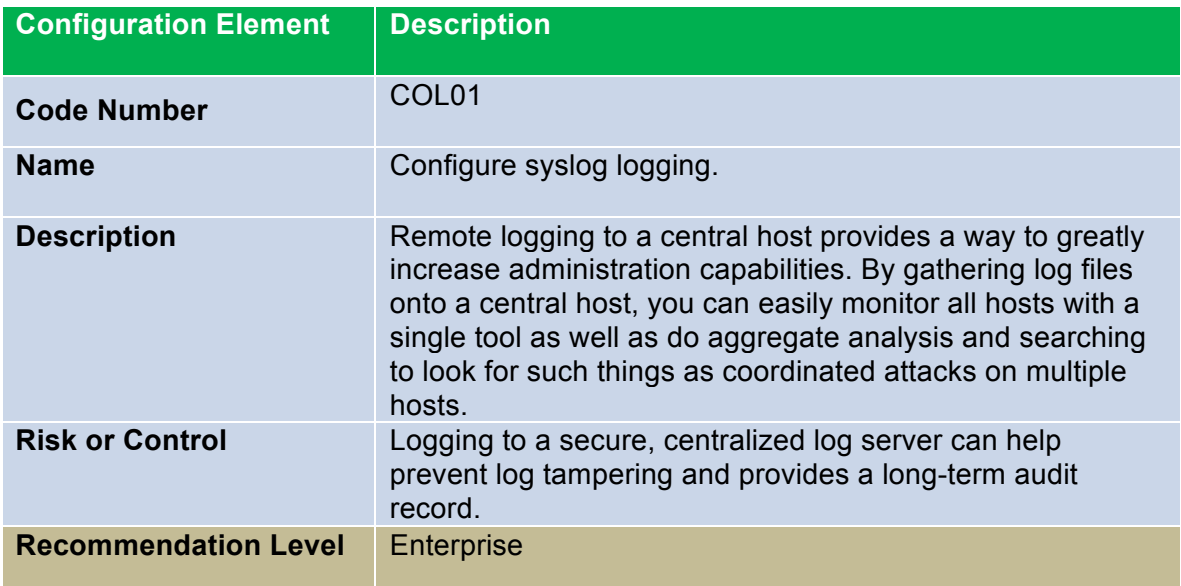

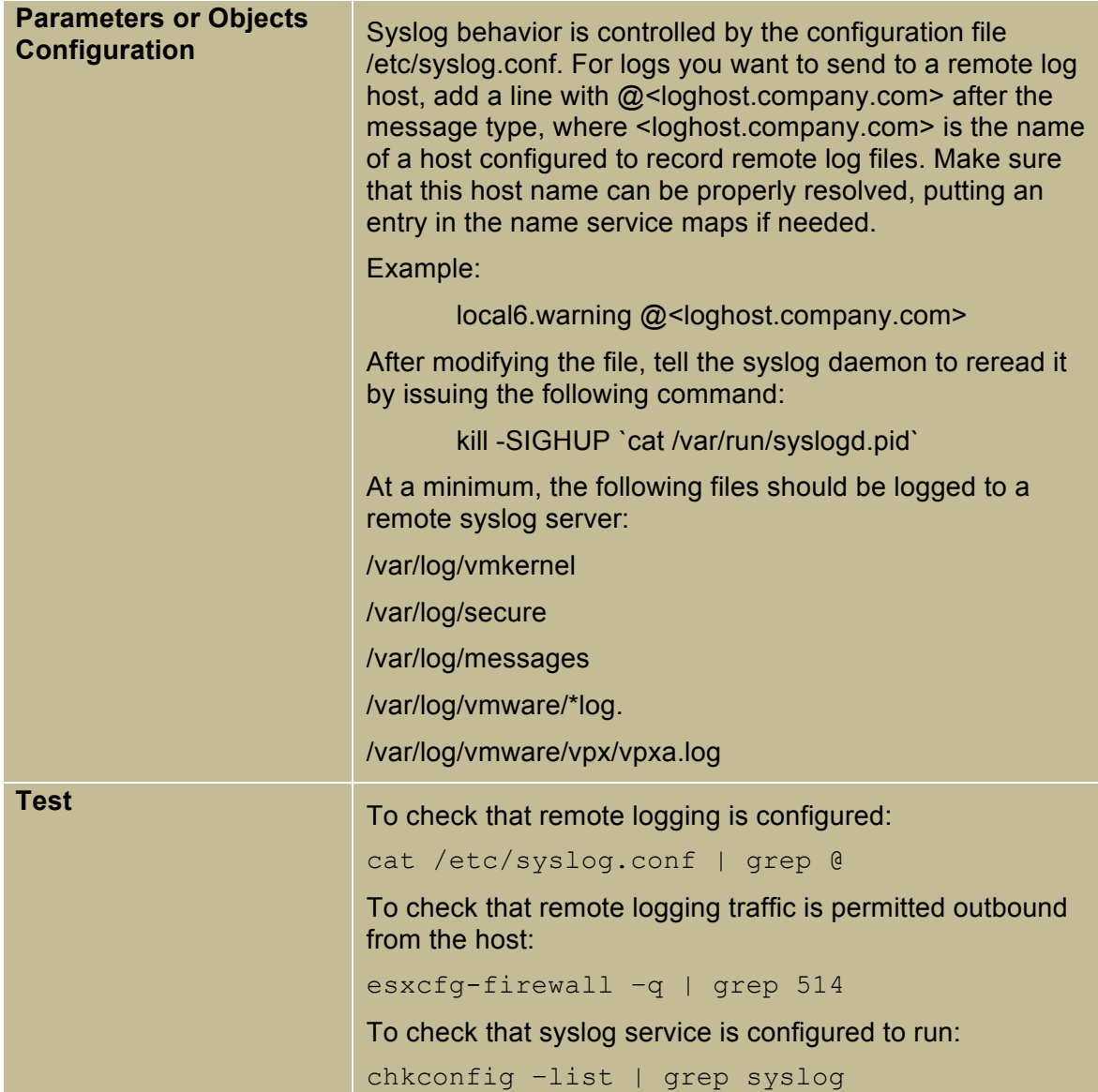

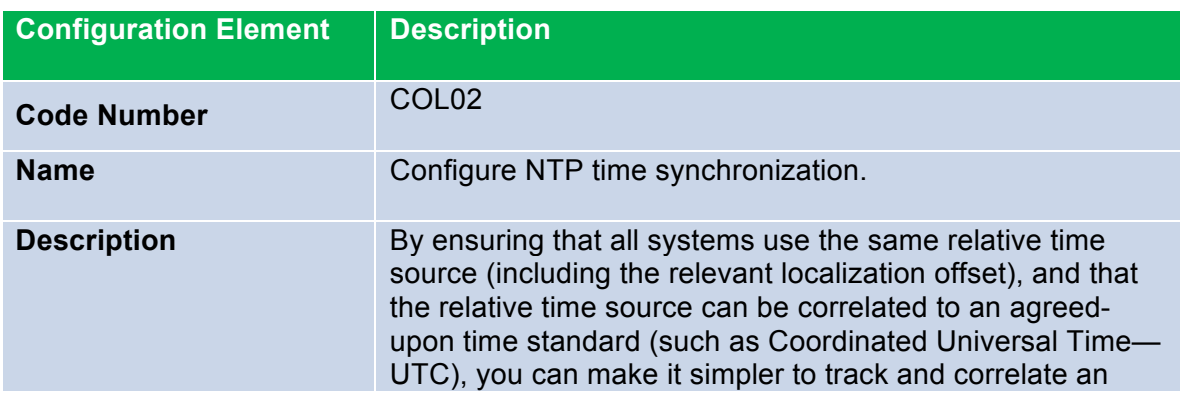

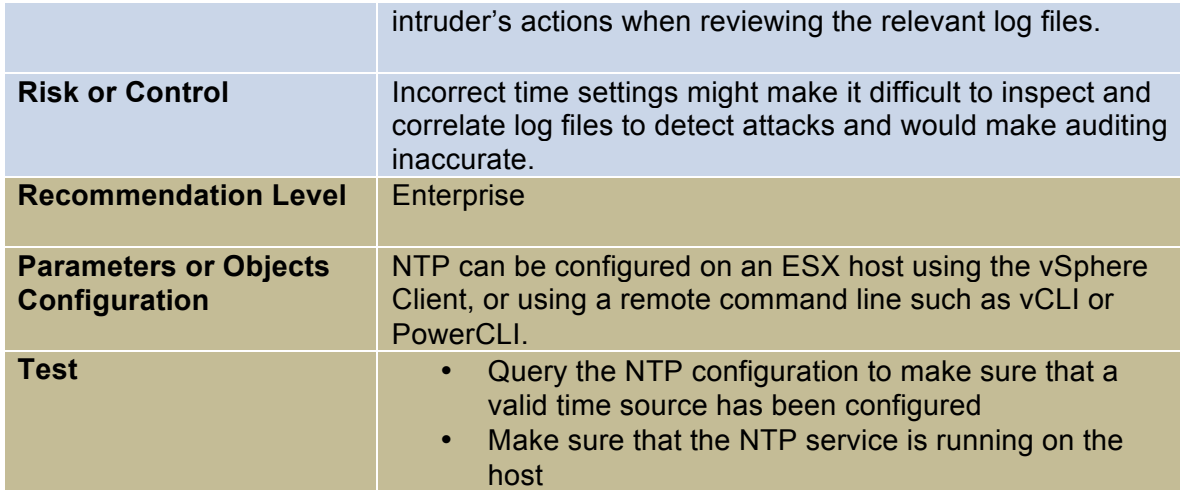

# **Console Hardening**

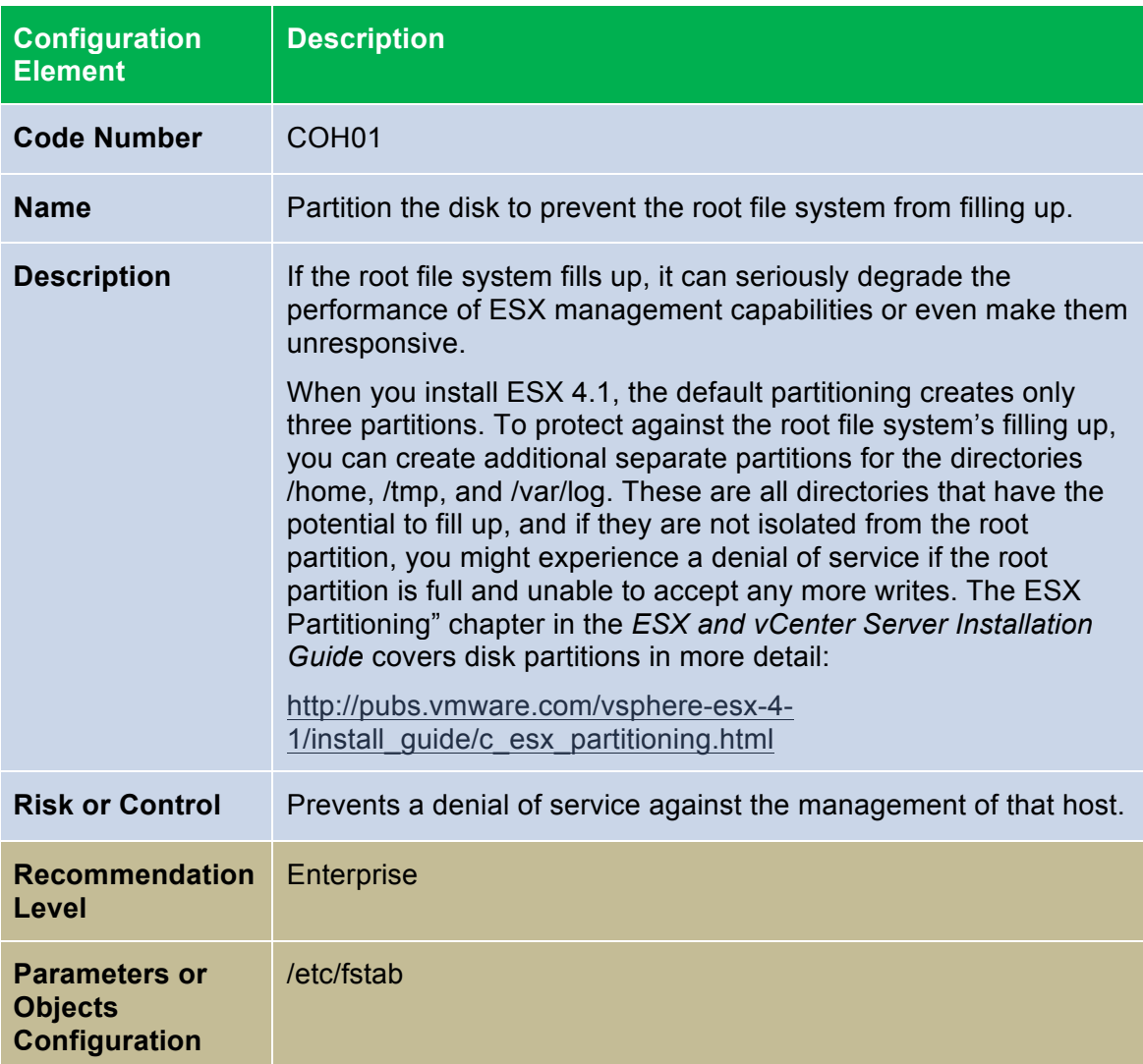

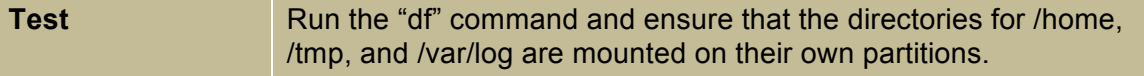

The service console has a number of files that specify its configurations. Editing of these files can result in significant configuration changes, including possibly changes that can open the host to attack or exploitation. Most of these files are not normally edited by hand, although in some cases this might be necessary. The following is a list of service console configuration files that are particularly important.

/etc/profile

/etc/ssh/sshd\_config

/etc/pam.d/system-auth

- /etc/grub.conf
- /etc/krb.conf
- /etc/krb5.conf
- /etc/krb.realms
- /etc/login.defs
- /etc/openldap/ldap.conf
- /etc/nscd.conf
- /etc/ntp
- /etc/ntp.conf
- /etc/passwd
- /etc/group
- /etc/nsswitch.conf
- /etc/resolv.conf
- /etc/sudoers
- /etc/shadow

In addition, ESX configuration files located in the /etc/vmware directory store all the VMkernel information.

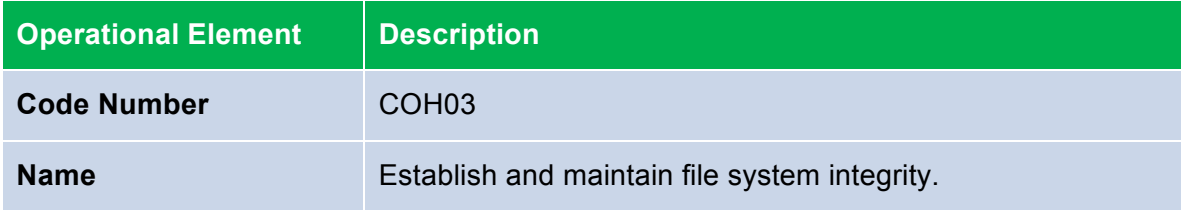

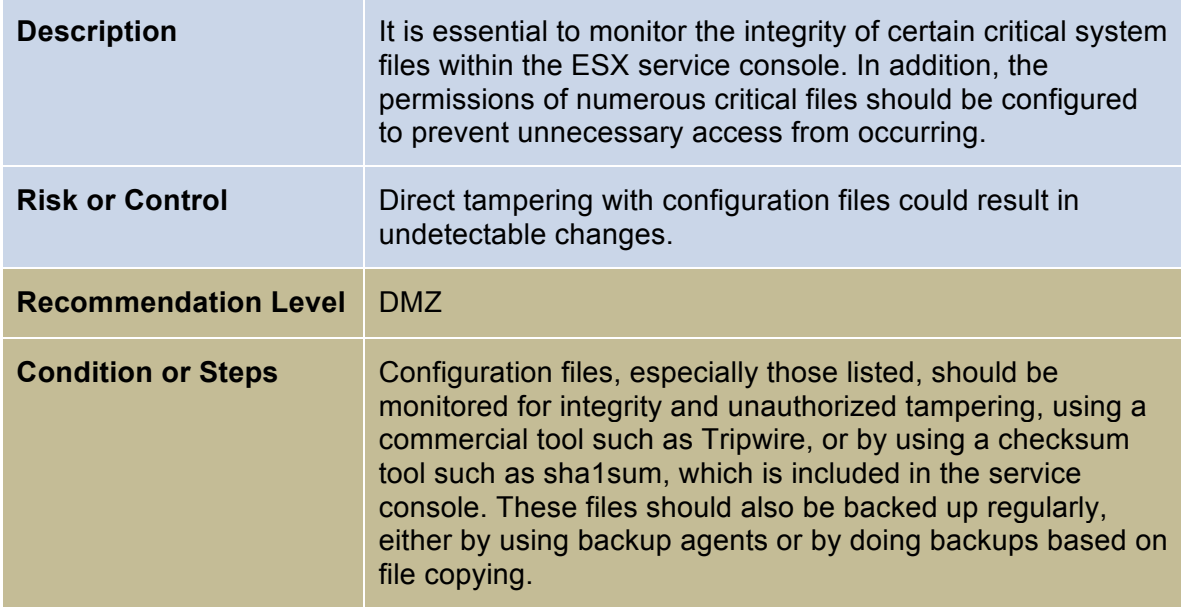

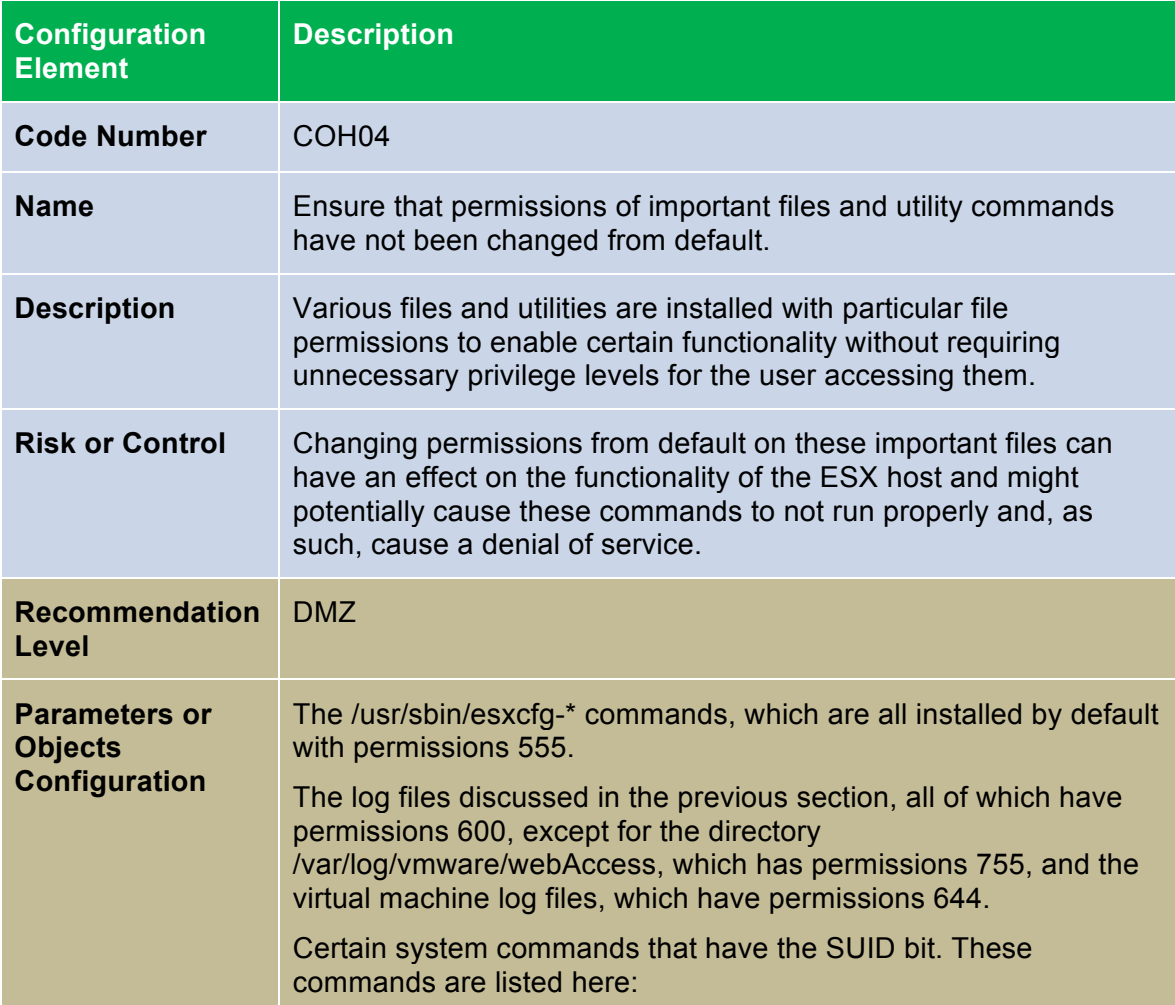
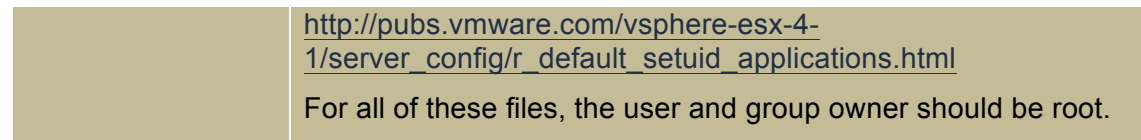

## **Console Access**

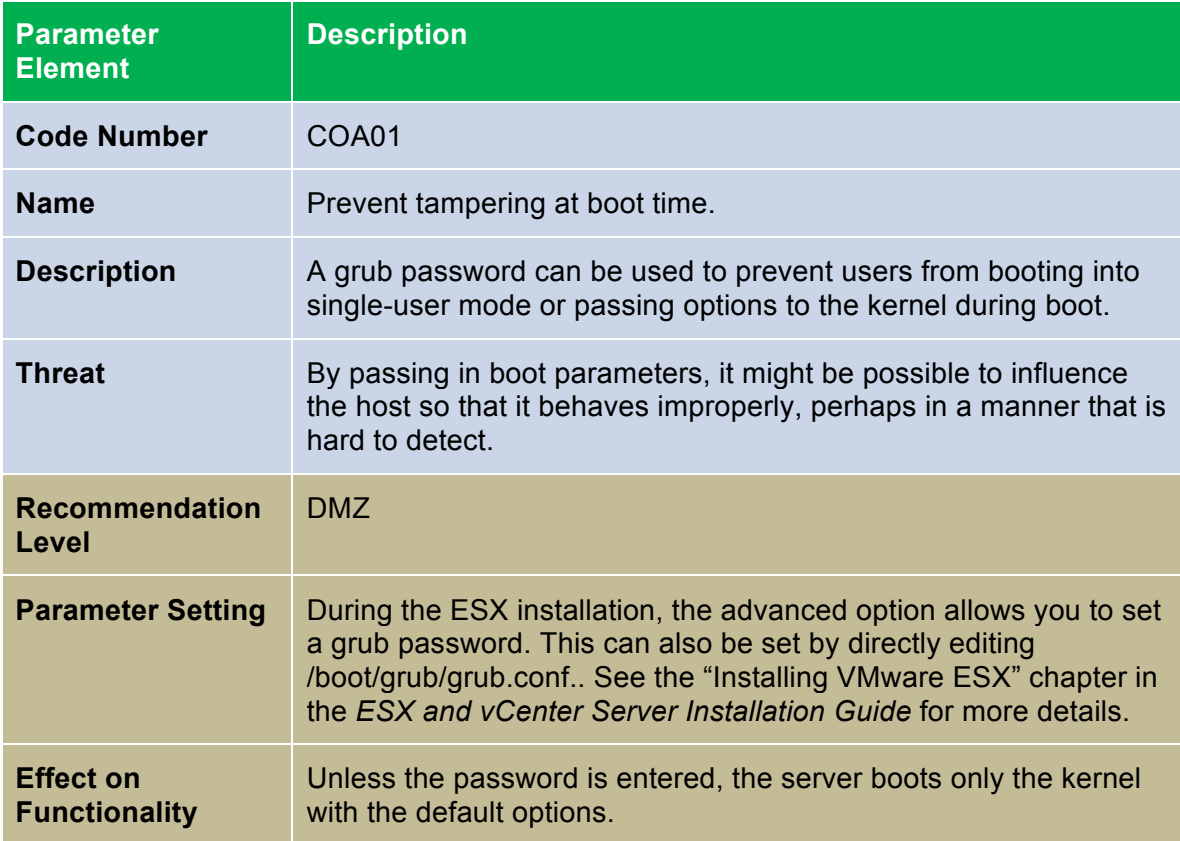

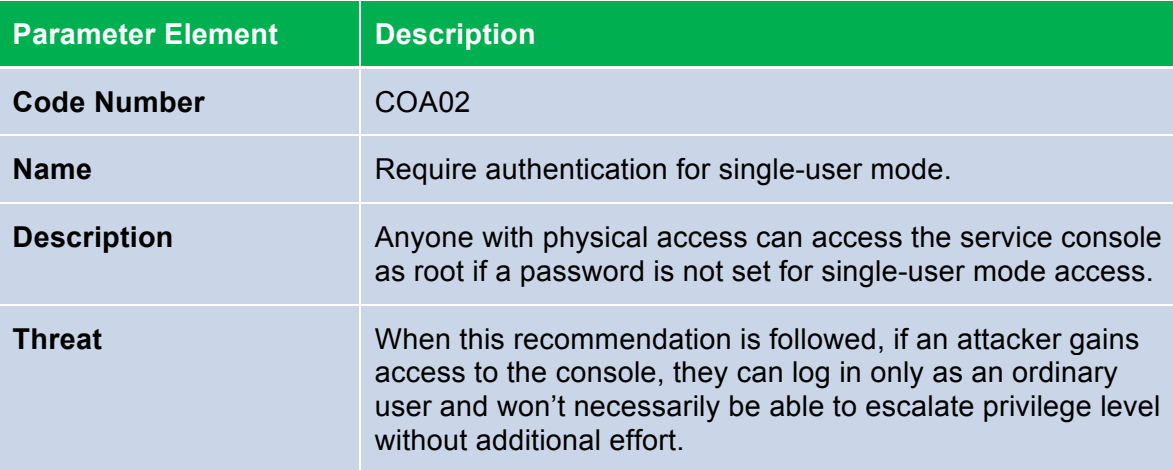

## VMware vSphere 4.1 Security Hardening Guide

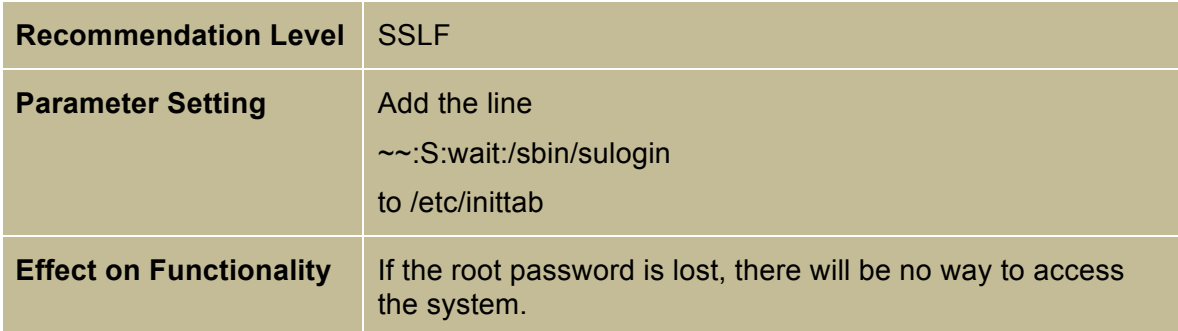

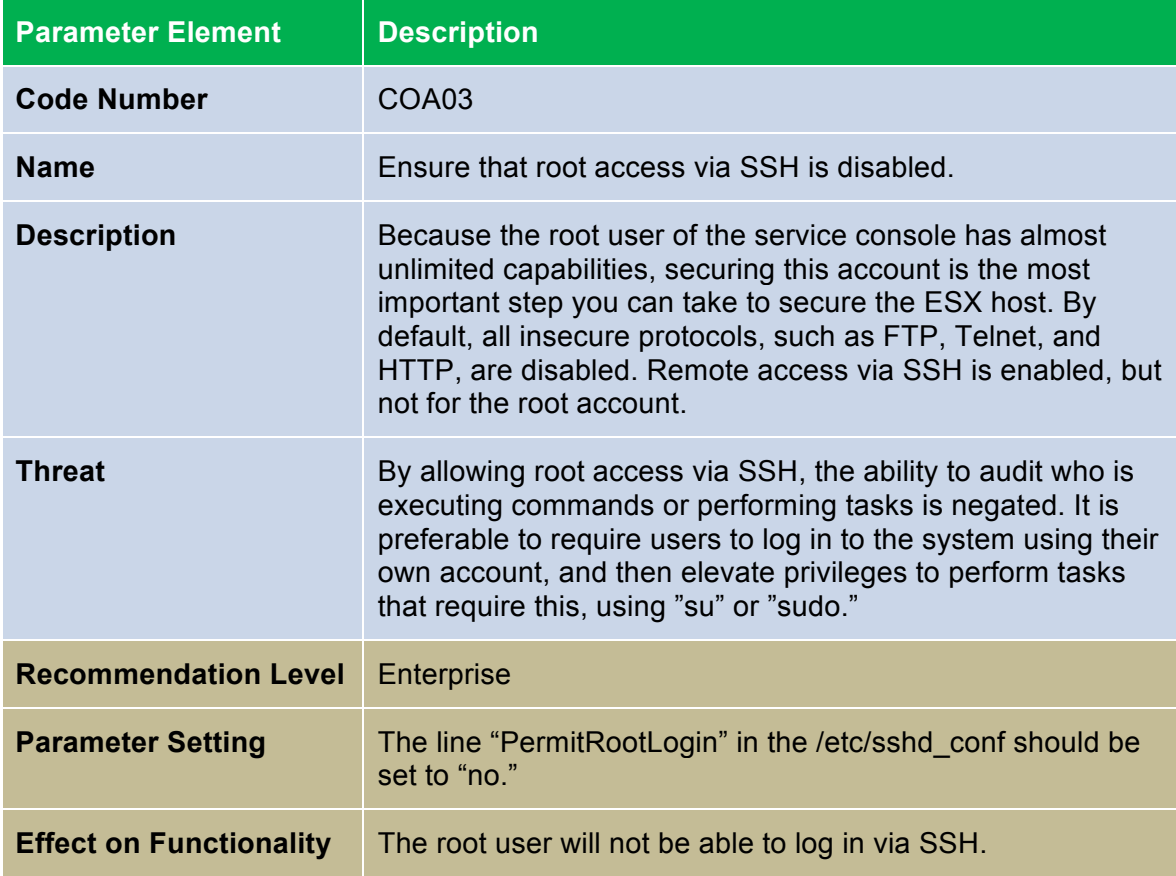

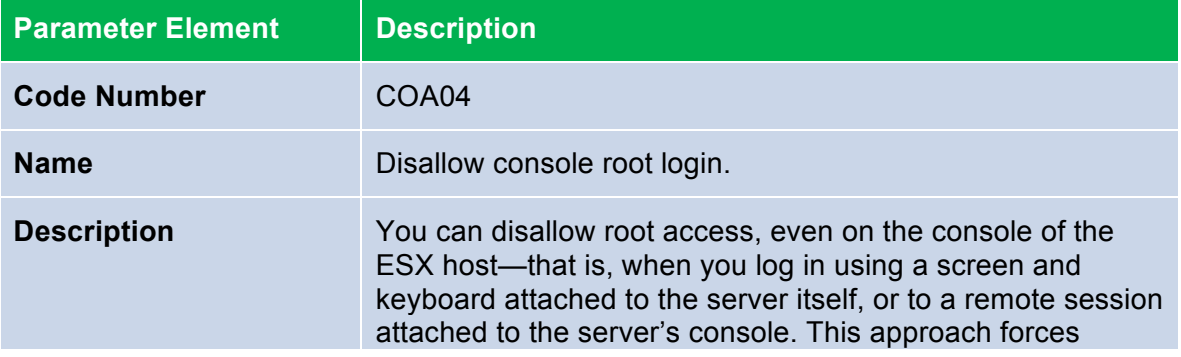

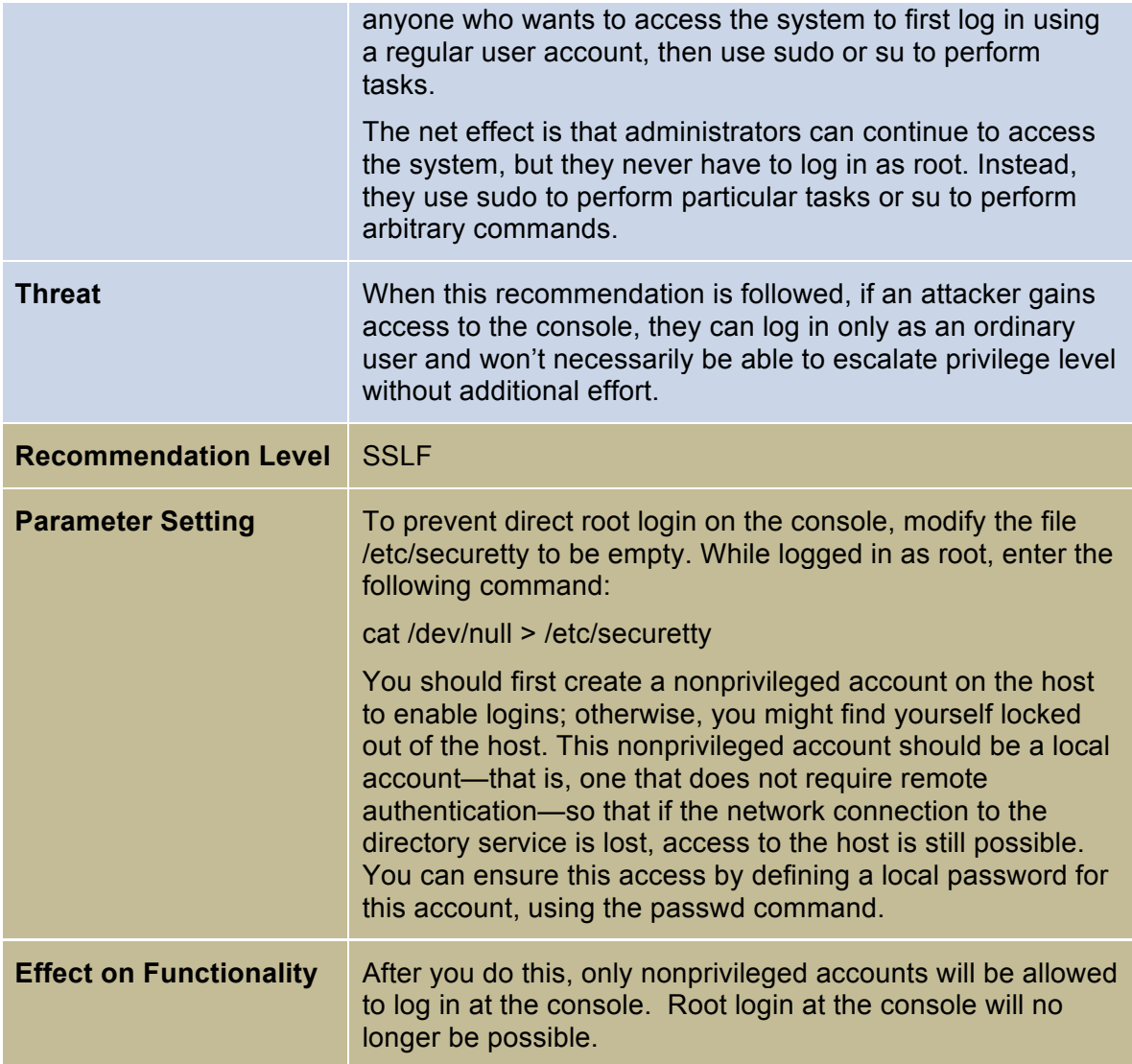

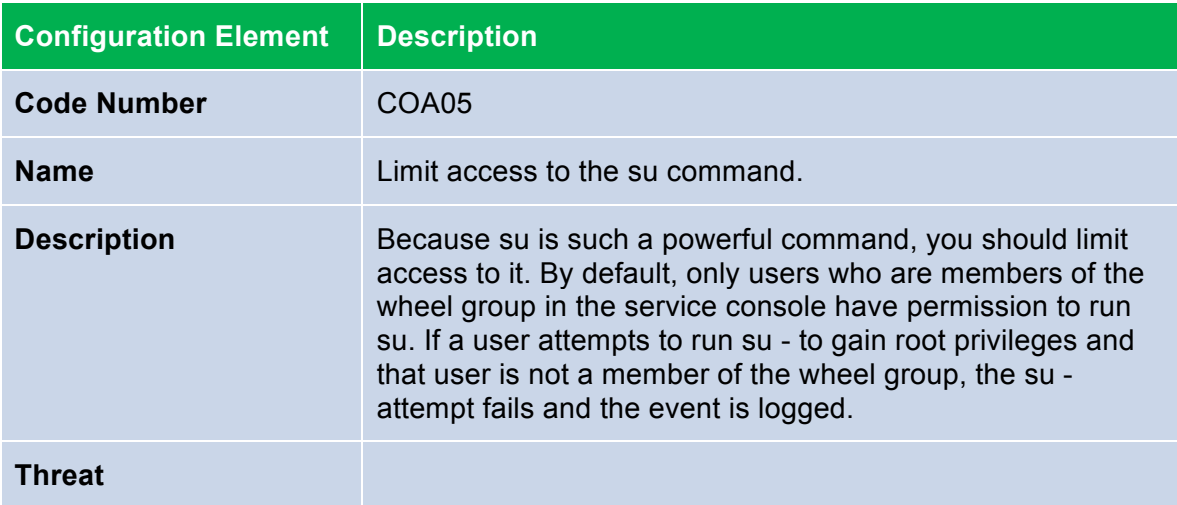

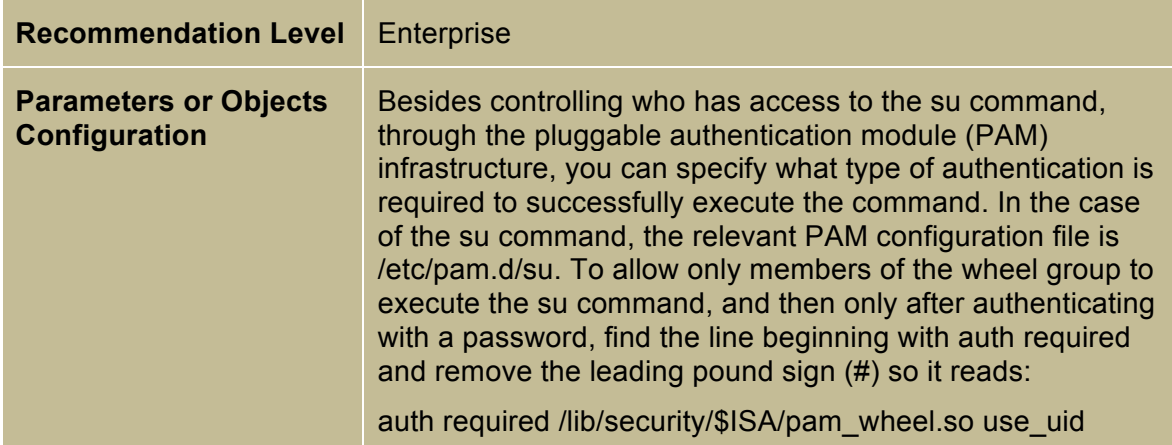

The sudo utility should be used to control which privileged commands users can run while logged in to the service console. Among the commands you should regulate are all of the esxcfg-\* commands as well as those that configure networking and other hardware on the ESX host. You should decide which set of commands should be available to more junior administrators and which commands you should allow only senior administrators to execute. You can also use sudo to restrict access to the su command.

Use the following tips to help you configure sudo:

- Configure local and remote sudo logging (see "Maintain Proper Logging" on page 12).
- Create a special group, such as vi admins, and allow only members of that group to use sudo.
- Use sudo aliases to determine the authorization scheme, then add and remove users in the alias definitions instead of in the commands specification.
- Be careful to permit only the minimum necessary operations to each user and alias. Permit very few users to run the su command, because su opens a shell that has full root privileges but is not auditable.
- If you have configured authentication using a directory service, sudo uses it by default for its own authentication. This behavior is controlled by the /etc/pam.d/sudo file, on the line for auth. The default setting service=system-auth—tells sudo to use whatever authentication scheme has been set globally using the esxcfg-auth command.
- Require users to enter their own passwords when performing operations. This is the default setting. Do not require the root password, because this presents a security risk, and do not disable password checking. In sudo, the authentication persists for a brief period of time before sudo asks for a password again.

For further information and guidelines for using sudo, see http://www.gratisoft.us/sudo/.

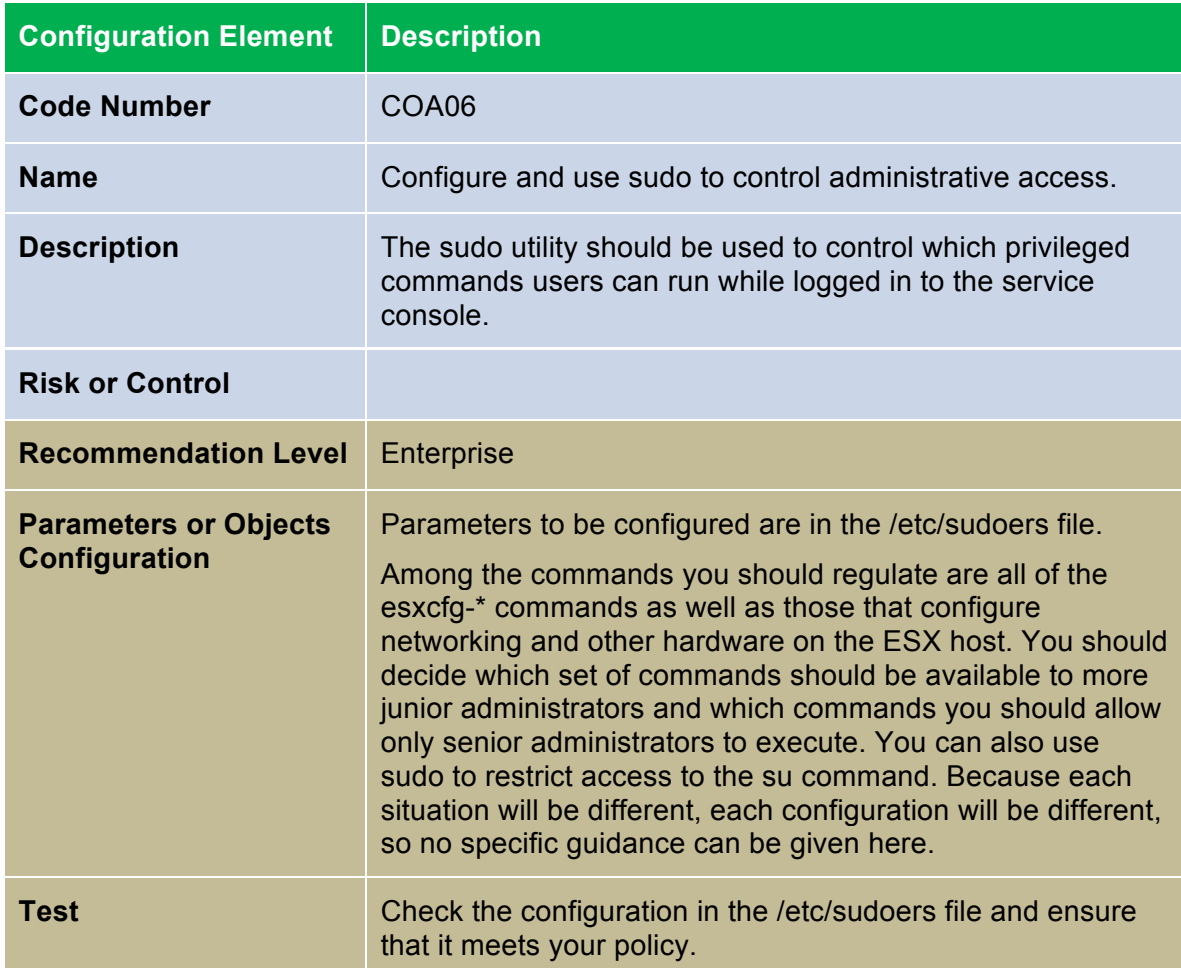